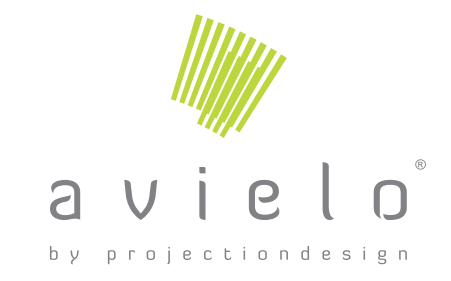

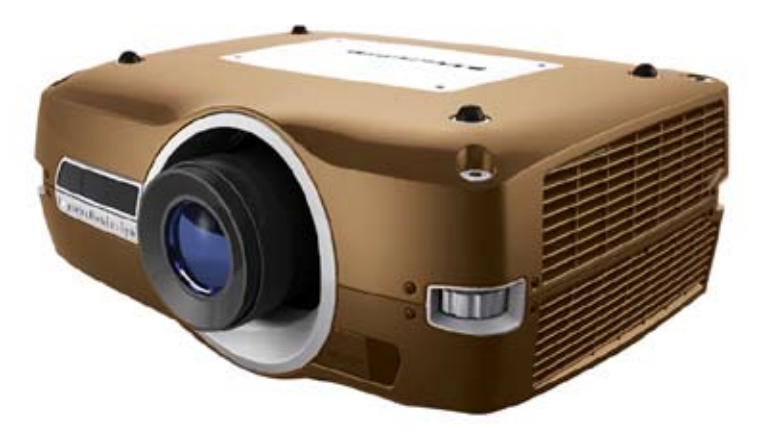

- **• User Guide**
- **• Benutzerhandbuch**
- **• Guide d'utilisateur**
- **• Guia del usario**
- **• Manuale d'uso**
- **• Bruksanvisning**

## **TABLE OF CONTENTS**

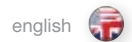

**INHALTSVERZEICHNIS** 

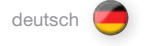

**TABLE DES MATIERES** 

francais  $\bigcirc$ 

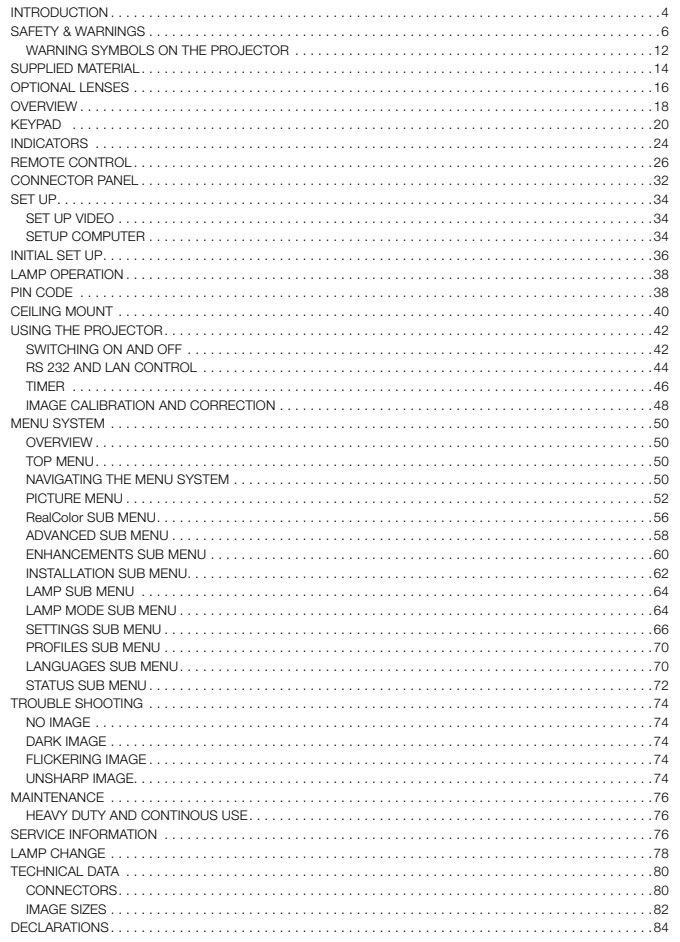

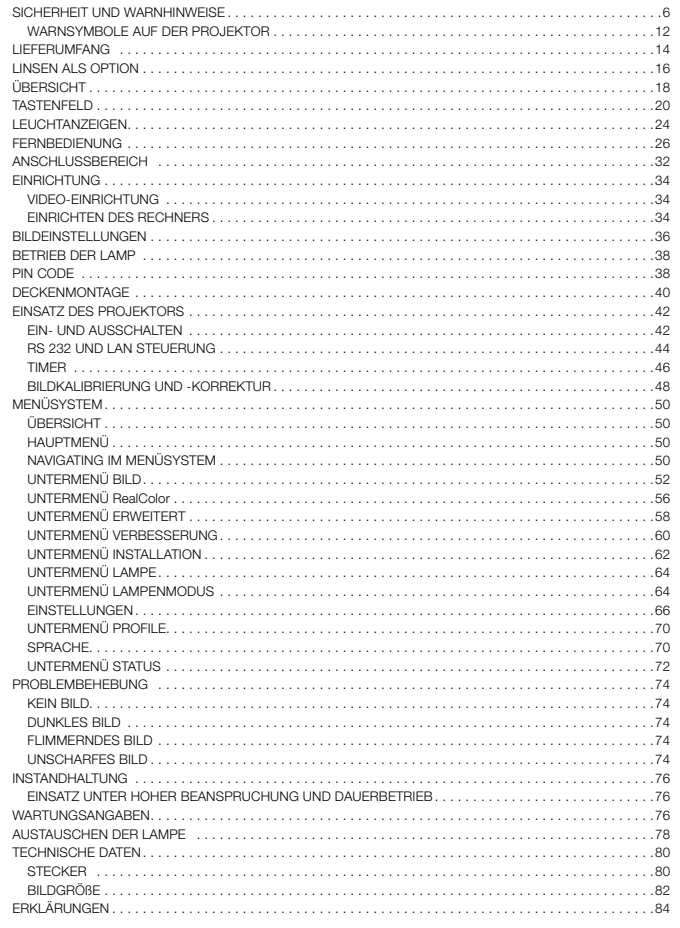

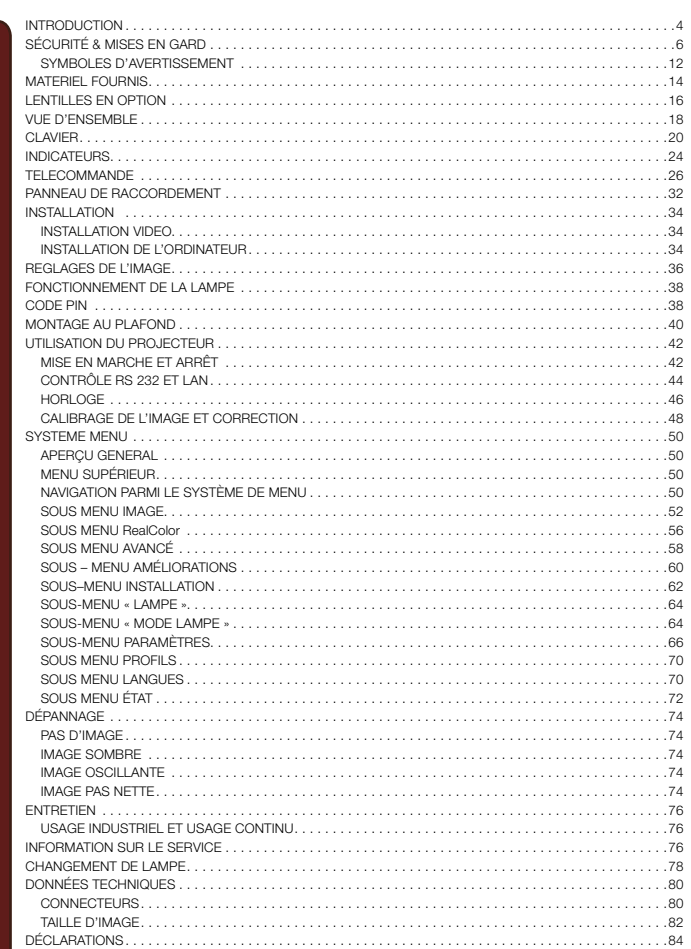

## ÍNDICE DE CONTENIDOS

español (A)

**INDICE** 

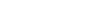

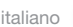

0

 $.65$ 

INNIHOL DOEODTECNIEL OF

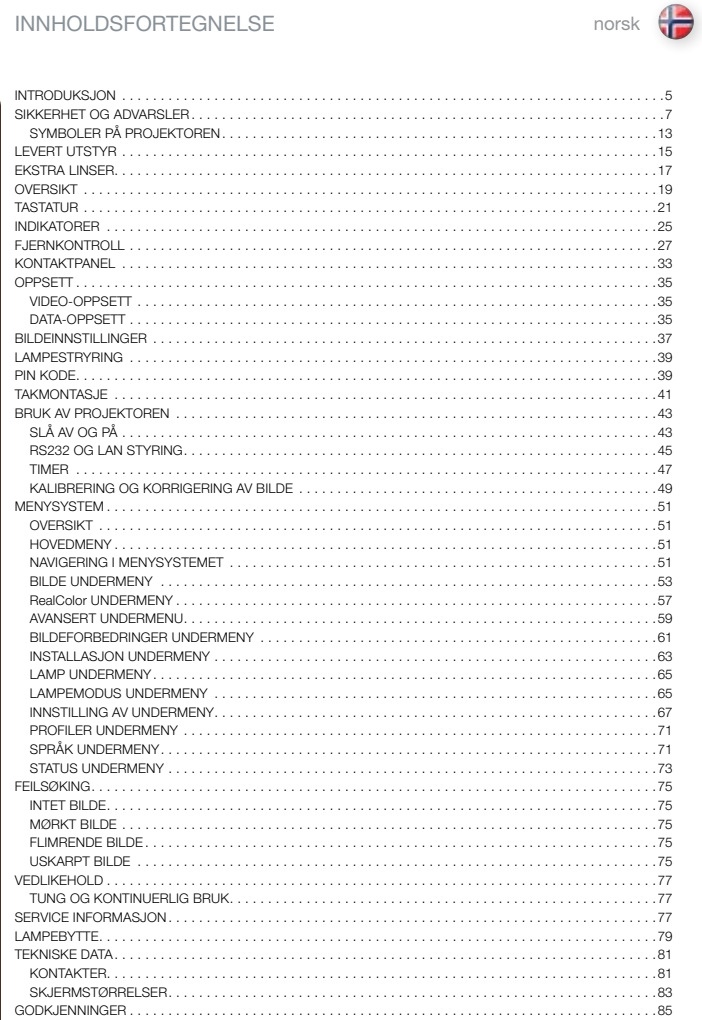

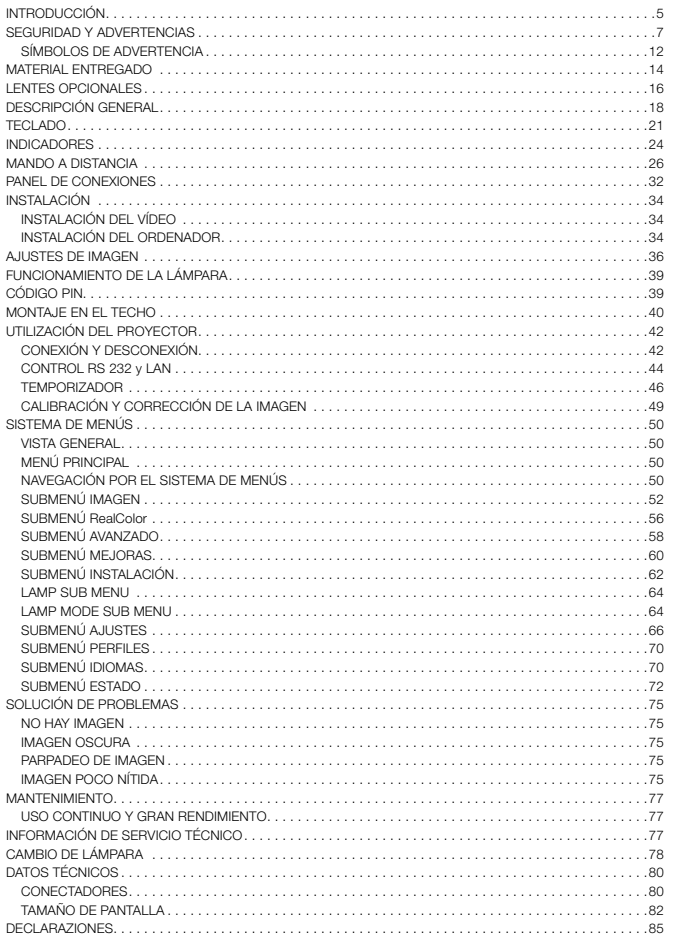

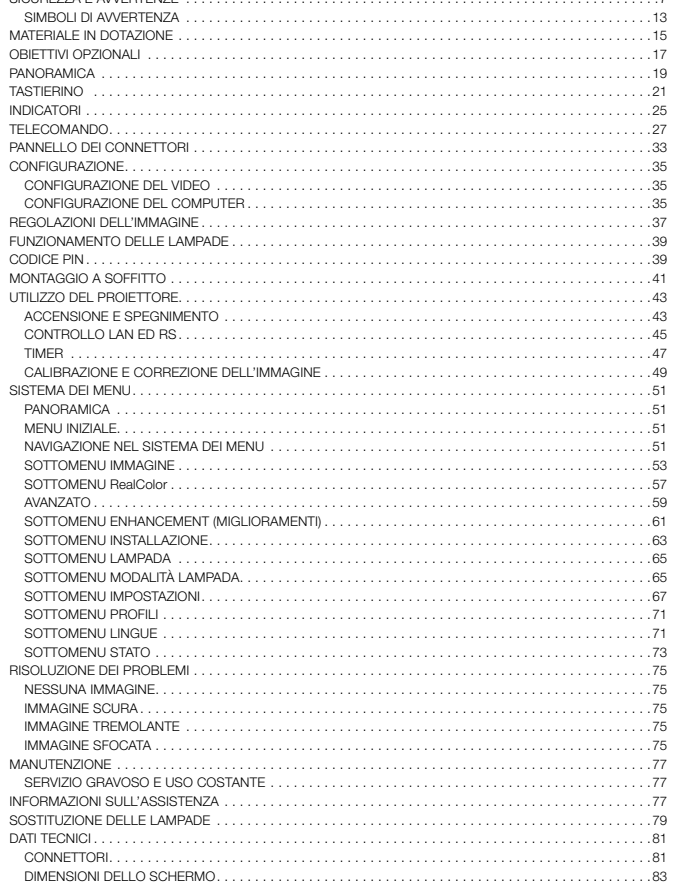

SIGUREZZA E AVVERTENZE<br>SIGUREZZA E AVVERTENZE

## <span id="page-3-0"></span>INTRODUCTION EINLEITUNG INTRODUCTION

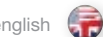

This digital projector is designed with the latest state-of-the-art technologies in illumination, imaging, optics, electronics, thermal and industrial design in order to serve traditional as well as novel imaging applications across a variety of markets, offering features such as:

- Full HD 1080p or WUXGA resolution, 3-chip DLP® technology
- $\bullet$  Patented Dual Arch<sup>TM</sup> illumination system and optics
- • RealColor advanced color management suite
- • Fail safe, dual lamp architecture
- • Dual optomechanical IRIS for customizable brightness and contrast
- • Full powered horizontal and vertical lens shift, allows direct stacking
- • Full 10-bit color resolution for minimised artefacts and image fidelity
- • Elevated contrast levels for unmatched image dynamics
- • Dynamic Black for improved video contrast
- Advanced optical color processing
- • Wide range of projection lenses
- • Highly versatile color management and calibration options
- • Built-in real time clock for timed operations/events
- • Pixelworks DNX™ technology video de-interlacing and processing
- • Economy mode for reduced power consumption and prolonged lamp life
- • Compact and ergonomic 3-chip design, with low weight
- Direct view status LCD and lamp function indicators
- Multiple video and graphics inputs for virtually any video and data source
- HDMI ver. 1.3a
- LAN, RS232 and USB ports for control and monitoring

The specifications and functionality of this projector may change without prior notice.

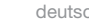

Dieser digitale Projektor wurde mit den neuesten Beleuchtungs-, Bild-, Optik-, Elektronik-, thermischen - und industriellen Technologien konstruiert, um sowohl für herkömmliche als auch für neuartige Bildanwendungen auf einer Vielzahl von Märkten zu dienen. Er bietet u.A. folgende Merkmale:

- • Full HD 1080 Pixel- oder WUXGA-Auflösung, 3-Chip DLP®-Technologie
- Patentiertes Dual Arch<sup>TM</sup> Lampen- und OptiksystemRealColor advanced color management suite
- Patentiertes Dual Arch™ Lampen- und Optiksystem
- • Duale optomechanische IRISBLENDE mit einstellbarer Helligkeit und Kontrast
- • Vollständige horizontale und vertikale Größenanpassung, ermöglicht das Stapeln mehrerer Geräte
- • Volle 10-Bit Farbauflösung für weniger Flimmern und hohe Bildtreue
- • Erweiterte Kontraststufen für unvergleichliche Bilddynamik
- • Dynamic Black for improved contrast
- • Verbesserte optische Farbanpassung
- • Breite Palette von Projektionsobjektiven
- • Extrem vielseitige Farbverwaltung und Kalibrierungsoptionen
- • Eingebaute Echtzeituhr für zeitlich festgelegte Anwendungen/Ereignisse
- • Pixelworks DNX™ Technology video de-interlacing und prozessing
- • Sparmodus mit verringertem Stromverbrauch und verlängerter Lampenlebensdauer
- • Leichtes und kompaktes, ergonomisches 3-Chip-Design
- • Direct View LCD-Statusanzeige und Lampenfunktionsanzeigen
- • Viele verschiedene Video- und Grafikeingänge für so gut wie jede Video- und Datenquelle
- HDMI ver. 1.3a
- • LAN-, RS232- und USB-Anschlüsse zur Steuerung und Überwachung

Die Spezifizierungen und Funktionalität des Produktes können ohne Vorankündigung geändert werden.

english **deutsch francais (Constantine deutsch deutsch im TRODUCTION** deutsch francais francais

Ce projecteur numérique est conçu avec les dernières technologies de pointe en terme d'éclairage, d'imagerie, de systèmes optiques, électroniques, thermiques et de design industriel afin de servir aussi bien les nouvelles applications d'imagerie que les traditionnelles à travers une variété de marché, offrant des caractéristiques comme :

- Résolution Full HD 1080p ou WUXGA, technologie DLP® 3 puces
- Système et optiques d'éclairage brevetés Dual Arch™
- • Suite RealColor de gestion avancée de la couleur
- • Architecture dual lamp antipanne
- • Double diaphragme optomécanique IRIS autorisant le réglage personnalisé de la brillance et du contraste
- • Commande électronique du décalage horizontal et vertical d'objectif, permettant la superposition / juxtaposition de plusieurs appareils
- Pleine résolution 10 bit pour réduire les artéfacts et renforcer la précision de l'image
- • Niveaux de contrastes élevés donnant une dynamique d'image exceptionnelle
- • Noir dynamique pour de meilleurs contrastes
- • Système avancé de traitement optique des couleurs
- • Large gamme d'objectifs
- • Options de gestion et d'étalonnage des couleurs extrêmement flexibles
- • Horloge Temps Réel intégrée pour opérations minutées
- • Technologie Pixelworks DNX™ de traitement et de désentrelacement vidéo
- • Mode éco pour réduire la consommation d'énergie et prolonger la durée de vie des lampes
- Construction 3 puces compacte et ergonomique, faible poids.
- • Écran d'affichage d'état et indicateurs lumineux de fonctionnement
- • Multiples entrées vidéo / graphique pour recevoir pratiquement toute source vidéo et données
- HDMI ver. 1.3a
- • Ports LAN, RS232 et USB pour la commande et le contrôle

Les caractéristiques et la fonctionnalité de l'appareil peuvent être modifiées sans avis préalable.

## <span id="page-4-0"></span>INTRODUCCIÓN INTRODUCTIÓN INTRODUCTIÓNE ESPAÑOL (LE INTRODUZIONE INTRODUCTIÓNE INTRODUCTIÓNE INTRODUXSJON

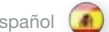

Este proyector digital ha sido diseñado con las más avanzadas tecnologías en iluminación, imagen, óptica, electrónica, diseño térmico e industrial para que sirva tanto en aplicaciones de imagen tradicionales como noveles en una variedad de mercados, ofreciendo funciones como:

- • Resolución WUXGA o HD 1080p completa, tecnología DLP® de 3 chips
- $\bullet$  Sistema de iluminación Dual Arch<sup>TM</sup> patentado y óptica
- • Avanzado software de gestión del color RealColor
- • Arquitectura de lámparas dobles, a prueba de fallos
- • IRIS optomecánico doble para brillo y contraste personalizable
- • Cambio de lentes horizontales y verticales con potencia máxima, permite apilado directo
- • Resolución de colores completa de 10 bits para artefactos mínimos y fidelidad de imagen
- • Niveles de contraste elevados para dinámica de imagen sin igual
- • Dynamic Black para contraste de vídeo mejorado
- • Procesamiento avanzado de color óptico
- • Amplia gama de lentes de proyección
- • Gestión de color altamente versátil y opciones de calibración
- • Reloj en tiempo real incorporado para operaciones/eventos cronometrados
- • Tratamiento y desentrelazado de vídeo por tecnología Pixelworks DNX™
- • Modo de economía para consumo de energía reducido y vida de lámpara prolongada
- • Diseño compacto y ergonómico de 3 chips, con peso bajo
- • LCD de estado de vista directa e indicadores de funcionamiento de las lámparas
- • Vídeo múltiple y entradas gráficas para prácticamente cualquier fuente de vídeo y datos
- HDMI ver. 1.3a
- • Puertos LAN, RS232 y USB para control y supervisión

Las especificaciones y funcionalidad del producto pueden variar sin previo aviso.

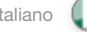

Questo proiettore digitale è stato progettato con i più recenti ritrovati tecnologici disponibili per illuminazione, acquisizione di immagini, obiettivi, elettronica, design termico e industriale e può essere utilizzato con le applicazioni d'immagini tradizionali, nonché quelle innovative, in una varietà di settori. Offre funzioni come, ad esempio:

- • Risoluzione Full HD 1080p o WUXGA, tecnologia DLP® a 3 chip
- • Ottica e sistema di illuminazione Dual ArchTM brevettati
- Suite di gestione dei colori avanzata RealColor
- • Architettura a doppia lampada di sicurezza
- Doppia iride optomeccanica per luminosità e contrasto personalizzabili
- • Cambio lente orizzontale e verticale completamente motorizzato per impilatura diretta
- • Risoluzione colori Full a 10 bit per minori artefatti e maggiore fedeltà d'immagine
- • Livelli di contrasto elevati per una dinamica di immagine imbattibile
- Nero dinamico per un maggiore contrasto video
- • Elaborazione ottica avanzata dei colori
- • Vasta gamma di lenti
- • Opzioni di taratura e gestione dei colori estremamente versatili
- • Orologio incorporato per un timing perfetto di operazioni/eventi
- Disinterlacciamento ed elaborazione video con tecnologia Pixelworks DNX™
- • Modalità eco per ridurre il consumo di energia e prolungare la durata delle lampade
- Design a 3 chip compatto, ergonomico e leggero
- • Indicazioni diretta di stato con LCD e indicatori di funzionamento delle lampade
- • Ingressi multipli video e grafici praticamente per qualsiasi fonte di dati e video
- HDMI ver. 1.3a
- • Porte LAN, RS232 e USB per il controllo e il monitoraggio
- Le caratteristiche tecniche e le funzioni del prodotto sono soggette a variazioni senza preavviso.

español (1) INTRODUZIONE constantin de la constantin de la constantin de la constantin de la consta

Denne digitale projektoren er konstruert med de nyeste teknologiske løsninger innen belysning, bildebehandling, optikk, elektronikk, termikk og industridesign for å betjene både nye og tradisjonelle anvendelser i ulike markeder, med et vell av egenskaper som:

- • Full HD 1080p eller WUXGA oppløsning, 3-chip DLP® teknologi
- Patentert Dual Arch™ lyssystem og optikk
- • RealColor, avansert fargestyringsfunksjon
- Feilfritt Dual Lamp-oppsett
- • Dobbel optomekanisk IRIS for tilpassning av lys og kontrast
- Full horisontal og vertical linsekorrigering muliggjør direkte stabling av projektorer
- • Full 10-bit fargeoppløsning for høy presisjon og minimering av bildestøy
- • Førhøyet kontrastnivå for uovertruffen bildedynamikk
- • Dynamic Black for forbedret kontrast
- Avansert optisk fargeprosessering
- Stort utvalg av linser
- • Fleksibel fargestyring og kalibreringsalternativer
- • Innebygget real time-klokke for tidsinnstilte funsjoner
- • Pixelworks DNX™ Technology for videobehandling
- • Eco-modus for redusert strømforbruk og lengre lampelevetid
- • Kompakt og ergonomisk 3-chip design, med lav vekt
- • Lett tilgjengelig statusmonitor og indikatorer for lampefunksjon
- Godt utvalg av video- og grafikkinnganger for nesten alle typer video- og datakilder.
- HDMI ver. 1.3 inngang
- • LAN, RS232 og USB porter for styring og oppfølging

Produktets spesifikasjoner og ytelse kan endres uten forutgående varsel.

The specifications and functionality of this projector may change without prior notice. Please use the web to locate and/or download full instruction manual or find related information.

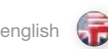

## <span id="page-5-0"></span>SAFETY & WARNINGS SAFETY & WARNINGS SICHERHEIT UND WARNHINWEISE SECURITÉ & MISES EN GARD francais

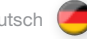

This user guide contains important information about safety precautions and the set-up and use of the projector. Please read the manual carefully before you operate the projector.

#### **SAFFTY**

This device complies with relevant safety regulations for data processing equipment for use in an office environment. Before using the projector for the first time, please read the safety instructions thoroughly.

## **WARNING**

Use only the cables and cords supplied with the projector or original replacement cables. Using other cables or cords may lead to malfunction and permanent damage of the unit.

Always use 3-prong / grounded power cord to ensure proper grounding of the unit. Never use 2-prong power cords, as this is dangerous and could lead to electrical shock.

Never open the unit. The projector contains no user serviceable parts. Refer all repairs to qualified personnel only. Make sure that no objects enter into the vents and openings of the set.

Do not spill any liquids on the projector or into the vents or openings of the unit.

To prevent the spread of fire, keep candles or other open flames away from this product at all times.

Always remove lens cap before switching on the projector. If the lens cap is not removed, it may melt due to the high energy light emitted through the lens. Melting the lens cap may permanently damage the surface of the projection lens.

Do not look into the projection lens when the projector is switched on. The strong light may permanently damage sight. Do not look into the laser beam when activated on the remote control. Laser light may permanently damage sight.

Do not point laser beam on people or animals.

Only place the projector on a stable surface, or mount it securely using an approved ceilingmount secured to a suitable construction. For stacking, maximum two projectors may be stacked. See detailed instructions in separate installation guide.

#### Do not drop the projector.

Always operate the projector horizontally, within the range of the adjustable front and rear feet. Operating the unit in other positions may reduce lamp life significantly, and may lead to overheating, resulting in malfunctioning. The projector may be rotated so that the lens points downwards. It may not be rotated around the through-the-lens axis. See separate description in the technical specifications part.

Always allow ample airflow through the projector. Never block any of the air vents. Never cover the unit in any way while running. Allow for sufficient distance to walls and ceilings to avoid overheating.

Minimum safety distance to any side of the unit is 50 cm / 20" in any direction.

CAUTION! Hot air is exhausted from the rear vent. Do not place objects that are sensitive to heat nearer than 50cm / 20" to the exhaust vent.

The projector is designed for indoor use only. Never operate the unit outdoors.

Dieses Benutzerhandbuch enthält wichtige Angaben zur Sicherheit und Vorsichtsmaßnahmen so wie die Einrichtung und Verwendung des Projektors. Lesen Sie das Handbuch bitte aufmerksam, bevor Sie den Projektor in Betrieb nehmen.

## **SICHERHEIT**

Dieses Gerät erfüllt die relevanten Sicherheitsbestimmungen für Datenverarbeitungsgeräte zum Einsatz in Büros. Vor erstmaliger Verwendung des Projektors lesen Sie bitte die Sicherheitshinweise aufmerksam durch.

#### WARNUNG

Verwenden Sie ausschließlich Kabel, die mit dem Projektor geliefert wurden bzw. Originalersatzkabel. Die Verwendung von anderen Kabeln kann zu Funktionsfehlern oder dauerhafter Beschädigung des Geräts führen.

Verwenden Sie immer ein 3-poliges / geerdetes Stromkabel, um die sichere Erdung des Gerätes zu gewährleisten. Verwenden Sie auf keinen Fall 2-polige Kabel, da diese gefährlich sind und einen Stromschlag verursachen können.

Öffnen Sie das Gerät niemals. Der Projektor enthält keine Teile, die vom Benutzer gewartet werden müssen. Reparaturarbeiten dürfen nur von qualifiziertem Personal vorgenommen werden. Versichern Sie sich, dass keine Gegenstände in das Gebläse oder die Öffnungen des Geräts gelangen.

Schütten Sie keine Flüssigkeiten über den Projektor oder in das Gebläse bzw. die Öffnungen des Geräts. Um die Ausbreitung von Feuer zu vermeiden, halten Sie das Produkt fern von Kerzen oder offenen Flammen.

Nehmen Sie immer die Deckel von den Linsen, bevor Sie den Projektor einschalten. Werden die Deckel nicht von den Linsen genommen, können sie auf Grund des durch die Linsen abgegebene Licht mit hohem Energiegehalt schmelzen. Schmelzen die Deckel, kann die Oberfläche der Projektionslinsen dauerhaft beschädigt werden.

Schauen Sie nicht in die Projektionslinsen, wenn der Projektor eingeschaltet ist. Das starke Licht könnte die Augen dauerhaft schädigen. Schauen Sie nicht in den Laserstrahl, wenn die Fernbedienung betätigt wird. Das Laserlicht könnte die Augen dauerhaft schädigen.

Richten Sie den Laserstrahl nicht auf Menschen oder Tiere.

Stellen Sie den Projektor nur auf einer stabilen Fläche auf oder hängen Sie ihn sicher unter Verwendung einer Deckenhalterung auf, die angemessen befestigt ist. Es dürfen maximal zwei Projektoren aufeinander gestapelt werden. Genauere Anweisungen hierzu finden Sie in der separaten Installationsanleitung.

Lassen Sie den Projektor nicht herunterfallen.

Betreiben Sie den Projektor immer horizontal, innerhalb des Bereichs der regulierbaren Hinterfüße. Wird das Gerät in einer anderen Stellung betrieben, kann die Lebensdauer der Lampe deutlich verkürzt werden, und es können Überhitzungen auftreten, die zu Betriebsstörungen führen. Der Projektor kann gedreht werden, so dass die Linse nach unten zeigt. Er darf nicht entlang der Achse durch die Linse gedreht werden. Lesen Sie hierzu auch die separate Beschreibung in den technischen Details.

Lassen Sie immer den Luftfluss durch den Projektor strömen. Die Belüftungsöffnungen dürfen nie versperrt werden. Decken Sie das Gerät nie ab, wenn es in Betrieb ist. Halten Sie ausreichend Abstand zu Wänden und Decken, um zu vermieden, dass sich das Gerät überhitzen kann.

Der Mindestsicherheitsabstand an allen Seiten des Geräts beträgt 50 cm / 20 Zoll in jede Richtung.

VORSICHT! Aus den hinteren Belüftungsöffnungen strömt heiße Luft. Legen Sie keine wärmeempfindlichen Gegenstände näher als 50 cm / 20 Zoll an die Luftaustrittsöffnungen.

Der Projektor ist nur für die Verwendung in geschlossenen Räumen konzipiert. Verwenden Sie das Gerät niemals im Freien.

Ce guide d'utilisation contient des informations importantes sur les précautions de sécurité, d'installation et d'utilisation du projecteur. Veuillez lire attentivement le manuel avant de mettre en marche le projecteur.

## SÉCURITÉ

Cet appareil est conforme aux normes de sécurité relatives à l'utilisation en bureaux des appareils de traitement de données. Avant la première utilisation du projecteur, veuillez lire entièrement les consignes de sécurité.

#### MISE EN GARDE

Utilisez uniquement les câbles et les cordons fournis avec le projecteur ou des câbles de remplacement d'origine. L'utilisation de câbles ou de cordons différents peut entraîner un mauvais fonctionnement et des dégâts irréversibles sur l'appareil.

Utilisez toujours un cordon d'alimentation 3 broches avec prise de terre pour garantir une mise à la terre correcte de l'appareil. N'utilisez jamais des cordons d'alimentation 2 broches, ceci est dangereux et peut entraîner une décharge électrique.

N'ouvrez jamais l'appareil. Le projecteur ne contient pas de pièces accessibles par l'utilisateur. Adressez-vous à du personnel qualifié pour toutes les réparations. Assurez-vous qu'aucun objet n'entre par les orifices et les ouvertures du poste.

Ne renversez aucun liquide sur le projecteur ou dans les orifices ou les ouvertures de l'appareil.

Pour prévenir le risque d'incendie, évitez de placer cet appareil à proximité d'une bougie ou d'une flamme nue.

Enlevez toujours le cache-optique avant la mise en marche du projecteur. Si le cache-optique n'est pas enlevé, il peut fondre à cause de la forte puissance de la lumière émise à travers la lentille. La fonte du cache-optique peut endommager la surface de l'objectif de projection de façon irréversible.

Ne regardez pas dans l'objectif de projection quand le projecteur est en marche. La puissance de la lumière peut endommager la vue de façon irréversible. Ne regardez pas dans le faisceau laser lorsqu'il est activé sur la télécommande. La lumière laser peut endommager la vue de facon irréversible.

Ne braquez pas le faisceau laser vers quelqu'un ou un animal.

Placez le projecteur sur une surface stable ou fixez-le solidement au plafond à l'aide d'une garniture conforme aux normes de sécurité solidement assujettie à un élément approprié du plafond. Ne superposez pas plus de deux projecteurs. Pour le détail des instructions, veuillez vous reporter au guide d'installation.

#### Ne faites pas tomber le projecteur.

Faites toujours fonctionner le projecteur à l'horizontale, dans la limite des pieds arrière réglables. Faire fonctionner l'appareil dans d'autres positions peut réduire la durée de vie de la lampe de façon significative, et peut entraîner une surchauffe résultant d'un mauvais fonctionnement. Le projecteur peut être orienté vers le bas. Il ne doit pas être pivoté sur l'axe central de l'objectif. Veuillez vous reporter au descriptif des caractéristiques techniques.

Laissez toujours suffisamment de place autour du projecteur pour permettre la circulation de l'air. Ne bouchez jamais les prises d'air. Ne couvrez jamais l'appareil de quelque façon que ce soit pendant le fonctionnement. Prévoyez une distance suffisante jusqu'aux murs et jusqu'au plafond pour éviter une surchauffe.

La distance minimale de sécurité de chaque côté de l'appareil est de 50 cm/20 pouces dans n'importe quelle direction.

ATTENTION! L'orifice arrière dégage de l'air chaud. Ne placez pas d'objets sensibles à la chaleur à moins de 50 cm/20» des orifices de ventilation.

Le projecteur est conçu pour un usage intérieur uniquement. Ne faites jamais fonctionner l'appareil en extérieur.

## <span id="page-6-0"></span>SEGURIDAD Y ADVERTENCIAS SANTIFIANO ESPAñol (A) SICUREZZA E AVVERTENZE SITALIANO (BUSIKKERHET OG ADVARSLER SIKKERHET OG ADVARSLER SITALIANO SIKKERHET OG ADVARSLER SITALIANO (BUSIKKERHET OG ADVARSLER SITALIANO SITALIANO SIT

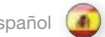

Esta guía de usuario contiene información importante acerca de las precauciones de seguridad y la instalación y el uso del proyector. Lea detenidamente el manual antes de poner en marcha el proyector.

## **SEGURIDAD**

Este aparato cumple las normas de seguridad correspondientes a equipos de proceso de datos para su uso en un entorno de oficinas. Antes de usar el proyector por primera vez, lea detenidamente las instrucciones de seguridad.

## ADVERTENCIA

Utilice únicamente los cables y conectores suministrados con el proyector o piezas de recambio originales. El uso de otros cables o conectores puede ocasionar un mal funcionamiento y el daño permanente del aparato.

Utilice siempre un cable de alimentación de 3 clavijas puesto a tierra para garantizar una correcta conexión a tierra del aparato. No utilice nunca cables de alimentación de 2 clavijas ya que resulta peligroso y podría ocasionar una descarga eléctrica.

No abra nunca el aparato. El proyector no contiene ninguna pieza que pueda ser reparada por el usuario. Para cualquier reparación, diríjase a un servicio técnico cualificado. Asegúrese de que no entren objetos por las ranuras de ventilación o las aberturas del aparato.

No derrame líquidos sobre el proyector ni en las ranuras de ventilación o las aberturas del aparato

A fin de evitar la propagación del fuego, mantenga velas y otras llamas al aire libre alejadas de este producto en cualquier momento.

Antes de encender el proyector, quite siempre la tapa del objetivo. En caso contrario, éste puede fundirse a causa de la gran energía de la luz emitida a través del objetivo. Si la tapa se funde, la superficie del objetivo puede quedar dañada de forma permanente.

No mire al objetivo con el proyector encendido. Una luz demasiado fuerte puede ocasionar daños permanentes a la vista. No mire al rayo láser cuando lo active con el mando a distancia. El rayo láser puede ocasionar daños permanentes a la vista.

No apunte el rayo láser hacia las personas los animales.

Coloque el proyector únicamente sobre una superficie estable o sujételo firmemente mediante un montaje de techo homologado. fijado a una construcción apropiada. Apilado: Deben apilarse no más de dos proyectores. Véanse las instruccioness detalladas en la guía de instalación separada.

#### Evite la caída del proyector.

Utilice siempre el proyector en posición horizontal y dentro del radio de las patas traseras regulables. La utilización del aparato en otras posiciones puede reducir significativamente la vida útil de la lámpara y producir un sobrecalentamiento que ocasione un mal funcionamiento. El proyector puede girarse de modo que las lentes apunten hacia abajo. No puede girar alrededor del eje a través de las lentes. Véase la descripción separada en la parte de especificaciones técnicas.

Deje en todo momento un espacio amplio para que el aire fluya por el proyector. No tape nunca ninguna de las ranuras de ventilación. Tampoco debe cubrir en modo alguno el aparato mientras esté funcionando. Deje una distancia suficiente con las paredes y el techo para evitar un sobrecalentamiento.

La distancia mínima de seguridad a los lados del aparato es de 50 cm (20 pulgadas) en cualquier dirección.

¡PRECAUCIÓN! De la ranura de ventilación trasera sale aire caliente. No coloque objetos sensibles al calor a menos de 50cm (20 pulgadas) de la ranura de escape.

El proyector está diseñado para uso exclusivo en interiores. No utilice nunca el aparato en el exterior.

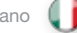

La presente guida d'uso contiene informazioni importanti sulle precauzioni di sicurezza, l'impostazione e l'uso del proiettore e va letta con attenzione prima di utilizzare il dispositivo.

### SICUREZZA

Il presente dispositivo è conforme alle norme di sicurezza per le apparecchiature di elaborazione dati uso ufficio. Prima di adoperare il proiettore per la prima volta, leggere con attenzione le istruzioni sulla sicurezza.

## **AVA/EDTENIZA**

Usare solo i cavi e il cablaggio forniti con il proiettore oppure cavi di ricambio originali. L'uso di cavi o cablaggio diversi può causare guasti e danneggiare l'unità in modo permanente.

Utilizzare sempre un cavo di alimentazione tripolare e con messa a terra, per garantire la corretta messa a terra dell'unità. Non adoperare mai cavi di alimentazione bipolari onde evitare il rischio di scosse elettriche.

Non aprire mai l'unità. Il proiettore non contiene componenti da sottoporre a manutenzione. Affidare le riparazioni esclusivamente al personale qualificato. Attenzione a non far penetrare alcun oggetto nelle prese d'aria e nelle aperture dell'apparecchio.

Non versare liquidi sul proiettore né nelle prese d'aria o aperture dell'unità.

Per evitare il rischio di incendio, mantenere sempre lontano il prodotto da candele o fiamme aperte.

Togliere sempre il copriobiettivo prima di accendere il proiettore, onde evitare il rischio che venga fuso dalle radiazioni luminose ad alta potenza che fuoriescono dall'obiettivo. La fusione del copriobiettivo può danneggiare in modo permanente la superficie degli obiettivi.

Non guardare l'obiettivo quando il proiettore è acceso: la forte luce può causare danni permanenti alla vista. Non fissare il raggio laser quando viene attivato sul telecomando. I raggi laser possono causare danni permanenti alla vista.

Non dirigere il raggio laser sulle persone o animali.

Collocare il proiettore su una superficie stabile oppure montarlo saldamente usando una staffa omologata per fissarlo stabilmente al soffitto - ad una struttura adeguata. Può essere impilato un massimo di due proiettori. Per istruzioni dettagliate, fare riferimento alla guida di installazione separata.

#### Non far cadere il proiettore.

Il proiettore va utilizzato sempre in orizzontale, entro il raggio d'azione dei piedi posteriori regolabili. L'utilizzo dell'unità in posizioni diverse può ridurre sensibilmente la durata delle lampada e può causare il surriscaldamento, con conseguenti guasti. Il proiettore può essere ruotato in modo che la lente punti verso il basso. Non può essere ruotato intorno all'asse della lente. Fare riferimento alla descrizione separata nella sezione dei dati tecnici.

Consentire sempre un flusso d'aria abbondante attraverso il proiettore. Non ostruire mai le prese d'aria. Non coprire mai l'unità mentre è in uso. Per evitare il surriscaldamento, lasciare una distanza sufficiente da pareti e soffitto.

La distanza di sicurezza minima da qualsiasi lato dell'unità è di 50 cm / 20" in qualsiasi direzione.

ATTENZIONE: dallo sfiato posteriore fuoriesce aria bollente. Gli oggetti termosensibili vanno collocati a una distanza minima di 50 cm / 20" dallo sfiato.

Il proiettore può essere utilizzato esclusivamente in ambienti chiusi e non all'aperto.

Denne bruksanvisningen inneholder viktig informasjon om sikkerhetsforanstaltninger, innstilling og bruk av projektoren. Vennligst les bruksanvisningen nøye før du bruker projektoren.

## **SIKKERHET**

Denne projektoren er testet og godkjent i forhold til gjeldende sikkerhetsregler for bruk innendørs i kontormiljø. Vennligst les bruksanvisningen før du benytter projektoren første gang.

## ADVARSEL

Benytt kun kabler og ledninger som leveres med projektoren eller originale erstatninger. Bruk av uegnede eller feil kabler kan føre til feilsituasjoner og permanent skade på enheten.

Benytt alltid jordet strømledning. Ujordet ledning skal ikke benyttes. Bruk av ujordet nettledning er farlig og kan føre til elektrisk støt.

Enheten må aldri åpnes av bruker. Den inneholder ingen deler som kan repareres av bruker. All service skal utføres av kvalifisert personell.

Sørg for at fremmede objekter ikke kommer inn i ventilasjonsåpningene.

Ikke søl væsker på projektoren eller inn i ventilasjonsåpningene.

For å forhindre spredning av brann må stearinlys og åpen flamme alltid holdes borte fra produktet.

Linselokket skal alltid fjernes før projektoren skrus på. Hvis linselokket ikke fjernes, kan det smelte på grunn av det sterke lyset. Et smeltet linselokk kan skade projeksjonslinsen permanent.

Ikke se inn i projeksjonslinsen når projektoren er på. Det sterke lyset kan skade synet permanent. Ikke se inn i laserstrålen fra fjernkontrollen. Laserlys kan skade synet permanent.

Ikke pek med laserlyset på andre mennesker eller dyr.

Plasser projektoren på et stabilt underlag, eller monter den ved hjelp av et godkjent takfeste festet til en passende underlag. For sikker stabling av kan kun to projektorer stables på hverandre. Se detaljert instruksjon i egen monteringsveiledning.

Ikke mist projektoren.

Anvend projektoren horisontalt, innenfor det justerbare området til føttene. Dersom projektoren anvendes i andre vinkler, kan lampelevetiden reduseres kraftig, og enheten kan gå varm, noe som kan føre til feil. Projektoren kan roteres slik at linsen peker nedover. Den kan ikke roteres rundt linseaksen. Se separat beskrivelse i teknisk del.

Sørg alltid for tilstrekkelig lufttilførsel for å sikre god kjøling. Ventilasjonsåpningene må ikke tildekkes. Enheten må aldri dekkes til når den er på. Sørg for tilstrekkelig avstand til vegger og tak.

Minimum anbefalt avstand er 50 cm i alle retninger.

FORSIKTIG! Varm luft blåses ut av den bakre ventilasjonsåpningen. Ikke plasser varmefølsomme objekter i nærheten av åpningen. Minimum anbefalt avstand er 50 cm.

Projektoren er konstruert for innendørs bruk. Enheten skal ikke brukes utendørs.

## SAFETY & WARNINGS

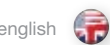

## english **deutsch of SICHERHEIT UND WARNHINWEISE** Security of SECURITÉ & MISES EN GARD francais

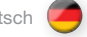

Do not operate the projector outside its temperature and humidity specifications, as this may result in overheating and malfunctioning.

Only connect the projector to signal sources and voltages as described in the technical specification. Connecting to unspecified signal sources or voltages may lead to malfunction and permanent damage of the unit.

Allow the unit to cool down for 60 minutes before lamp change.

### INFORMATION AND WARNING ABOUT POTENTIAL HEALTH ISSUES RELATED TO MERCURY VAPOR.

This projector uses a very powerful UHP™ lamp for illumination to produce an extremely bright image

This technology is similar to other high-pressure discharge lamps that are extensively used in cars, street lights and other lighting appliances today. These lamps, like fluorescent lighting, contain small amounts of mercury. The amount of mercury present in a lamp is far below the limits of danger set by the authorities. It is very important that lamps containing mercury are treated properly to minimize potential health hazards.

The UHP™ lamp, like any other high brightness projector lamp, is under high-pressure when operating. While the lamp and the projector are carefully designed to minimize the probability of lamp rupture, the lamp may break while operating and small amounts of mercury vapor may be emitted from the projector. The probability of rupture increases when the lamp reaches its nominal life. It is therefore highly recommended that the lamp is replaced when the rated lifetime is reached.

As a general precaution, secure good ventilation in the room when operating the projector. If lamp rupture occurs, evacuate the room and secure good ventilation for 30 minutes. Children and pregnant women in particular should leave the room.

When replacing a worn lamp, dispose of the used lamp carefully by proper recycling.

Mercury is a naturally occurring, stable metallic element that may pose a safety risk to people under certain conditions. According to the Public Health Statement for Mercury published by the Agency for Toxic Substances and Disease Registry ("ATSDR", part of the United States Public Health Service), the brain, central nervous system and kidneys are sensitive to the effects of mercury, and permanent damage can occur at sufficiently high levels of exposure. Acute exposure to high concentrations of mercury vapor can cause conditions such as lung and airway irritation, tightness in the chest, a burning sensation in the lungs, coughing, nausea, vomiting and diarrhea. Children and fetuses are particularly sensitive to the harmful effects of metallic mercury to the nervous system. No adverse effects are expected from occational exposure to broken lamps.

Seek medical attention if any of the above symptoms are experienced or if other unusual conditions are experienced following lamp rupture.

Verwenden Sie den Projektor nie außerhalb der vorgegebenen Temperatur- und Feuchtigkeitswerte, da dies zu einer Überhitzung und Betriebsstörung führen kann.

Schließen Sie den Projektor nur an Signalquellen und Spannungen an, wie in den technischen Daten angegeben. Bei Anschluss an nicht geeignete Signalquellen oder Spannungen kann es zu Funktionsfehlern oder dauerhafter Beschädigung des Geräts kommen.

Lassen Sie das Gerät 60 Minuten lang abkühlen, bevor Sie die Lampe auswechseln.

## ANGABEN UND WARNHINWEISE ZU EVENTUELLEN GESUNDHEITSGEFÄHRDUNGEN IM ZUSAMMENHANG MIT QUECKSILBERDAMPF.

In diesem Projektor wird eine leistungsstarke UHP™-Lampe zur Beleuchtung eingesetzt, die ein extrem helles Bild erzeugt.

Diese Technologie ist ähnlich wie andere Hochdruckentladungslampen, sie heute häufig in Pkws, Straßenlampen und anderen Leuchtkörpern verwendet werden. Diese Lampen enthalten, gleich wie Neonröhren, geringe Quecksilbermengen. Die in den Lampen vorhandenen Quecksilbermengen liegen weit unter den von den Behörden festgelegten Gefahrengrenzen. Es ist von großer Wichtigkeit, dass Lampen mit Quecksilbergehalt sachgemäß behandelt werden, um eventuelle gesundheitliche Gefährdungen zu minimieren.

Die UHP™-Lampe steht während dem Betrieb, ähnlich anderen sehr hellen Projektorlampen, unter hohem Druck. Obwohl die Lampe und der Projektor sachgemäß konstruiert wurden, um die Wahrscheinlichkeit eines Lampenbruches zu minimieren, kann die Lampe während dem Betrieb zerbersten und geringe Mengen Quecksilberdampf aus dem Projektor strömen. Die Wahrscheinlichkeit des Bruches nimmt mit Erreichen der Lebensdauer der Lampe zu. Deshalb wird dringend empfohlen, die Lampe auszuwechseln, wenn sie das angegebenen Lebensalter erreicht hat.

Als allgemeine Vorsichtsmaßnahme ist während des Betriebs des Projektors eine gute Belüftung des Raumes sicher zu stellen. Sollte die Lampe bersten, sollte der Raum geräumt und eine gute Belüftung 30 Minuten lang sichergestellt werden. Insbesondere Kinder und Schwangere sollten den Raum verlassen.

Nach Auswechseln einer verbrauchten Lampe muss die verbrauchte Lampe sachgerecht entsorgt und wiederverwertet werden.

Quecksilber ist ein in der Natur vorkommendes, stabiles Metallelement, das unter bestimmten Umständen ein Sicherheitsrisiko für den Menschen darstellen kann. Gemäß der Erklärung zur öffentlichen Sicherheit des Quecksilbers, die von der Agentur für toxische Substanzen und Krankheitsregister ("ATSDR", als Bestandteil des öffentlichen Gesundheitssystems der USA) veröffentlicht wurde, reagieren das Gehirn, das zentrale Nervensystem und die Nieren empfindlich auf die Belastung durch Quecksilber; so können bei ausreichend hohen Belastungsniveaus dauerhafte Schäden auftreten. Bei akuter Belastung durch hohe Quecksilberdampfkonzentrationen können Zustände wie Reizung der Lungen und Atemwege, Brustdruck, Brenngefühle in den Lungen, Husten, Übelkeit, Erbrechen und Durchfall auftreten. Kinder und Ungeborene sind besonders empfindlich auf die schädlichen Wirkungen des Quecksilbermetalls auf das Nervensystem. Durch den gelegentlichen Kontakt mit geborstenen Lampen ist kein Gesundheitsrisiko zu erwarten.

Suchen Sie einen Arzt auf, wenn eines der o.g. Symptome auftritt oder andere ungewöhnliche Zustände nach Bersten einer Lampe eintreten.

Ne faites pas fonctionner le projecteur en dehors de ses caractéristiques de température et d'humidité, ceci peut entraîner une surchauffe et un mauvais fonctionnement.

Raccordez juste le projecteur aux sources de signal et aux voltages comme indiqué dans les caractéristiques techniques. Se connecter aux sources de signal ou aux voltages non indiqués peut entraîner un mauvais fonctionnement et des dégâts irréversibles sur l'appareil.

Laissez refroidir l'appareil 60 minutes avant de changer la lampe.

## INFORMATION ET AVERTISSEMENT SUR LES QUESTIONS DE SANTÉ POTENTIELLES DUES AUX VAPEURS DE MERCURE.

Ce projecteur utilise une lampe UHP™ très puissante pour fournir un éclairage afin de produire une image extrêmement lumineuse.

Cette technologie est semblable à d'autres lampes à décharge haute pression énormément utilisées dans les voitures, les éclairages de rues et autres appareils d'éclairage aujourd'hui. Ces lampes, comme les éclairages fluorescents, contiennent des petites quantités de mercure. La quantité de mercure présente dans une lampe est bien au-dessous des limites de danger posées par les autorités. Il est très important que les lampes contenant du mercure soient traitées correctement pour réduire au maximum les risques potentiels sur la santé.

La lampe UHP™ comme n'importe quelle autre lampe haute luminosité de projecteur, est sous haute tension en mode fonctionnement. Bien que la lampe et le projecteur soient soigneusement conçus pour réduire au maximum les risques de rupture de la lampe, la lampe peut se briser pendant le fonctionnement et de petites quantités de mercure peuvent se dégager du projecteur. Les risques de rupture augmentent quand la lampe atteint sa durée de vie théorique. Il est donc vivement recommandé de remplacer la lampe quand la durée de vie estimée est atteinte.

Par précaution, assurez une bonne ventilation dans la salle pendant le fonctionnement du projecteur. Si une rupture de la lampe se produit, évacuez la salle et assurez une bonne ventilation pendant 30 minutes. Les enfants et les femmes enceintes en particulier doivent quitter la salle.

Quand vous remplacez une lampe usagée, éliminez-la soigneusement via un circuit de recyclage adapté.

Le mercure est présent à l'état naturel, c'est un élément métallique stable qui peut présenter un risque pour des personnes dans certaines conditions. Selon la Déclaration de Santé Publique relative au Mercure publiée par l'Agence des Substances Toxiques et du Registre de Maladie section du Service de Santé Publique des Etats-Unis), le cerveau, le système nerveux central et les reins sont sensibles aux effets du mercure, et une lésion irréversible peut apparaître à des taux d'exposition suffisamment élevés. Une vive exposition à des concentrations élevées de vapeur de mercure peut entraîner des maladies comme une irritation des poumons et des voies respiratoires, une oppression au niveau de la poitrine, des sensations de brûlure dans les poumons, toux, nausées, vomissements et diarrhée. Les enfants et les fœtus sont particulièrement sensibles aux effets nocifs du mercure métallique sur le système nerveux. Le bris occasionnel d'une lampe n'a en principe aucun effet nocif pour la santé.

Demandez une assistance médicale si vous ressentez un des symptômes énumérés ci-dessus ou si d'autres maladies inhabituelles sont ressenties suite à une rupture de la lampe.

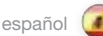

No haga funcionar el proyector fuera de sus especificaciones de temperatura y humedad, ya que podría producir un sobrecalentamiento y ocasionar un mal funcionamiento.

Conecte el proyector únicamente a las fuentes de señal y tensiones descritas en las especificaciones técnicas. La conexión a fuentes de señal o tensiones distintas de las especificadas puede ocasionar un mal funcionamiento y el daño permanente del aparato.

Deje que el aparato se enfríe durante 60 minutos antes de cambiar la lámpara.

## INFORMACIÓN Y ADVERTENCIAS SOBRE POSIBLES PROBLEMAS DE SALUD RELACIONADOS CON LOS VAPORES DE MERCURIO.

Este proyector utiliza una lámpara UHP™ muy potente para que la iluminación produzca una imagen extremadamente brillante.

Este tecnología es similar a la de otras lámparas de descarga luminosa de alta presión ampliamente utilizadas hoy en día en automóviles, farolas y otros dispositivos de alumbrado. Estas lámparas, al igual que los tubos fluorescentes, contienen pequeñas cantidades de mercurio. La cantidad de mercurio presente en una lámpara está muy por debajo de los límites de riesgo establecidos por las autoridades. Es muy importante que las lámparas que contienen mercurio sean tratadas adecuadamente para minimizar posibles riesgos para la salud.

La lámpara UHP™, al igual que cualquier otra lámpara de proyector de gran luminosidad, funciona a alta presión. Si bien la lámpara y el proyector han sido diseñados cuidadosamente para minimizar la probabilidad de rotura de la lámpara, ésta puede romperse durante el funcionamiento y el proyector puede emitir vapores de mercurio en pequeñas cantidades. La probabilidad de ruptura aumenta a medida que la lámpara concluye su vida útil. Por lo tanto, se recomienda especialmente sustituir la lámpara cuando se estime que ha concluido su vida útil.

Como precaución general, asegure una buena ventilación de la habitación cuando el proyector esté funcionando. Si se produce una ruptura de la lámpara, evacue la habitación y procure una buena ventilación durante 30 minutos.Particularmente, los niños y las mujeres embarazadas deben abandonar la habitación.

Cuando sustituya una lámpara gastada, deseche la lámpara usada siguiendo las indicaciones de reciclaje adecuadas.

El mercurio es un elemento metálico estable de origen natural que puede suponer un riesgo para la seguridad de las personas en determinadas circunstancias. Según el resumen de salud pública sobre el mercurio publicado por la "ATSDR" (Agencia para Sustancias Tóxicas y el Registro de Enfermedades, que forma parte del Servicio de Salud Pública de los Estados Unidos), el cerebro, el sistema nervioso central y los riñones son sensibles a los efectos del mercurio, y la exposición a unos niveles suficientemente altos puede ocasionar lesiones permanentes. La exposición intensa a altas concentraciones de vapor de mercurio puede producir irritación pulmonar y de las vías respiratorias, presión en el pecho, sensación de quemazón en los pulmones, tos, náusea, vómitos y diarrea. Los niños y los nonatos son especialmente sensibles a los efectos dañinos del mercurio metálico sobre el sistema nervioso. No son de esperar efectos adversos debidos a la exposición ocasional de lámparas rotas.

Consulte a un médico si experimenta cualquiera de estos síntomas u otros síntomas no habituales tras la ruptura de una lámpara.

recogida de residuos de equipos eléctricos y electrónicos.

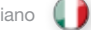

Per non causare surriscaldamenti e guasti, non utilizzare il proiettore se la temperatura e l'umidità sono difformi da quanto riportato nei dati tecnici.

Il proiettore va collegato solo alle tensioni e sorgenti di segnale descritte nei dati tecnici. Il collegamento a sorgenti di segnale o tensioni diverse può causare guasti e danni permanenti all'unità.

Prima di sostituire le lampade, attendere 60 minuti per lasciare raffreddare l'unità.

## INFORMAZIONI E AVVERTENZE SUI POTENZIALI RISCHI SANITARI CORRELATI AI VAPORI DI MERCURIO.

Per produrre immagini estremamente luminose, questo proiettore fa uso di una potentissima lampada UHP™.

Questa tecnologia è simile a quella di altre lampade a scarica ad alta tensione oggi molto diffuse su automobili, illuminazione stradale ed altre applicazioni. Queste lampade, al pari delle luci fluorescenti, contengono esigue quantità di mercurio. La quantità di mercurio presente in una lampada è di gran lunga al di sotto dei limiti minimi imposti dalle autorità. Per ridurre al minimo i potenziali rischi per la salute, è fondamentale trattare correttamente le lampade che contengono mercurio.

La lampada UHP™, come qualsiasi altra lampada per proiettore ad alta luminosità, funziona ad alta pressione. Sebbene lampada e proiettore siano stati progettati accuratamente per ridurre al minimo il rischio di rottura della lampada, ciò può accadere durante l'uso, causando la fuoriuscita di piccole quantità di vapori di mercurio dal proiettore. Le probabilità di rottura aumentano quando la lampada raggiunge il termine della durata di servizio. Pertanto si consiglia vivamente di sostituire la lampada quando raggiunge il termine della sua durata nominale.

Come precauzione generica, ventilare adeguatamente gli ambienti quando si utilizza il proiettore. Se la lampada si rompe, allontanare tutti i presenti dall'ambiente e ventilarlo a fondo per 30 minuti. In particolare, allontanare bambini e donne in gravidanza.

Quando si sostituisce una lampada usata, questa va smaltita a norma di legge.

Il mercurio è un elemento metallico stabile che esiste in natura e che in talune condizioni può costituire un rischio per la sicurezza degli uomini. Secondo la pubblicazione Public Health Statement for Mercury edita dall'agenzia per le sostanze tossiche ATSDR (Agency for Toxic Substances and Disease Registry, parte del servizio sanitario nazionale degli USA), il cervello, il sistema nervoso centrale e i reni sono sensibili agli effetti del mercurio e l'esposizione a livelli sufficientemente alti, può causare lesioni permanenti. L'esposizione acuta ad alte concentrazioni di vapori di mercurio può causare, ad esempio, irritazioni ai polmoni e alle vie respiratorie, senso di costrizione al petto, sensazione di bruciore ai polmoni, tosse, nausea, vomito e diarrea. Bambini e feti sono particolarmente sensibili agli effetti dannosi del mercurio metallico sul sistema nervoso. Non sono stati riscontrati effetti negativi in caso di esposizione occasionale a lampade rotte.

In caso di manifestazione di uno dei sintomi di cui sopra, o se si avvertono altri sintomi anomali in seguito alla rottura della lampada, consultare un medico.

SEGURIDAD Y ADVERTENCIAS SANTIFIANO ESPAñol (A) SICUREZZA E AVVERTENZE SITALIANO (BUSIKKERHET OG ADVARSLER SIKKERHET OG ADVARSLER SITALIANO SIKKERHET OG ADVARSLER SITALIANO (BUSIKKERHET OG ADVARSLER SITALIANO SITALIANO SIT

Projektoren skal ikke benyttes utenfor de spesifiserte maksimumsverdier for tempeartur og fuktighet, siden dette kan føre til overoppheting og feilfunksjon.

Projektoren må kun tilkobles signalkilder og spenninger som beskrevet i den tekniske spesifikasjonen. Forbindelse til ukjente signalkilder eller spenninger kan føre til feil og permanent skade på enheten.

La enheten kjøles ned i 60 minutter før lampeskifte.

### INFORMASJON OG ADVARSEL OM MULIGE HELSESKADER I FORBINDELSE MED KVIKKSØLVDAMP

Projektoren benytter en meget sterk UHP™ lampe til belysning, noe som gir et ekstremt lyssterkt bilde.

Denne teknologien tilsvarer andre høytrykks utladningslamper som benyttes i biler, gatelys o.l. Disse lampene, lik lysstoffrør og sparepærer, inneholder små mengder kvikksølv som ligger langt under de faregrenser som er satt av myndighetene. Det er svært viktig at lamper som innehoder kvikksølv håndteres korrekt for å minimalisere mulig helsefare.

UHP™ lampen, som andre lyssterke projektorlamper, opererer under høyt trykk når de er i bruk. Selv om både lampen og projektoren er konstruert for å minimere sannsynligheten for lampe-eksplosjon, kan det hende at lampen ryker når den er i bruk. I så fall kan små mengder kvikksølvdamp lekke ut av projektoren. Sannsynligheten for at lampen kan ryke øker etter hvert som lampen eldes. Det anbefales derfor sterkt å bytte lampen når lampen har nådd sin nominelle levetid.

Som en generell anbefaling bør rommet som projektoren benyttes i være godt ventilert. Hvis lampen ryker, bør rommet evakueres og luftes i 30 minutter. Barn og gravide kvinner bør spesielt forlate rommet.

Når lampen byttes, må den brukte lampen resirkuleres som farlig avfall og ikke kastes i ordinær søppel.

Kvikksølv er et naturlig forekommende, stabilt metallisk stoff som kan medføre helserisiko under visse forhold. I følge det offentlige utsagnet for kvikksølv, som er utgitt av 'Agency for Toxic Substances and Disease Registry' ("ATSDR", en del av De Forente Staters folkehelsetjeneste), er hjernen, sentralnervesystemet og nyrene følsomme for kvikksølv, og de kan skades permanent dersom de eksponeres for større doser. Akutt overeksponering kan føre til lunge- og luftveisirritasjoner, brystsmerter, brennende følelse i lungene, hosting, kvalme, oppkast og diarré. Barn og fostre er spesielt følsomme for skadelige følger av metallisk kvikksølv i nervesystemet. Sporadisk kontakt med ødelagte lamper medfører Ingen skadevirkninger.

Søk medisinsk støtte hvis man opplever noen av de ovennevnte symptomer, eller hvis man opplever andre uventede symptomer etter en lampe-eksplosjon.

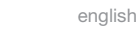

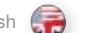

## WEEE INFORMATION

This product conforms to all requirements of the EU Directive on waste electrical and electronic equipment (WEEE). This product shall be recycled properly. It can be disassembled to facilitate proper recycling of it's individual parts. This product is using projection lamps that shall be recycled properly. Consult your dealer or relevant public authority regarding drop-off points for collection of WEEE.

## **WARNING**

This product contains chemicals, including lead, known to the State of California to cause birth defects or other reproductive harm. Recycle properly, do not dispose of in ordinary waste!

### REMOTE CONTROL WARNING

Laser radiation class II product; wavelength 670nm; maximum output 1mW.

Remote control complies with applicable requirements of 21 CFR 1040.10 and 1040.11.

Remote control complies with applicable requirements of EN 60 825- 1: 1994 + A11

Warning - use of controls or adjustments, or performance of procedures other than those specified in the User Guide, may result in hazardous radiation exposure.

## WEEE-ANGABEN

Dieses Produkt erfüllt alle Auflagen aus der EU-Richtlinie für Elektro- und Elektronik-Altgeräte (WEEE). Dieses Produkt kann sachgemäß recycelt werden. Es kann zerlegt werden, um die Einzelteile ordnungsgemäß zu recyceln. Dieses Produkt verwendet Projektorlampen, die sachgemäß recycelt werden müssen. Fragen Sie Ihren Händler oder die zuständigen Behörden nach Entsorgungsstellen für Elektro- und Elektronik-Altgeräte.

#### WARNUNG

Dieses Produkt kann Chemikalien, wie z. B. Blei, enthalten, von denen im Staat Kalifornien bekannt ist, dass sie angeborene Schäden oder andere Fortpflanzungsschäden verursachen. Sachgemäß recyceln und nicht mit dem gewöhnlichen Abfall entsorgen!

#### WARNUNG ZUR FERNBEDIENUNG

Produkt mit Laserstrahlung der Klasse II; Wellenlänge 670 nm; maximale Leistungsabgabe 1 mW.

Die Fernbedienung erfüllt die zutreffenden Auflagen der Normen 21 CFR 1040.10 und 1040.11.

Die Fernbedienung erfüllt die zutreffenden Auflagen der EN 60.825-  $1: 1994 + 11$ 

Vorsicht: Jegliche Verwendung von Bedienelementen oder eine Einstellung der Leistung auf Werte, die von den in der Anleitung angegebenen abweichen, kann zum Kontakt mit gefährlicher Strahlung führen.

## SAFETY & WARNINGS english (<sub>nd</sub>) SICHERHEIT UND WARNHINWEISE deutsch SECURITE & MISES EN GARD francais (in SEGURIDAD Y ADVERTENCIAS español

### INFORMATION WEEE

Cet appareil est conforme à la Directive EU relative au recyclage des équipements électriques et électroniques (WEEE). Cet appareil doit être recyclé correctement. Il peut être démonté pour faciliter le recyclage de chaque pièce séparément. Cet appareil utilise des lampes de projection qui doivent être recyclées correctement. Consultez votre revendeur ou les autorités publiques compétentes concernant les points de collecte WEEE.

## MISE EN GARDE

Cet appareil contient des produits chimiques, câble compris, connus de l'Etat de Californie pour entraîner des malformations ou des maux reproductifs. Recyclez correctement ; ne les jetez pas dans une déchetterie quelconque!

## AVERTISSEMENT POUR LA TÉLÉCOMMANDE

Appareil de classe II à radiation laser; longueur d'onde 670 nm; sortie maximale 1mW.

La télécommande est conforme aux critères en vigueur des normes 21 CFR 1040.10 et 1040.11.

La télécommande est conforme aux critères en vigueur des normes EN 60 825-1: 1994 + A11

Attention ! L'emploi de procédures ou de dispositifs de commande ou de réglage autres que ceux indiqués dans le Guide d'Utilisation peut entraîner une exposition aux radiations dangereuse pour la santé.

## INFORMACIÓN WEEE

Este producto cumple todos los requisitos de la Directiva de la UE sobre residuos de equipos eléctricos y electrónicos. Este producto debe reciclarse adecuadamente. Puede desmontarse para facilitar el adecuado reciclado de cada una de sus piezas. Este producto usa lámparas de proyección que deben reciclarse adecuadamente. Consulte a su distribuidor o al organismo público pertinente acerca de los puntos limpios para la recogida de residuos de equipos eléctricos y electrónicos.

## ADVERTENCIA

Este producto contiene sustancias químicas, incluyendo plomo, que según le consta al Estado de California, ocasionan defectos de nacimiento u otros daños de índole reproductiva. ¡Siga las indicaciones de reciclado adecuadas, no deseche el producto con los residuos habituales!

#### ADVERTENCIA SOBRE EL MANDO A DISTANCIA

Producto con radiación lasérica de clase II; longitud de onda 670nm; potencia de salida máxima 1mW.

El mando a distancia cumple los requisitos aplicables de 21 CFR 1040.10 y 1040.11.

El mando a distancia cumple los requisitos aplicables de EN 60 825-1: 1994 + A11

Attenzione – L'uso di comandi o regolazioni oppure l'esecuzione di procedure diverse da quelle specificate nella Guida dell'Utente può comportare l'esposizione a radiazioni pericolose.

## SICUREZZA E AVVERTENZE italiano ( ) SIKKERHET OG ADVARSLER norsk

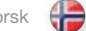

### INFORMAZIONI SU WEEE

Questo dispositivo è conforme a tutti i requisiti della direttiva UE (WEEE) sullo smaltimento di apparecchiature elettriche ed elettroniche. Questo prodotto deve essere riciclato correttamente e può essere smontato per agevolare il riciclaggio dei singoli componenti. Anche le lampade di proiezione utilizzate su questo apparecchio devono essere riciclate correttamente. Per informazioni sui punti di raccolta WEEE, consultare il rivenditore o l'autorità preposta.

### AVVERTENZA

Questo prodotto contiene sostanze chimiche, incluso il piombo, che lo Stato della California riconosce all'origine di difetti prenatali o altre anomalie genetiche. Riciclare correttamente, non buttare con i rifiuti ordinari.

## AVVERTENZA PER IL TELECOMANDO

Prodotto laser di classe II, lunghezza d'onda di 670 nm; uscita massima di 1 mW.

Il telecomando è conforme ai pertinenti requisiti di legge 21 CFR 1040.10 e 1040.11.

Il telecomando è conforme ai pertinenti requisiti di legge EN 60 825-1: 1994 + A11

Precaución – el uso de controles o ajustes, o la realización de procedimientos que no sean los que se especifican en la Guía del Usuario, puede resultar en la exposición a radiación peligrosa.

## WEEE INFORMASJON

Dette produktet tilfredsstiller alle krav i EU direktivet 2002/96/EC somgjelder brukt elektrisk og elektronisk utstyr. Dette produktet skal resirkuleres forsvarlig. Det kan demonteres slik at de enkelte deler kan resirkuleres forsvarlig. Dette produktet benytter projeksjonslampe som skal resirkuleres forsvarlig.

## ADVARSEL

Dette produktet inneholder kjemikalier, inkludert bly, som kan forårsake fødselsskader og andre forplantningsskader. Sørg for korrekt resirkulering. Kast ikke lamper eller andre deler i vanlig søppel.

## ADVARSEL FJERNKONTROLL

Laser stråling klasse II med bølgelengde 670nm og maksimalt 1mW utstrålt effekt.

Fjernkontrollen er konform med relevante krav i 21 CFR 1040.10 og 1040.11.

Fjernkontrollen er konform med relevante krav i EN 60 825-1:1994  $+$  A11.

Advarsel - Bruk av kontroller eller justeringer, eller utførelse av andre prosedyrer enn de som er beskrevet i brukerveiledningen, kan resultere i at en blir utsatt for skadelig stråling.

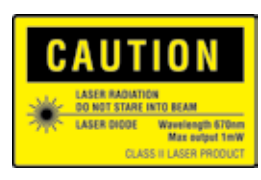

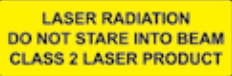

## WARNING SYMBOLS ON THE PROJECTOR

READ USER GUIDE Attention! Read the user guide for further information!

DANGEROUS VOLTAGE Danger! High voltage inside the product!

**HOT** Warning! Hot surfaces!

**WAIT** Warning! Wait until cooled down!

**MERCURY** Warning! Lamp contains mercury! Recycle properly, do not dispose of in ordinary waste!

UV Warning! UV radiation inside the product!

RECYCLE Warning! Recycle properly, do not dispose of in ordinary waste!

NO TELEPHONE Warning! Do not connect to telephone lines!

## WARNSYMBOLE AUF DER PROJEKTOR

LESEN SIE DAS BENUTZERHANDBUCH Vorsicht! Nähere Angaben finden Sie im Benutzerhandbuch!

GEFÄHRLICHE SPANNUNG Gefahr! Hohe Spannung im Inneren des Geräts!

**HFISS** Warnung! Heiße Flächen!

**WARTEN** Warnung! Abkühlen lassen!

QUECKSILBER Warnung! Die Lampe enthält Quecksilber! Sachgemäß recyceln, und nicht mit dem gewöhnlichen Abfall entsorgen!

UV Warnung! UV-Strahlung im Inneren des Geräts!

**RECYCELN** Warnung! Sachgemäß recyceln und nicht mit dem gewöhnlichen Abfall entsorgen!

KEIN TELEFON Warnung! Nicht an Telefonleitungen anschließen!

## SYMBOLES D'AVERTISSEMENT

LISEZ LE GUIDE D'UTILISATION Attention! Lisez le guide d'utilisation pour plus d'information!

VOLTAGE DANGEREUX Danger! Voltage élevé dans l'appareil!

**CHAUD** Avertissement Surfaces chaudes!

ATTENDEZ Avertissement Attendez jusqu'au refroidissement!

MERCURE Avertissement La lampe contient du mercure! Recyclez correctement, n'éliminez pas dans une déchetterie quelconque!

UV Avertissement Radiation UV à l'intérieur de l'appareil!

**RECYCLEZ** Avertissement Recy clez correctement, ne les jetez pas dans une déchetterie quelconque!

PAS DE TELEPHONE Avertissement Ne vous connectez pas aux lignes téléphoniques!

<span id="page-11-0"></span>SAFETY & WARNINGS english (<sub>nd</sub>) SICHERHEIT UND WARNHINWEISE deutsch SECURITE & MISES EN GARD francais (in SEGURIDAD Y ADVERTENCIAS español

## SÍMBOLOS DE ADVERTENCIA

LEA LA GUÍA DEL USUARIO ¡Atención! ¡Lea la guía del usuario para obtener más información!

TENSIÓN PELIGROSA ¡Peligro! ¡Alta tensión en el interior del producto!

CALIENTE ¡Advertencia! ¡Superficies calientes!

ESPERE ¡Advertencia! ¡Espere hasta que se enfríe!

MERCURIO ¡Advertencia! ¡La lámpara contiene mercurio! ¡Siga las indicaciones de reciclado adecuadas, no deseche el producto con los residuos habituales!

UV ¡Advertencia! ¡Radiación UV en el interior del producto!

RECICLADO ¡Advertencia! ¡Siga las indicaciones de reciclado adecuadas, no deseche el producto con los residuos habituales!

NO USE EL TELÉFONO ¡Advertencia! ¡No lo conecte a las líneas telefónicas!

12

## <span id="page-12-0"></span>SICUREZZA E AVVERTENZE italiano SIKKERHET OG ADVARSLER norsk

€

SIMBOLI DI AVVERTENZA

LEGGERE LA GUIDA D'USO Attenzione! Per maggiori informazioni, leggere la guida d'uso.

TENSIONE PERICOLOSA Pericolo. Alta tensione all'int erno del prodotto.

CALDO Avvertenza: superfici calde.

ATTENDERE Avvertenza: attendere il raffreddamento.

MERCURIO Avvertenza: la lampada contiene mercurio. Riciclarla correttamente e non buttare tra i rifiuti ordinari.

UV Avvertenza: radiazioni UV all'interno del prodotto.

RICICLAGGIO Avvertenza: riciclare correttamente, non buttare con i rifiuti ordinari.

NESSUN TELEFONO Avvertenza: non collegare alle linee telefoniche.

# SYMBOLER PÅ PROJEKTOREN

LES BRUKSANVISNINGEN Les bruksanvisningen for mere informasjon!

**HØYSPENNING** Fare! Høyspenning inne i enheten!

VARM Advarsel! Varme flater!

VENT Advarsel! Vent til enheten er avkjølt!

KVIKKSØLV Advarsel! Lampen inneholder kvikksølv! Resirkuler som spesialavfall. Må ikke kastes i vanlig avfall!

UV Advarsel! Ultrafiolett (UV) stråling inne i enheten!

RESIRKULER Advarsel! Resirkuler som spesialavfall. Må ikke kastes i vanlig avfall!

IKKE TELEFON Advarsel! Må ikke kobles til telefonlinje!

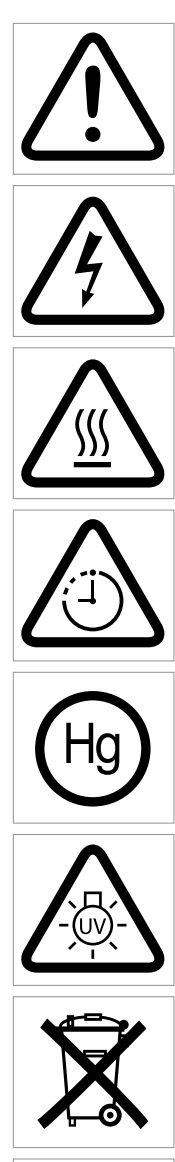

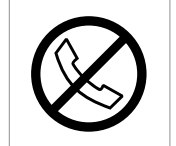

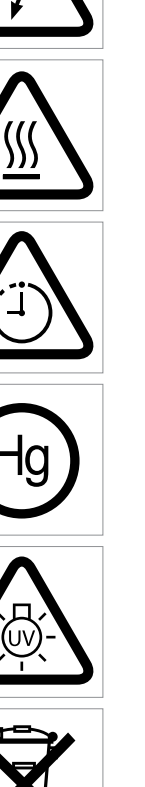

<span id="page-13-0"></span>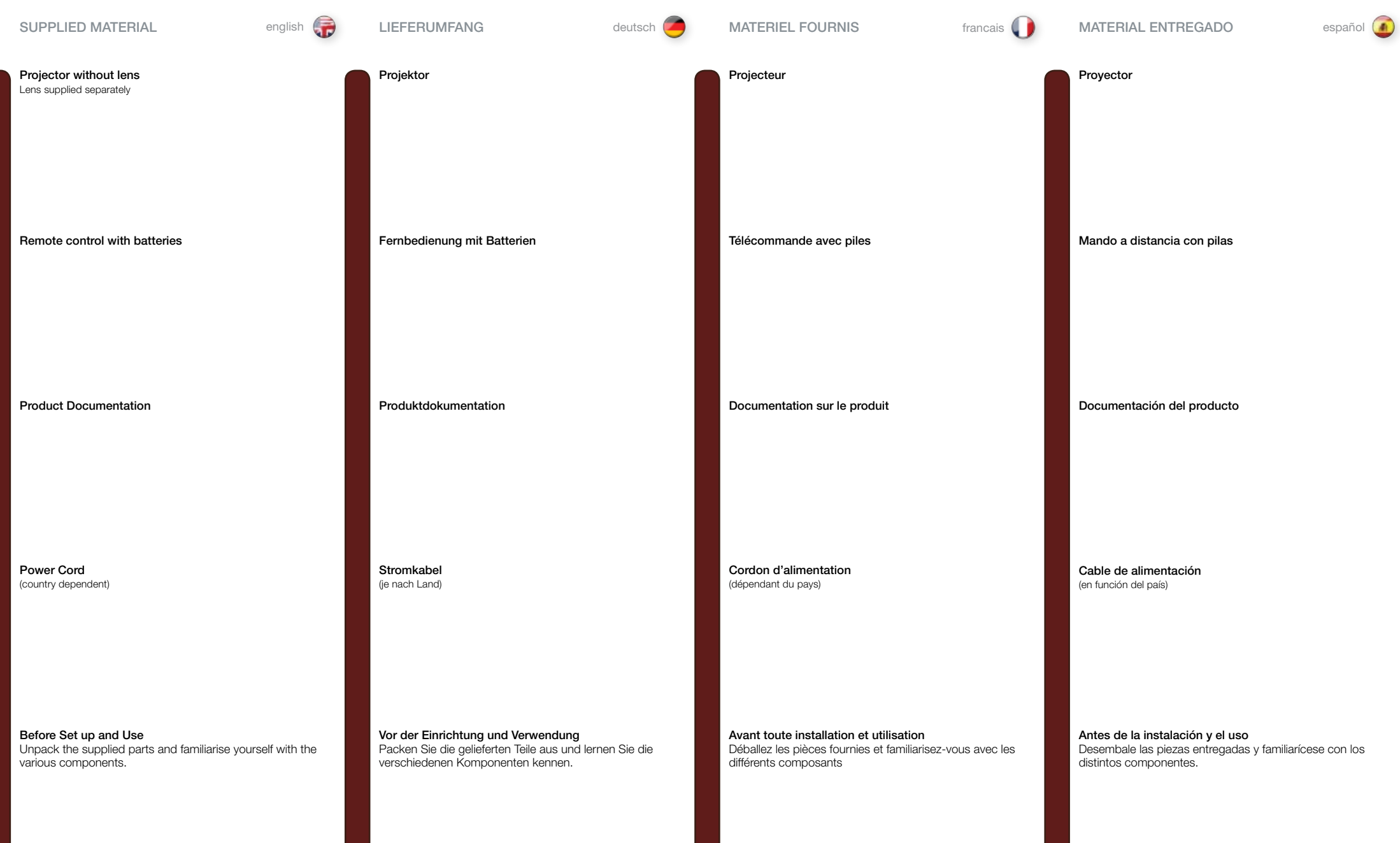

# <span id="page-14-0"></span>MATERIALE IN DOTAZIONE italiano LEVERT UTSTYR norsk

₩

Telecomando con batterie

Documentazione del prodotto

Cavo di alimentazione (in base al paese)

**Preliminari all'impostazione e all'uso**<br>Disimballare le parti fornite e prendere dimestichezza con i vari componenti.

Projektore Projektore Projektore Projektore Projektore Projektore Projektore Projektore Projektore Projektore Projektore Projektore Projektore Projektore Projektore Projektore Projektore Projektore Projektore Projektore Pr Fjernkontroll med batterier

Produktdokumentasjon

Strømkabel (avhengig av land)

**Før oppkobling og bruk**<br>Pakk ut og gjør deg kjent med alle deler før du kobler opp og bruker utstyret.

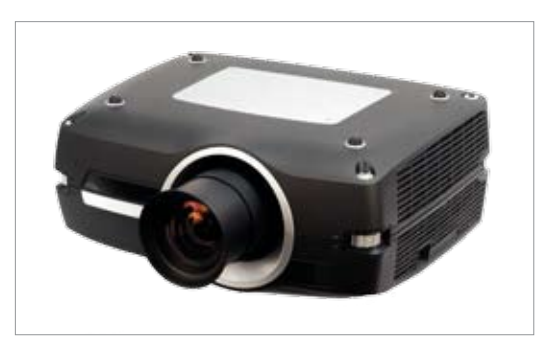

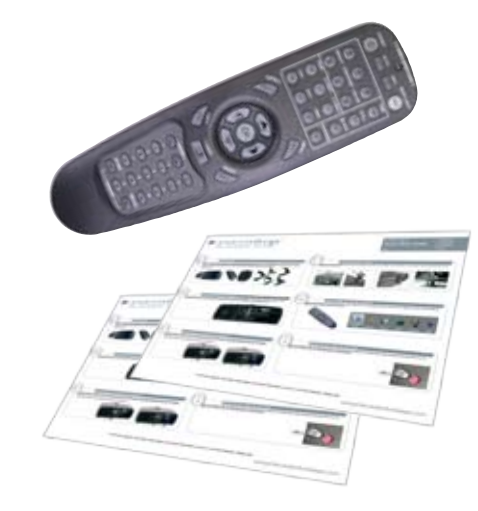

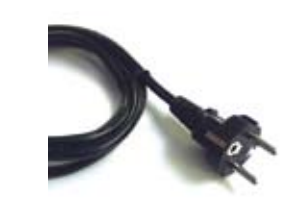

*\* The cabinet color of your projector may deviate from the one shown in the pictures*

<span id="page-15-0"></span>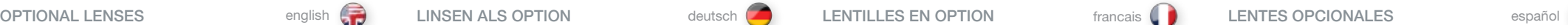

A range of fixed and zoom lenses is available to cover most applications, both front and rear. The lenses are powered and fitted with a bayonet mount for ease of installation.

### Switch off all equipment before setting-up for proper function.

When mounting and changing lenses, be aware that the optical system may be exposed to dust and foreign particles as long as the lens is not attached to the system. Do not leave the lens mount open longer than necessary to change lens. If a lens is not mounted, always insert the protection lid to avoid dust and foreign particles entering the internal optics.

## Never run the projector without lens mounted.

- A Remove the protection lid from the bayonet mount by turning the knob anti-clockwise.
- B Remove the rear lens cap.
- C Attach the projection lens using the bayonet mount, observing the red insertion marks.
- D Turn the lens firmly clockwise until it stops with a click.
- E Remove the lens cap from the projection lens. If you switch the projector on with the lens cap in place, the lens cap may melt, damaging not only the lens cap, but also the projection lens and surrounding parts.
- F To change lens, first remove the curret lens by pushing the release button and twisting the lens counter-clockwise until it comes loose. Pull the lens out.

Insert the new lens as described above.

Eine Reihe von fixen und Zoom-Linsen können erworben werden, so dass die meisten Anwendungen, sowohl für Vorder- als auch Rückprojektionen, abgedeckt werden. Die Linsen werden mit Strom versorgt und in einer leicht einzubauenden Bajonetthalterung eingesetzt.

### Schalten Sie alle Geräte aus, bevor Sie die Einrichtung vornehmen, damit die Funktion korrekt abläuft.

Während dem Einbau und Wechsel der Linsen ist zu bedenken, dass die Optik Staub und Fremdkörpern ausgesetzt sein könnte, solange die Linsen nicht im Gerät eingesetzt sind. Lassen Sie die Öffnung für den Linseneinsatz nicht länger als für den Austausch der Linsen erforderlich geöffnet. Wird keine Linse eingesetzt, setzen Sie immer die Schutzhaube auf, um zu verhindern, dass Staub und Fremdkörper in die innere Optik gelangen.

## Nehmen Sie den Projektor nie ohne Linsen in Betrieb.

- A Nehmen Sie die Schutzhaube vom Bajonettverschluss ab, indem Sie den Drehknopf gegen den Uhrzeigersinn drehen.
- B Nehmen Sie die hinteren Linsendeckel ab.
- C Setzen Sie die Projektionslinsen unter Verwendung des Bajonettverschlusses ein; beachten Sie dabei die roten Einsetzmarkierungen.
- D Drehen Sie die Linsen kräftig im Uhrzeigersinn, bis sie mit einem Klick einrasten.
- E Nehmen Sie die Deckel von den Projektionslinsen ab. Wenn Sie den Projektor einschalten ohne die Linsendeckel abzunehmen, können diese Schmelzen und nicht nur die Linsendeckel, sondern auch die Projektionslinsen und daneben liegenden Teile Schaden nehmen.
- F Zum Wechseln der Linsen werden an erster Stelle ie eingesetzten Linsen durch Drücken des Freigabeknopfs und Drehen der linsen gegen den Uhrzeigersinn, bis sie lose sind, herausgenommen. Ziehen Sie die Linsen heraus.
- Setzen Sie neue Linsen gemäß der obigen Beschreibung ein.

Un choix d'objectifs fixes et zoom est disponible pour couvrir la plupart des applications, à l'avant comme à l'arrière Les objectifs sont mécaniques et équipés d'un montage à baïonnette pour faciliter l'installation.

## Eteignez tout le système avant l'installation pour un fonctionnement correct.

Quand vous montez ou changez les objectifs, sachez que le système optique peut être exposé à des particules étrangères et à la poussière tant que l'objectif n'est pas fixé à l'appareil. Ne laissez pas la monture de l'objectif ouverte plus longtemps que nécessaire quand vous changez l'objectif. Si un objectif n'est pas monté, mettez toujours le couvercle de protection pour empêcher la poussière et les particules étrangères d'entrer dans le système optique interne.

## Ne jamais déplacer le projecteur sans lentille montée.

- A Enlevez le couvercle de protection du montage à baïonnette en tournant le bouton en sens inverse des aiguilles d'une montre.
- B Enlevez le cache optique arrière.
- C Fixez l'objectif de projection dans le montage à baïonnette, en vous aidant des repères rouges d'introduction.
- D Tournez fermement l'objectif dans le sens des aiguilles d'une montre jusqu'au click d'arrêt.
- E Enlevez le cache optique de l'objectif de projection. Si vous allumez le projecteur en laissant le cache optique, celui-ci peut fondre, endommageant non seulement le cache optique, mais aussi l'objectif de projection et les pièces autour.
- F Pour changer l'objectif, enlevez d'abord l'objectif actuel en poussant le bouton d'ouverture et en tournant l'objectif en sens inverse des aiguilles d'une montre jusqu'à ce qu'il se dégage. Sortir l'objectif.

Introduire le nouvel objectif comme décrit au-dessus.

Dispone de una gama de lentes fijas y de zoom (foco variable) para abarcar la mayoría de las aplicaciones, tanto frontales como de transparencia. Las lentes llevan una montura de bayoneta para facilitar su instalación.

## Apague el equipo antes de instalar la lente para un funcionamiento adecuado.

Al montar y cambiar las lentes, tenga en cuenta que el sistema óptico puede está expuesto al polvo y a partículas extrañas siempre que no estén acopladas al sistema. No deje la montura de la lente abierta más tiempo del necesario durante el cambio. Si la lente no está montada, coloque siempre la tapa de protección para evitar que se introduzca polvo o partículas extrañas en las piezas ópticas internas.

## Nunca ponga en marca el proyector sin la lente colocada.

- A Quite la tapa de protección de la montura de bayoneta girando el botón en sentido contrario a las agujas del reloj.
- B Quite la tapa de la lente posterior.
- C Acople la lente de proyección utilizando la montura de bayoneta y observando las marcas de inserción rojas.
- D Gire la lente firmemente en el sentido de las agujas del reloj hasta que se detenga con un clic.
- E Quite la tapa de la lente de la lente de proyección. Si enciende el proyector con la tapa en su sitio, ésta puede fundirse dañando no sólo la tapa sino también la lente de proyección y las piezas circundantes.
- F Para cambiar la lente, primero quite la lente actual presionando el botón de liberación y girando la lente en sentido contrario a las agujas del reloj hasta aflojarla. Saque la lente.

Inserte la nueva lente como se ha descrito anteriormente.

## <span id="page-16-0"></span>OBIETTIVI OPZIONALI

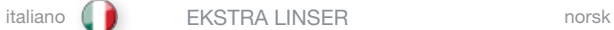

È disponibile una gamma di obiettivi fissi e zoom sia anteriori che posteriori per consentire l'uso in tutta una serie di applicazioni. Gli obiettivi sono motorizzati e provvisti di attacco a baionetta per facilitarne l'installazione.

## Prima di configurare il proiettore per una funzione, spegnere tutte le apparecchiature.

Quando si montano e smontano gli obiettivi, il sistema ottico privo di obiettivo è può essere esposto a polvere e particelle estranee. Non lasciare aperto il supporto porta-obiettivo per più tempo di quello necessario a cambiare l'obiettivo. Se non si monta un obiettivo, inserire sempre il coperchio di protezione per evitare l'ingresso di polvere e particelle estranee nelle ottiche interne.

#### Non utilizzare mai il proiettore senza obiettivo.

- A Rimuovere il coperchio di protezione dall'attacco a baionetta, ruotando la manopola in senso antiorario.
- B Rimuovere il copriobiettivo posteriore.
- C Montare l'obiettivo di protezione usando l'attacco a baionetta e osservando le tacche di montaggio rosse.
- D Girare l'obiettivo in senso orario finché non si blocca con uno scatto.
- E Togliere il copriobiettivo dall'obiettivo di proiezione. Se si accende il proiettore con il copriobiettivo in posizione, l'obiettivo può fondere, danneggiando non solo il copriobiettivo, ma anche le parti in prossimità dello stesso.
- F Per cambiare l'obiettivo, togliere prima quello già montato spingendo il pulsante di sgancio e girando l'obiettivo in senso antiorario finché non si stacca. Estrarre l'obiettivo.

Inserire il nuovo obiettivo come descritto sopra.

En serie faste og variable (zoom) linser som dekker de fleste anvendelser, både for front- og bakprojeksjon, er tilgjengelige. Linsene er motoriserte og utsyrt med bayonettfeste for enkel installasjon.

## Skru av alt utstyr før oppkobling.

Den interne optikken kan bli eksponeres for støv når projeksjonslinsen tas av og byttes. Sørg derfor for å bytte linse i et støvfritt miljø, og påse at linseskift skjer uten opphold. La ikke projektoren være uten linse over lengre tid uten at beskyttelseslokket er montert. Husk å fjerne beksyttelseslokket før linse monteres.

## Projektoren må aldri være på uten projeksjonslinse.

A Fjern beskyttelseslokket fra bjonettfestet ved å vri lokket mot urviseren og ta ut.

- B Fjern bakre linselokk
- C Monter projeksjonslinsen ved hjelp av bayonettfatningen. Merk de røde overens-merkene.
- D Drei linsen bestemt med urviseren til den stopper med et 'klikk'.
- E Fjern the fremre linselokket. Linselokket kan smelte dersom det ikke fjenes før projektoren skrus på, noe som kan føre til skade på linsen og andre deler.
- F Eksisterende linse fjernes ved å trykke inn linseutløseren samtidig som linsen vris mot urviseren til den løsner. Trekk forsiktig ut.
- Ny linse monteres som beskrevet over.

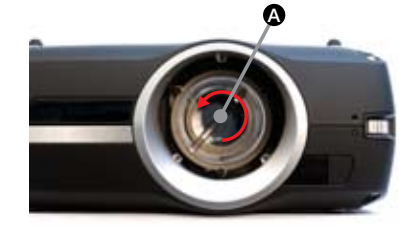

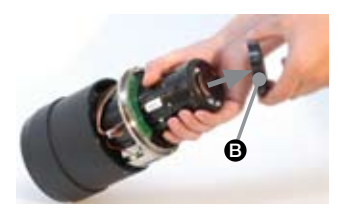

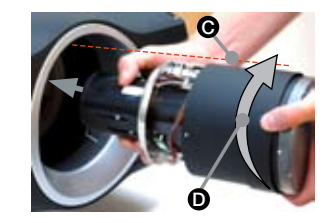

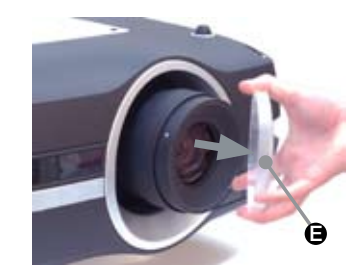

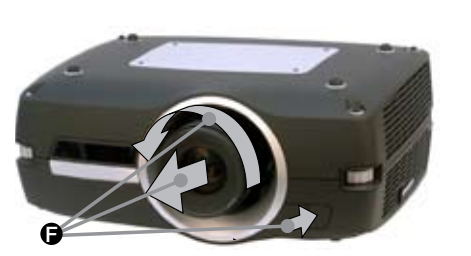

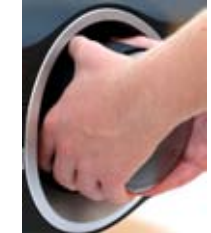

- A Lens
- B IR sensor
- C Ventilation
- D Lens release
- E Power connector
- F Keypad
- G Connector panel
- H LCD
- I Lamp lids
- J Adjustable stacking- and levelling feet
- K Adjustment screws for stacking- and levelling feet
- L Security lock
- M Ceiling mount
- 
- 
- B Infrarotsensor

A Linse

- C Belüftung
- 
- D Linsenfreigabe
- E Stromanschluss
- F Tastenfeld
- G Anschlüsse
- H LCD
- I Lampendeckel
- J Verstellbare Füße zum Stapeln und Nivellieren
- K Stellschrauben für die verstellbaren Füße
- L Sicherheitsverriegelung
- M Deckenmontage
- <span id="page-17-0"></span>OVERVIEW **English** english **DESCRIPCIÓN GENERAL** español **DESCRIPCIÓN GENERAL** español DESCRIPCIÓN GENERAL español DESCRIPCIÓN GENERAL
	-
	- A Lentille B Capteur IR
	- C Ventilation
	- D Ouverture objectif
	- E Raccord d'alimentation
	- F Clavier
	- G Panneau de raccordement
	- H LCD
	- I Couvercles de lampe
	- J Pied d'empilage et de mise à niveau
	- K Vis de réglage du pied d'empilage et de mise à niveau
	- L Fermeture sécurisée
	- M Montage au plafond
- 
- 
- A Lente
- B Sensor IR
- C Ventilación
- D Liberación de la lente
- E Conector de alimentación
- F Teclado
- G Panel de conexiones
- H LCD
- I Tapas de lámpara
- J Pies de apilado y nivelación ajustables
- K Tornillos de ajuste para pies de apilado y nivelación
- L Cierre de seguridad
- M Montaje en el techo

# <span id="page-18-0"></span>PANORAMICA italiano UVERSIKT norsk **OVERSIKT**

A Obiettivo

- B Sensore IR
- C Ventilazione
- D Sgancio obiettivo
- E Connettore di alimentazione
- F Tastierino
- G Pannello dei connettori
- H LCD
- I Coperchi per lampade
- J Piedini di impilamento e livellamento regolabili
- K Viti di regolazione dei piedini di impilamento e livellamento
- L Blocco di sicurezza
- M Montaggio a soffitto

A Linse B IR mottaker C Ventilason D Linseutløser E Strømkontakt F Tastatur G Kontaktpanel H LCD skjerm I Lampelokk J Justerbare stacking- og justeringsføtter K Justeringsskruer for stacking- og justeringsføtter L Sikkerhetslås M Takfeste

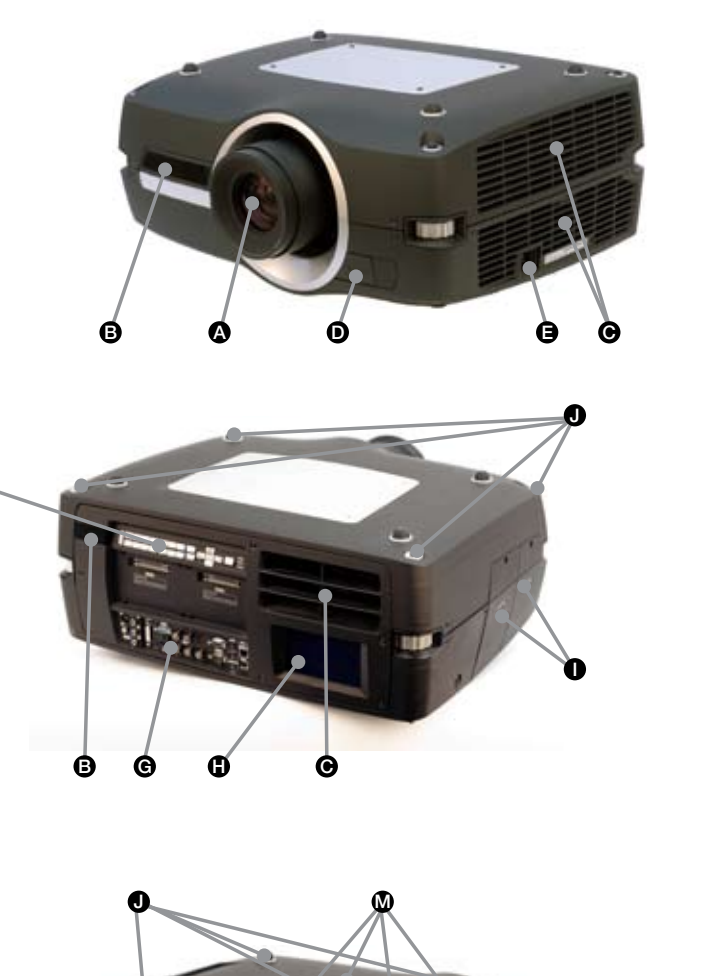

 $\bullet$ 

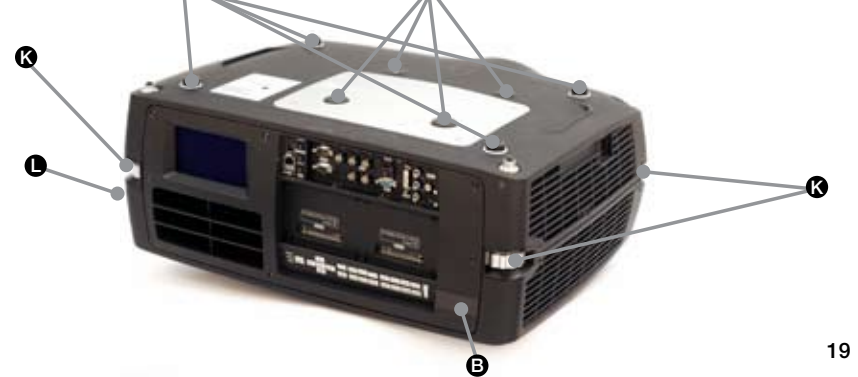

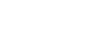

The keypad is illuminated for operation in dark environments. Available functions are illuminated in yellow while selected (active) functions are illuminated in green. Functions that are not available are not illuminated.

In addition to the various functions, 10 keys are numbered 0-9. These keys are used for PIN code and other numeric functions as applicable.

## POWER

Switches the projector between on and standby modes. Press firmly (1 sec) to switch on. Press firmly (1 sec) twice to switch off.

## **AUTO**

Adjusting the projector to display a correct image, including position, width, height, contrast, brightness and overall stability.

#### **MENU**

Activates the menu system. Use the four arrow keys to navigate and «OK» to activate.

ARROW KEYS Use the arrow keys to navigate the menu system or to control lens and LCD functions.

OK Confirm menu option when menu system is activated.

ZOOM Select ZOOM, then use arrow keys to zoom in or out.

**FOCUS** Select FOCUS, then arrow keys to focus the image

SHIFT Select SHIFT, then the arrow keys to shift the image up, down or sideways.

IRIS Select IRIS, then arrow keys to adjust to desired combination of brightness and contrast.

**SHUTTER** Press SHUTTER to stop the projected image completely.

VGA Selects the VGA input as active source.

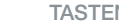

<span id="page-19-0"></span>english **deutsch francais deutsch francais deutsch deutsch GEAVIER** deutsch francais francais francais KEYPAD TASTENFELD CLAVIER

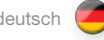

Das Tastenfeld ist für seine Betätigung bei Dunkelheit beleuchtet. Die zur Verfügung stehenden Funktionen sind gelb beleuchtet, während die gewählten (aktiven) Funktionen grün leuchten. Nicht zur Verfügung stehende Funktionen sind nicht beleuchtet.

Neben den verschiedenen Funktionen sind 10 Tasten mit den Nummern 0 bis 9 versehen. Diese Tasten dienen zur Eingabe des PIN-Codes und für andere Nummernfunktionen je nach Bedarf.

## POWER (STROMVERSORGUNG)

Schaltet den Projektor zwischen an und den Standby-Betriebsarten um. Drücken Sie zum Einschalten fest (1 Sek. lang). Drücken Sie zum Ausschalten fest (1 Sek. lang) zwei Mal.

AUTO Einstellung des Projektors, damit das Bild korrekt angezeigt wird; dazu gehören die Position, Breite, Höhe, Kontrast, Helligkeit und allgemeine Stabilität.

MENU (MENÜ) Öffnet das Menüsystem. Mit den Pfeiltasten können Sie die verschiedenen Elemente erreichen und mit «OK» dann aktivieren.

PFEILTASTEN Mit Hilfe der Pfeiltasten können Sie sich durch das Menüsystem bewegen oder die Linsenund LCD-Funktionen steuern.

OK Bestätigt eine Menüoption, wenn das Menüsystem aktiviert ist.

ZOOM Wählen Sie ZOOM und vergrößern bzw. verkleinern Sie das Bild mit den Pfeiltasten.

FOCUS (SCHARFSTELLUNG) Wählen Sie SCHARFSTELLUNG und stellen Sie das Bild mit den Pfeiltasten scharf

## SHIFT (VERSCHIEBUNG)

Wählen Sie VERSCHIEBUNG und verlagern Sie das Bild mit den Pfeiltasten nach oben, unten bzw. seitlich

IRIS (IRISBLENDE) Wählen Sie IRISBLENDE und stellen Sie mit Hilfe der Pfeiltasten die gewünscht Helligkeitsund Kontrastkombination ein.

SHUTTER (VERSCHLUSS ) Drücken Sie auf VERSCHLUSS, um das Projektorbild vollkommen zu unterbinden.

VGA Wählt den VGA-Eingang als aktive Quelle. Le clavier est lumineux pour utilisation dans un lieu sombre. Les fonctions disponibles sont éclairées en jaune alors que les fonctions sélectionnées (actives) sont éclairées en vert. Les fonctions non disponibles ne sont pas éclairées.

En plus des différentes fonctions, 10 touches sont numérotées de 0 à 9. Ces touches sont utilisées pour le code PIN et d'autres fonctions numériques.

## POWER (PUISSANCE)

Alternez le projecteur entre les modes on et veille. Appuyez fermement (1 sec) pour allumer. Appuyez 2 fois fermement (1 sec) pour éteindre.

## **AUTO**

Réglage du projecteur pour donner une image correcte, en ce qui concerne la position, la largeur, la hauteur, le contraste, la brillance et la stabilité d'ensemble.

**MENU** Active le menu. Utilisez les quatre touches flèche pour parcourir et la touche OK pour activer.

TOUCHES FLECHE Utilisez les touches flèche pour parcourir le menu ou pour les fonctions de commande de l'objectif et du LCD.

OK Confirme l'option du menu quand le menu est activé.

ZOOM Choisissez ZOOM , puis utilisez les touches flèche pour zoomer en avant ou en arrière.

FOCUS (MISE AU POINT) Choisissez FOCUS, puis utilisez les touches flèche pour faire la mise au point de l'image.

SHIFT (DECALAGE) Sélectionnez SHIFT, puis utilisez les touches flèche pour décaler l'image vers le haut, vers le bas ou sur les côtés.

IRIS Sélectionnez IRIS, puis utilisez les touches flèche pour ajuster la combinaison souhaitée de luminosité et de contraste.

**SHUTTER** Appuyez sur SHUTTER pour stopper complètement la projection d'image.

VGA Sélectionne l'entrée VGA comme source active.

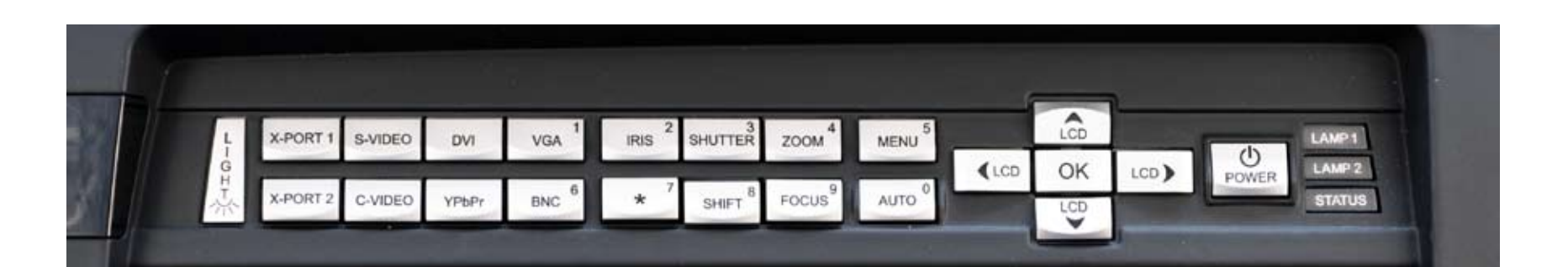

El teclado está iluminado para el funcionamiento en entornos oscuros. Las funciones disponibles se iluminan en amarillo mientras que las funciones seleccionadas (activas) se iluminan en verde. La funciones no disponibles no están iluminadas.

Además de las distintas funciones, hay 10 teclas numeradas del 0 al 9. Estas teclas se utilizar para el código PIN y otras funciones numéricas, según corresponda.

## POWER

Conmuta el proyector entre los modos de encendido y espera. Pulse firmemente (1 seg.) para encenderlo. Pulse firmemente (1 seg.) dos veces para apagarlo.

### **AUTO**

Ajusta el proyector para mostrar una imagen correcta, incluyendo posición, anchura, altura, contraste, brillo y estabilidad general.

**MENU** Activa el sistema de menús. Use las cuatro teclas de dirección para navegar y "OK" para activarlas.

## TECLAS DE DIRECCIÓN

Use las teclas de dirección para navegar por el sistema de menús o para controlar la lente y las funciones LCD.

OK Confirma la opción del menú cuando está activado el sistema de menús.

ZOOM Seleccione ZOOM, luego utilice las teclas de dirección para ampliar o reducir la imagen.

FOCUS Seleccione FOCUS y luego las teclas de dirección para enfocar la imagen

SHIFT Seleccione SHIFT y luego las teclas de dirección para mover la imagen hacia arriba, hacia abajo o lateralmente.

```
IRIS
```
Seleccione IRIS y luego las teclas de dirección para ajustar la combinación que desee de brillo y contraste.

**SHUTTER** Pulse SHUTTER para detener completamente la imagen proyectada.

VGA Selecciona la entrada VGA como fuente activa.

<span id="page-20-0"></span>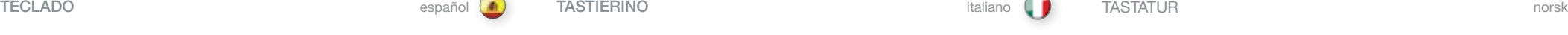

Il tastierino è illuminato per consentirne l'uso in ambienti bui. Le funzioni disponibili sono illuminate in giallo, mentre quelle selezionate (attive) sono in verde. Non sono illuminate le funzioni non disponibili.

Oltre alle varie funzioni, sono presenti dieci tasti numerati da 0 a 9 che vanno utilizzati per il codice PIN e altre funzioni, come necessario.

## POWER (ACCENDI)

Passa il proiettore dalla modalità di accensione a quella di standby. Per accendere, premere per un secondo. Premere due volte (1 sec) per spegnerlo.

## **AUTO**

Consente di regolare il proiettore per visualizzare l'immagine in modo corretto, incluso posizione, larghezza, altezza, contrasto, luminosità e stabilità generale.

**MENU** Attiva il sistema dei menu. Utilizzare i quattro tasti con le frecce per navigare e "OK" per confermare.

TASTI FRECCIA Usare i tasti freccia per navigare nel sistema dei menu o per controllare le funzione di LCD e obiettivi.

OK Consente di confermare l'opzione di menu quando è attivo il sistema dei menu.

ZOOM Selezionare ZOOM e poi usare i tasti freccia per ingrandire o rimpicciolire.

FOCUS (FUOCO) Selezionare FOCUS e poi i tasti freccia per mettere a fuoco l'immagine

SHIFT (SPOSTA) Selezionare SHIFT e poi i tasti freccia per spostare l'immagine in alto, in basso o di lato.

IRIS (IRIDE) Selezionare IRIS e poi i tasti freccia per regolare luminosità e contrasto.

SHUTTER (OTTURATORE) Premere SHUTTER per bloccare completamente l'immagine proiettata.

VGA Consente di selezionare l'ingresso VGA come sorgente attiva.

Tastaturet er belyst for å kunne benyttes i mørke. Tilgjengelige funksjoner gir gult baklys, mens valgte (aktive) funksjoner lyser grønt. Funksjoner som ikke er tilgjengelige er ikke belyst.

I tillegg til de ulike funksjonene er 10 taster nummerert 0-9. Disse knappene benyttes til PIN kode og andre numeriske funksjoner etter behov.

## POWER

Skrur projektoren på og av (stand-by). Hold tasten inne en kort periode (1 sekund) for å skru på. For å skru av må tasten trykkes inn to ganger.

AUTO Justerer projektoren slik at den viser et riktig bilde med hensyn til posisjon, bredde, høyde, kontrast, lysstyrke og bildestabilitet.

MENU Aktiviserer menysystemet. Bruk de fire piltastene og 'OK' for å navigere.

PILTASTER Bruk piltastene for å navigere i menyen, til linsestyring eller LCD.

OK Bekreft valg i meny eller gå tilbake i meny.

ZOOM Velg ZOOM, deretter piltaster for å zoome bildet.

FOCUS Velg FOCUS, deretter piltaster for å fokusere bildet.

SHIFT Velg SHIFT, deretter piltaster for å skifte bildet høyde- og sideveis.

IRIS Velg IRIS, deretter piltaster for å finnne passende kombinasjon mellom kontrast og lysstyrke.

SHUTTER Trykk SHUTTER for å stoppe lyset helt.

VGA Velger VGA som aktiv kilde.

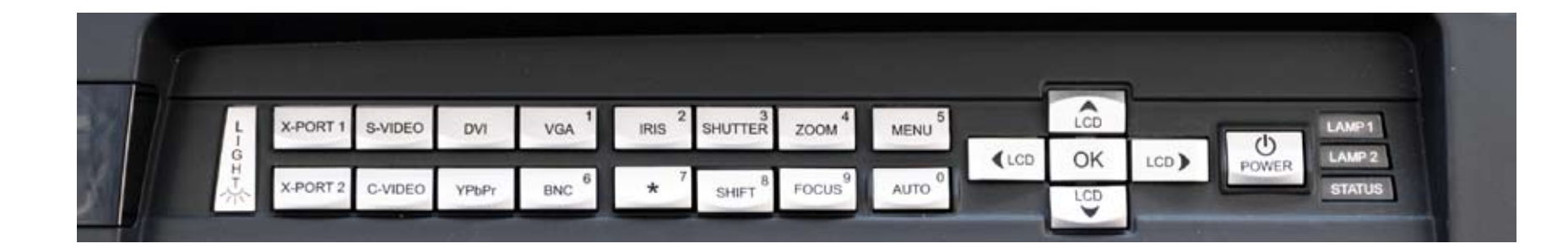

DVI/HDMI Activates the DVI-D input.

BNC Selects BNC as source.

YPbPr Activates the component video input.

S-VIDEO Selects super video as active source.

C-VIDEO Activates the composite video input.

### X-PORT 11

Activates the X-PORT 1. This key is enabled by the X-PORT 1 device as and when attached. Functionality depends on the actual device connected (see separate user guide for this device).

## X-PORT 21

Activates the X-PORT 2. This key is enabled by the X-PORT 2 device as and when attached. Functionality depends on the actual device connected (see separate user guide for this device).

LIGHT This key switches the illumination of the connector area on and off.

INDICATORS

The LAMP 1, LAMP 2 and STATUS indicators are not keys, so please do not push.

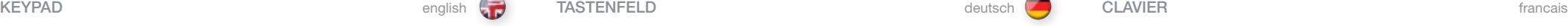

DVI/HDMI Aktiviert den DVI-D-Eingang.

BNC Wählt BNC als Quelle.

YPbPr Aktiviert den Signalkomponenten-Eingang.

S-VIDEO Wählt Super-Video als aktive Quelle.

C-VIDEO Aktiviert den Farbbildsignal-Eingang.

## X-PORT 11

Aktiviert den X-PORT 1. Diese Taste wird durch das X-PORT 1-Gerät aktiviert, sobald dieses angeschlossen ist. Die Funktionalität hängt vom tatsächlich angeschlossenen Gerät ab (beachten Sie das getrennte Benutzerhandbuch für dieses Gerät).

## X-PORT 21

Aktiviert den X-PORT 2. Diese Taste wird durch das X-PORT 2-Gerät aktiviert, sobald dieses angeschlossen ist. Die Funktionalität hängt vom tatsächlich angeschlossenen Gerät ab (beachten Sie das getrennte Benutzerhandbuch für dieses Gerät).

### LIGHT (LICHT)

Diese Taste schaltet die Beleuchtung im Anschlussbereich an bzw. aus.

## LEUCHTANZEIGEN

Die Leuchtanzeigen LAMPE 1, LAMPE 2 und STATUS sind keine Tasten und dürfen somit nicht gedrückt werden.

DVI/HDMI Active l'entrée DVI-D.

BNC Sélectionne BNC comme source.

YPbPr Active l'entrée des composants vidéo.

S-VIDEO Sélectionne super vidéo comme source active.

C-VIDEO Active l'entrée du composite vidéo.

## X-PORT 11

Active le X-PORT 1. Cette touche est autorisée par le dispositif X-PORT 1 dès qu'il est fixé. La fonctionnalité dépend du dispositif connecté actuellement (voir le guide d'utilisation propre à ce dispositif).

## X-PORT 21

Active le X-PORT 2. Cette touche est autorisée par le dispositif X-PORT 2 dès qu'il est fixé. La fonctionnalité dépend du dispositif connecté actuellement (voir le guide d'utilisation de ce dispositif).

## LIGHT (LUMIÈRE)

Cette touche allume et éteint l'éclairage de la zone du connecteur.

## INDICATEURS

Les indicateurs LAMP 1, LAMP 2 et STATUS ne sont pas des touches, aussi veuillez ne pas appuyer dessus.

Nicht für alle Modelle verfügbar.

Pas disponible pour tous modèles.

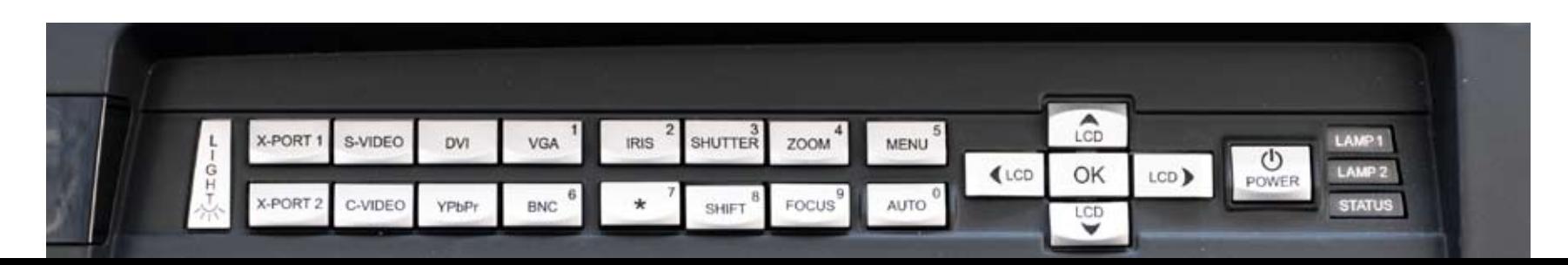

DVI/HDMI Activa la entrada DVI-D.

BNC Selecciona BNC como fuente.

YPbPr Activa la entrada de vídeo componente.

S-VIDEO Selecciona súper vídeo como fuente activa.

C-VIDEO Activa la entrada de vídeo compuesto.

### X-PORT 11

Activa el X-PORT 1. Esta tecla se habilita siempre que el dispositivo X-PORT 1 está conectado. La funcionalidad depende del dispositivo que esté conectado (véase la guía del usuario de este dispositivo).

## X-PORT 21

Activa el X-PORT 2. Esta tecla se habilita siempre que el dispositivo X-PORT 2 está conectado. La funcionalidad depende del dispositivo que esté conectado (véase la guía del usuario de este dispositivo).

## LIGHT

Esta tecla enciende y apaga la iluminación de la zona de conexiones.

## INDICADORES

Los indicadores LAMP 1, LAMP 2 y STATUS no son teclas, no las pulse.

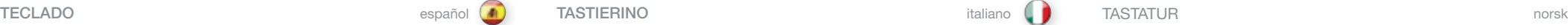

DVI/HDMI Consente di attivare l'ingresso DVI-D.

**BNC** Consente di selezionare BNC come sorgente.

YPbPr Consente di attivare l'ingresso video componente.

S-VIDEO Consente di selezionare super video come sorgente attiva.

C-VIDEO Consente di attivare l'ingresso video composito.

## X-PORT 11

Consente di attivare X-PORT 1. Questo tasto è abilitato dal dispositivo X-PORT 1 quando viene collegato. La funzionalità dipende dal dispositivo collegato al momento (v. guida d'uso separata di questo dispositivo).

### X-PORT 21

Consente di attivare X-PORT 2. Questo tasto è abilitato dal dispositivo X-PORT 2 quando viene collegato. La funzionalità dipende dal dispositivo collegato al momento (v. guida d'uso separata di questo dispositivo).

## LIGHT (LUCE)

Questo tasto accende e spegne l'illuminazione dell'area dei connettori.

## INDICATORI

Gli indicatori LAMP 1 (Lampada 1), LAMP 2 (Lampada 2) e STATUS (Stato) non sono tasti, non spingerli.

DVI/HDMI Velger DVI eller HDMI som aktiv kilde.

BNC Velger BNC som aktiv kilde.

YpbPr Velger komponent video som aktiv kilde.

S-VIDEO Velger super video som aktiv kilde.

C-VIDEO Velger kompositt video som aktiv kilde.

### X-PORT 11

Velger X-PORT 1 som kilde. Funksjonen aktiviseres ved at en X-PORT 1 enhet er tilkoblet. Faktisk funksjonalitet avhenger av den tilkoblede enhet (se egen bruksanvisning for angjeldende enhet).

## X-PORT 21

Velger X-PORT 2 som kilde. Funksjonen aktiviseres ved at en X-PORT 2 enhet er tilkoblet. Faktisk funksjonalitet avhenger av den tilkoblede enhet (se egen bruksanvisning for angjeldende enhet).

LIGHT Skrur på og av belysning av kontaktene.

INDIKATORER

LAMP 1, LAMP 2 og STATUS indikatorene er ikke taster, så vennligst ikke trykk på disse.

1 No disponible para todos modelos.

1 Non disponibile per tutti i modelli.

Ikke tilgjengelig på alle modeller.

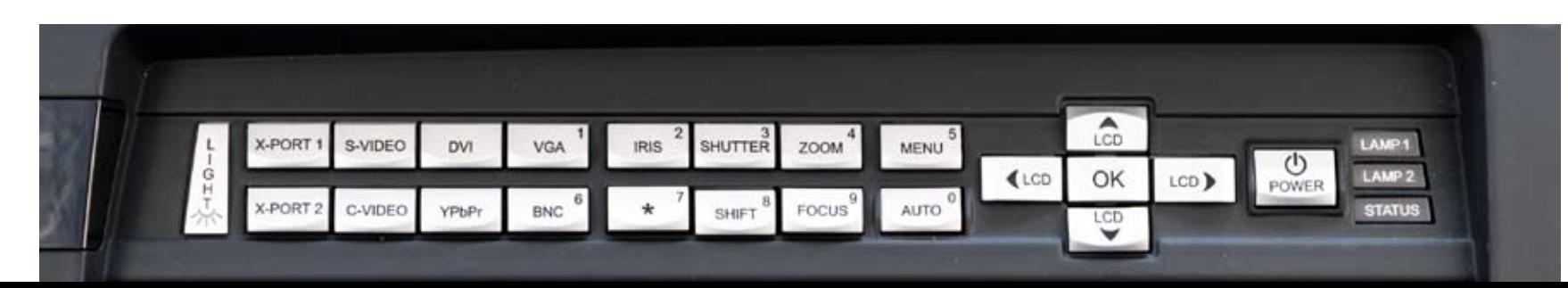

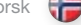

## <span id="page-23-0"></span>INDICATORS english LEUCHTANZEIGEN deutsch INDICATEURS francais INDICADORES español

# STATUS

Indicates the overall system status by green, yellow and red colors.

PERMANENT GREEN LIGHT

The projector is turned on and in normal operation.

## PERMANENT YELLOW LIGHT

The unit is in standby mode; no source(s) connected, or the source(s) connected are inactive or switched off, thereby activating the powersave function (DPMS). You may enable or disable the power save function in the SET UP sub menu, DPMS on or off.

## FLASHING YELLOW LIGHT

Please wait. The yellow light will flash a period after power cord is connected (10-15 sec.), and a period after going to standby mode while lamp is cooling down (approximately 45 sec.). The projector may not be turned on again until the light has turned to permanent yellow.

#### FLASHING RED LIGHT

Projector is overheated. Turn off immediately! Check if air inlets are covered or if ambient temperature is outside specifications. The projector can not be restarted unless the power cord is disconnected and reconnected again. If the projector continues to flash red, you will need to return the unit for service.

LAMP 1, LAMP 2

Indicate the status of each lamp by green and red colors.

PERMANENT GREEN LIGHT

The lamp is on and in normal operation.

PERMANENT YELLOW The lamp is ready and in standby mode

FLASHING YELLOW Please wait. Lamp is cooling down.

### PERMANENT RED LIGHT

Lamp life has expired or lamp is not igniting or lamp door is open. Please change projection lamp immediately. Failing to change lamp may lead to lamp explosion.

NO LIGHT No lamp inserted / connected

## LCD

The projector is fitted with a backlit LCD screen that reports system status. You can navigate the LCD screen by using the arrow keys on the keypad.

## **STATUS**

Zeigt den allgemeinen Zustand des Geräts mit den Farben Grün, Gelb und Rot an.

## PERMANENT GRÜNES LICHT

Der Projektor ist angeschaltet und befindet sich im normalen Betrieb.

## PERMANENT GELBES LICHT

Das Gerät befindet sich im Standby-Betrieb; es sind keine Quellen angeschlossen oder die angeschlossene Quelle bzw. Quellen sind nicht aktiv oder ausgeschaltet, so dass die Stromsparfunktion (DPMS) aktiviert wurde. Die Stromsparfunktion kann im SETUP-Untermenü DPMS an oder aus aktiviert bzw. deaktiviert werden.

## BLINKENDES GELBES LICHT

Bitte warten. Das gelbe Licht blinkt eine gewisse Zeit nachdem das Stromkabel angeschlossen wurde (10 - 15 Sek.), sowie eine gewisse Zeit nach dem Umschalten in den Standby-Betrieb, während die Lampe abkühlt (ungefähr 45 Sek.). Der Projektor kann nicht wieder eingeschaltet werden, solange die Leuchtanzeige nicht wieder auf permanent gelb gewechselt hat.

#### BLINKENDES ROTES LICHT

Der Projektor ist überhitzt. Sofort ausschalten! Prüfen Sie, ob die Belüftungsöffnungen verdeckt sind oder die Raumtemperatur die vorgegebenen Werte übersteigt. Der Projektor kann nicht eingeschaltet werden, außer das Stromkabel wird abgezogen und erneut eingesteckt. Blinkt der Projektor immer noch rot, so muss er zur Reparatur gegeben werden.

## LAMPE 1, LAMPE 2

Zeigt den Zustand der einzelnen Lampen mit den Farben Grün und Rot an.

PERMANENT GRÜNES LICHT Die Lampe ist angeschaltet und befindet sich im normalen Betrieb.

PERMANENT GELB Die Lampe ist bereit und befindet sich im Standby-Betrieb.

BLINKENDES GELBES LICHT Bitte warten. Die Lampe kühlt gerade ab.

### PERMANENT ROTES LICHT

Die Lebensdauer de Lampe ist abgelaufen, die Lampe zündet nicht oder der Deckel des Lampenfaches ist offen. Tauschen Sie die Projektorlampe bitte umgehend aus. Wird die Lampe nicht ausgetauscht, kann dies zu einer Explosion der Lampe führen.

## KEIN LICHT

Es ist keine Lampe eingesetzt / angeschlossen.

### LCD

Der Projektor ist mit einem LCD-Display mit Rückbeleuchtung ausgestattet, auf dem der Zustand des Geräts angezeigt wird. Mit Hilfe der Pfeiltasten auf dem Tastenfeld können Sie sich über das LCD-Display bewegen.nach oben, unten bzw. seitlich zu verlagern.

## ÉTAT

Indique l'état général du système par des couleurs verte, jaune et rouge.

## LUMIERE PERMANENTE VERTE

Le projecteur est allumé et fonctionne normalement.

## LUMIERE PERMANENTE JAUNE

L'appareil est en mode veille ; il n'y a pas de source connectée, ou la source connectée est inactive ou éteinte, activant ainsi la fonction économie d'énergie (DPMS). Vous pouvez activer ou désactiver la fonction économie d'énergie dans le sous-menu SET UP, DPMS sur ON ou OFF.

### LUMIERE JAUNE CLIGNOTANTE

Veuillez patienter. La lumière jaune clignote pendant quelques secondes après avoir connecté le cordon d'alimentation (10- 15 sec), et après le mode veille tandis que la lampe a refroidi (approximativement 45 sec.). Le projecteur ne peut pas être rallumé tant que la lumière jaune n'est pas permanente.

#### LUMIERE ROUGE CLIGNOTANTE

Le projecteur est en surchauffe. Eteignez immédiatement Vérifiez si les arrivées d'air ne sont pas bouchées ou si la température ambiante est au delà des caractéristiques. Le projecteur ne peut pas être redémarré sauf si le cordon d'alimentation est débranché puis rebranché. Si le projecteur continu de clignoter rouge, vous devez retourner l'appareil au service après-vente.

#### LAMP 1, LAMP 2 Indique l'état de chaque lampe par des couleurs vertes et rouges.

LUMIERE PERMANENTE VERTE

La lampe est allumée et fonctionne normalement.

LUMIERE PERMANENTE JAUNE La lampe est prête et en mode attente.

LUMIERE JAUNE CLIGNOTANTE Veuillez patienter. La lampe est en train de refroidir.

## LUMIERE PERMANENTE ROUGE

Soit la durée de vie de la lampe est dépassée, soit la lampe n'est pas allumée, soit la porte de la lampe est ouverte. Veuillez changer la lampe de projection immédiatement. Ne pas changer la lampe peut entraîner l'explosion de la lampe.

## PAS DE LUMIERE

Il n'y a pas de lampe insérée ou connectée

#### LCD.

Le projecteur est équipé d'un écran LCD rétro éclairé qui rend compte de l'état du système. Vous pouvez parcourir l'écran LCD en utilisant les touches flèche sur le clavier.

#### STATUS

Indica el estado general del sistema mediante los colores verde, amarillo y rojo.

## LUZ VERDE FIJA

El proyector está encendido y funciona con normalidad.

### LUZ AMARILLA FIJA

El aparato está en modo de espera; no hay ninguna fuente conectada, o si la hay está inactiva o apagada y, por tanto, se activa la función de ahorro de energía (DPMS). Puede activar o desactivar la función de ahorro de energía en el submenú INSTALACIÓN, seleccionando DPMS On (activado) u Off (desactivado).

## LUZ AMARILLA INTERMITENTE

Por favor, espere. La luz amarilla parpadeará durante 10 o 15 segundos tras conectarse el cable de alimentación y durante 45 segundos, aproximadamente, después de entrar en modo de espera mientras la lámpara se enfría. No se puede encender el proyector de nuevo hasta que la luz amarilla se quede fija.

## LUZ ROJA INTERMITENTE

El proyector se ha sobrecalentado. ¡Apáguelo inmediatamente! Compruebe si las entradas de aire están tapadas o si la temperatura ambiente supera la especificada. El proyector no puede encenderse de nuevo si no se desenchufa y se vuelve a enchufar el cable de alimentación. Si la luz roja del proyector sigue parpadeando, tendrá que llevar el aparato para que lo reparen.

## LAMP 1, LAMP 2

Indica el estado de cada lámpara mediante los colores verde y rojo.

LUZ VERDE FIJA La lámpara está encendida y funciona con normalidad.

AMARILLO FIJO La lámpara está lista y en modo de espera

AMARILLO INTERMITENTE Por favor, espere. La lámpara se está enfriando.

#### LUZ ROJA FIJA

La vida útil de la lámpara ha terminado o la lámpara no se enciende o la puerta de la lámpara está abierta. Cambie la lámpara de proyección inmediatamente. Si no se cambia la lámpara, podría estallar.

NO HAY LUZ No hay ninguna lámpara colocada / conectada

## LCD

El proyector está equipado con una pantalla LCD con luz de fondo que informa sobre el estado del sistema. Puede navegar por la pantalla LCD utilizando las teclas de dirección del teclado.

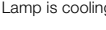

24

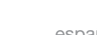

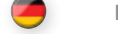

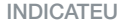

## <span id="page-24-0"></span>INDICATORI italiano **Indiana Indiana Indiana Indiana Indiana Indiana Indiana Indiana Indiana Indiana Indiana Indiana Indiana Indiana Indiana Indiana Indiana Indiana Indiana Indiana Indiana Indiana Indiana Indiana Indiana I**

# STATUS (STATO)

Indica lo stato generale del sistema con i colori verde, giallo e rosso .

SPIA VERDE FISSA

Proiettore acceso e in funzionamento normale .

#### SPIA GIALLA FISSA

Unità in modalità standby; nessuna sorgente collegata, oppure le sorgenti collegate non sono attive o sono spente, attivando perciò la funzione di risparmio energetico (DPMS) . La funzione di risparmio energetico può essere attivata o disattivata nel sottomenu SET UP (Impostazione), DPMS on oppure off .

## SPIA GIALLA LAMPEGGIANTE

Attendere . La spia gialla lampeggia per un certo periodo di tempo (10-15 secondi) dopo il collegamento del cavo di alimentazione e, per circa 45 secondi dopo il passaggio alla modalità standby, mentre la lampada si raffredda . Il proiettore può essere riacceso solo quando la spia gialla ritorna sul fisso .

## SPIA ROSSA LAMPEGGIANTE

Il proiettore si è surriscaldato: spegnerlo immediatamente . Controllare se le prese di aria sono ostruite o se la temperatura ambiente ha superato i valori di specifica . Il proiettore può essere riacceso solo dopo avere scollegato e ricollegato il cavo di alimentazione . Se la spia rossa del proiettore continua a lampeggiare, sarà necessario rendere l'unità perché venga sottoposta a manutenzione .

LAMP 1, LAMP 2 (LAMPADA 1, LAMPADA 2) Indicano lo stato di ogni lampada con i colori verde e rosso .

SPIA VERDE FISSA

La lampada è accesa e funziona normalmente .

GIALLO FISSO La lampada è pronta e in modalità standby

GIALLO LAMPEGGIANTE

Attendere . La lampada si sta raffreddando .

## SPIA ROSSA FISSA

La durata di servizio della lampada è terminata, la lampada non si accende oppure è aperto lo sportello della lampada . Sostituire immediatamente la lampada di proiezione . La mancata sostituzione della lampada può causarne l'esplosione .

## NESSUNA SPIA

Nessuna lampada inserita / collegata

## LCD

Il proiettore è provvisto di schermo LCD retroilluminato che indica lo stato del sistema . È possibile navigare sullo schermo LCD utilizzando i tasti freccia del tastierino .

## STATUS

Viser generell status for projektoren ved hjelp av grønt, gult og rødt .

## PERMANENT GRØNT

Projektoren er på og i normal drift .

## PERMANENT GULT

Enheten er av (i hvilemodus eller 'stand-by') fordi ingen kilder er tilkoblet, eller de tilkoblede kildene er ikke aktive eller de er skrudd av, slik at strømsparingsfunksjonen (DPMS) er aktivert . Strømsparingsfunksjonen kan skrus av eller på gjennom menysystemet i OPPSETT undermenyen, DPMS av eller på .

## BLINKENDE GULT

Vennligst vent . Det gule lyset vil blinke en periode etter at nettledningen er koblet til (10-15 sekunder), og en periode etter at enheten skrus av, mens lampen kjøles ned (omtrent 45 sekunder) . Projektoren kan skrus på igjen når lyset skifter til permanent gult .

#### BLINKENDE RØDT

Projektoren er overopphetet! Skru av umiddelbart! Sjekk at ventilasjonsåpningene ikke er tildekket og at ikke omgivelsestemperaturen er høyere enn spesifisert . Projektoren kan ikke skrus på igjen før nettledningen kobles ut og inn igjen . Hvis projektoren fortsetter å blinke rødt, må enheten sendes til reparasjon .

## LAMP 1, 2

Viser lampestatus ved hjelp av grønt og rødt lys .

PERMANENT GRØNT Lampen er på og fungerer normalt .

PERMANENT GULT Lampen er klar og av (stand-by) .

**BLINKENDE GULT** Vennligst vent . Lampen kjøles ned .

## PERMANENT RØDT

Lampen er utbrukt eller tenner ikke, eller lampedøren er åpen . Vennligst skift lampe og/eller lukk lampedøren . Dersom lampen er utbrukt og ikke byttes, kan den eksplodere .

INTET LYS Lampe er ikke montert .

## LCD

Projektoren har en LCD skjerm som viser systemstatus . Du kan navigere på skjermen ved hjelp av piltastene .

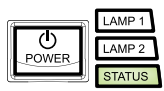

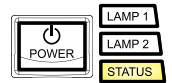

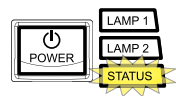

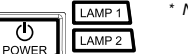

*\* Not on Helios/Optix*

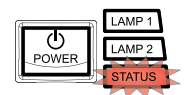

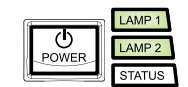

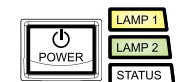

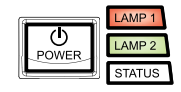

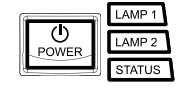

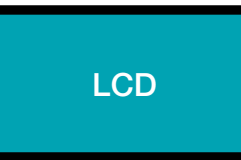

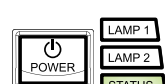

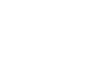

<span id="page-25-0"></span>REMOTE CONTROL **english FERNBEDIENUNG** deutsch **FELECOMMANDE** francais manages and DISTANCIA español

The remote control allows flexible access to the projector settings, either through direct keys, or through the menu system. The remote control is backlit for use in dark environments. It also has a data-jack that allows for wired connection to the projector. When the wire is connected, the IR (infra-red) beam and internal batteries are switched off.

The remote control can be operated either in 'broadcast mode', or 'individual mode'. When several projectors are in use in an installation, individual control may be convenient. Individual control is available either by wired remote control, using the data-jack, or by using an individual number code. For individual control, first set the individual RC ID code using the projector menu system, see the SETTINGS sub menu. Then, to select a specific projector to control, first press the '\*' button in the lower keypad area, then the code as set in the target projector. A code can be in the range '0'..'255'. '0' is reserved for broadcast. To select another target, repeat the process by pressing '\*' and a new code. To exit individual control, press '\*''\*' twice or press '\*' and '0'.

## POWER

Switches the projector between on and standby modes.

#### **AUTO**

Adjusting the projector to display a correct image, including position, width, height and overall stability.

## INFO

Displays source and projector status on screen.

### BACKLIGHT

Switches the backlight on and off. The backlight will switch off automatically after ten seconds.

Die Fernbedienung bietet einen flexiblen Zugriff auf die Projektoreinstellungen, entweder über die Direkttasten oder über das Menüsystem. Die Fernbedienung ist für ihre Verwendung bei Dunkelheit beleuchtet. Sie verfügt daneben über eine Datenbuchse, über die eine Kabelverbindung zum Projektor möglich ist. Ist das Kabel angeschlossen, werden der IR-Strahl (Infrarot) und die internen Batterien abgeschaltet. Die Fernbedienung kann auch zur Steuerung von Präsentationen verwendet werden, wobei die Mausfunktionen nachgeahmt wird (links, rechts Tasten und Pfeiltasten).

Die Fernbedienung kann im .Rundsende-' oder im .Einzelbetrieb' eingesetzt werden. Werden in einer Montage mehrere Projektoren verwendet, ist möglicherweise die Einzelsteuerung angebrachter. Die Einzelsteuerung erfolgt entweder über die über die Datenbuchse verkabelte Fernbedienung oder mit Hilfe eines individuellen Zahlencodes. Zur Einzelsteuerung muss an erster Stelle im Menüsystem des Projektors, im Untermenü MISC, der individuelle RC-ID-Code festgelegt werden. Zur Auswahl eines konkreten Projektors wird zuerst die Taste '\*' auf dem unteren Tastenfeld betätigt und dann der für den Zielprojektor festgelegte Code eingegeben. Ein Code kann im Bereich von .0'..'255' liegen. .0' ist für den Rundsendebetrieb reserviert. Um ein anderes Ziel zu wählen, wiederholen Sie den Vorgang durch Betätigen der Taste '\*' und Eingabe eines neuen Codes. Um die Einzelsteuerung zu verlassen, drücken Sie zweimal auf '\*''\*' oder auf '\*' und '0'.

#### POWER

Schaltet den Projektor zwischen an und den Standby-Betriebsarten um.

## AUTO

Einstellung des Projektors, damit das Bild korrekt angezeigt wird; dazu gehören die Position, Breite, Höhe und allgemeine Stabilität.

## INFO

Auf dem Display werden die Quelle und der Projektorstatus angezeigt.

### BACKLIGHT

Schaltet die Hintergrundbeleuchtung an bzw. aus. Die Hintergrundbeleuchtung schaltet nach zehn Sekunden automatisch ab.

La télécommande permet un accès flexible aux réglages du projecteur, avec une des touches directes ou avec le menu. .<br>La télécommande est rétro-éclairée pour être utilisée dans un . endroit sombre. Elle possède aussi une prise jack qui prend en compte la connexion branchée du projecteur. Quand le fil est connecté, le faisceau Infra Rouge et les piles internes sont éteintes. La télécommande peut aussi être utilisée pour contrôler des présentations en réduisant les fonctions de la souris (touches GAUCHE, DROITE et touches flèches).

La télécommande peut fonctionner aussi bien en 'mode diffusion générale' qu'en 'mode individuel' Quand plusieurs projecteurs sont utilisés dans une installation, la commande individuelle peut être pratique La commande individuelle est disponible avec n'importe quelle télécommande reliée, en utilisant la prise jack ou un code individuel. Pour la commande individuelle, installez d'abord le code individuel RC ID dans le menu du projecteur, au sous-menu MISC. Puis, pour choisir un projecteur précis à commander, appuyez d'abord sur le bouton '\*' dans le bas du clavier, puis reportez le code dans la cible du projecteur. Un code peut être compris entre '0' et '255'. '0' est réservé à la diffusion générale Pour choisir une autre cible, répétez l'opération en appuyant sur '\*' et avec un nouveau code. Pour sortir de la commande individuelle, appuyez '\*'\*' 2 fois ou '\*' et '0'.

## POWER

Alterne le projecteur entre les modes on et veille.

### **AUTO**

Réglage du projecteur pour donner une image correcte, en ce qui concerne la position, la largeur, la hauteur et la stabilité d'ensemble.

## INFO

Affiche sur l'écran les états de la source et du projecteur.

## **BACKLIGHT**

Allume ou éteint le contre-jour. Le contre-jour s'éteint automatiquement après 10 secondes

El mando a distancia permite un acceso flexible a los ajustes del proyector, bien a través de las teclas directas o del sistema de menús. El mando a distancia tiene una luz de fondo para su uso en entornos oscuros. También tiene un conector de datos para la conexión cableada al proyector. Cuando el cable está conectado, el rayo IR (infrarrojo) y las pilas internas se desactivan. El mando a distancia también se puede utilizar para controlar presentaciones imitando la funcionalidad del ratón (teclas IZQUIERDA, DERECHA y teclas de

El mando a distancia puede funcionar en "modo de radiodifusión", o en "modo individual". Cuando en una instalación hay varios proyectores en uso, el control individual puede resultar más cómodo. El control individual está disponible bien mediante un mando a distancia con cable, utilizando el conector de datos, o mediante un código numérico individual. Para el control individual, primero ajuste el código de ID del mando a distancia (RC ID) utilizando el sistema de menús del proyector, consulte el submenú MISC (MISCELÁNEA). Luego, para seleccionar un proyector concreto para controlarlo, primero pulse el botón '\*' en la parte inferior del teclado, luego introduzca el código fijado para el proyector elegido. El código puede variar entre "0" y "255". El "0" está reservado para la radiodifusión. Para seleccionar otro proyector, repita el proceso pulsando '\*' y un nuevo código. Para salir del control individual, pulse '\*''\*' dos veces o pulse '\*' y "0".

## POWER

dirección).

Conmuta el proyector entre los modos de encendido y espera.

## AUTO

Ajusta el proyector para mostrar una imagen correcta, incluyendo posición, anchura, altura y estabilidad general.

### INFO

Muestra el estado de la fuente y del proyector en la pantalla.

## BACKLIGHT

Enciende y apaga la luz de fondo. La luz de fondo se apagará automáticamente al cabo de diez segundos.

## <span id="page-26-0"></span>TELECOMANDO italiano FJERNKONTROLL norsk

Il telecomando consente l'accesso flessibile alle impostazioni del proiettore, tramite i tasti oppure il sistema dei menu. Il telecomando è retroilluminato e può essere utilizzato in condizioni di scarsa luminosità. È provvisto anche di un jack dati che consente di collegarlo al proiettore mediante un filo. Quando il filo è attaccato, il fascio IR (infrarossi) e le batterie interne sono spenti. Il telecomando può essere utilizzato anche per controllare le presentazioni, e in questo caso va utilizzato come se fosse un mouse (tasti SINISTRA e DESTRA e tasti con le frecce).

Il telecomando può essere azionato in "modalità trasmissione" oppure in "modalità singola". Quando si utilizzando diversi proiettori in un'installazione, può essere conveniente controllarli uno per uno. Il controllo individuale è disponibile mediante telecomando col filo, tramite il jack dati oppure usando un codice numerico individuale. Per il controllo individuale, impostare prima il codice ID RC individuale usando il sistema dei menu del proiettore; vedere il sottomenu MISC (Varie). Poi, per selezionare uno specifico proiettore da controllare, premere prima il pulsante "\*" nell'area inferiore del tastierino e poi il codice impostato nel proiettore di destinazione. Il codice può essere compreso tra "0" e "255". "0" è riservato alle trasmissioni. Per selezionare una destinazione diversa, ripetere il processo premendo "\*" e un nuovo codice. Per uscire dal controllo individuale, premere due volte "\*""\*" oppure premere "\*" e "0".

### POWER

Passa il proiettore dalla modalità di accensione a quella di standby.

### AUTO

Consente di regolare il proiettore per visualizzare l'immagine in modo corretto, incluso posizione, larghezza, altezza e stabilità generale.

## INFO

Visualizza a schermo lo stato del proiettore e la sorgente.

#### BACKLIGHT

Accende e spegne la retroilluminazione. La retroilluminazione si spegne automaticamente dopo dieci secondi.

Fjernkontrollen gir tilgang til projektorens innstillinger, enten gjennom direkte-taster eller via menysystemet. Fjernkontrollen har baklys slik at tastene kan leses i mørke. Den har også en kontakt som muliggjør tilkobling til projektoren ved hjelp av ledning. Når ledningen er tilkoblet, vil IR (infrarød) strålen og batteriene bli koblet ut. Fjernkontrollen kan også benyttes for å styre presentasjoner ved hjelp av LEFT, RIGHT og piltastene, gitt at projektor og PC er forbundet ved hjelp av USB kabel.

Fjernkontrollen kan benyttes for å styre alle projektorer innenfor rekkevidde samtidig, eller den kan styre individuelt valgte projektorer. Når flere projektorer inngår i en installasjon kan det være hensiktsmessig å styre dem individuelt. Individuell styring er mulig enten ved hjelp av ledning eller ved å benytte individuell fjernkontrollkode. For styring med individuell fjernkontrollkode (RC ID kode) må RC ID koden settes i projektorens menysystem i VERKTØY undermenyen. Velg deretter projektor med fjernkontrollen ved å trykke på '\*' tasten på den nedre delen av tastaturet, deretter koden som er satt i menyen. Koden kan være i området '0'..'255'. '0' betyr 'alle'. For å styre en annen enhet, trykk '\*' igjen og deretter ny kode. For å avslutte individuell styring, trykk '\*''\*' to ganger, eller trykk '\*' og '0'.

### POWER Skrur projektoren på og av (hvilemodus).

AUTO

Justerer projektoren til å vise et korrekt bilde, inkludert posisjon, bredde, høyde, kontrast, lysstyrke og stabilitet.

## INFO

Viser informasjon om projektoren og tilkoblet kilde.

#### BACKLIGHT

Skrur baklyset på og av. Baklyset skrur seg av automatisk etter 10 sekunder.

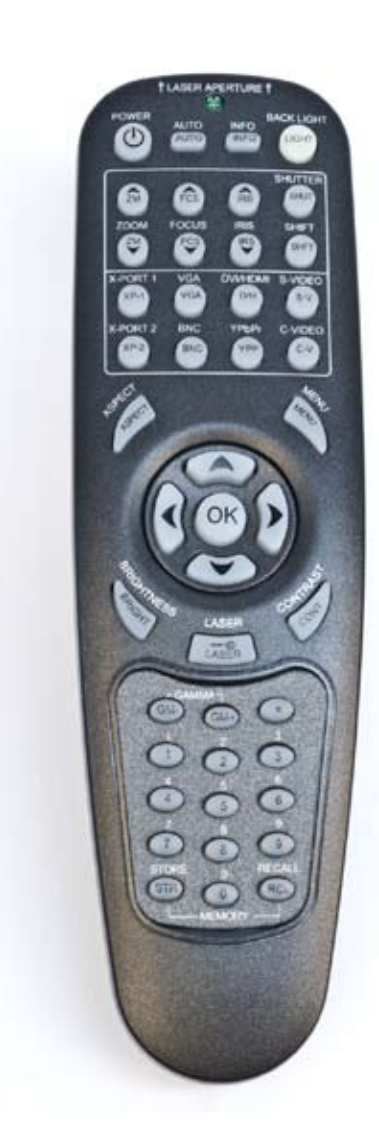

## REMOTE CONTROL **english FERNBEDIENUNG** deutsch **FELECOMMANDE** francais manages and DISTANCIA español

ZOOM Enables you to zoom in or out on the displayed image.

**FOCUS** 

Enables you to increase or decrease picture focus. IRIS

Opens or closes iris.

SHIFT Enables you to shift the lens left/right or up/down by pressing SHIFT and then using the arrow keys.

X-PORT 1 & 2 Selects custom interfaces used for application-specific signal processing (conform to the X-PORT specification). Not available on all models.

VGA Selects the VGA input.

DVI/HDMI Selects the DVI or HDMI input.

S-VIDEO Selects the super video input as signal source.

BNC (analogue RGBHV) Selects alternative analog computer graphics/video interface.

YPbPr Selects component video input.

C-VIDEO Selects the composite video input as signal source.

**ASPECT** Cycles through the aspect ratios available with the current source.

**MENUL** Toggles the menu system on and off, and navigates one step backward in the menu system.

ARROW KEYS Use the arrow keys to navigate in the menu system and other adjustments.

OK Press OK to confirm selected option in menu.

**BRIGHTNESS** Press to regulate picture brightness.

LASER Activates the built-in laser pointer.

WARNING! Do not point laser beam at people. Do not stare into laser beam when activated on the remote control. Laser light may permanently damage sight. Do not point laser beam on people or animals.

**CONTRAST** Press to increase or decrease picture contrast. ZOOM

Ermöglicht das Hinein- und Herauszoomen aus dem angezeigten Bild.

FOKUS Ermöglicht das Vergrößern oder Verkleinern des Bildfokusses.

IRIS Öffnet oder schließt Iris.

SHIFT Ermöglicht das Bewegen des Objektivs nach links/rechts oder oben/ unten. Hierzu SHIFT und anschließend die Pfeiltasten verwenden.

X-PORT 1 & 2 Wählt benutzerdefinierte Schnittstellen für die applikationsspezifische Signalverarbeitung (konform mit X-PORT Spezifikation). Nicht für alle Modelle erhältlich.

VGA Wählt den VGA-Eingang.

DVI/HDMI Wählt den DVI oder HDMI-Eingang.

S-VIDEO Wählt den Super-Video-Eingang als aktive Signalquelle.

BNC (analoge RGBHV) Wählt alternative, analoge Schnittstellen für Computergrafik/Video aus.

YPbPr Wählt den Signalkomponenten-Eingang.

C-VIDEO Wählt den Videokomponenten-Eingang als aktive Signalquelle.

ASPECT Durchläuft die verschiedenen verfügbaren Darstellungsverhältnisse für die gegenwärtige Quelle.

MENÜ Öffnet bzw. schließt das Menüsystem.

PFEILTASTEN Mit Hilfe der Pfeiltasten können Sie sich durch das Menüsystem bewegen und andere Einstellungen vornehmen.

OK Drücken Sie auf OK, um die gewählte Option in einem Menü zu bestätigen.

HELLIGKEIT Drücken, um die Bildhelligkeit einzustellen.

LASER Schaltete den integrierten Laserpointer an.

ACHTUNG! Laserstrahl nicht auf Personen halten. Blick nicht in den Laserstrahl richten, wenn an der Fernbedienung eingeschaltet. Das Laserlicht kann die Sehkraft dauerhaft schädigen. Laserstrahl nicht auf Personen oder Tiere richten.

**KONTRAST** Drücken, um den Bildkontrast zu erhöhen oder zu verringern.

ZOOM Permet de faire des zooms avant et arrière sur l'image affichée.

**FOCUS** Permet d'augmenter ou de réduire la mise au point de l'image.

IRIS Ouvre et ferme le diaphragme.

SHIFT Permet de décaler l'objectif dans le sens horizontal ou vertical. Appuyer d'abord sur le bouton SHIFT puis agir sur les touches fléchées.

X-PORT 1 & 2 Sélectionne les interfaces personnalisées mises en oeuvre pour le traitement du signal spécifique à l'application concernée (conforme aux caractéristiques du X-PORT). Non disponible sur tous les modèles.

VGA Sélectionne l'entrée VGA.

DVI/HDMI Sélectionne l'entrée DVI ou HDMI.

S-VIDEO Sélectionne l'entrée super vidéo comme signal source.

BNC (RGBHV analogique) Permet de changer l'interface graphique/vidéo analogique de l'ordinateur.

**YPhPr** Sélectionne l'entrée composant vidéo.

C-VIDEO Sélectionne l'entrée composite vidéo comme signal source.

ASPECT Parcourt les formats d'image disponibles avec la source courante.

**MENU** Bascule le menu sur ON et OFF.

TOUCHES FLECHE Utilisez les touches flèches pour parcourir le menu système et les autres réglages.

OK Appuyez sur OK pour confirmer l'option sélectionnée dans le menu.

LUMINOSITÉ Sert à régler la luminosité de l'image.

LASER Active le pointeur laser intégré.

MISE EN GARE! Évitez de diriger le faisceau laser sur une personne. Évitez de fixer du regard le faisceau laser de la télécommande. Le laser peut endommager l'oeil de manière irréversible. Ne pointez pas le faisceau laser sur des personnes ou des animaux.

**CONTRASTE** Sert à augmenter ou réduire le contraste de l'image. ZOOM Permite ampliar o reducir la imagen visualizada.

**FOCUS** Permite aumentar o disminuir el tamaño de la imagen.

IRIS Cierra o abre el iris.

SHIFT Permite cambiar los lentes hacia la izquierda/derecha o hacia arriba/ abajo pulsando SHIFT seguido por una pulsación de las teclas de dirección.

## X-PORT 1 & 2

Selecciona las interfaces de cliente utilizadas para el procesado de señal en aplicaciones específicas (en conformidad con la especificación X-PORT). No todos los modelos disponen de esta opción.

VGA Selecciona la entrada VGA.

DVI/ HDMI Selecciona la entrada DVI / HDMI.

S-VIDEO Selecciona la entrada de súper vídeo como fuente de señales.

BNC (RGBHV análogo) Selecciona la interfaz de vídeo/gráficos alternativos de una computadora análoga.

YPbPr Selecciona la entrada de vídeo componente.

C-VIDEO Selecciona la entrada de vídeo compuesto como fuente de señales.

**ASPECT** Realiza un ciclo de las relaciones de anchura-altura disponibles con la fuente actual.

**MENU** Activa y desactiva el sistema de menús.

TECLAS DE DIRECCIÓN Use las teclas de dirección para navegar por el sistema de menús y otros ajustes.

OK Pulse OK para confirmar la opción de menú seleccionada.

**BRIGHTNESS** Pulse para regular el brillo de la imagen.

LASER Activa el puntero láser integrado.

¡PRECAUCIÓN! No apunte el rayo láser a personas. No mire directamente al rayo láser al activarlo en el control remoto. La luz láser podrá perjudicar la vista permanentemente. No apunte el rayo láser a personas o animales.

**CONTRAST** Pulse para aumentar o reducir el contraste de la imagen.

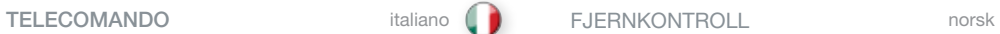

ZOOM Permette di ingrandire o ridurre l'immagine visualizzata .

FUOCO Permette di aumentare o diminuire la messa a fuoco dell'immagine .

IRIDE Apre o chiude l'iride .

SHIFT Premendo SHIFT è possibile regolare la lente a destra/sinistra e in alto/basso con i tasti freccia .

## X-PORT 1 E 2

Seleziona l'interfaccia utilizzata per l'elaborazione del segnale dell'applicazione specifica (secondo la specifica X-PORT) . Non disponibile su tutti i modelli .

VGA Seleziona l'ingresso VGA .

DVI /HDMI Seleziona l'ingresso DVI/HDMI .

S-VIDEO Seleziona l'ingresso super video come sorgente di segnale .

BNC (RGBHV analogico) Seleziona la grafica computerizzata/interfaccia video analogica alternativa .

YPhPr Seleziona l'ingresso video componente .

C-VIDEO Seleziona l'ingresso video composite come sorgente di segnale .

ASPECT (Aspetto) Scorre i formati d'immagine disponibili con la sorgente corrente .

MENU Attiva / disattiva il sistema dei menu .

TASTI FRECCIA Utilizzare le frecce per navigare nel sistema dei menued eseguire altre regolazioni .

OK Premere OK per confermare l'opzione selezionata nel menu .

LUMINOSITÀ Permette di regolare la luminosità dell'immagine .

LASER Attiva il puntatore laser incorporato .

ATTENZIONE: Non puntare il raggio laser verso le persone. Non osservare direttamente il raggio laser trasmesso dal telecomando poiché può provocare lesioni permanenti alla vista. Non puntare il raggio laser verso persone o animali.

CONTRASTO Permette di aumentare o diminuire il contrasto dell'immagine .

## ZOOM Zoomer ut eller inn på det viste bildet .

**FOCUS** 

Øker eller minsker bildefokuset .

IRIS Åpner og lukker iris .

> SHIFT Gjør det mulig å flytte linsen til høyre/venstre eller opp/ned ved å trykke på SHIFT og deretter på piltastene .

## X-PORT 1 & 2

Valg mellom egendefinerte brukergrensesnitt som brukes til applikasjonsspesifikk signal prosessering (i samsvar med X-PORT spesifikasjoner) . Ikke tilgjengelig på alle modeller .

VGA Velger VGA som kilde .

DVI/HDMI Velger DVI eller HDMI som kilde .

S-VIDEO Velger super video som kilde .

BNC (analog RGBHV) Velger alternative analoge grafikk/video grensesnitt .

**YPhPr** Velger komponent video som kilde .

C-VIDEO Velger kompositt video som kilde .

ASPECT Skifter mellom de ulike bildeformatene som er tilgjengelige .

MENU Skrur menyen på og av . går ett steg tilbake i menyen .

PILTASTER Bruk piltastene til å navigere i menyen og til andre innstillinger .

OK Trykk OK for å bekrefte menyvalg .

**BRIGHTNESS** Trykk for å regulere bildets lysstyrke .

LASER Aktiviserer den innebygde laser-perkeren .

FORSIKTIG! Ikke pek på folk med laser-pekeren. Ikke stirr inn i lyset fra laserpekeren. Laserlys kan gi varige synsskader. Ikke pek med laserlyset mot mennesker eller dyr.

**CONTRAST** Trykk for å øke eller minke bildets kontrast .

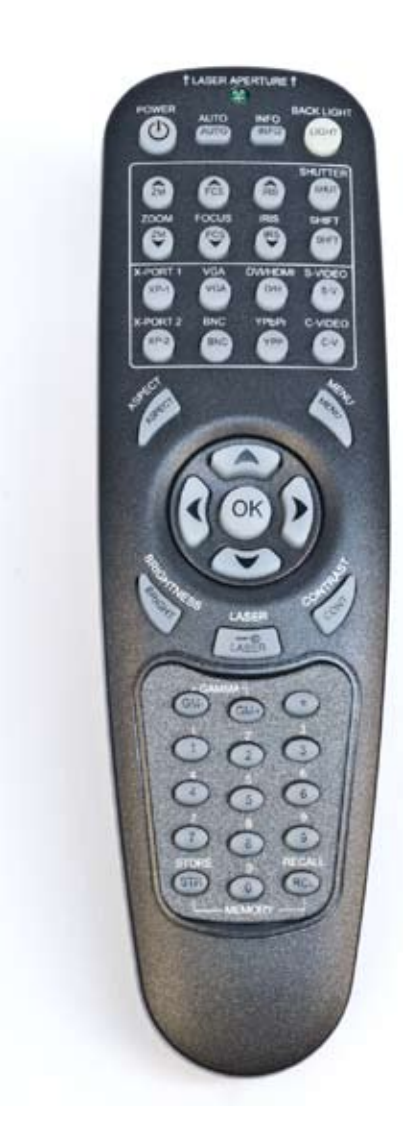

## REMOTE CONTROL **FRANDO A DISTANCIA** FERNBEDIENUNG deutsch **Contract Contract Contract Contract Contract Contract Contract Contract Contract Contract Contract Contract Contract Contract Contract Contract Contract Contract C**

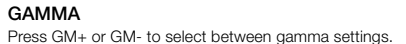

**STORE** Press STORE, then one digit 0-9, to store user setting in memory.

RECALL Press RECALL, then one digit 0-9, to recall user setting from memory.

0-9 Used for various numeric functions such as PIN code and user memory.

\* (ASTERISK) Used for RC ID control. See the explanation above.

CAUTION! - Use of controls or adjustment of performance on products other than those specified herein may result in hazardous radiation exposure.

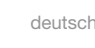

GAMMA

Drücken Sie auf GM+ bzw. GM-, um durch die verschiedenen Gamma-Einstellungen zu gehen.

**STORE** Drücken Sie auf STORE und danach eine Zahl von 0 - 9, um die Benutzereinstellungen im Speicher zu hinterlegen.

RECALL Drücken Sie auf RECALL und danach eine Zahl von 0 - 9, um die Benutzereinstellungen aus dem Speicher abzurufen.

#### 0-9 Dienen für verschiedenen nummerische Funktionen, wie z. B. die PIN-Codeeingabe oder den Benutzerspeicher.

\* (ASTERISK) Dient zur RC-ID-Steuerung. Nähere Erläuterungen finden Sie auf den Seiten 26/27.

VORSICHT! Jegliche Verwendung von Bedienelementen oder eine Einstellung der Leistung auf Werte, die von dem hier Angegebenen abweichen, kann zum Kontakt mit gefährlicher Strahlung führen.

GAMMA

Appuyez sur GM+ ou GM – pour choisir les réglages GAMMA.

**STORE** Appuyez sur STORE, puis sur une touche numérique de 0 à 9, pour garder le réglage de l'utilisateur en mémoire.

RECALL Appuyez sur RECALL, puis sur une touche numérique de 0 à 9, pour rappeler le réglage de l'utilisateur de la mémoire.

0-9 Utilisé pour les différentes fonctions numériques comme le code PIN et la mémoire de l'utilisateur.

\* (ASTÉRISQUE) Utilisé pour le contrôle RC ID. Voir explication pages 26/27.

L'utilisation de commandes ou de réglages de performance de produits autres que ceux désignés aux présentes expose à des risques de radiations nocives pour la santé.

english deutsch deutsch español deutsch deutsch deutsch deutsch francais english francais bei deutsch francais español

GAMMA Pulse GM+ o GM- para seleccionar entre los ajustes de gamma.

**STORE** 

Pulse STORE y luego un dígito del 0 al 9 para guardar la selección del usuario en la memoria.

RECALL Pulse RECALL y luego un dígito del 0 al 9 para recuperar la selección del usuario de la memoria.

0-9 Se utilizan para distintas funciones numéricas como el código PIN y la memoria del usuario.

\* (ASTERISCO) Véase la explicación de la página 26/27.

¡CUIDADO! – La utilización de los controles o el ajuste del rendimiento de los productos que no sean los que se especifican aquí, podrá ocasionar exposición a radiación peligrosa.

## TELECOMANDO **FJERNKONTROLL** norsk

## GAMMA Premere GM+ o GM- per selezionare le impostazioni gamma.

STORE (Memorizza) Premere STORE e poi un numero da 0 a 9 per memorizzare le impostazioni dell'utente.

# RECALL (Richiama)

Premere RECALL e poi un numero da 0 a 9 per richiamare dalla memoria l'impostazione dell'utente.

## 0-9

Utilizzati per varie funzioni numeriche, ad esempio il codice PIN e la memoria utente.

## \* (ASTERISCO)

Si utilizza per il comando a infrarossi del ricevitore. Vedere la descrizione a pag. 26/27.

ATTENZIONE! - L'utilizzo di comandi o regolazioni delle prestazioni su prodotti diversi da quelli specificati può comportare l'esposizione a radiazioni pericolose.

GAMMA

Trykk GM+ eller GM- for velge mellom ulike gamma-innstillinger.

€

## **STORE**

Trykk STORE, deretter et siffer fra 0-9, for å lagre brukerinnstillinger.

## RECALL

Trykk på RECALL, deretter et siffer fra 0-9, for å hente fram brukerinnstillinger.

#### 0-9

Benyttes til ulike numeriske funksjoner som PIN kode og brukerinnstillinger.

## \* (ASTERIKS)

Benyttes for RCID. Se forklaring på side 26/27.

ADVARSEL! - Bruk av andre kontroller eller justering av ytelse med andre produkter enn de spesifisert her kan resultere i skadelig stråling.

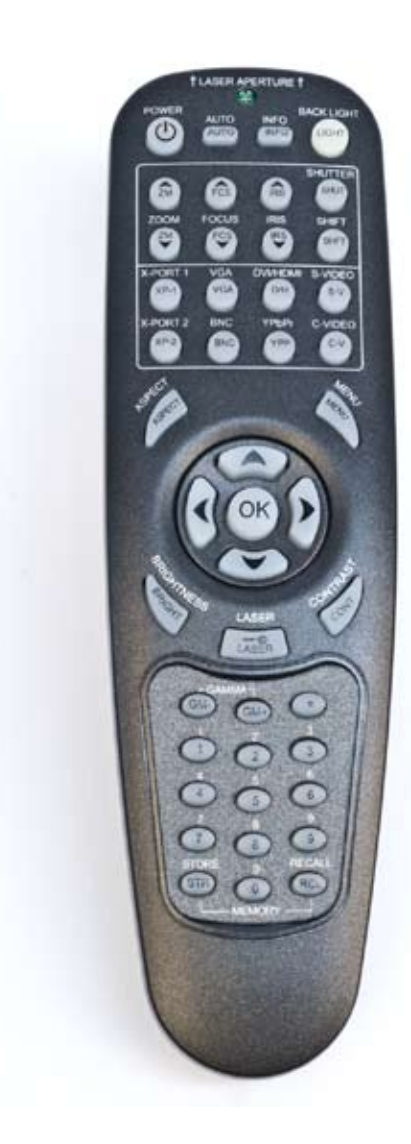

The conector panel may be illuminated by pushing the LIGHT key on the keypad.

WARNING: Always use 3-prong/grounded power cord to ensure proper grounding of the unit. Never use 2-prong power cords, as this is dangerous and could lead to electrical shock.

- A S-VIDEO: Used for improved quality video.
- **B** C-VIDEO: Used for standard video quality.
- C YPbPr: Used for high quality video reproduction.
- D DVI-D Digital RGB: For a low noise computer and video image. HDCP compatible.
- E VGA (analogue RGBHV): Standard analog computer graphics interface.
- F HDMI: High quality digital RGB or YCbCr (ver. 1.3a). HDCP compatible.
- G BNC (analogue RGBHV): An alternative analog computer graphics or video interface.
- H RS 232 control in-out: Allows for wired remote control and monitoring of many projector functions used in installation environments. The secondary output connector allows for daisychaining, enabling both individual and global control and monitoring of multiple projectors.
- **RC:** Allows connection of external IR receiver or wired remote control.
- **J** Triggers: 12V DC (60mA max.) for screen drop and aspect ratio control.
- K USB: Control port only.
- L LAN (RJ45): Provides access to control and monitoring over a Local Area Network.
- M X-Port 1, 2: Custom interfaces used for application-specific signal processing. Use only approved interfaces that conform to the X-PORT specification. Not available on all models.

Der Anschlussbereich wird beleuchtet, wenn die Taste LICHT auf dem Tastenfeld gedrückt wird.

WARNUNG: Nur geerdete, dreiadrige Netzkabel benutzen, um eine ordnungsgemäße Erdung des Gerätes sicherzustellen. Die Benutzung zweiadriger Netzkabel ist gefährlich und könnte zu einem elektrischen Schlag führen

- A S-VIDEO: Wird bei verbesserte Videoqualität verwendet.
- B C-VIDEO: Wird bei Standardvideoqualität verwendet.
- C YPbPr: Wird zur hochwertigen Videowidergabe verwendet.
- D DVI-D RGB digital: Für ein Computer- und Videobild mit niedrigem Rauschen.
- E VGA RGB analog: Die analoge Standardschnittstelle für Computergraphiken.
- F HDMI: Für ein Computer- und Videobild mit niedrigem Rauschen. HDMI 1.3a kompatibel
- G BNC RGB analog: Eine alternative analoge Schnittstelle für Computer- oder Videographiken.
- H RS 232-Steuerung, Ein-Ausgang: Ermöglicht die Verkabelung der Fernbedienung und Überwachung von zahlreichen Projektorfunktionen, die in einer Montage verwendet werden. Der zweite Ausgangsanschluss ermöglicht die Verkettung, sowohl mit Einzel- als auch globaler Steuerung von mehreren Projektoren.
- **I RC:** Ermöglicht den Anschluss eines externen IR-Empfängers oder verkabelten Fernbedienung.
- J Auslöser: 12 VDC (60 mA max) zur Steuerung der Bildschirmneigung und des Darstellungsverhältnisses.
- K USB-Schnittstelle: Steuerung Schnittstelle.
- L LAN: Ermöglicht den Zugriff auf die Steuerung und die Überwachung über ein lokales Netzwerk.
- M X-PORT 1, 2: Individuelle Schnittstellen zur anwendungsspezifischen Signalverarbeitung. Verweben Sie ausschließlich zugelassene Schnittstelle nach den X-PORT-Spezifikationen.

Vous pouvez éclairer le panneau de raccordement en appuyant sur la touche LIGHT du clavier.

MISE EN GARDE : Employez uniquement un cordon d'alimentation mis à la terre et muni d'une fiche à 3 broches afin que l'appareil soit correctement mis à la terre. Proscrivez les cordons d'alimentation à deux broches, qui sont dangereux et peuvent causer des chocs électriques.

- A S-VIDEO: Utilisé pour une qualité vidéo améliorée.
- B C-VIDEO: Utilisé pour une qualité vidéo standard.
- C YPbPr: Utilisé pour une qualité vidéo supérieure
- D DVI-D RGB numérique: Pour une image vidéo et un ordinateur peu bruyant.
- E VGA RGB analogique: Les interfaces graphiques d'un ordinateur analogique standard.
- F HDMI: Pour une image vidéo et un ordinateur peu bruyant. HDMI 1.3a.
- G BNC RGB analogique: Une alternative aux interfaces vidéo ou graphiques de l'ordinateur analogique.
- H Entrée et sortie de la liaison RS 232: Tient compte de laliaison entre la télécommande et les fonctions de surveillance de plusieurs projecteurs utilisés pendant l'installation de l'environnement. La seconde sortie du connecteur tient compte d'une connexion en chaîne, permettant la commande et la surveillance aussi bien individuelle que générale de plusieurs projecteurs.

**RC:** Permet la connexion d'un récepteur infra rouge externe ou d'une télécommande reliée.

- J Déclenchements: 12 VDC pour le saut d'écran et la commande du format de l'image.
- K USB interface: Tient compte de la commande de la souris de l'ordinateur.
- L LAN: Fourni l'accès à la commande et à la surveillance d'un réseau local.
- M N X-PORT 1, 2: Interfaces personnalisées utilisées pour une application précise traitement de signal. Utilisez uniquement des interfaces approuvées et conformes aux caractéristiques du X-PORT.

El panel de conexiones puede iluminarse pulsando la tecla LIGHT del teclado.

AVVERTENZA: Utilizzare sempre un cavo di alimentazione a 3 fili/con massa per assicurare la corretta messa a terra dell'unità. Non utilizzare mai cavi di alimentazione a 2 fili in quanto sono pericolosi e possono provocare scosse elettriche.

- A S-VIDEO: Se usa para mejorar la calidad de vídeo.
- B C-VIDEO: Se usa para conseguir una calidad de vídeo estándar.
- C YPbPr: Se usa para lograr una reproducción de vídeo de alta calidad.
- D DVI-D RGB digital: Para una imagen de vídeo y computadora con poco ruido.
- E VGA RGB analógica: La interfaz gráfica analógica estándar para computadora.
- F HDMI: Para una imagen de vídeo y computadora con poco ruido. HDMI 1.3a.
- G BNC RGB analógica: Una interfaz gráfica o de vídeo alternativa para la computadora.
- H Control de entrada-salida RS 232: Permite mando a distancia con cable y control de numerosas funciones del proyector usadas en entornos de instalación. El conector de salida secundario permite un encadenado tipo margarita para un control individual y global y la supervisión de múltiples proyectores.
- I RC: permite la conexión de un receptor IR externo o mando a distancia con cable.
- J Disparadores: 12VDC para controlar la bajada de pantalla y la relación anchura-altura
- K USB interfaz: Permite el control mediante el ratón de la computadora.
- L LAN: Proporciona acceso al control y la supervisión de una red de área local (LAN)
- M X-PORT 1, 2: Interfaces personalizadas utilizadas para el procesado de señales específicas de la aplicación. Utilice únicamente interfaces aprobadas que cumplan la especificación de X-PORT.

<span id="page-31-0"></span>CONNECTOR PANEL english **ANSCHLUSSBEREICH** deutsch PANNEAU DE RACCORDEMENT francais PANEL DE CONEXIONES español **G** 

## <span id="page-32-0"></span>**PANNELLO DEI CONNETTORI** italiano (**ii)** KONTAKTPANEL **norsk** norsk

Il pannello dei connettori può essere illuminato premendo il tasto LIGHT (Luce) sul tastierino.

ADVERTENCIA: Utilice siempre el cable de alimentación de tres terminales/a tierra para asegurar una conexión a tierra óptima de la unidad. No utilice nunca cables de alimentación de dos terminales ya que esto sería peligroso y podría causar sacudidas eléctricas.

- A S-VIDEO: utilizzato per una migliore qualità video.
- B C-VIDEO: utilizzato per una qualità video standard.
- C YPbPr: utilizzato per una riproduzione video di alta qualità.
- D DVI-D Digital RGB (DVI-D RGB digitale): Per immagini video e computerizzate con disturbi minimi.
- E VGA Analog RGB (VGA RGB analogica): l'interfaccia grafica analogica standard per computer.
- F HDMI: Per immagini video e computerizzate con disturbi minimi. HDMI 1.3a.
- G BNC Analog RGB (BNC RGB analogica): un'interfaccia video o di computer grafica analogica alternativa.
- H Ingresso-uscita di controllo RS 232: Consente, tramite filo, il controllo a distanza e il monitoraggio di molte funzioni del proiettore usate negli ambienti d'installazione. Il connettore di uscita secondario consente il collegamento a catena, consentendo il monitoraggio e il controllo sia globale che individuale di più proiettori.
- I RC: consente di collegare un ricevitore IR esterno o un telecomando via cavo.
- J Triggers (Commutatori): 12 V cc per il controllo di Screen Drop (Caduta schermo) e Aspect Ratio (Formato immagini)
- K USB interfaccia: consente di collegare il mouse del computer.
- L LAN: consente l'accesso al controllo e al monitoraggio tramite una Local Area Network
- M X-PORT 1, 2: interfacce personalizzate utilizzate per il processo di segnali specifico per applicazioni. Utilizzare solo interfacce approvate, conformi alla specifica X-PORT.

Kontaktpanelet kan belyses ved å trykke på LIGHT knappen på tastaturet.

₩

ADVARSEL: Bruk alltid jordet strømledning for å sikre forsvarlig jording av enheten. Bruk aldri ujordet ledning da dette er farlig og kan resultere i elektrisk støt.

- A S-VIDEO: Benyttes for bedret videokvalitet.
- **B** C-VIDEO: Benyttes for standard videokvalitet.
- C YpbPr: Benyttes til høykvalitets video.
- D DVI-D Digital RGB: Sikrer et bilde med meget lav støy.
- E VGA (analog RGBHV): Standard analog grafikk-tilkobling.
- F HDMI: Sikrer et bilde med meget lav støy. HDMI 1.3a kompatibel.
- G BNC (analog RGBHV): En alternativ analog grafikk-tilkobling.
- H RS 232 styring inn-ut: Muliggjør styring og monitorering av de ulike funksjonene til projektoren i installasjoner. Utgangen gjør det mulig å koble til flere projektorer i kjede. Flere kjedekoblede enheter kan styres både individuelt og globalt.
- **I** RC: For fiernstyring med ledning.
- J Triggers: 12VDC utganger for styring av skjerm og gardiner (format-tilpasning).
- K USB: For styring og oppgradering.
- L LAN (RJ45): For styring over lokalnettverk (LAN).
- M X-PORT 1, 2: Spesiell port som er utviklet for denne projektoren for tilkobling av spesielle funksjoner. Må kun benyttes med tilkoblinger som følger X-PORT spesifikasjonen. Ikke tilgjengelig på alle modeller.

M M SAN SERVICE STATES AND LOCAL CONTRACTORS OF THE SAN SERVICE STATES AND LOCAL CONTRACTORS OF THE SAN SERVICE STATES AND LOCAL CONTRACTORS OF THE SAN SERVICE STATES AND LOCAL CONTRACTORS OF THE SAN SERVICE STATES AND LOC m m X PORT X-PORT A WARNING EY ATTACH EXPANSION INTER<br>NATORM TO THE K-PORT SP  $\bullet$   $\bullet$ о **LAND** A B D E F H I J K L G D G G G

# SET UP VIDEO

Before setting up, switch off all equipment.

For best quality video, connect digital video using the HDMI or DVI-D interfaces. Both inputs are HDCP copy protection compliant.

Additionally, four analogue video sources may be connected, using the YPbPr (component), BNC (RGB), S-VIDEO (super video) and VIDEO (composite video) inputs.

Component and RGB video will display more detailed images. Composite video yields images with less detail.

Connect the power cord.

## SETUP COMPUTER

Before setting up, switch off all equipment.

The projector may be connected to up to four computer sources simultaneously, using the HDMI, DVI-D, VGA, and BNC inputs.

The HDMI and DVI-D interfaces are all-digital and will yield a projected image with very low noise.

The VGA and BNC interfaces are analog and may cause some noise in the projected image, depending on the signal quality from the graphics card in the computer.

Connect the RS232 interface to allow for individual or global control of multiple units in a daisy chain configuration.

Connect the LAN connector for individual control and monitoring of multiple projectors over LAN.

Connect the power cord.

## VIDEO-EINRICHTUNG

Bevor Sie mit der Einrichtung beginnen, müssen alle Geräte ausgeschaltet sein.

Die beste Videoqualität wird erzielt, wenn digitale Videoquellen an die HDMI- oder DVI-D-Schnittstellen angeschlossen werden. Beide Eingänge sind zum HDCP-Kopierschutz-kompatibel.

Zusätzlich können über die Eingänge YPbPr (Komponente), BNC (RGB), S-Video (Super Video) und VIDEO (Video-Mischsignal) vier analoge Videoquellen angeschlossen werden.

Komponente- und RGB-Video erzeugt Bilder mit hoher Detailtreue, während die Detailtreue des Video-Mischsignals niedriger ist.

Schließen Sie das Stromkabel an.

## EINRICHTEN DES RECHNERS

Bevor Sie mit der Einrichtung beginnen, müssen alle Geräte ausgeschaltet sein.

Der Projektor kann über die Eingänge BNC, VGA, DVI, und HDMI an bis zu vier Rechner gleichzeitig angeschlossen werden.

Die VGA-Schnittstelle ist analog und kann je nach Signalqualität der Graphikkarte des Rechners zu einem gewissen Rauschen in den projizierten Bildern führen.

Die DVI-(Digital Visual Interface) undd HDMI Schnittstelles sind vollkommen digital und erreichen projiziertes Bilder mit sehr geringem Rauschen.

Stellen Sie die Verbindung über die RS232- bzw. LAN-Schnittstelle her, um den Projektor steuern zu können.

Schließen Sie das Stromkabel an.

# <span id="page-33-0"></span>SET UP a complish EINRICHTUNG deutsch deutsch INSTALLATION francais in INSTALLACIÓN español

## INSTALLATION VIDEO

Avant l'installation, éteignez tout le système.

Pour obtenir la meilleure qualité vidéo, connectez l'interface vidéo numérique HDMI ou DVI-D. Ces deux sources sont conformes au système HDCP de protection contre la copie. Vous pouvez connecter également quatre sources vidéo analogiques par les entrées YPbPr (composante), BNC (RGB), S-VIDEO (super vidéo) et C-VIDEO (vidéo composite).

Avec les entrées composante vidéo et RGB on obtient des images plus détaillées que qu'avec l'entrée vidéo composite.

Branchez le cordon d'alimentation.

## INSTALLATION DE L'ORDINATEUR

Avant l'installation, éteignez tout le système.

Vous pouvez raccorder le projecteur à 4 sources informatiques simultanées au moyen des entrées HDMI, DVI-D, VGA et BNC.

Les interfaces HDMI et DVI-D sont entièrement numériques et donnent une image protégée avec un très faible niveau de bruit.

Les entrées VGA et BNC sont analogiques et peuvent, selon la qualité du signal émis par la carte graphique de l'ordinateur, occasionner du bruit dans

l'image projetée,

Connectez l'interface RS 232 pour autoriser la commande globale ou individuelle des unités multiples dans une configuration « en guirlande ».

Connectez l'interface LAN pour la commande et le contrôle individuels de projecteurs multiples par cette interface.

Branchez le cordon d'alimentation.

## INSTALACIÓN DEL VÍDEO

Antes de la instalación, apague todo el equipo.

Para obtener la mejor calidad del vídeo, conecte el vídeo digital mediante interfaces HDMI o DVI-D. Las dos entradas son conformes a la protección contra copia HDCP.

Asimismo, es posible conectar cuatro fuentes de vídeo analógicas con utilización de las entradas YPbPr (componente), BNC (RGB), S-VÍDEO (supervídeo) y VÍDEO (vídeo compuesto).

El vídeo RGB y de componente presentará imágenes más detalladas. El vídeo compuesto proporciona imágnes con menos detalles.

Conecte el cable de alimentación.

## INSTALACIÓN DEL ORDENADOR

Antes de la instalación, apague todo el equipo.

El proyector puede estar conectado al mismo tiempo a cuatro fuentes de ordenador mediante las entradas HDMI, DVI-D, VGA y BNC.

Las interfaces HDMI y DVI-D son completamente digitales y proporcionarán una imagen proyectada con muy poco ruido.

Las interfaces VGA y BNC son analógicas y pueden producir algo de ruido en la imagen proyectada, dependiendo de la calidad de la señal procedente de la tarjeta gráfica del ordenador.

Conecte la interfaz RS232 para permitir un control individual o global de varias unidades en una configuración de cadena tipo margarita.

Conecte el conector LAN para control y supervisión individual de varios projectores a través de LAN.

Conecte el cable de alimentación.

## <span id="page-34-0"></span>CONFIGURAZIONE italiano **OPPSETT** norsk

## CONFIGURAZIONE DEL VIDEO

Prima della configurazione, spegnere tutte le apparecchiature.

Per la massima qualità video, collegare il video digitale con le interfacce HDMI o DVI-D. Entrambi gli ingressi sono compatibili con il sistema di protezione dalle copie HDCP.

Inoltre, è possibile collegare quattro sorgenti video analogiche utilizzando gli ingressi YPbPr (componente), BNC (RGB), S-VIDEO (super video) e C-VIDEO (video composito).

Le sorgenti componente e RGB visualizzano immagini più dettagliate. Il video composito mostra immagini con meno dettagli.

Collegare il cavo di alimentazione.

## CONFIGURAZIONE DEL COMPUTER

Prima della configurazione, spegnere tutte le apparecchiature.

Il proiettore può essere collegato simultaneamente a quattro computer sorgente, tramite gli ingressi HDMI, DVI-D, VGA e BNC.

Le interfacce HDMI e DVI-D sono completamente digitali e proiettano un'immagine nitida con minimi disturbi.

Le interfacce VGA e BNC sono analogiche e possono causare disturbi dell'immagine proiettata, in base alla qualità del segnale proveniente dalla scheda grafica del computer.

Collegare l'interfaccia RS232 per consentire il controllo individuale o di più unità in una configurazione a catena.

Collegare il connettore LAN per il controllo individuale ed il monitoraggio di più proiettori su LAN.

Collegare il cavo di alimentazione.

# VIDEO-OPPSETT

Skru av alt utstyr før du kobler opp.

For beste videokvalitet bør det kobles til digital video via HDMI eller DVI-D kontaktene. Begge inngangene er kompatible med HDCP kopisperre.

I tillegg kan fire analoge innganger benyttes ved å bruke YPbPr (komponent), BNC (RGB), S-VIDEO (super video) og VIDEO (kompositt video) inngangene.

Komponent og RGB video vil vise mer detaljerte bilder. Kompositt video gjengir bilder med mindre detaljer.

Plugg inn nettkabelen.

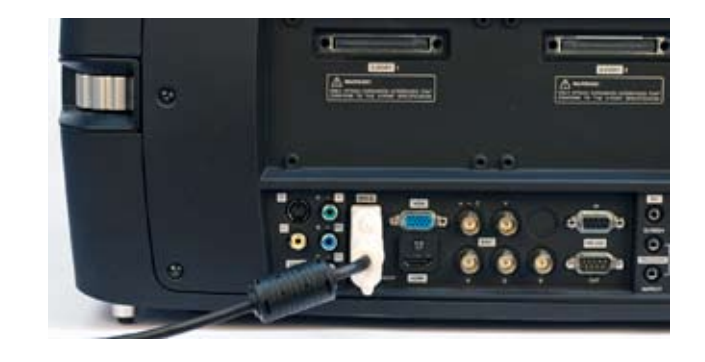

# DATA-OPPSETT

Skru av alt utstyr før du kobler opp.

Projektoren kan kobles til fire datakilder samtidig ved hjelp av HDMI, DVI-D, VGA og BNC-innganger.

HDMI og DVI-D inngangene er heldigitale og gir et meget stabilt og støyfritt bilde.

VGA og BNC inngangene er analoge og kan forårsake noe ustabilitet/støy i bildet, avhengig av kvaliteten på signalene fra grafikkortet i datamaskinen.

Koble til RS232 kabler for å muliggjøre individuell eller global kontroll av flere enheter i et daisy-chain oppsett.

Koble til via LAN tilkobling for individuell kontroll og overvåking av flere enheter over LAN.

Koble til nettledningen.

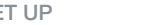

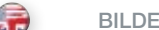

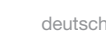

<span id="page-35-0"></span>INITIAL SET UP **english BILDEINSTELLUNGEN** deutsch **Product Bilden Bilden Bilden (Bilden Bilden Bilden Bilden Bilden Bilden Bilden Bilden Bilden Bilden Bilden Bilden Bilden Bilden Bilden Bilden Bilden Bilden Bilden Bilden** 

Various optical adjustments are available, depending on your choice of lens. All lens adjustments are motorized and controlled from the keypad, remote control or via RS232 or LAN.

Two kinds of lenses are available; fixed focal, or zoom. A fixed focal lens has permanent focal length, or throw ratio. A zoom lens has variable focal length or throw ratio.

In addition, fixed focal lenses may or may not be shiftable, depending on type and model. See the specifications for the particular lens.

The throw ratio is defined as the ratio between the projection distance to the screen and the projected image width. With a fixed lens, this ratio is set. With a zoom lens, this ratio can be changed within certain limits specific to the lens in use.

On the keypad, first select lens function, then use the cursor keys to adjust. On the remote control, zoom and focus are direct keys, while lens shift is operated by first selecting SHIFT, then use the arrow keys.

A mechanical SHUTTER is employed that totally shuts off the optical image path. The shutter is directly available from the keypad and the remote control. The shutter is also aactivated when no lens is attached.

Select a lens suitable for the application. A range of lenses from ultra wide angle to long tele zoom is available.

Adjustments to the following settings are done from the keypad (examples); press the desired function, then adjust with arrow keys:

- A Adjust the horizontal and vertical SHIFT, if applicable, in order to align the image on screen.
- B If a ZOOM lens is used, adjust the image to the right size. If a fixed lens is used, relocate the unit to achieve the right image size.
- C FOCUS the image properly.
- D Adjust the IRIS to achieve the desired optical balance between brightness and contrast. In a bright environment, brightness is usually maximized resulting in reduced contrast. In a dark environment, where less light is needed or desired, high contrast and deep blacks may be appreciated.
- E To level the image, adjust the feet as needed by turning the feet accordingly.

Je nach gewählter Linse stehen verschiedene optische Einstellungsmöglichkeiten zur Verfügung. Alle Linseneinstellungen werden über das Tastenfeld, die Fernbedienung oder über die RS232- bzw. LAN-Schnittstelle ausgeführt und gesteuert.

Es gibt zwei Linsentypen: fixe oder Zoom-Linsen. Eine fixe Linse hat eine permanente Brennweite bzw. Projektionsverhältnis. Eine Zoom-Linse hat eine variable Brennweite bzw. Projektionsverhältnis.

Daneben können fixe Linsen je nach Art und Typ schaltbar bzw. nicht schaltbar sein. Beachten Sie die Spezifizierungen der konkreten Linse.

Das Projektionsverhältnis ist definiert als das Verhältnis zwischen der Projektionsentfernung bis zum Bildschirm und der Breite des projizierten Bildes. Bei den fixen Linsen ist dieses Verhältnis vorgegeben. Bei einer Zoom-Linse kann dieses Verhältnis innerhalb von bestimmten, für die verwendete Linse spezifischen Grenzen verändert werden.

Wählen Sie zuerst auf dem Tastenfeld die Linsenfunktion und nehmen Sie dann die Einstellung mit den Cursor-Tasten vor. Auf der Fernbedienung sind Zoom und Fokus Direkttasten, während die Linsenverschiebung durch die Anwahl von VERSCHIEBUNG und die Pfeiltasten erfolgt.

Der mechanische VERSCHLUSS dient dazu, den Pfad für das optische Bild vollkommen zu unterbrechen. Der Verschluss kann direkt über das Tastenfeld und die Fernbedienung angewählt werden. Der Verschluss wird auch verwendet, wenn keine Linse eingesetzt ist.

Wählen Sie eine für die Anwendung geeignete Linse. Es kann eine Reihe von Linsen, von Ultraweitwinkel bis zu Supertelezoom, bezogen werden.

- A Stellen Sie gegebenenfalls die horizontale and vertikale VERSCHIEBUNG ein, um das Bild an den Bildschirm anzupassen.
- B Bei Verwendung einer Zoom-Linse muss das Bild auf die korrekte Größe eingestellt werden. Bei Verwendung einer fixen Linse muss das Gerät so gestellt werden, dass die korrekte Größe erreicht wird.
- C Stellen Sie das Bild scharf.
- D Stellen Sie die IRISBLENDE ein, bis das gewünschte optische Gleichgewicht zwischen Helligkeit und Kontrast erreicht ist. In hellen Umgebungen wird die Helligkeit normalerweise maximiert, was zu einem verringerten Kontrast führt. In dunklen Umgebungen ist weniger Licht erforderlich und gewünscht, während ein hoher Kontrast und tiefe Schwarztöne zu sehen sind.
- E Zum Nivellieren des Bildes werden die Füße je nach Bedarf durch entsprechendes Drehen der Füße eingestellt.

Divers réglages optiques sont possibles, ils dépendent du choix de l'objectif. Tous les réglages de l'objectif sont motorisés et commandés par le clavier, la télécommande ou par les liaisons RS 232 ou LAN.

Deux catégories d'objectifs sont disponibles ; fixe ou zoom. Un objectif fixe a une longueur focale définitive ou un rapport de distance de projection. Un objectif zoom a une longueur focale libre ou un rapport de distance de projection.

En plus, les objectifs fixes peuvent être ripables ou non, cela dépend du type et du modèle. Voyez les caractéristiques pour chaque objectif.

Le rapport de distance de projection est défini comme le rapport de la distance de projection entre l'écran et la largeur de l'image projetée. Avec un objectif fixe, ce rapport est de série. Avec un objectif zoom, ce rapport peut être modifié dans certaines limites spécifiques à l'objectif utilisé.

Sur le clavier, choisissez d'abord la fonction de l'objectif, puis utilisez les touches curseur pour ajuster. Sur la télécommande, le zoom et la mise au point sont des touches directes, tandis que le décalage de l'objectif est mis en marche en sélectionnant d'abord la touche SHIFT, puis en utilisant les touches flèches.

Un obturateur mécanique est utilisé pour fermer complètement le chemin de l'image optique. L'obturateur se commande directement par le clavier ou par la télécommande. L'obturateur est en place quand il n'y a pas d'objectif fixé.

Choisissez un objectif adapté à l'application. Un grand choix d'objectifs est disponible, du très large au super téléobjectif.

- A Ajustez la mise au point horizontale et verticale, le cas échéant, pour aligner l'image sur l'écran.
- B Si vous utilisez un zoom, ajustez l'image sur le côté droit. Si vous utilisez un objectif fixe, déplacez l'appareil pour obtenir la taille de l'image à droite.
- C Mise au point de l'image correcte.
- D Ajustez l'IRIS pour obtenir l'équilibre optique désiré entre la luminosité et le contraste. Dans un environnement clair, la luminosité est généralement maximisée réduisant le contraste. Dans un environnement sombre, moins de lumière est nécessaire et souhaitée, tandis qu'un contraste élevé et des noirs profonds sont appréciés.
- E Pour niveler l'image, réglez les pieds selon les besoins en les tournant en conséquence.

Hay diversos ajustes ópticos disponibles, dependiendo de la elección de la lente. Todos los ajustes de la lente están motorizados y controlados por el teclado o el mando a distancia o mediante RS232 o LAN.

Hay dos clases de lentes disponibles: fija o zoom. La lente fija tiene una longitud focal permanente o relación distancia-anchura. La lente zoom tiene una longitud focal variable o relación distancia-anchura.

Además, las lentes fijas pueden ser desplazables o no, dependiendo del tipo y modelo. Consulte las especificaciones para una lente determinada.

La relación distancia-anchura se define como la relación entre la distancia de proyección hasta la pantalla y el ancho de la imagen proyectada. Con una lente fija, está relación está fijada. Con una lente zoom, esta relación se puede modificar dentro de ciertos límites específicos de la lente en uso.

En el teclado, seleccione primero la función lente, luego utilice las teclas de cursor para efectuar el ajuste. En el mando a distancia, el ZOOM y FOCUS son teclas directas, mientras que el desplazamiento de la lente se acciona seleccionando primero SHIFT y luego las teclas de dirección.

Se emplea un OBTURADOR mecánico que cierra totalmente la trayectoria de la imagen óptica. El obturador está disponible directamente desde el teclado y el mando a distancia. El obturador también está colocado cuando no hay ninguna lente acoplada.

Seleccione una lente adecuada para la aplicación. Hay toda una gama de lentes desde gran angular a un súper teleobjetivo de foco variable.

- A Ajuste el cambio (SHIFT) horizontal y vertical , si procede, a fin de alinear la imagen en la pantalla.
- B Si utiliza una lente zoom, ajuste la imagen al tamaño correcto. Si utiliza una lente fija, vuelva a colocar el aparato para lograr el tamaño de imagen correcto.
- C ENFOQUE la imagen adecuadamente.
- D Ajuste el IRIS para lograr el equilibrio óptico que desee entre brillo y contraste. En un entorno luminoso, normalmente es brillo se optimiza produciendo un menor contraste. En un entorno oscuro, se necesita y se desea menos luz, mientras se aprecian un alto contraste y unos negros profundos.
- E Para nivelar la imagen, ajuste las patas según sea necesario girándolas adecuadamente.
## REGOLAZIONI DELL'IMMAGINE italiano **BILDEINNSTILLINGER** norsk

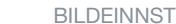

Sono disponibili diverse regolazioni ottiche che variano in base all'obiettivo selezionato . Le regolazioni degli obiettivi sono motorizzate e controllate tramite tastierino, telecomando, RS232 o LAN .

Sono disponibili due tipi di obiettivi: a fuoco fisso o zoom . Un obiettivo a fuoco fisso ha lunghezza focale o rapporto distanza permanente . Nel caso di uno zoom, invece, lunghezza focale o rapporto distanza sono variabili .

Inoltre,gli obiettivi a fuoco fissi possono essere mobili o meno, in base al tipo e al modello . Per informazioni su uno specifico obiettivo, consultare i dati tecnici .

Il rapporto distanza è definito come il rapporto tra la distanza di proiezione dallo schermo e la larghezza dell'immagine proiettata . Nel caso di un obiettivo a fuoco fisso, questo rapporto è predefinito . Con uno zoom questo rapporto è modificabile entro certi limiti, specifici per ogni obiettivo .

Sul tastierino, selezionare prima la funzione dell'obiettivo e poi utilizzare i tasti cursore per regolarlo . Sul telecomando, zoom e messa a fuoco hanno dei tasti dedicati, mentre lo spostamento dell'obiettivo avviene utilizzando prima SHIFT (Sposta) e poi i tasti freccia .

Un otturatore meccanico consente di otturare completamente il percorso dell'immagine ottica . L'otturatore è disponibile direttamente sul tastierino e sul telecomando . L'otturatore è in posizione anche se non è montato alcun obiettivo .

Selezionare un obiettivo adatto all'applicazione . È disponibile una vasta gamma di obiettivi, dal panoramico al super telezoom .

- A Regolare lo spostamento orizzontale e verticale, se disponibile, per allineare l'immagine sullo schermo .
- B Se s'impiega un obiettivo zoom, regolare l'immagine sul formato corretto . Se si adopera un obiettivo a fuoco fisso, riposizionare l'unità per ottenere un'immagine del formato corretto .
- C Mettere a fuoco l'immagine .
- D Regolare l'IRIS (Iride) per ottenere il bilanciamento ottico desiderato tra luminosità e contrasto . In un ambiente luminoso, di solito la luminosità viene aumentata al massimo, per ridurre il contrasto . In un ambiente buio, è necessaria meno luce, poiché sono apprezzati un maggiore contrasto e neri molto scuri .
- E Per ottenere un'immagine orizzontale, regolare i piedini come necessario, ruotandoli .

Ulike optiske innstillinger er tilgjengelige, avhengig valgt linse . Alle linseinnstillinger er motoriserte og styres med tastaturet, fjernkontrollen eller med RS232 eller LAN .

To typer linser er tilgjengelige, enten faste eller zoom-linser . En fast linse har permanent brennvidde . En zoom-linse har variabel brennvidde .

Faste linser kan være høyde- og sideveis skiftbare eller ei, avhengig av type . Se linse-spesifikasjonene . Zoom linser er skiftbare .

Projeksjonsforholdet er forholdet mellom projeksjonsavstanden og bredden på det projiserte bildet . Med en fast linse er dette forholdet satt . Med en zoom linse kan dette forholdet variereres innen visse grenser, avhengig av den enkelte linse .

Velg ønsket linsefunksjon på tastaturet, deretter piltastene, for å justere . På fjernkontrollen er noen funksjoner, som ZOOM og FOCUS direkte, mens andre fungerer ved først å trykke ønsket funksjon, deretter piltastene .

En mekanisk lukker kan benyttes for helt å stenge den optiske lysveien . Lukkeren (SHUTTER) er direkte tilgjengelig fra tastaturet og fjernkontrollen . Lukkeren aktiveres også når linse ikke er montert .

Velg en linse som passer til situasjonen . En serie linser fra vidvinkel til telezoom er tilgjengelig . A Skift linsen side- og høydeveis, dersom dette er tilgjengelig for

valgt linse, for å plassere bildet på skjermen .

B Hvis zoom linse benyttes, kan bildestørrelsen varieres og tilpasses skjermen .

- C Fokuser bildet .
- D Juster iris for å oppnå ønsket balanse mellom kontrast og lysstyrke . I et lyst miljø optimeres lysstyrken for å kompensere for omgivelseslyset . I et mørkt miljø optimeres gjerne kontrasten for å oppnå godt svartnivå og dybde i bildet .
- E Juster føttene for å rette opp bildet .

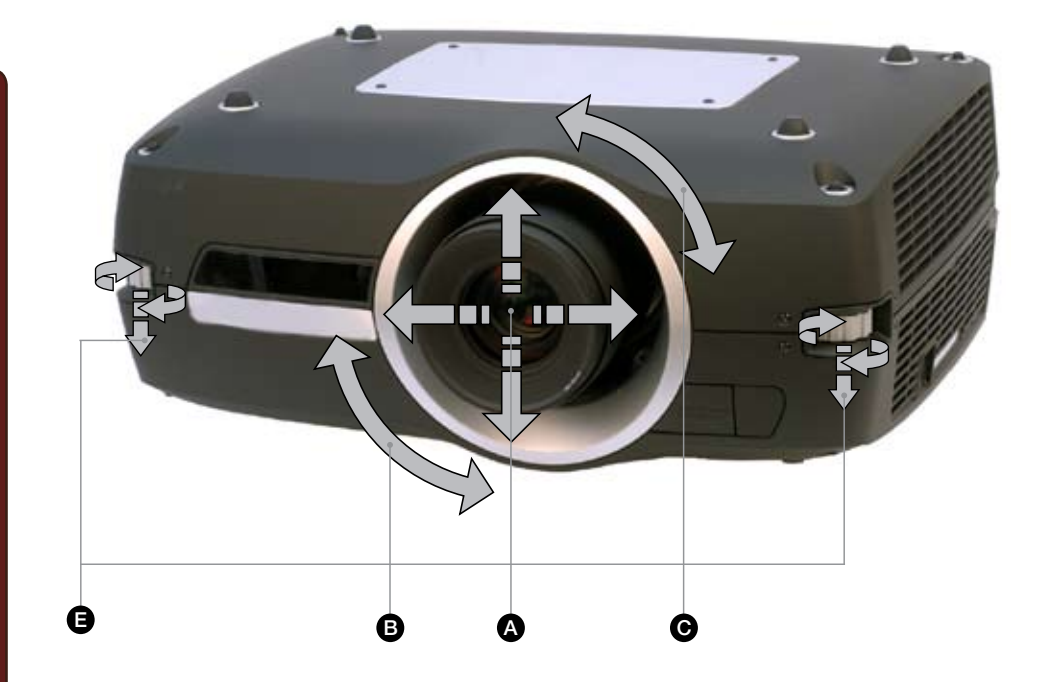

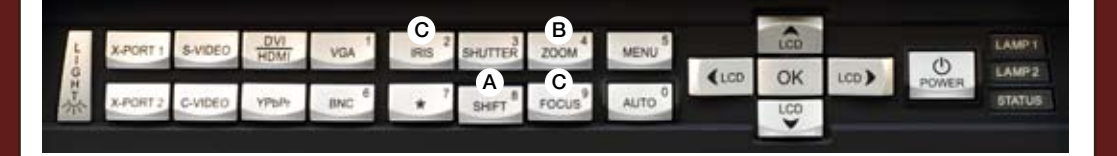

## LAMP OPERATION

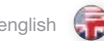

The projector is fitted with two individual projection lamps that can be run in various modes. In addition, lamps can be replaced as needed separately. This ensures an optimized cost of ownership. Individual lamp timers are maintained for each lamp.

Lamp operation mode is controlled in the LAMPS sub menu.

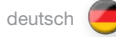

Der Projektor ist mit zwei getrennten Projektionslampen ausgerüstet, die in verschiedenen Betriebsarten eingesetzt werden können. Die Lampen können außerdem bei Bedarf einzeln ausgetauscht werden. Somit werden optimale Betriebskosten erreicht. Für jede Lampe ist eine getrennte Zeitschaltuhr vorhanden.

Die Betriebsart der Lampen wird im Untermenü LAMPEN gesteuert.

Le projecteur est équipé de deux lampes de projection individuelles qui peuvent fonctionner de différentes façons. En plus, les lampes peuvent être remplacées séparément si nécessaire. Ceci garantit un coût optimisé de propriété. Des programmateurs de lampe individuelle sont maintenus pour chaque lampe.

Le mode fonctionnement de la lampe est commandé dans le sous-menu LAMPES.

## PIN CODE

The projector may be controlled by a PIN (Personal Identity Number) code. The PIN code is 4 digits, and if the PIN code is activated, you must enter the correct code to unlock the projector.

To activate the PIN code, see the SETTINGS > PIN CODE sub menu.

If an incorrect PIN code is entered, you may try again two times. If you fail three times in a row, a PUK (unlock) code is needed. The PUK code is supplied with the product.

## WARNING! ENTERING THE PUK CODE CORRECTLY IS THE CUSTOMERS RESPONSIBILITY

If you also fail three times with the PUK code, the projector locks up permanently, and can only be unlocked by a special service unlock code.

To access this code, you will need to contact your dealer or a service station. The service unlock code will be generated based on a secure, encrypted number that is produced by the projector itself. The projector will produce a new number every time.

## NOTE! TO UNLOCK THE PROJECTOR, PROOF OF OWNERSHIP MUST BE PROVIDED BY THE CUSTOMER

Der Projektor kann über eine PIN (Personal Identity Number; persönliche Kennnummer) gesteuert werden. Die PIN besteht aus 4 Zahlen; wird eine PIN aktiviert, müssen Sie den richtigen Code eingeben, um den Projektor betriebsbereit zu schalten.

Zu Angaben zur PIN beachten Sie bitte das Untermenü DIENSTPROGRAMME.

Wird eine falsche PIN eingegeben, stehen zwei weitere Versuche zur Verfügung. Wird der Code drei Mal hintereinander falsch eingegeben, benötigen Sie den PUK-Code (Freigabe). Der PUK-Code wird mit dem Produkt geliefert.

## SEHR WICHTIG! DER KÄUFER IST VERANTWORTLICH FÜR DIE KORREKTE EINGABE DES PUK-CODES

Wird auch der PUK-Code dreimal falsch eingegeben, wird der Projektor permanent blockiert und kann nur mit einem speziellen Freigabecode des Kundendienstes wieder betriebsbereit geschaltet werden.

Um diesen Code zu erhalten, müssen Sie sich mit ihrem Händler oder Kundendienst in Verbindung setzen. Der Freigabecode des Kundendienstes wird auf der Grundlage einer sicheren, verschlüsselten Nummer erzeugt, die vom Projektor selber generiert wird. Der Projektor generiert jedes Mal eine neue Nummer.

HINWEIS! UM DEN PROJEKTOR WIEDER BETRIEBSBEREIT ZU SCHALTEN, MUSS DER KUNDE EINEN NACHWEIS FÜHREN, DASS ER DER EIGENTÜMER DES GERÄTS IST

## PIN CODE **CODE** PIN

Le projecteur peut être commandé par un code PIN (Numéro Personnel d'Identité) Le code PIN contient 4 chiffres, et si le code PIN est activé, vous devez émettre le bon code pour déverrouiller le projecteur.

Pour activer le code PIN, regardez dans le sous-menu UTILITIES.

Si vous émettez un mauvais code PIN, vous pouvez tenter deux autres fois. Si vous vous tromper trois fois de suite, un code PUK (déverrouille) est nécessaire. Le code PUK est fourni avec l'appareil.

## ATTENTION ! LA SAISIE CORRECTE DU CODE PIN/PIN/PUK EST DE L'ENTIÈRE RESPONSABILITÉ DU CLIENT

Si vous vous trompez 3 fois de suite aussi avec le code PUK, le projecteur se bloque définitivement, et peut être débloqué uniquement par le code de déblocage d'un service spécial.

Pour accéder à ce code, vous devez prendre contact avec votre revendeur ou un service aprèsvente. Le code de déblocage du service est basé sur un numéro sûr, chiffré et produit par le projecteur lui-même. Le projecteur produit un nouveau numéro à chaque fois.

NOTE! POUR OBTENIR LE DÉBRIDAGE DU PROJECTEUR, LE CLIENT DOIT PRODUIRE UN JUSTIFICATIF DE PROPRIÉTÉ DE L'APPAREIL

english **deutsch francais BETRIEB DER LAMP FONCTIONNEMENT DE LA LAMPE Francais** francais

## FUNCIONAMIENTO DE LA LÁMPARA El proposito de español (A) FUNZIONAMENTO DELLE LAMPADE tratiano (B) LAMPESTRYRING

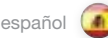

El proyector está equipado con dos lámparas de proyección individuales que pueden funcionar en distintos modos. Además, las lámparas se pueden sustituir por separado, según se requiera. Esto garantiza un coste optimizado. Cada lámpara tiene un contador individual.

El modo de funcionamiento de la lámpara se controla en el submenú LÁMPARAS.

Il proiettore è provvisto di due singole lampade utilizzabili in varie modalità. Le lampade possono, inoltre, essere sostituite come necessario, separatamene. In questo modo si garantisce un costo di possesso ottimizzato. Per ogni lampada è presente un timer dedicato. La modalità di funzionamento delle lampade è controllata nel sottomenu LAMPS (Lampade).

Projektoren er bestykket med to separate lamper som kan kjøres i ulike modi. I tillegg kan lampene byttes uavhengig av hverandre. Dette bidrar til å sikre best totaløkonomi. Individuelle lampetimere er innebygd i lampene.

Lampene styres i undermenyen LAMPER.

CÓDIGO PIN

El proyector se puede controlar mediante un código PIN (Personal Identity Number-Número de identidad personal). El código PIN tiene 4 dígitos y si se activa debe introducir el código correcto para desbloquear el proyector.

Para activar el código PIN, vaya al submenú UTILIDADES.

Si se introduce un código PIN erróneo, puede volver a intentarlo dos veces. Si se equivoca tres veces seguidas, necesitará un código PUK (desbloqueo). El código PUK se suministra con el producto.

## ADVERTENCIA! ES RESPONSABILIDAD DEL CLIENTE ENTRAR CORRECTAMENTE EL CÓDIGO PUK

Si también se equivoca tres veces con el código PUK, el proyector quedará bloqueado permanentemente y sólo podrá ser desbloqueado por un código de desbloqueo de servicio especial.

Para acceder a este código deberá ponerse en contacto son su distribuidor o el servicio técnico. El código de desbloqueo de servicio se genera en base a un número cifrado seguro que es producido por el propio proyector. El proyector producirá un nuevo número en cada ocasión.

## OBSERVE: PARA DESBLOQUEAR EL PROYECTOR, EL CLIENTE DEBERÁ PRESENTAR PRUEBA DE PROPIEDAD

## CODICE PIN **PIN KODE PIN**

Il proiettore può essere controllato mediante un codice PIN (Personal Identity Number, numero d'identificazione personale). Il codice PIN è formato da quattro cifre e, se attivato, blocca il proiettore finché non si specifica il codice giusto.

Per attivare il codice PIN, vedere il sottomenu UTILITIES (Utilità).

Se si specifica un codice PIN errato, è possibile fare altri due tentativi. Se si sbaglia per tre volte di seguito, diventa necessario un codice PUK (di sblocco). Il codice PUK è fornito con il prodotto.

## AVVERTENZA! IL CORRETTO INSERIMENTO DEL CODICE PUK È DI RESPONSABILITÀ DEL CLIENTE.

Se si sbaglia per tre volte anche il codice PUK, il proiettore si blocca in modo permanente e può essere sbloccato solo mediante uno speciale codice di sblocco di servizio.

Per accedere a questo codice è necessario rivolgersi al concessionario o a una stazione di assistenza. Il codice di sblocco di servizio viene generato in base a un numero sicuro, criptato, prodotto dal proiettore stesso. Il proiettore produce ogni volta un numero nuovo.

NOTA! PER SBLOCCARE IL PROIETTORE, IL CLIENTE DEVE PRESENTARE UNA PROVA DI ACQUISTO.

Projektoren kan låses ved hjelp av en PIN (Personal Identity Number) kode. PIN koden består av 4 siffer. Dersom PIN kode er aktivert, må en korrekt kode tastes for å låse opp enheten.

PIN kode aktiviseres i INNSTILLINGER > PIN KODE undermenyen.

Feil PIN kode kan tastes 3 ganger på rad. Etter tredje gang låses enheten og en PUK kode må tastes inn for å låse opp projektoren. PUK koden følger med projektoren og må tas vare på.

## ADVARSEL! KORREKT INNTASTING AV PIN/PUK KODE ER BRUKERENS ANSVAR

Dersom også feil PUK kode tastest inn 3 ganger, vil projektoren gå i baklås. En service kode må da tastes inn for å åpne projektoren.

Service koden får du fra din leverandør eller service. Service koden genereres på grunnlag av en unik, kryptert kode som projektoren selv frambringer. En ny kode genereres hver gang for sikkerhets skyld.

## MERK! FOR Å LÅSE OPP PROJEKTOREN MÅ KUNDEN SØRGE FOR BEVIS PÅ SITT EIERSKAP

## CEILING MOUNT **and the english C<sub>art</sub> deckenmontage** deutsch Montage au PLAFOND francais MONTAJE EN EL TECHO español

The projector can be ceiling mounted using an approved UL tested/ listed ceiling mount fixture, with a capacity of minimum 160 kg / 353 lbs.

For ceiling mount use M6 screws that penetrate maximum 12mm / 0.5" into the projector body.

For proper ventilation the minimum distance from ceiling/ rear wall should be: 30/ 50 cm, 12/ 20 inch.

## WARNINGS:

Never place the equipment in an unstable location. The equipment may fall, causing serious personal injury or death. Many injuries, particularly to children, can be avoided by taking simple precautions such as:

- • Using cabinets or stands recommended by the manufacuterer of the equipment.
- Only using furniture that can safely support the equipment.
- • Ensuring the equipment is not overhanging the edge of the supporting furniture
- Not placing the equipment on tall furniture (e.g. cupboards or bookcases) without anchoring both the furniture and the equipment to a suitable
- Not standing the equipment on cloth or other materials placed between the equipment and supporting furniture
- • Educationg children about the dangers of climbing on furniture to reach the equipment or its controls

Der Projektor kann mit der nach UL getesteten / zugelassenen Montagehalterung mit einer Mindesttragfähigkeit von 160 kg / 353 Pfund an der Decke montiert werden.

Verwenden Sie zur Deckenmontage M6-Schrauben, die maximal 12 mm / 0,5" in den Projektorkörper eindringen.

Um eine korrekte Belüftung zu gewährleisten, muss der Mindestabstand zur Decke / Rückwand wie folgt sein: 30 / 50 cm, 12/ 20 Zoll.

## WARNUNGEN:

Stellen Sie das Gerät niemals auf unsicherem Untergrund auf. Das Gerät könnte herunterfallen und zu schweren oder tödlichen Verletzungen führen. Viele Verletzungen, besonders bei Kindern, können durch simple Maßnahmen verhindert werden wie z.B.:

- Verwenden Sie nur Schränke oder Ständer, die vom Hersteller des Geräts empfohlen werden.
- Verwenden Sie nur Möbel, die das Gerät auch sicher tragen können.
- Stellen Sie sicher, dass das Gerät nicht über die Ecke des Möbelstücks hinausragt.
- Stellen Sie das Gerät nicht auf hohe Möbelstücke (wie z.B. Schränke oder Bücherregale), ohne sowohl das Möbelstück als auch das Gerät ausreichend zu befestigen.
- Stellen Sie das Gerät nicht auf Tischdecken oder andere Unterlagen, die sich zwischen Gerät und Möbelstück befinden.
- Erklären Sie Kindern, dass es gefährlich ist, auf Möbelstücke zu klettern, um das Gerät oder die Fernbedienung zu erreichen.

Le projecteur peut être monté au plafond en utilisant une installation UL testée/classée approuvée pour montage plafond, avec une

capacité minimale de 160 kg / 353 lbs.

Pour le montage au plafond, utilisez des vis M6 qui pénètrent au maximum à 12 mm / 0.5'' dans le boîtier du projecteur.

Pour une ventilation correcte, la distance minimale entre le plafond et le mur arrière doit être : de 30 / 50 cm, 12/ 20 pouces.

## MISES EN GARDE:

Ne placez jamais l'équipement sur un support instable. Il peut en tombant provoquer des blessures graves, voire la mort. Nombre d'accidents, notamment ceux qui touchent les enfants, peuvent être évités moyennant quelques simples précautions comme les suivantes:

- Employer les meubles ou supports recommandés par le fabricant de l'équipement
- Employer exclusivement des meubles capables de fournir un appui stable et sûr à l'équipement.
- S'assurer que l'équipement ne dépasse pas le bord du meuble de support.
- Ne pas placer l'équipement sur un meuble haut (armoire, rayonnage, etc.) sans l'assujettir ainsi que le meuble à un support approprié.
- Ne pas caler entre l'équipement et le meuble de support un chiffon ou autre objet.
- Faire prendre conscience aux enfants des dangers qu'il y a à grimper sur le meuble de support pour atteindre l'équipement ou ses organes de commande.

El proyector se puede montar en el techo utilizando un anclaje para techo catalogado, homologado y aprobado por UL, con una capacidad mínima de 160 kg ( 353 libras).

Para el montaje en el techo use tornillos M6 que penetran un máximo de 12 mm (0,5 pulgadas) en el cuerpo del proyector.

Para una ventilación adecuada, la distancia mínima del techo/la pared posterior debe ser de: 30/50 cm (12/20 pulgadas).

## ADVERTENCIAS:

No sitúe nunca el equipo en una localidad inestable. El equipo podría caerse causando graves lesiones personales o la muerte. Muchas lesiones, sobre todo en los niños, pueden evitarse tomando precauciones simples, por ejemplo:

- Utilizando los armarios o los soportes recomendados por el fabricante del equipo
- Utilizando exclusivamente muebles que sostienen firmemente el equipo
- Asegurando que el equipo no sobresalga del canto del mueble de anovo
- Evitando colocar el equipo en muebles altos (p.ej. armarios o librerías) sin anclar tanto el mueble como el equipo a un punto seguro
- Evitando situar el equipo sobre tela u otros materiales entre el equipo y el mueble de apoyo
- Enseñando a los niños sobre los peligros de subirse a los muebles para alcanzar el equipo o sus controles

## MONTAGGIO A SOFFITTO italiano ( TAKMONTASJE interventional norsk

Il proiettore può essere montato al soffitto, utilizzando un supporto di montaggio omologato UL, con capacità di minimo 160 kg / 353 lbs.

Per il montaggio a soffitto, utilizzare viti M6 introducendole per massimo 12 mm / 0,5" nel corpo del proiettore.

Per ottenere una ventilazione corretta, la distanza minima dalla parete posteriore / dal soffitto è di: 30/ 50 cm, 12/ 20".

### AVVERTENZE:

Non collocare mai l'attrezzatura in posizione instabile. L'attrezzatura può cadere provocando gravi lesioni personali o morte. Molti incidenti, in particolare ai bambini, possono essere evitati osservando alcune semplici precauzioni:

- Utilizzando armadietti o supporti raccomandati dal produttore dell'attrezzatura.
- Utilizzando esclusivamente mobili in grado di supportare in modo sicuro l'attrezzatura.
- Accertandosi che l'attrezzatura non sporga dal bordo del mobile di supporto.
- Evitando di posizionare l'attrezzatura su un mobile alto (ad es. una credenza o una libreria) senza aver fissato in modo adeguato sia il mobile che l'attrezzatura.
- Evitando di posizionare un panno o altro materiale tra l'attrezzatura e il mobile di supporto.
- Educando i bambini in merito al pericolo di arrampicarsi sul mobile per raggiungere l'attrezzatura oppure i relativi comandi.

Projektoren kan festes i taket ved hjelp av et godkjent takfeste. Benytt en anerkjent leverandør av takfester. Takfestest må tåle minimum 160 kg last.

Benytt M6 skruer som skrus 12 mm (max) inn i skruefestene.

For å sikre god ventilasjon anbefales en minste avstand til vegg på 50 cm og tak på 30 cm. Sørg uansett for at ventilasjonen er god.

## ADVARSLER:

Plassér aldri utstyret på et ustøtt underlag. Utstyret kan falle ned og forårsake alvorlig personskade eller dødsfall. Mange skader, spesielt hos barn, kan unngås ved å ta enkle forholdsregler som for eksempel:

- Bruk skap eller underlag anbefalt av utstyrsprodusenten
- Bruk bare møbler som tåler vekten av utstyret
- Sørg for at utstyret ikke henger på utsiden av møbelet det står på
- Plassér ikke utstyret på høye møbler (f.eks. skap eller bokhyller) uten å feste både møbelet og utstyret til et passende punkt
- Plassér ikke utstyret på tekstiler eller annet materiale som er plassert mellom utstyret og møbelet under
- Lær barna at det er farlig å klatre på møblene for å rekke opp til utstyret eller kontrollene

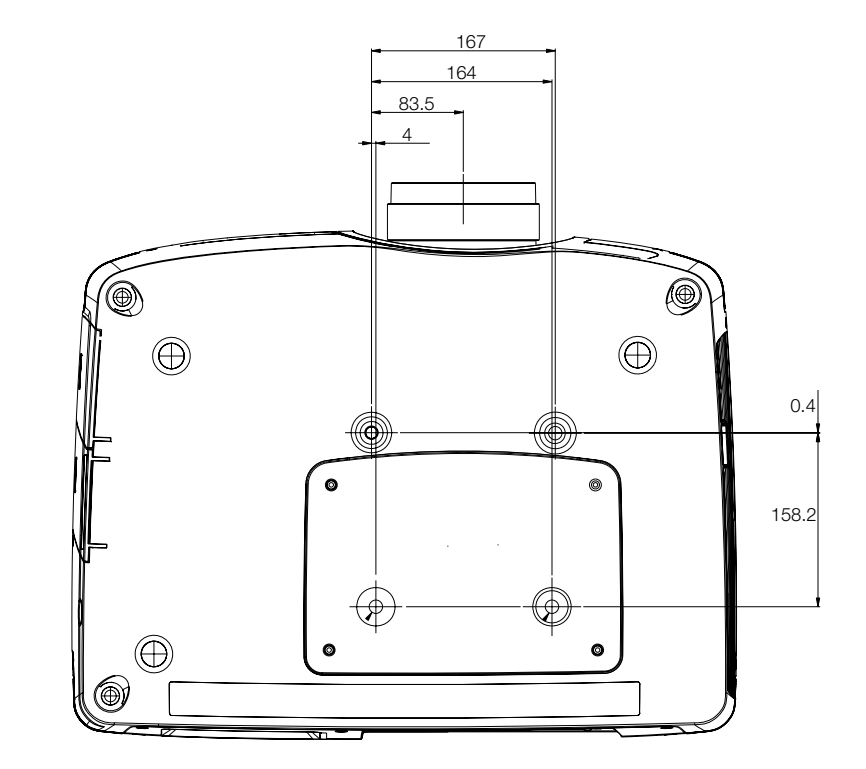

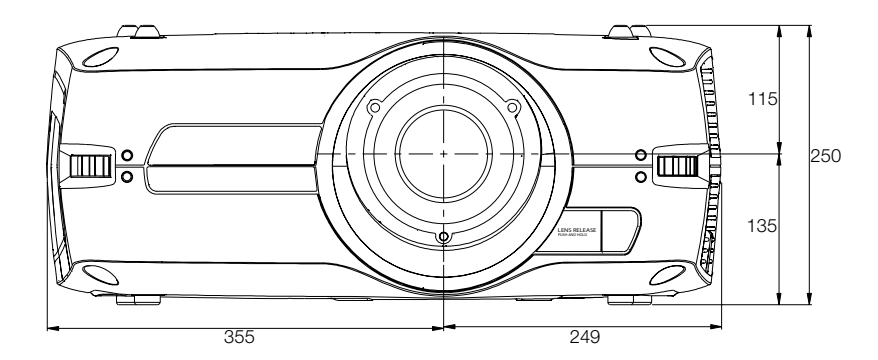

# SWITCHING ON AND OFF

After setting up, switch on all equipment. The projector can be controlled by the keypad, by the remote control or using the RS232 or LAN interfaces. To switch the projector on, firmly press the POWER key on the keypad or the remote control. The STATUS indicators will turn from yellow to blinking green when the unit is switched on, then stabilize on permanent green either both LAMP1 and LAMP2, or either one, depending on the lamp operation setting selected.

When using the remote control, either all or select individual units may be addressed, see the SETTINGS sub menu - RC ID. By activating the RC ID, individual control of units in a multiple-unit set-up is then made possible.

The keypad with light up so that all accessible funtions are lit yellow. Functions that are selected will turn green.

If the STATUS indicators are flashing yellow, please wait until they turn permanent yellow. Issue the PIN code if activated.

When only one source is connected, the projector will auto-detect that source. If more sources are connected, the projector will search for the next active source according to the following list, provided that SOURCE SCAN is activated in the SETTINGS sub menu (see description of menu system):

- • HDMI
- • VGA
- $\bullet$  BNC
- • DVI-D
- • C-video
- • S-Video
- • YPbPr (Component)

Select source by pressing the direct access source keys on the keypad or the direct source selection keys on the remote control. Only sources that are active will be displayed.

If no source is active, searching messages will appear on the screen. If no source is active for a long time, the projector will go in standby mode if DPMS (Display Power Management Signalling) is enabled in the SETTINGS sub menu. The STATUS indicators will turn from green to flashing orange, then permanent orange. The projector will turn back on if at least one source is (re-)activated. The power-down function can be disabled via the menu system. See DPMS in the SETTINGS sub menu.

To switch the projector off, firmly press the POWER button on the keypad or the remote control, and confirm with a second press. The STATUS indicators will turn from green to flashing orange, then orange when completely switched off. You may not switch the unit on while the STATUS indicator is flashing orange. Please wait until the indicator is permanent orange.

## EIN- UND AUSSCHALTEN

Nach der Einrichtung, müssen alle Geräte eingeschaltet werden. Der Projektor kann über das Tastenfeld, die Fernbedienung oder die RS232- bzw. LAN-Schnittstellen gesteuert werden. Zum Einschalten des Projektors, drücken Sie fest auf die Taste STROMVERSORGUNG auf dem Tastenfeld oder der Fernbedienung. Die Anzeige STATUS schaltet von Gelb auf Blau, sobald das Gerät angeschaltet ist.

Blinkt die Anzeige STATUS gelb, müssen Sie warten, bis sie kontinuierliche gelb leuchtet. Geben Sie den PIN-Code ein, falls dieser aktiviert ist.

Ist nur eine Quelle angeschlossen, so erkennt der Projektor diese automatisch. Sind mehrere Quellen angeschlossen, sucht der Projektor die folgende aktive Quelle nach der nachstehenden Liste, vorausgesetzt die Option QUELLEN SCANNEN ist im Untermenü EINSTELLUNGEN eingestellt (siehe die Beschreibung des Menüsystems):

- • HDMI
- • VGA
- $\bullet$  BNC
- • DVI-D
- • C-Video
- • S-Video
- • YPbPr (Komponente)

Schalten Sie mit Hilfe der Taste SRC auf dem Tastenfeld bzw. der Fernbedienung zwischen den verschiedenen Quellen um. Es werden nur aktive Quellen angezeigt.

Ist keine Quelle aktiv, so erscheinen auf dem Bildschirm Suchmeldungen. Ist längere Zeit keine Quelle aktiv, schaltet der Projektor in den Standby-Betrieb um, vorausgesetzt die Option DPMS (Stromsparbetrieb) ist im Untermenü EINSTELLUNGEN auf EIN gestellt.

Die Anzeige STATUS schaltet von Blau auf blinkend Gelb und dann auf Gelb. Der Projektor schaltet wieder zurück, wenn zumindest eine Quelle (erneut) aktiviert wird. Die Abschaltefunktion kann im Menü deaktiviert werden.

Siehe DPMS im Untermenü EINSTELLUNGEN.

Zum Ausschalten des Projektors, drücken Sie fest zwei Mal auf die Taste STROMVERSORGUNG auf dem Tastenfeld oder der Fernbedienung (um zu bestätigen, dass Sie das Gerät wirklich ausschalten möchten). Die Anzeige STATUS schaltet von Blau auf blinkend Gelb und dann auf Gelb, wenn das Gerät ausgeschaltet wird. Das Gerät kann nicht wieder eingeschaltet werden, solange die Anzeige STATUS gelb blinkt. Warten Sie bitte, bis die Anzeige kontinuierlich gelb leuchtet.

english **deutsch (2008)** EINSATZ DES PROJEKTORS deutsch deutsch UTILISATION DU PROJECTEUR francais and UTILIZACIÓN DEL PROYECTOR español USING THE PROJECTOR english  $\overline{\mathbb{R}}$  EINSATZ DES PROJEKTORS deutsch  $\overline{\mathbb{R}}$  UTILISATION DU PROJECTEUR

## MISE EN MARCHE ET ARRÊT

Après l'installation, allumez tout le système. Le projecteur peut être commandé par le clavier, par la télécommande ou par les interfaces RS 232 ou LAN. Pour allumer le projecteur, appuyez fermement sur le bouton POWER du clavier ou de la télécommande. L'indicateur d'ETAT passe du jaune au bleu quand l'appareil est allumé.

Si l'indicateur d'ETAT clignote jaune, patientez jusqu'à ce qu'il devienne permanent. Tapez le code PIN s'il est activé.

Quand une seule source est connectée, le projecteur détecte automatiquement cette source. Si plusieurs sources sont connectées, le projecteur cherche la prochaine source active selon la liste suivante, à condition que BALAYAGES DE SOURCES soit sur ON dans le sous-menu PARAMÈTRES (voir la description du menu) :

- • HDMI
- • VGA
- $\bullet$  BNC
- • DVI-D
- • C-Vidéo
- • S-Vidéo
- • YPbPr (Composante)

Choisissez parmi les sources en appuyant sur les boutons SRC du clavier ou sur les touches de sélection directe des sources sur la télécommande. Seules les sources actives sont affichées.

Si aucune source n'est active, recherchez dans les messages qui apparaissent sur l'écran. Si aucune source n'est active pendant longtemps, le projecteur se met en mode veille si DPMS (économie d'énergie) est sur ON dans le sous-menu PARAMÈTRES.

L'indicateur d'ETAT passe du bleu au clignotant jaune, puis au jaune permanent. Le projecteur est rallumé si au moins une source est (ré) activée. La fonction hors-tension peut être désactivée dans le menu.

Regardez DPMS dans le sous-menu PARAMÈTRES.

Pour éteindre le projecteur, appuyez fermement deux fois (pour confirmer que vous voulez vraiment éteindre l'appareil) sur le bouton POWER du clavier ou de la télécommande. L'indicateur d'ETAT passe du bleu au clignotant jaune, puis au jaune quand il est éteint. Vous ne pouvez pas allumer l'appareil tant que l'indicateur d'ETAT clignote jaune. Attendez que l'indicateur soit jaune permanent.

## CONEXIÓN Y DESCONEXIÓN

Después de la instalación, encienda todo el equipo. El proyector se puede controlar mediante el teclado, el mando a distancia o utilizando las interfaces RS232 o LAN. Para encender el proyector, pulse con firmeza el botón POWER del teclado o del mando a distancia. El indicador de ESTADO pasará de amarillo a azul cuando se encienda el aparato.

Si el indicador de ESTADO está amarillo intermitente, espere a que se quede en amarillo fijo. Introduzca el código PIN si está activado.

Cuando sólo hay una fuente conectada, el proyector detectará esa fuente automáticamente. Si hay más fuentes conectadas, el proyector buscará la siguiente fuente activa de la lista indicada a continuación, siempre que EXPLORACIÓN FUENTE esté activado en el submenú AJUSTES (véase la descripción del sistema de menús):

- • HDMI
- • VGA
- $\bullet$  BNC
- • DVI-D
- $\bullet$  C-Video
- • S-Video
- • YPbPr (Componente)

Seleccione las fuentes pulsando los botones SRC del teclado o las teclas de selección de fuente directa del mando a distancia. Sólo se mostrarán las fuentes que estén activas.

Si no hay ninguna fuente activa, la pantalla indicará que se están buscando mensajes. Si no hay ninguna fuente activa durante mucho tiempo, el proyector entrará en modo de espera si en el submenú AJUSTES se ha puesto DPMS (ahorro de energía) en ON.

El indicador de ESTADO pasará de azul a amarillo intermitente y luego a amarillo. Se volverá a encender el proyector si se (re)activa al menos una fuente. La función de apagado puede desactivarse en el menú.

## Véase DPMS en el submenú AJUSTES.

Para apagar el proyector, pulse firmemente dos veces el botón POWER del teclado o del mando a distancia (para confirmar que realmente desea apagar el aparato). El indicador de ESTADO pasará de azul a amarillo intermitente y luego a amarillo al apagarse. No se puede encender el aparato cuando el indicador de ESTADO está amarillo intermitente. Espere a que se quede en amarillo fijo.

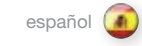

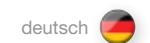

## UTILIZZO DEL PROIETTORE italiano (**in** BRUK AV PROJEKTOREN norsk

## ACCENSIONE E SPEGNIMENTO

Completata la configurazione, accendere tutte le apparecchiature . Il proiettore può essere controllato con il tastierino, con il telecomando oppure utilizzando le interfacce LAN o RS232 . Per accendere il proiettore, spingere con decisione il pulsante di accensione POWER sul tastierino o sul telecomando . Si illumina l'indicatore di STATO che quando viene accesa l'unità passa da giallo a verde .

Se l'indicatore di STATO è giallo lampeggiante, attendere che si stabilizzi sul giallo fisso . Se è stato attivato, inserire il codice PIN .

Se è collegata una sola sorgente, il proiettore la rileva automaticamente . Se sono collegate più sorgenti, il proiettore cerca la sorgente attiva successiva in base all'elenco seguente, a condizione che nel sottomenu IMPOSTAZIONI sia attivata SCANSIONE SORGENTE; per informazioni consultare la descrizione del sistema dei menu:

- • HDMI
- • VGA
- • BNC
- • DVI-D
- • C-Video
- • S-Video
- • YPbPr (componente)

Selezionare la sorgente premendo i pulsanti SRC (Sorgente) sul tastierino o i tasti di selezione diretta della sorgente sul telecomando . Sono visibili solo le sorgenti attive .

Se non ci sono sorgenti attive, sullo schermo vengono visualizzati dei messaggi di ricerca . Quando non si attiva alcuna sorgente per molto tempo, il proiettore passa in modalità standby se la funzione DPMS (risparmio energetico) è impostata su ON nel sottomenu IMPOSTAZIONI .

La spia di STATO passa da verde a giallo lampeggiante e poi a giallo . Il proiettore viene riacceso se viene (ri)attivata almeno una sorgente . La funzione di spegnimento può essere disabilitata tramite menu .

Vedere DPMS nel sottomenu IMPOSTAZIONI .

Per spegnere il proiettore, spingere con decisione il pulsante POWER sul tastierino o sul telecomando per due volte (per confermare che si desidera effettivamente spegnere l'unità) . La spia di STATO passa da blu a giallo lampeggiante e poi a giallo quando il proiettore viene spento . L'unità non può essere riaccesa se la spia di stato è giallo lampeggiante; attendere che la spia si stabilizzi sul giallo fisso .

## SLÅ AV OG PÅ

Etter oppkobling skrus alt utstyret på . Projektoren kan styres fra tastaturet, med fjernkontrollen eller over RS232 eller LAN . Skru på projektoren ved å trykke bestemt på POWER tasten, enten på tastaturet eller fjernkontrollen . STATUS indikatoren vil skifte fra gult til blått når enheten skrus på .

Vent hvis STATUS indikatoren blinker gult . Tast inn PIN koden dersom den er aktivisert .

Når kun en aktiv kilde er tilkoblet, vil denne kilden automatisk kobles opp . Dersom flere aktive kilder er koblet til, vil projektoren søke seg fram basert på nedenstående liste, gitt at KILDESØK er aktivisert i INNSTILLINGER undermenyen (se bekrivelse av menysystemet):

- • HDMI • VGA
- $\bullet$  BNC
- • DVI-D
- • C-video
- • S-video
- • YPbPr (komponent)

Velg kilde ved å trykke på SRC knappene på tastaturet eller direktevalg tastene på fjernkontrollen . Kun aktive kilder vises .

Hvis ingen kilder er aktive, vil søkemelding komme opp på skjermen . Hvis ingen aktiv kilde er tilkoblet over lengre tid, vil projektoren gå i hvilemodus dersom DPMS (strømsparing) er satt på i INNSTILLINGER undermenyen .

STATUS indikatoren vil skifte fra grønt til blinkende gult, deretter permanent gult . Projektoren vil skru seg på igjen dersom minst en kilde (re)aktiveres . Strømsparing kan skrus på og av i menyen, se INNSTILLINGER undermenyen .

For å skru projektoren av, trykk bestemt på POWER knappen på tastaturet eller fjernkontrollen to ganger (for å sikre mot at enheten skrus av utilsiktet) . STATUS indikatoren skifter fra blått til blinkende gult, deretter fast gult når enheten er skrudd av .

Enheten kan ikke skrus på når STATUS indikatoren blinker gult . Vennligst vent til lyset blir fast gult .

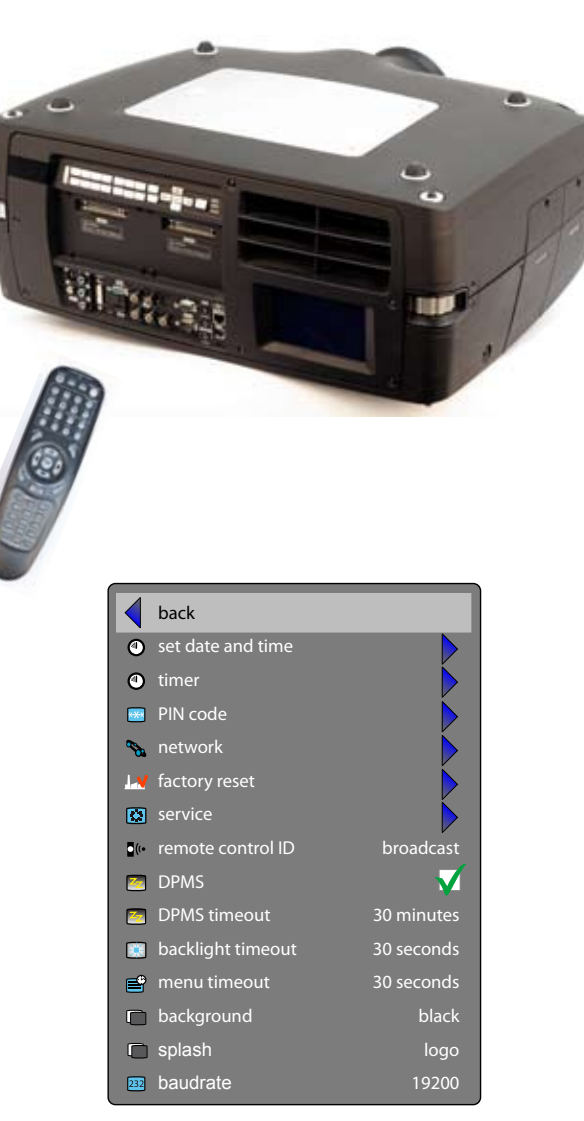

*The colors and graphics in this manual may deviate from your projector set-up.*

## RS 232 AND LAN CONTROL

## RS 232

You may control and monitor the projector remotely through the serial RS232 control interface.

Two RS232 protocols are employed. A simple instruction set (SIS) ASCII protocol gives access to the most frequently used commands. In addition, a binary protocol is available where each command is a series of 32 bytes in one packet. The protocols allow for both SET and GET operations. To utilize GET operations the host needs a routine for receiving and interpreting incoming packets. SET operations are used to force the projector into different modes, like setting brightness and contrast, switching between sources, etc. A separate document "RS-232 and LAN communication protocol and command set" is available that describes the communications parameters and operational codes in detail.

When using the RS232 interface, make sure that the baudrate is set correctly. Baudrate can be set in the INSTALLATION menu, and can be toggled between 4800, 9600, and 19200 bps.

## LAN

The projector can be controlled and monitored through the LAN connector as an alternative to RS232. LAN control is available either through an embedded web page for the most frequently used commands or using the same command set as for RS232 for full access to all system controls.

## NOTE! THE PROJECTOR IS CONFIGURED WITH A DEFAULT IP ADDRESS. SEE THE SYSTEM INFORMATION AVAILABLE THROUGH THE MENU SYSTEM OR REMOTE CONTROL FOR THE ACTUAL IP-ADDRESS.

Detailed descriptions of configuration, use and command set is described in a separate document "RS-232 and LAN communication protocol and command set". You may consider using the LAN interface as a means of theft detection. When the projector is removed, the LAN will be disconnected; this may be detected over the local area network and could be used to trigger an alarm.

## RS 232 UND LAN STEUERUNG

LAN

Systemsteuerung.

HINWEIS! DER PROJEKTOR IST MIT EINER STANDARDGEMÄSSEN IP-ADRESSE KONFIGURIERT. IN DEN SYSTEMANGABEN, ZU ERREICHEN ÜBER DAS MENÜSYSTEM ODER DIE FERNBEDIENUNG, FINDEN SIE DIE AKTUELLE IP-ADRESSE.

Eine detaillierte Beschreibung der Konfiguration, Verwendung und des Befehlssatzes finden Sie in einem separaten Dokument unter dem Titel "RS-232- und LAN-Kommunikationsprotokoll und Befehlssatz". Als Mittel zur Diebstahlserkennung kann die LAN-Schnittstelle eingesetzt werden. Wird der Projektor abgebaut, wird das LAN getrennt; dies kann über das lokale Netzwerk erkannt und

zum Auslösen eines Alarms verwendet werden.

RS 232 Es besteht die Möglichkeit, den Projektor über die serielle RS232- Schnittstelle auf Distanz zu steuern und überwachen.

Es werden zwei RS232-Protokolle verwendet. Ein einfacher Befehlssatz (SIS) in Form eines ASCII-Protokolls ermöglicht den Zugriff auf die am häufigsten verwendeten Befehle. Daneben stehe ein binäres Protokoll zur Verfügung, bei dem jeder Befehl eine 32 Bytes lange Reihe in einem Paket ist. Die Protokolle lassen sowohl Einstellungs- als auch Empfangsoperationen zu. Für den Einsatz von Empfangsoperationen benötigt der Host eine Routine für den Empfang und Interpretation der eingehenden Pakete. Die Einstellungsoperationen werden verwendet, um den Projektor in verschiedene Betriebsarten zu forcieren, wie z.B. die Einstellung der Helligkeit und des Kontrast, die Umschaltung zwischen Quellen usw. In einem separaten Dokument unter dem Titel "RS-232 und LAN-Kommunikationsprotokoll und Befehlssatz" werden die Kommunikationsparameter und Dienstcodes im Einzelnen beschrieben.

# CONTRÔLE RS 232 ET LAN

## RS 232

Vous pouvez commander et surveiller le projecteur à distance avec une interface de commande série RS 232.

Deux protocoles RS 232 sont employés. Une simple instruction d'installation (SIS) ASCII du protocole donne accès à la plupart des commandes fréquemment utilisées. En plus, un protocole binaire est disponible où chaque commande est une série de 32 octets dans un seul paquet. Les protocoles permettent les utilisations SET et GET pour les deux. Pour utiliser les fonctionnements GET, le serveur a besoin d'un sous-programme pour la réception et l'interprétation des paquets qui arrivent. Les utilisations SET sont utilisées pour faire entrer de force le projecteur dans différents modes, comme les réglages de luminosité et de contraste, le changement de sources, etc. Un document séparé "protocole de communication RS-232 et LAN et réglages de commande" est disponible et décrit en detail les paramètres de communication et les codes de fonctionnement.

Der Projektor kann als Alternative zur RS232-Schnittstelle über den LAN-Anschluss gesteuert und überwacht werden. Die LAN-Steuerung ist entweder über eine eingebettete Webseite mit den am häufigsten verwendeten Befehlen oder den gleichen Befehlssatz wie für RS232 möglich und bietet umfassenden Zugriff auf die gesamte Le projecteur peut être commandé et surveillé avec la liaison LAN comme une alternative à la liaison RS 232. La commande LAN est disponible sur une page web intégrée pour les commandes les plus fréquemment utilisées ou en utilisant le même réglage de commande que pour RS 232 pour un plein accès aux commandes de tout le système.

LAN

NOTE ! LE PROJECTEUR EST CONFIGURÉ AVEC UNE ADRESSE IP PAR DÉFAUT. REPORTEZ-VOUS À L'INFORMATION DU SYSTÈME DANS LE MENU OU SUR LA TÉLÉCOMMANDE POUR L'ADRESSE IP **ACTUELLE** 

Les descriptions détaillées de configuration, réglage d'utilisation et de commande sont décrites sur un document à part « protocole de communication RS 232 et LAN et de réglage de commande ». Considérez l'utilisation de l'interface LAN comme moyen de détection anti-vol. Quand le projecteur est supprimé, l'interface LAN est déconnectée ; celle-ci peut être détectée sur le réseau local et peut être utilisée comme déclencheur d'alarme.

## CONTROL RS 232 y LAN RS 232

Puede controlar y supervisar el proyector a distancia a través de la interfaz de control serie RS232.

Se utilizan dos protocolos RS232. Un juego de instrucciones sencillas del protocolo ASCII le da acceso a los comandos utilizados con más frecuencia. Además, dispone de un protocolo binario en el que cada comando es una serie de 32 bytes en un paquete. Los protocolos permiten las operaciones SET y GET. Para utilizar las operaciones GET, la unidad principal (host) necesita una rutina para recibir e interpretar los paquetes entrantes. Las operaciones SET se utilizan para poner el proyector en modos diferentes, como el ajuste de brillo y contraste, el cambio entre fuentes, etc. Hay un documento aparte disponible ("RS-232 and LAN communication protocol and command set") que describe en detalle los parámetros de comunicaciones y códigos operativos.

## LAN

El proyector se puede controlar y supervisar mediante el conector LAN como alternativa a RS232. El control LAN está disponible bien mediante una página Web intercalada para los comandos utilizados más frecuentemente o utilizando el mismo juego de comandos de RS232 para un acceso completo a todos los controles del sistema.

## ¡NOTA! EL PROYECTOR ESTÁ CONFIGURADO CON UNA DIRECCIÓN IP PREDETERMINADA. VÉASE LA DIRECCIÓN IP ACTUAL EN LA INFORMACIÓN DEL SISTEMA ACCESIBLE A TRAVÉS DEL SISTEMA DE MENÚS O EL MANDO A DISTANCIA.

Las descripciones detalladas de configuración, uso y juego de comandos se ofrecen en un documento aparte ("RS-232 and LAN communication protocol and command set"). Puede considerar el uso de la interfaz de LAN como medio de detección de robo. Si el proyector se sustrae, la LAN se desconectará; esto se puede detectar a través de la red de área local y se puede utilizar para disparar una alarma.

USING THE PROJECTOR **EXAMPLE ENGATZ DES PROJEKTORS** deutsch **de**uit UTILISATION DU PROJECTEUR francais (**Provection DEL PROYECTOR** español

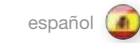

## UTILIZZO DEL PROIETTORE

## italiano **(C)** BRUK AV PROJEKTOREN norsk

# CONTROLLO LAN ED RS

## RS 232

È possibile controllare e monitorare il proiettore a distanza tramite l'interfaccia di controllo seriale RS232.

Sono utilizzati due protocolli RS232. Un protocollo ASCII (SIS) con un gruppo di istruzioni semplici dà accesso ai comandi usati più spesso. In aggiunta, è disponibile un protocollo binario in cui ogni comando è una serie di 32 byte in un pacchetto. I protocolli consentono operazioni di tipo SET e GET. Per usare le operazioni GET, l'host richiede una routine per ricevere e interpretare i pacchetti in arrivo. Le operazioni SET consentono di forzare il proiettore in modalità diverse, ad esempio d'impostare luminosità e contrasto, attivare le sorgenti disponibili ecc. È disponibile un documento separato "RS-232 and LAN communication protocol and command set" (Serie di comandi e protocollo di comunicazione LAN e rs-232) che descrive in dettaglio i parametri di comunicazione e i codici operativi.

## LAN

In alternativa all'RS232, il proiettore può essere controllato e monitorato tramite il connettore LAN. Il controllo LAN è disponibile sia tramite una pagina Web incorporata per i comandi usati più spesso oppure utilizzando lo stesso gruppo di comandi di RS232 per avere l'accesso a tutti i comandi del sistema.

## NOTA: IL PROIETTORE È CONFIGURATO CON UN INDIRIZZO IP PREDEFINITO. PER INFORMAZIONI SULL'INDIRIZZO IP CORRENTE, VEDERE LE INFORMAZIONI DI SISTEMA, DISPONIBILI TRAMITE IL SISTEMA DEI MENU O IL TELECOMANDO.

Una descrizione dettagliata della configurazione, l'uso e il gruppo di comandi è riportata in un documento separato, intitolato "RS-232 and LAN communication protocol and command set". L'interfaccia LAN può essere utilizzata come antifurto. Quando si rimuove il proiettore, la LAN viene scollegata; questa disconnessione può essere rilevata tramite la Local Area Network e configurata per far scattare un allarme.

## RS232 OG LAN STYRING RS232

Projektoren kan styres med serielt RS232 grensesnitt. To ulike styringsprotokoller er tilgjengelige. En forenklet ASCII version (SIS, Simple Instruction Set) gir tilgang til det mest brukte funksjonene. I tillegg finnes en binær-protokoll der hver kommando består av 32 byte i en pakke. Protokollene tillater både SET og GET operasjoner. For å kunne benytte GET operasjoner, må verten ha en rutine som kan motta og forstå innkommende pakker. SET operasjoner styrer projektorens ulike funksjoner, som lysstyrke, kontrast, kildevalg etc. Et eget dokument "RS-232 and LAN communication protocol and command set" som beskriver kommunikasjonsparametrene i detalj er tilgjengelig.

Når styring via RS232 er i bruk må baudrate settes til korrekt verdi. Dette settes i INNSTILLINGER menyen, og mulige verdier er 4800, 9600 og 19200 bps.

## LAN

Projektoren kan styres over LAN som et alternativ til RS232. LAN styring er tilgjengelig enten gjennom den innebygde web-siden eller ved hjelp av samme styringer som for RS232.

## BEMERK! PROJEKTOREN ER SATT OPP MED EN STADARD IP-ADRESSE. SJEKK SYSTEMINFORMASJONEN SOM ER TILGJENGELIG VED HJELP AV FJERNKONTROLLEN ELLER I MENYEN FOR Å FINNE DEN GYLDIGE IP-ADRESSEN.

Et eget dokument "RS-232 and LAN communication protocol andcommand set" som beskriver kommunikasjonsparametrene i detalj er tilgjengelig. LAN grensesnittet kan benyttes som tyverisikring. Dersom enheten fjernes, blir LAN forbindelsen koblet fra. Dette kan da registreres over nettverket slik at en alarm kan settes i gang.

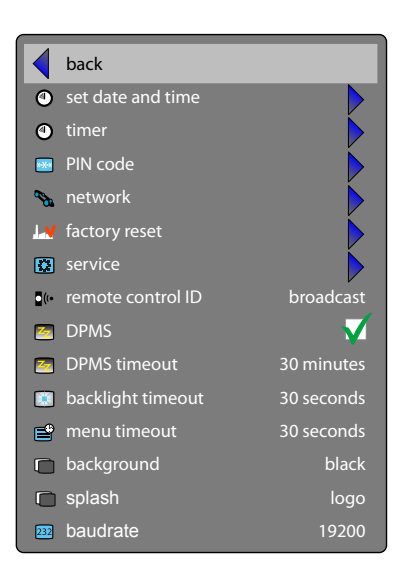

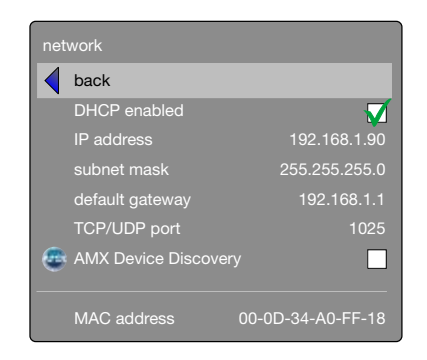

USING THE PROJECTOR **EXAMPLE ENGATZ DES PROJEKTORS** deutsch **de**uit UTILISATION DU PROJECTEUR francais (**PROVECTOR DEL PROYECTOR** español

## TIMER

The projector features a real-time clock that enables timing control. This means that the projector can be programmed to switch on and off at certain pre-set times during a weekly cycle. To allow for a flexible schedule, 10 'programs' are available. With each program, you can define the switch on or switch off time for a single day (Monday to Sunday), all work days (Monday through Friday), or week-end (Saturday and Sunday). One, several or all programs can be active at the same time as desired. In this way, a flexible scheme can be established. Observe the 24 hour time format. For more information see the SETTINGS > TIMER menu.

The following example illustrates a case where the projector turns on at 08:00 in the morning (8 am) and switches off at 20:00 (8 pm) on weekdays (Monday through Friday). Weekends (Saturdays and Sundays), it turns on at 10:00 (10 am) and off at 18:00 (6 pm). VGA is used as the source. For this, four programs are needed, 2 for on and two for off.

## TIMER

Der Projektor ist mit einer Echtzeituhr ausgerüstet, über die eine Zeitsteuerung möglich ist. Das bedeutet, dass der Projektor so programmiert werden kann, dass er sich in einem wöchentlichen Zyklus zu bestimmten vorgegebenen Zeiten ein- bzw. ausschaltet. Für eine flexible Planung stehen 10 'Programme' zur Verfügung. In jedem Programm kann die Ein- und Ausschaltzeit für einen Tag (Montag bis Sonntag), alle Werketage (Montag bis Freitag) oder das Wochenende (Sam- und Sonntag) festgelegt werden. Eines, mehrere oder alle Programme können je nach Belieben gleichzeitig aktiv sein. So kann eine flexible Einstellung erfolgen. Beachten Sie das 24-Stundenformat der Uhr. Nähere Angaben zur Einstellung der Programme finden Sie im MENÜ-System, Untermenü EINSTELLUNGEN > TIMER.

Das nachstehende Beispiel zeigt einen Fall, bei dem der Projektor an den Werktagen (Montag bis Freitag) um 08:00 morgens ein- und um 20:00) ausgeschaltet wird. An den Wochenenden (Sam- und Sonntag) wird er um 10:00 ein- und um 18:00 ausgeschaltet. Als Quelle wird VGA verwendet. Dazu sind vier Programme erforderlich, 2 zum Ein- und 2 zum Ausschalten.

## HORLOGE

Le projecteur dispose d'une véritable horloge qui active le contrôle du temps. Cela signifie qu'on peut programmer le projecteur pour s'allumer ou pour s'éteindre à un certain moment pré-réglé sur une semaine. Pour permettre un horaire flexible, 10'programmes' sont disponibles. Avec chaque programme, vous pouvez définir l'heure d'allumage ou d'extinction pour un jour (du lundi au dimanche), pour les jours de travail (lundi au vendredi), ou le week-end (samedi et dimanche). Un seul, plusieurs ou tous les programmes peuvent être activés en même temps à volonté. De cette façon, un système flexible peut être établi. Observez le format 24H. Reportez-vous au MENU système, sous-menu PARAMÈTRES > MINUTERIE, pour plus de détails sur la manière de définir les programmes.

L'exemple suivant illustre un cas où le projecteur s'allume à 08:00 et s'éteint à 20:00 les jours de semaine (du lundi au vendredi). Le week-end (samedi et dimanche), il s'allume à 10:00 et s'éteint à 18:00. La source VGA est utilisée. Pour cela, 4 programmes sont nécessaires, 2 pour l'allumage et 2 pour l'extinction.

## TEMPORIZADOR

El proyector incluye un reloj en tiempo real que permite un control temporizado. Esto significa que el proyector se puede programar para que se encienda y apague a horas prefijadas durante un ciclo semanal. Para permitir una programación flexible, hay 10 "programas" disponibles. Con cada programa, puede definir la hora de encendido o apagado para un sólo día (lunes a domingo), todos los días laborables (lunes a viernes), o el fin de semana (sábado y domingo). Uno, varios o todos los programas pueden estar activos al mismo tiempo, según se desee. De este modo se puede establecer un esquema flexible. Respete el formato de 24 horas. Consulte la TEMPORIZADOR en el submenú AJUSTES del sistema de MENÚS, para obtener más información sobre cómo definir los programas.

El ejemplo siguiente ilustra un caso donde el proyector se enciende a las 08:00 de la mañana y se apaga a las 20:00 horas los días laborables (lunes a viernes). Los fines de semana (sábados y domingos), se enciende a las 10:00 horas y se apaga a las 18:00 horas. Se utiliza VGA como fuente. Para esto se necesitan cuatro programas, 2 para el encendido y 2 para el apagado.

## UTILIZZO DEL PROIETTORE italiano BRUK AV PROJEKTOREN norsk

 $\bigoplus$ 

## TIMER

Il proiettore dispone di un orologio in tempo reale che consente di controllare l'orario. In pratica il proiettore può essere programmato per accendersi/spegnersi ad orari preimpostati di un ciclo settimanale. I dieci programmi disponibili consentono una programmazione flessibile. Con ogni programma è possibile definire l'orario di accensione o spegnimento per un singolo giorno (da lunedì a domenica), su tutti i giorni feriali (da lunedì a venerdì) o festivi (sabati e domeniche). È possibile attivare contemporaneamente più/tutti i programmi, come si desidera. In questo modo si può stabilire uno schema flessibile. Utilizzare il formato a 24 ore. Per maggiori dettagli su come definire i programmi, fare riferimento al sistema dei MENU, sottomenu IMPOSTAZIONI (Varie), TIMER (Configurazione del timer).

L'esempio successivo illustra un caso in cui il proiettore di accende alle 08:00 e si spegne alle 20:00, nei giorni feriali (da lunedì a venerdì). Nel fine-settimana (sabati e domeniche), si accende alle 10:00 e si spegne alle 18:00. La sorgente utilizzata è VGA. Per questo tipo di impostazione, sono necessaria quattro programmi, due di accensione e due di spegnimento.

## TIMER

Projektoren inneholder en sanntids-klokke som kan benyttes til tidsstyring. Dette betyr at projektoren kan programmeres til å skru seg av og på etter et valgt skjema. 10 programmer er tilgjengelige. Hvert program definerer om prosjektøren for eksempel skal skru seg av eller på, og når dette skal skje, enten basert på enkelt ukedag (mandag til søndag), alle arbeidsdager (mandag til fredag) eller helg (lørdag og søndag). Ett, flere eller alle programmer kan være aktive samtidig etter ønske. Timeren benytter 24-timers format. For mere detaljer, se menysystemet i INNSTILLINGER > TIMER.

Følgende eksempel viser et tilfelle der projektoren skrus på klokka 08:00 om morgenen og skrus av klokken 20:00 om kvelden alle arbeidsdager. I helgen skrus den på klokken 10:00 og av klokken 18:00. VGA inngangen benyttes som kilde. Fire programmer trengs, to for å skru på, to for å skru av.

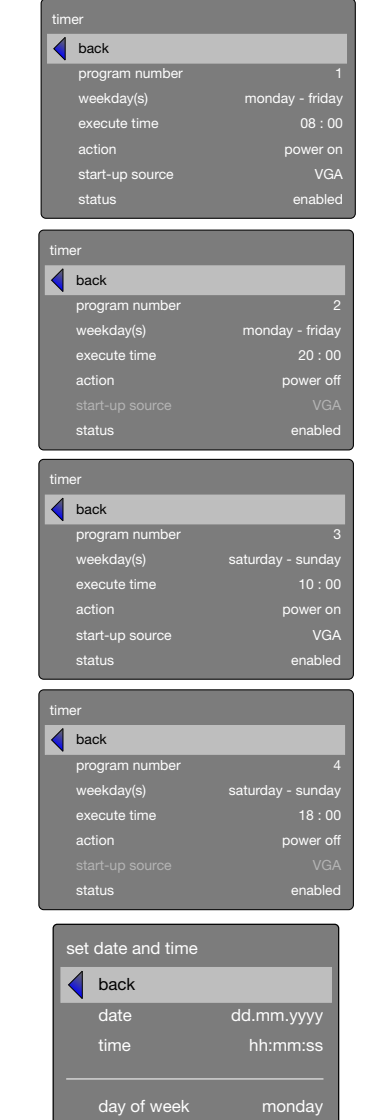

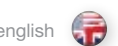

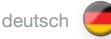

english deutsch francais USING THE PROJECTOR EINSATZ DES PROJEKTORS UTILISATION DU PROJECTEUR

## IMAGE CALIBRATION AND CORRECTION

Some applications require very precise color reproduction of the images. In addition, depending on application, different color standards are applied. When preparing for correct color reproduction, both the source and the projector must be considered.

The projector offers several ways to calibrate colors, as well as correction of the input signal.

The source may need correction because it is usually not calibrated from the factory, which leads to higher or lower signal levels than nominal. In addition, R, G and B may be slightly different (not balanced), adding a tint to the image. Correcting the input signal means adjusting the gain (contrast) and offset (brightness) of R, G and B individually. This is in addition to the normal brightness and contrast controls.

The projector may also need calibration regardless of the source signal, because there may be slight differences in optical coatings, as well as the spectral distribution of individual lamps, which can even change over time. Calibrating the projector can be done in different ways, either by changing the color temperature, by defining the x and y color coordinates or by R, G and B adiustment.

See the MENU system, PICTURE sub menu, for details on how to correct and calibrate.

## BILDKALIBRIERUNG UND -KORREKTUR

Einige Anwendungen benötigen eine sehr präzise farbliche Wiedergabe der Bilder. Außerdem werden, je nach Anwendung, verschiedene Farbstandards eingesetzt. Bei der Vorbereitung der korrekten Farbwiedergabe muss sowohl die Quelle als auch der Projektor berücksichtigt werden.

Der Projektor bietet verschiedene Möglichkeiten der Farbkalibrierung so wie der Korrektur des Eingangssignals.

Die Quelle muss gegebenenfalls korrigiert werden, weil sie unkalibriert vom Hersteller kommt, was zu einem höheren oder niedrigeren Signalpegel als normal führt. Außerdem können R, G und B geringfügig voneinander abweichen (unausgeglichen sein), wodurch das Bild einen Farbstich erhält. Korrektur des Eingangssignals bedeutet die einzelne Anpassung des Gewinns (Kontrasts) und der Verschiebung (Helligkeit) von R, G und B. Diese Einstellung erfolgt zusätzlich zur normalen Helligkeits- und Kontrasteinstellung.

Der Projektor muss auch unabhängig vom Quellensignal kalibriert werden, da geringfügige Unterschiede bei der optischen Beschichtung oder der spektralen Verteilung der einzelnen Lampen vorliegen können, die sich mit der Zeit sogar verändern können. Die Kalibrierung des Projektors kann auf verschiedene Weisen erfolgen, d. h. durch Ändern der Farbtemperatur, durch Bestimmen der Farbkoordinaten x und y oder durch Einstellen von R, G und B.

Nähere Angaben zur korrekten Kalibrierung finden Sie im MENÜ-System, Untermenü BILD.

## CALIBRAGE DE L'IMAGE ET CORRECTION

Certaines applications demandent une reproduction précise de la couleur des images. En plus, selon l'application, des standards de différentes couleurs sont appliqués. Pour préparer une reproduction de couleur correcte, vous devez tenir compte de la source et du projecteur.

Le projecteur offre plusieurs manières de calibrage de couleurs, aussi bien que la correction du signal d'entrée.

La source doit être corrigée car elle n'est pas réglée en usine, ce qui entraîne des niveaux de signal trop hauts ou trop bas. En plus, R, G et B peuvent être légèrement différents (non équilibrés), ajoutant une nuance à l'image. Corriger le signal d'entrée signifie ajuster le gain (contraste) et offset (luminosité) de R, G et B individuellement. Ceci est en plus des contrôles normaux de luminosité et de contraste.

Le projecteur peut aussi nécessiter un réglage quel que soit le signal source, car il peut y avoir de légères différences sur les surfaces optiques, ainsi que dans le spectre de chaque lampe, qui change souvent avec le temps. Le réglage du projecteur peut être fait de plusieurs façons : en changeant la température de la couleur, en définissant les coordonnées x et y de la couleur ou en ajustant R, G et B.

Reportez-vous au MENU système, sous-menu IMAGE, pour des détails sur la manière de corriger et de régler.

## UTILIZACIÓN DEL PROYECTOR

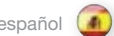

## CALIBRACIÓN Y CORRECCIÓN DE LA IMAGEN

Algunas aplicaciones exigen una reproducción muy precisa del color de las imágenes. Además, dependiendo de la aplicación, se aplican estándares de color diferentes. Cuando prepare una reproducción de color correcta, tenga en cuenta tanto la fuente como el proyector.

El proyector ofrece varias maneras de calibrar los colores, así como de corregir la señal de entrada.

Es posible que la fuente requiera una corrección porque normalmente no se ha calibrado en fábrica, lo que conduce a niveles de señal superiores o inferiores al nominal. Además, R, G y B (rojo, verde y azul) pueden ser ligeramente diferentes (no equilibrados), añadiendo un matiz a la imagen. Corregir la señal de entrada significa ajustar la ganancia (contraste) y la desviación (brillo) de R, G y B individualmente. Esto es adicional a los controles normales de brillo y contraste.

El proyector también puede necesitar una calibración independientemente de la señal de origen, porque pueden existir ligeras diferencias en los revestimientos ópticos, así como en la distribución espectral de las lámparas individuales, que incluso puede cambiar con el tiempo. La calibración del proyector se puede realizar de diferentes maneras, bien cambiando la temperatura de color, definiendo las coordenados de color x e y o mediante el ajuste de R, G y B.

Consulte el submenú IMAGEN del sistema de MENÚS para obtener más información sobre los modos de corregir y calibrar.

## español (1) UTILIZZO DEL PROIETTORE de la provincia de la tratiano (1) BRUK AV PROJEKTOREN de la provincia de l

CALIBRAZIONE E CORREZIONE DELL'IMMAGINE

Alcune applicazioni richiedono immagini con una riproduzione cromatica estremamente accurata. In base all'applicazione, inoltre, vengono applicati standard di colore diversi. Quando si prepara una riproduzione cromatica corretta, è necessario considerare sia la sorgente sia il proiettore.

Il proiettore dispone di svariati metodi per calibrare i colori e per correggere il segnale in ingresso.

Può essere necessario correggere la sorgente che, di solito, non è tarata in fabbrica e quindi ha dei livelli di segnale più alti o più bassi rispetto ai valori nominali. È, inoltre, possibile che R, G e B siano leggermente diversi (non bilanciati), conferendo perciò una tonalità particolare all'immagine. Correggere il segnale in ingresso significa regolare guadagno (contrasto) e offset (luminosità) di R, G e B singolarmente. Queste regolazioni sono supplementari rispetto ai normali controlli di luminosità e contrasto.

Può essere necessario calibrare li proiettore a prescindere dal segnale sorgente, visto che possono esistere lievi differenze nel rivestimento ottico e nella distribuzione spettrale delle singole lampade, che può persino variare con il tempo. La calibrazione del proiettore può essere eseguita in diversi modi, cambiando la temperatura del colore, definendo le coordinate x e y del colore oppure regolando R, G e B.

Per maggiori dettagli sui metodi di correzione e calibrazione, fare riferimento al sistema dei MENU, sottomenu IMMAGINE

## KALIBRERING OG KORRIGERING AV BILDE

Enkelte anvendelser krever presis gjengivelse av fargene i bildet. I tillegg kan ulike farvestandarder være i bruk, avhengig av kildemateriale. Både kilde og projektor må hensyntas når riktig fargegjengivelse skal vurderes.

Projektoren gir ulike muligheter for å kalibrere farger, i tillegg til å kunne korrigere inngangssignalet

Kilden kan trenge korrigering siden den vanligvis ikke er kaliberert fra fabrikk, noe som kan føre til sterkere eller svakere signaler en normalt. I tillegg kan primærfargene R, G og B (rød, grønn og blå) være i ubalanse, slik at bildet kan få et fargestikk. For å korrigere for dette, kan forsterkning (gain, kontrast) og offset (lysstyrke) korrigeres individuelt for R, G og B. Dette kommer i tillegg til vanlig styring av konstrast og lysstyrke.

Projektoren kan også trenge kalibrering uavhengig av kildesignal, siden det kan være små variasjoner i optiske egenskaper i tillegg til variasjoner i spektrumet fra projeksjonslampene, noe som i tillegg kan variere over tid. Projektoren kan kalibreres på ulike vis, enten ved å definere ønsket farvetemperatur, ved å sette fargekoordinatene for x og y, eller ved å justere R, G og B.

Se menysystemet, BILDE undermeny, for flere detaljer.

## MENU SYSTEM MENÜSYSTEM SYSTEME MENU SISTEMA DE MENÚS

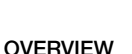

The menu system gives access to a multitude of image and system controls. The menu system is structured through a top menu and several sub menus. The sub menus may vary depending on the actual source selected. Some functions are not available with some sources.

Press the MENU key and navigate using the arrow keys on the keypad or the arrow keys on the remote control

## TOP MENU

picture Basic and advanced picture controls.

installation System controls and information.

settings Settings that affect how the projector behaves or interacts with third party devices, such as networks and control systems

profiles Pre-stored, and user defined settings.

language Selects menu language.

status System information.

## NAVIGATING THE MENU SYSTEM

The menu system can be navigated through the on board keypad, or via the remote control.

## monu

Invokes the menu, or returns to the previous level, and exits the menu when at top level.

## OK

Selects desired function, toggles checkboxes, or enters sub menus. Pressing OK on a directly adjustable function such as "brigthness" minimises the menu system, and invokes a mini adjustment dialog box. Pressing OK again returns to the full menu system

## up/down arrows

Navigates up or down in menu.

## left / right arrows

Moves between top level menus. Changes, or toggles adjustable values. Enters or exits sub menus.

## ÜBERSICHT

Das Menüsystem ermöglicht den Zugriff auf eine Vielzahl von Bildund Systemsteuerungen. Das Menüsystem ist in ein Hauptmenü und mehrere Untermenüs gegliedert. Die Untermenüs sind je nach gegenwärtig gewählter Quelle unterschiedlich. Einige Funktionen stehen bei bestimmten Quellen nicht zur Verfügung.

Drücken Sie auf MENÜ und navigieren Sie mit Hilfe der Pfeiltasten auf dem Tastenfeld oder der Fernbedienung.

**HAUPTMENÜ** 

Bild Grundlegende und erweiterte Bildsteuerungen.

Installation Systemsteuerung und Information.

**Einstellungen** Einstellungen, die das Verhalten des Projektors im Zusammenhang mit Geräten von Drittparteien, z. B. Netzwerke oder Steuersysteme, betreffen

Profile Vordefinierte und benutzerdefinierte Einstellungen.

Sprache Wählt die Menüsprache.

Verschiedenes Systeminformationen.

## NAVIGATING IM MENÜSYSTEM

Die Navigation im Menüsystem erfolgt über die On-Board-Tastatur oder per Fernsteuerung.

menu (Menü) Öffnet das Menü, oder bringt Sie auf die vorherige Ebene zurück, und beendet das Menü in der oberen Ebene.

## OK

Wählt die gewünschte Funktion, aktiviert und deaktiviert Kontrollkästchen oder öffnet Untermenüs. Indem Sie auf einer direkt anpassbaren Funktion, z. B. Helligkeit, auf OK drücken, wird das Menüsystem minimiert und ein Miniatur-Dialogfeld öffnet sich. Erneutes Drücken auf OK bringt Sie in das Menüsystem zurück

Pfeiltasten nach oben/unten Navigation nach oben/unten.

Pfeiltasten links/rechts Wechselt zwischen den Menüs der obersten Ebene. Ändert anpassbare Werte oder schaltet sie um. Öffnet oder schließt Untermenüs.

## APERÇU GENERAL

english deutsch deutsch español expañol español deutsch SYSTEME MENU english francais by SISTEMA DE MENUS español

Le système menu donne accès à une multitude de commandes d'image et de système. Le menu système est structuré en un menu principal et en plusieurs sous menus. Les sous menus peuvent varier selon la source actuelle sélectionnée. Certaines fonctions ne sont pas disponibles avec certaines sources.

Appuyez sur la touche MENU et parcourez en utilisant les touches flèche sur le clavier ou sur la télécommande.

## MENU SUPÉRIEUR

image Commandes d'image de base et avancée

installation Contrôles et information du système.

### paramètres Les paramètres qui affectent le comportement du projecteur ou interagissent avec des dispositifs indépendants, comme les réseaux et les systèmes de contrôle.

profils Paramètres pré –stockés et définis par l'utilisateur.

langue Il sélectionne la langue du menu.

état Information du système.

## NAVIGATION PARMI LE SYSTÈME DE MENU

Le système de menu peut être parcouru grâce au clavier à bord, ou par télécommande.

menu Il invoque le menu, ou retourne au niveau précédent, et sort du menu lorsque vous êtes au niveau supérieur.

## **OK**

Il sélectionne la fonction souhaitée, les touches à bascule, les cases de vérification ou introduit aux sous –menus. En appuyant sur "OK" (OK) et une fonction directement réglable comme "brightness" (luminosité), cela réduit le menu, et invoque un mini réglage de la boîte de dialogue. En réappuyant sur "OK" (OK), il retourne au menu complet.

flèches haut / bas Parcourt le menu vers le haut ou le bas.

## flèches gauche / droite

Se déplace entre les menus de niveau supérieur. Modifie, ou sélectionne les valeurs réglables. Entre ou sort des sous –menus.

## VISTA GENERAL

Mediante el sistema de menús se puede acceder a infinidad de controles del sistema y de imágenes. El sistema de menús está estructurado en un menú principal y varios submenús. Los submenús pueden variar dependiendo de la fuente seleccionada. Algunas funciones no están disponibles con determinadas fuentes.

Pulse la tecla MENU y navegue utilizando las teclas de dirección del teclado o del mando a distancia

## MENÚ PRINCIPAL

imagen Controles de imagen básicos y avanzados.

instalación Controles e información del sistema.

ajustes Ajustes que afectan cómo se comporta o interactúa el proyector con otros dispositivos, como redes y sistemas de control

perfiles Ajustes guardados previamente y definidos por el usuario.

idioma Selecciona el idioma del menú.

estado Información del sistema.

## NAVEGACIÓN POR EL SISTEMA DE MENÚS

Se puede navegar por el sistema de menús mediante el teclado o el control remoto.

menu (menú) Abre el menú o vuelve al nivel anterior y sale del menú desde el nivel superior.

## OK (ACEPTAR)

Selecciona la función deseada, activa y desactiva casillas de verificación o accede a los submenús. Al pulsar "OK" (Aceptar) en una función directamente ajustable como "brightness" (brillo) minimiza el sistema de menús y abre un pequeño cuadro de diálogo de ajustes. Pulsando nuevamente Aceptar vuelve al sistema de menús completo

## flechas arriba/abajo

Navega por el menú hacia arriba o abajo.

### flechas izquierda/derecha

Se mueve entre los menús del nivel superior. Cambia o activa y desactiva los valores ajustables. Entra o sale de los submenús.

## SISTEMA DEI MENU italiano ( ) MENYSYSTEM interventional norsk

PANORAMICA

Il sistema dei menu consente di accedere a svariati comandi di sistema e immagini . Questo sistema si compone di un menu principale e svariati sottomenu che possono variare in base alla sorgente selezionata . Non tutte le funzioni sono disponibili con tutte le sorgenti .

Premere il tasto MENU e navigare con i tasti freccia del tastierino oppure del telecomando

## MENU INIZIALE

immagine Comandi di base e comandi avanzati per le immagini .

installazione Informazioni e comandi per il sistema .

impostazioni Impostazioni relative al funzionamento o all'interazione del proiettore con dispositivi di altra marca, ad esempio reti e sistemi di controllo .

profili

Impostazioni prememorizzate e definite dell'utente .

lingua Seleziona la lingua dei menu .

stato Informazioni sul sistema .

## NAVIGAZIONE NEL SISTEMA DEI MENU

Il sistema dei menu può essere scorso utilizzando la tastiera oppure il telecomando .

## menu

Richiama il menu oppure ritorna al livello precedente ed esce dal menu quando si trova al livello superiore .

## OK

Seleziona la funzione desiderata, seleziona/deseleziona le caselle di controllo o accede ai menu secondari . Se si preme OK su una funzione a regolazione diretta, ad esempio "brightness" (luminosità), il sistema di menu viene ridotto a icona e si apre una minifinestra di regolazione . Premere di nuovo OK per ritornare al sistema dei menu a grandezza normale .

frecce su / giù Consentono di scorrere i menu in alto o in basso .

## frecce destra / sinistra

Si spostano tra i menu di livello superiore . Consentono di modificare e selezionare / deselezionare i valori regolabili . Consentono di accedere ai menu secondari o di chiuderli .

## **OVERSIKT**

Menysystemet gir mulighet for en mengde ulike styringer og funksjoner . Menysystemet er formet med et toppnivå og ulike undermenyer . Undermenyene kan variere avhengig av tilkoblet kilde . Visse funksjoner er ikke tilgjengelige for enkelte kilder .

Trykk på MENY tasten og naviger ved hjelp av piltastene og OK knappen på tastaturet eller fjernkontrollen .

HOVEDMENY bilde

Grunnleggende bildeinnstillinger .

installasion Systemkontroll og generelt oppsett .

innstillinger Projektoroppførsel .

> profiler Forhåndslagrede og egendefinerte systemprofiler .

språk Velge språk på menysystemet .

status Systeminformasjon .

## NAVIGERING I MENYSYSTEMET

Navigering i menysystemet kan gjøres fra tastaturet på projektoren, eller fra fjernkontrollen .

#### menu

menytasten åpner menyen, tar deg et skritt tilbake/opp, eller avslutter menyen når du er i hovedmenyen .

## OK

Velger ønsket funksjon, merker check-bokser, eller går inn i undermenyer . Ved å trykke OK på en direkte justérbar funksjon som f .eks "lysstyrke", vil menysystemet minimeres, og sette opp en minimalisert justeringsdialog . Trykk OK for å returnere til menyen .

piltaster opp / ned Navigerer oppover og nedover i menyen .

piltaster venstre / høyre

beveger seg mellom hovedmenynivåer, endrer og merker just´rbare verdier, eller entrer og returnerer undermenyer .

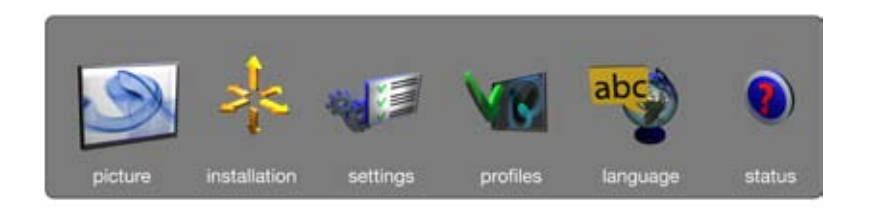

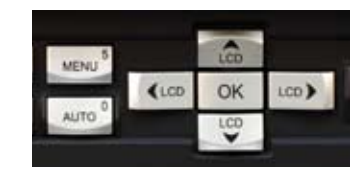

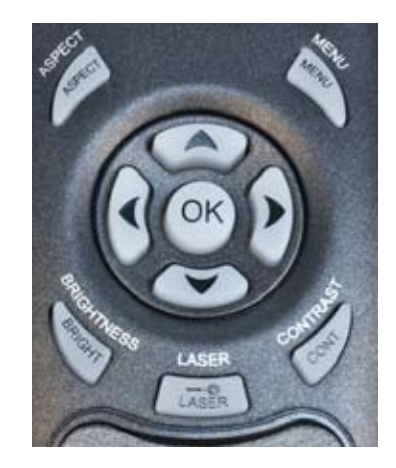

## MENU SYSTEM **and a menusystem and the system of the System** STATEME MENU francais **CO** SISTEMA DE MENUS español

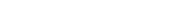

PICTURE MENU

The picture menu contains basic and advanced settings and adjustments for detailed picture enhancement control. All adjustments are local, ie specific to each single source being displayed, and are stored in memory as such. All picture settings are automatically stored relative to the source, and recalled upon reconnection.

## **brightness**

Adjusts the image brightness. A higher setting will increase the brightness, a lower setting will decrease the brightness of the image.

## contrast

Controls the contrast of the image. A higher setting will yield a 'harder' image with larger difference between shades, while a low setting will produce a 'softer' image with less difference between shades.

#### color

Adjusts the color saturation. A higher setting will produce stronger coloring, while a lower setting will yield paler colors.

## hue

Adjusts the NTSC color tint. Applicable to the NTSC video standard only. A higher setting will yield a more reddish color scheme, while a lower setting will turn colors more greenish.

## sharpness

Controls the image sharpness. A higher setting will yield a harder image, with less filtering. In video applications, this may produce more noise in the projected image. A lower setting will soften the image, looking more smeared out, and reducing the overall noise.

## aspect

Selects image format. An image may be displayed in various aspect ratios. This function is used when displaying source formats that differ from the projectors native display format. Options include "*fill aspect ratio*" (default – follows the source input aspect ratio), "*fill all*" (streches or compresses input aspect ratio to fill the projector resolution), "*fill 16:9*" (adapts the input aspect ratio to fill a 16:9 window), "*letterbox to 16:9*" (adapts the input to fill a center 16:9 box), and "l*etterbox subtitle to 16:9*" (adapts the input aspect ratio to fill a 16:9 window, and moves it up to give room for subtitles).

### gamma

The source image is adapted to characteristics typical to certain applications. This enables an optimized display of images, depending on whether the source material is film based, video, computer etc.

## UNTERMENÜ BILD

Das Menü picture (Bild) enthält grundlegende und erweiterte Einstellungen und Parameter für umfassende Bildverbesserungsfunktionen. Alle Anpassungen sind lokal, d. h. spezifisch für die betreffende Anzeigequelle und werden als solche gespeichert. Alle Bildeinstellungen werden automatisch im Zusammenhang mit der Quelle gespeichert und bei einer erneuten Verbindung mit dieser Quelle aufgerufen.

#### **Helligkeit**

Passt die Helligkeit des Bildes an. Je höher die Einstellung, desto heller das Bild. Eine niedrigere Einstellung reduziert die Helligkeit des Bildes.

## Kontrast

Regelt den Kontrast des Bildes. Eine hohe Einstellung führt zu einem 'härteren' Bild mit großen Unterschieden zwischen den Schattierungen, während eine niedrige Einstellung ein ,weicheres' Bild mit weniger Unterschieden zwischen den Schattierungen zur Folge hat.

## Farbe

Passt die Farbsättigung an. Eine höhere Einstellung erzeugt eine stärkere Färbung, während eine niedrigere Einstellung zu blasseren Farben führt.

## Farbton

Passt den NTSC-Farbstich an. Findet nur beim Videostandard NTSC (Amerika) Anwendung. Eine höhere Einstellung erzeugt eine rötlichere Färbung, während eine niedrigere Einstellung zu eher grünlichen Farben führt.

#### Bildschärfe

Regelt die Bildschärfe. Eine höhere Einstellung erzeugt ein härteres Bild mit geringerem Filter. Bei Videoanwendungen kann dies dazu führen, dass im projizierten Bild ein stärkeres Rauschen erzeugt wird. Eine niedrigere Einstellung macht das Bild weicher, so dass es verschwommener aussieht und das allgemeine Rauschen verringert wird.

#### Darstellung

Wählt das Bildformat. Bilder können in unterschiedlichen Bildformaten dargestellt werden. Diese Funktion wird verwendet, wenn die Formate der angezeigten Quelle vom nativen Format der Anzeige abweichen. Zu den Optionen gehört unter Anderem "fill aspect ratio" (Bild füllen, Standard – folgt dem Bildformat des Eingangs), "fill all" (Alles füllen, streckt oder komprimiert das Bildformat, um die Auflösung des Projektors zu füllen), "fill 16:9" (16:9 füllen, passt das Bildformat des Eingangs entsprechend an, ein 16:9 Fenster zu füllen), "letterbox to 16:9" (Letterbox auf 16:9, passt den Eingang an ein mittiges Feld im Format 16:9 an) und "letterbox subtitle to 16:9" (Letterbox-Untertitel auf 16:9, passt das Bildformat des Eingangs entsprechend an, um ein 16:9-Fenster zu füllen und verschiebt es nach oben, um Platz für Untertitel zu schaffen).

## gamma

Das Quellbild wird an Eigenschaften angepasst, die für manche Anwendungen typisch sind. Dadurch kann die Anzeige von Bildern optimiert werden, je nachdem, ob das Quellenmaterial ein Film, Video, Computer usw. ist.

## SOUS MENU IMAGE

Le menu d'image se compose des paramètres de base et avancé et des réglages des commandes d'amélioration de l'image en détail. Tous les réglages sont locaux, c'est-à-dire spécifique à chaque source individuelle à l'écran, et sont enregistrés en mémoire comme tels. Tous les paramètres d'image sont automatiquement enregistrés par rapport à la source, et renommé à la reconnexion.

## luminosité

Ajuste la luminosité de l'image. Un réglage supérieur augmente la luminosité, un réglage inférieur diminue la luminosité de l'image.

## contraste

Commande le contraste de l'image Un réglage supérieur donnera une image 'plus dure' avec de grandes différences entre les nuances, tandis qu'un réglage faible donnera une image' plus douce' avec moins de différences entre les nuances.

## couleur

Ajuste la saturation des couleurs. Un réglage supérieur donnera des couleurs plus vives, tandis qu'un réglage inférieur donnera des couleurs plus pâles.

#### teinte

Ajuste la teinte NTSC des couleurs. Seulement en vigueur pour le standard vidéo NTSC (Américain). Un réglage supérieur donnera des coloris plus rougeâtres, tandis qu'un réglage inférieur donnera des couleurs plus verdâtres.

## nuance

Commande la nuance des couleurs.

#### netteté

Commande la netteté de l'image. Un réglage supérieur donnera une image plus dure, avec moins de filtrage. Pour des applications vidéo, ceci peut produire une image projetée plus bruyante. Un réglage inférieur adoucira l'image, semblant plus étalée, et réduisant le bruit d'ensemble.

#### aspect

Il sélectionne le format d'image. Une image peut être affichée sous plusieurs rapports d'aspect. Cette fonction est utilisée lorsque les formats de source affichés différent du format d'affichage original des projecteurs. Les options comprennent "fill aspect ratio" (remplir le rapport d'aspect) (par défaut – suit le rapport d'aspect d'entrée de la source), "fill all" (remplir tout) (étire ou comprime le rapport d'aspect d'entrée pour remplir la résolution du projecteur), "fill 16:9" (remplissage 16 :9) (adapte le rapport d'aspect d'entrée pour remplir une fenêtre 16 :9), "letterbox to 16:9" (boite aux lettres pour 16 :9) (adapte l'entrée pour remplir un cadre central de 16 :9) et "letterbox subtitle to 16:9" (sous-titre pour 16 :9) (adapte le rapport d'aspect d'entrée pour remplir une fenêtre 16 :9, et la déplace pour laisser de l'espace aux sous-titres).

## gamma

L'image source est adaptée aux caractéristiques types de certaines applications. Cela permet un affichage optimalisé des images, dépendant de si le matériel source se base sur une pellicule, une vidéo, un ordinateur, etc.

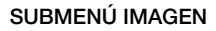

El menú Imagen contiene ajustes básicos y avanzados y los ajustes para un control detallado de mejora de la imagen. Todos los ajustes son locales, esto es, específicos de cada fuente individual mostrada y se guardan en la memoria como tales. Todos los ajustes de imagen se guardan automáticamente en relación con la fuente y se recuperan al volver a conectarse.

## brillo

Ajusta el brillo de la imagen. Con un valor más alto el brillo de la imagen aumenta, mientras que disminuye con uno más bajo.

## contraste

Controla el contraste de la imagen. Con un valor más alto se obtendrá una imagen "más dura" con las tonalidades más diferenciadas, mientras que un valor más bajo producirá una imagen "más suave" con menos diferencia entre tonalidades.

## color

Regula la saturación del color. Un valor más alto dará colores fuertes mientras uno más bajo dará colores más pálidos.

## tinta

Regula los matices de color de NTSC. Sólo es aplicable al estándar de vídeo (estadounidense) NTSC. Un valor más alto producirá una combinación de colores más rojiza mientras uno más bajo hará los colores más verdosos.

## tonalidad

Controla la tonalidad de los colores.

## nitidez

Controla la nitidez de la imagen. Un valor más alto producirá una imagen más dura, con menos filtrado. En las aplicaciones de vídeo, esto puede hacer que en la imagen proyectada haya más ruido. Un valor más bajo suavizará la imagen, haciéndola más borrosa y reduciendo el ruido general.

## aspecto

Selecciona el formato de imagen. Una imagen se puede mostrar en diversas relaciones de aspecto. Esta función se usa al mostrar los formatos de fuente que difieren del formato de visualización original del proyecto. Las opciones incluyen "fill aspect ratio" (rellenar relación de aspecto) (predeterminado – sigue la relación de aspecto de entrada de la fuente), "fill all" (rellenar todo) (expande o comprime la relación de aspecto de entrada para rellenar la resolución del proyector), "fill 16:9" (rellenar 16:9) (adapta la relación de aspecto de entrada para rellenar una ventana de 16:9), "letterbox to 16:9" (buzón a 16:9) (adapta la entrada para rellenar un cuadro central de 16:9), y "letterbox subtitle to 16:9" (buzón con subtítulos a 16:9) (adapta la relación de aspecto de entrada para rellenar una ventana de 16:9, y la mueve hacia arriba para dejar sitio para los subtítulos).

## gamma

La imagen fuente se adapta a las características habituales de determinadas aplicaciones. Esto habilita una visualización optimizada de las imágenes, dependiendo de que el material fuente esté basado en película, vídeo, ordenador, etc.

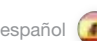

## SISTEMA DEI MENU italiano ( ) MENYSYSTEM interventional norsk

## SOTTOMENU IMMAGINE

Il menu picture (immagine) contiene le regolazioni e le impostazioni di base e avanzate per il controllo avanzato e dettagliato delle immagini . Le regolazioni sono tutte locali, ovvero avvengono specificamente su ogni singola immagine visualizzata e vengono memorizzate così come sono . Le impostazioni delle immagini vengono tutte memorizzate in relazione alla sorgente e vengono richiamate quando ci si ricollega .

## lluminosità

Consente di regolare la luminosità dell'immagine . Un valore maggiore aumenta la luminosità; un valore minore la diminuisce .

## contrasto

Consente di controllare il contrasto dell'immagine . Un valore maggiore produce un'immagine più «forte», aumentando il contrasto tra le ombre, mentre un valore inferiore «ammorbidisce» l'immagine, con le ombre meno contrastanti .

## colore

Consente di regolare la saturazione del colore . Un valore maggiore produce colori più intensi, un valore minore determina colori più pallidi .

## tonalità

Consente di regolare la tinta dei colori NTSC . Applicabile solo allo standard video NTSC (americano) . Un valore maggiore determina uno schema cromatico più rosso, mentre un valore minore rende più verdi i colori .

## sfumatura

Consente di controllare la sfumatura dei colori .

## nitidezza

Consente di controllare la nitidezza dell'immagine . Un'impostazione maggiore produce un'immagine più "dura", con un filtraggio inferiore . Nelle applicazioni video, un'impostazione di questo tipo può causare più distorsioni nell'immagine proiettata . Un valore inferiore ammorbidisce l'immagine che appare più sbiadita, riducendo il rumore generale .

#### aspetto

Seleziona il formato delle immagini . Un'immagine può essere visualizzata con proporzioni diverse . Questa funzione viene utilizzata quando si visualizzano formati sorgente diversi dal formato di visualizzazione nativo del proiettore . Le opzioni includono: "fill aspect ratio" (proporzioni di visualizzazione originali) che è l'opzione predefinita con cui le proporzioni rimangono quelle dell'immagine sorgente; "fill all" (tutto schermo) che è l'opzione con cui l'input viene ingrandito o compresso per raggiungere la risoluzione del proiettore; "fill 16:9" (finestra 16:9) che adatta le proporzioni di visualizzazione dell'immagine a una finestra di 16:9; "letterbox to 16:9" (letterbox 16:9) con cui l'immagine assume un formato 16:9 con una banda nera sopra e una sotto e "letterbox subtitle to 16:9" (letterbox sottotitolo 16:9) con cui l'immagine assume un formato 16:9 e viene spostata in alto per lasciare spazio ai sottotitoli .

#### gamma

L'immagine sorgente si adatta alle caratteristiche tipiche di alcune applicazioni . In questo modo la visualizzazione delle immagini risulta ottimizzata in base al materiale sorgente (basato su film, video, computer ecc . ) .

## BILDE UNDERMENY

Bildemenyen inneholder standard og avanserte innstillinger for bildekontrol og forbedring . Alle innstillinger er lokale, det vil si at de kun påvirker det bildet man ser, og den kilden dette kommer fra . Alle bildeinnstillinger er automatisk lagret per kilde, og tilbakekalles automatisk ved skifte til denne kilden .

#### lysstyrke

Justerer lysstyrken i bildet . En høy verdi gir et lysere bilde, en lav verdi mørkere .

## kontrast

Styrer kontrasten i bildet . En høy verdi gir et 'hardt' bilde med større forskjeller, mens en lav verdi gir et 'mykere' bilde med mindre forskjeller .

## farge

Justerer fargemetningen . En høy verdi gir sterkere farger, mens en lav verdi gir blassere farger .

## fargetone

Styrer fargetonen fort NTSC video . Høy verdi gir rødlig bilde, mens lav verdi gir grønnere farger .

## skarphet

Styrer bildeskarpheten . Høyere verdi gir et hardere og skarpere bilde med mindre filtrering . I video kan dette gi mere støy i bildet . Lavere verdi vil gi et dusere, mere filtrert bilde med mindre støy .

## format

Velger bildeformat. Bildet kan vises i ulike formater. Funksjonen benyttes når bildeformatet er annerledes enn projektorens grunnformat . Alternativene omfatter "*fyll høyde/breddeformat*" (standard – følger kildesignalets høyde/breddeforhold), "*fyll hele*" (strekker og komprimerer itilpasser inngående høyde/breddeformat til å fylle ut projektorens oppløsning), "*fyll 16:9*" (tilpasser inngående høyde/breddeformat til å fylle et 16:9 vindu), "*letterbox til 16:9*" (tilpasser høyde/breddeformatet til å fylle senteret av en 16:9 boks), og "l*etterbox undertekst til 16:9*" (tilpasser inngående høyde/ breddeformat til å fylle et 16:9 vindu og flytter det opp for å gi plass til undertekster) .

## gamma

Kilden blir tilpasset karakteristikker typisk for gitte bruksområder . Dette muliggjør optimaliserte bilder avhenging av hva man ønsker å vise, uavhengig om det er data-, video- eller filmbasert .

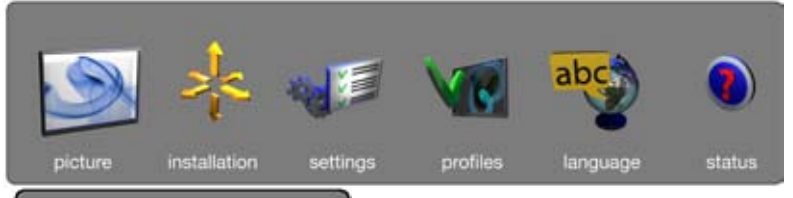

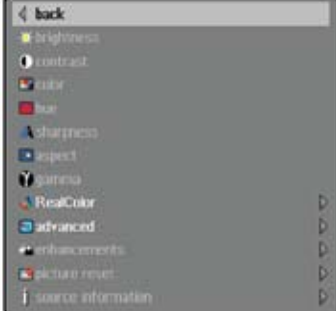

## MENU SYSTEM **and a menusystem and the system of the System** STATEME MENU francais **CO** SISTEMA DE MENUS español

## RealColor

Accesses the color management sub menu, see the Color management submenu for more information.

advanced Enters the advanced settings sub menu.

enhancements Enters the enhancement settings sub menu.

## picture reset

Resets all source specific settings, such as brightness, contrast and format settings. Picture reset does not affect global settings such as installation specific valuses.

#### source information

Displays information about the source currently being displayed.

## dynamic black

A functionality which automatically adapts to the input histogram of the video signal, and adjusts the image output by regulating the iris opening so that the contrast is maximized at any one point in time. This creates much broader dynamic range for the image and is recommended used in bright rooms/venues.

## RealColor

Öffnet das Untermenü für die Farbverwaltung, siehe Untermenü Color management für weitere Informationen.

## Erweitert

Öffnet das Untermenü mit den erweiterten Einstellungen.

## Verbesserungen

Öffnet das Untermenü mit den Verbesserungseinstellungen.

## Bild-Reset

Setzt alle Einstellungen, die die Quelle betreffen, zurück, z. B. Helligkeit, Kontrast oder Format. Globale Einstellungen wie installationsspezifische Werte sind von einem Bild-Reset nicht betroffen.

### Quelleninfo

Zeigt Informationen über die aktuell angezeigte Quelle an.

## Dynamisches Schwarz

Diese Funktion ermöglicht die automatische Anpassung an das Eingangshistogramm des Signals und die Anpassung der Bildausgabe durch Regelung der Iris-Öffnung, sodass der Kontrast jederzeit das Maximum erreicht. Dadurch entsteht ein wesentlich größerer Dynamikbereich für das Bild. Diese Funktion wird für helle Räume/Veranstaltungsorte empfohlen.

## RealColor

Permet d'accéder au sous –menu de gestion de la couleur, voir sous-menu Color management pour plus de renseignements.

## avancé

Introduit le sous –menu de paramètres avancés

## améliorations

Introduit le sous –menu de paramètres d'amélioration

### réinitialisation image

Réinitialise tous les paramètres spécifiques de source, comme les paramètres de luminosité, de contraste et de format. La Réinitialisation d'image n'affecte pas les paramètres généraux comme les valeurs spécifiques d'installation.

## information de source

Affiche l'information au sujet de la source qui est affichée.

## Noir dynamique

Technologie unique en son genre capable de s'adapter à l'histogramme d'entrée du signal vidéo et d'ajuster l'image de sortie en réglant l'ouverture du diaphragme de sorte à maximiser le contraste à n'importe quel point. Élargit considérablement la plage dynamique d'image. Recommandé pour les salles / espaces clairs.

## RealColor

Accede al submenú de gestión del color, vea el submenú Color management para obtener más información.

## avanzado

Accede al submenú de ajustes avanzados.

mejoras Accede al submenú de ajustes de mejora.

#### restauración de imagen

Restaura todos los ajustes específicos de la fuente, como los ajustes de brillo, contraste y formato. La restauración de la imagen no afecta a los ajustes globales como los valores específicos de instalación.

#### información de fuente

Muestra toda la información acerca de la fuente visualizada en ese momento.

## dynamic black (negro dinámico)

Una funcionalidad que se adapta automáticamente al histograma de entrada de la señal de vídeo y que ajusta la salida de imagen regulando la apertura del iris de modo que el contraste se maximiza a cualquier punto en el tiempo. Esto crea una gama dinámica mucho más amplia para la imagen y su uso se recomienda en habitaciones/ lugares claros.

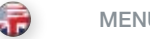

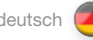

## SISTEMA DEI MENU italiano MENYSYSTEM norsk

## RealColor

Accede al sottomenu di gestione dei colori. Per maggiori informazioni, v. il sottomenu Color management.

avanzate Apre il sottomenu delle impostazioni avanzate.

miglioramenti Apre il sottomenu delle impostazioni perfezionate.

#### ripristino immagine

Ripristina tutte le impostazioni specifiche della sorgente, ad esempio luminosità, contrasto e formato. Il ripristino dell'immagine non ha alcun effetto sulle impostazioni globali come i valori specifici dell'installazione.

### informazioni sorgente

Visualizza informazioni sulla sorgente che si sta visualizzando.

## nero dinamico

Funzionalità che adatta automaticamente all'istogramma in ingresso del segnale video e regola l'immagine con l'apertura dell'iride al fine di massimizzare il contrasto in un punto qualsiasi nel tempo. In tal modo si ottiene un range più dinamico per l'immagine. Questa è la modalità raccomandata per i locali/gli ambienti più luminosi.

## RealColor

Entrer undermenyen for fargebehandlig. Se RealColor for mer informasion.

₩

avansert Entrer undermenyen for avanserte innstillinger.

bildeforbedringer Entrer undermenyen for bildeforbedringer.

## tilbakestill bildeinnstillinger

Nullstiller alle innstillinger som er kildespesifikke, som lysstyrke, kontrast, og formatinformasjon. Picture Reset påvirker ikke globale innstillinger som takmontering,

### kildeinformasjon

Viser informasjon om den kilden som er tilkoblet.

## dynamisk svartnivå

En funksjonalitet som automatisk tilpasser seg det inngående videosignalets histogramm og justerer bildetsignalet ved å regulere irisåpningen slik at kontrasten blir maksimert til enhver tid. Dette skaper en mye bredere dynamisk spennvidde for bildet og anbefales brukt i lyse rom/områder.

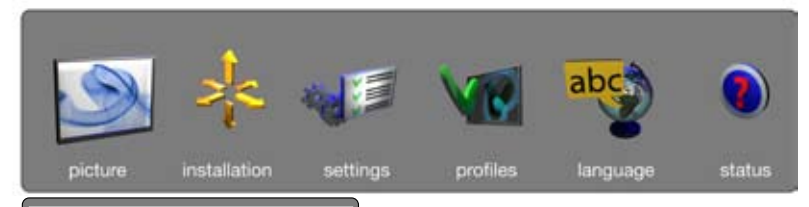

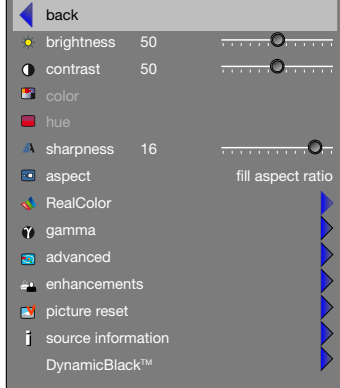

# RealColor SUB MENU

The RealColor sub menu gives access easy-to-use tools to achieve perfect colors, grey scale, and color matching between projectors, and is increadibly powerful. Each projector is characterized as it leaves the factory to ensure correctly displayed images.

#### balance gains enable

Automatically balances R, G, B, C, M, and Y intencity values so they are correct relative to white.

## desired coords mode

Allows the user to set a desired output color gamut, used for color matching and accurate color display.

#### desired values

When desired coords mode is set to on, the desired output color coordinates can be set here.

## measured values

The projector's measured color coordinates that are used to calculate the desired output coordinates. Custom measured values can be entered.

### temperature

Sets projected image color temperature to a value between *3200 and 9300* degrees Kelvin when temperature is set under mode.

## x-coordinate

Sets projected image white point x-coordinate when "coordinates" is set under mode.

#### y-coordinate

Sets projected image white point y-coordinate when "coordinates" is set under mode.

## reset to D65

Resets the projected image white point to D65 (x=0.312, y=0.329) for true video white colors.

## display customization

Changes the R, G, and B drive output from the display.

## UNTERMENÜ RealColor

Im Untermenü RealColor stehen benutzerfreundliche und extrem leistungsfähige Tools zur Verfügung, um perfekte Farben, Grauskaleneinstellungen und Farbabstimmungen zwischen Projektoren zu erreichen. Jeder Projektor wird bei Verlassen des Werks auf die korrekte Wiedergabe des angezeigten Bildes analysiert.

## verstärkungsabgleich

Automatischer Abgleich der Intensitätswerte für R, G, B, C, M und Y, um eine korrekte Farbdarstellung gegenüber Weiß zu erreichen.

### gewünschter Coords-Modus Erlaubt dem Benutzer die Eingabe der gewünschten Farbraumkonvertierung für die Ausgabe, um eine Farbanpassung und korrekte Darstellung der Farben sicherzustellen.

#### gewünschte Werte

Wenn der gewünschte Coords-Modus aktiviert ist, können hier die gewünschten Koordinaten der Ausgabefarbe eingestellt werden.

## gemessene Werte

Die gemessenen Farbkoordinaten des Projektors, die für die Berechnung der gewünschten Ausgabekoordinaten benutzt werden. Es können vom Benutzer gemessene Werte eingegeben werden.

## temperatur

Stellt die Temperatur des projizierten Bildes auf einen Wert zwischen 3200 und 9300 Grad Kelvin ein, wenn als Modus "Temperature" (Temperatur) ausgewählt ist.

## X-Koordinate

Stellt die X-Koordinate des Weißpunktes des projizierten Bildes ein, wenn als Modus "Coordinates" (Koordinaten) eingestellt ist.

## Y-Koordinate

Stellt die Y-Koordinate des Weißpunktes des projizierten Bildes ein, wenn als Modus "Coordinates" (Koordinaten) eingestellt ist.

## reset auf D65

Setzt den Weißpunkt des projizierten Bildes für farbgetreue Weißwiedergabe des Videos auf D65 (x=0,312, y=0,329).

anpassung der Anzeige Ändert den R-, G- und B-Treiberausgang aus dem Display.

## SOUS MENU RealColor

Donne accès à des outils intuitifs et puissants pour obtenir des couleurs et des échelles de gris parfaites ainsi qu'une excellente égalisation des couleurs des différents projecteurs. La qualité d'image est contrôlée avant la sortie d'usine de chaque projecteur.

## activation des gains d'équilibrage

Sert à l'équilibrage automatique de l'intensité des R, G, B, C, M et Y par rapport au blanc.

## mode coordonnées visées

Permet de définir un gamut pour l'égalisation et l'affichage précis des couleurs.

## valeurs visées

Permet de régler les coordonnées des couleurs de sorties lorsque le mode « coordonnées visées » est actif.

## valeurs mesurées

Coordonnées colorimétriques mesurées du projecteur utilisées pour calculer les valeurs de sortie souhaitées. On peut saisir des mesures personnalisées.

## température

Sert à définir la température de couleur d'une image projetée (de 3200 à 9300 degrés Kalvin).

## coordonnée x

Ajuste la coordonnée x du point blanc de l'image projetée lorsque Le mode « coordonnées » est actif.

## coordonnée y

Ajuste la coordonnée y du point blanc de l'image projetée lorsque Le mode « coordonnées » est actif.

## réinitialisation D65

Ramène le point blanc de l'image projetée à la valeur initiale D65 (x=0.312, y=0.329) pour produire des blancs réalistes.

afficher la personnalisation Modifie le rendu des R, V et B.

# SUBMENÚ RealColor

RealColor proporciona un método de uso fácil para obtener colores perfectos, escala de grises e igualación de colores entre proyectores. Cada proyector, al salir de fábrica, está caracterizado por asegurar imágenes correctamente visualizadas.

## activar ganancias de equilibrio

Equilibra automáticamente los valores de intensidad de R, G, B, C, M e Y de modo que estén correctos en relación al blanco.

## modo de coordenadas deseado

Permite que el usuario ajuste la gama de colores de salida que desee, utilizada para la coincidencia de colores y una visualización precisa del color.

## valores deseados

Cuando se activa el modo de coordenadas preferido, aquí se pueden seleccionar las coordenadas de color de salida deseadas.

## valores medidos

Las coordenadas de color medidas que se usan para calcular las coordenadas de color de salida deseadas. Se pueden introducir valores medidos personalizados.

## temperatura

Ajusta la temperatura de color de la imgan proyectada a un valor entre 3200 y 9300 grados Kelvin cuando la temperatura está seleccionada en Modo.

## coordenada x

Ajusta la coordenada X del punto blanco de la imagen proyectada cuando se ha seleccionado "coordinates" (coordenadas) en Modo.

## coordenada y

Ajusta la coordenada Y del punto blanco de la imagen proyectada cuando se ha seleccionado "coordinates" (coordenadas) en Modo.

### restaurar a D65

Restaura el punto blanco de la imagen proyectada a D65 (x=0,312, y=0,329) para obtener unos colores blancos auténticos de vídeo.

## personalización de la pantalla

Cambia la salida de la unidad R, G y B de la pantalla.

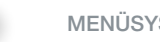

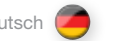

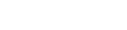

MENU SYSTEM **and a menusystem and the system of the System** STATEME MENU francais **CO** SISTEMA DE MENUS español

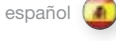

## SISTEMA DEI MENU italiano (WENYSYSTEM interventional metal in the metal interventional metal interventional metal interventional metal interventional metal interventional metal interventional metal interventional metal int

SOTTOMENU RealColor

Il sottomenu RealColor offre strumenti intuitivi e potenti per ottenere una scala di grigio e colori perfetti e per sintonizzare i colori tra diversi proiettori. Alla consegna, ogni proiettore è regolato per garantire la corretta visualizzazione delle immagini.

#### abilitazione bilanciamento guadagno

Bilancia automaticamente i valori dell'intensità R, G, B, C, M e Y per correggerli in base al bianco.

## modalità coord. desiderata

Consente all'utente di impostare una gamma di colori desiderata per definire i colori e visualizzarli correttamente.

## valori desiderati

Una volta impostata la modalità coordinate desiderata, qui è possibile impostare le coordinate per il colore di output desiderato.

## valori misurati

Le coordinate di colore misurate del proiettore, utilizzate per calcolare l'output desiderato. È possibile specificare valori misurati personalizzati.

#### temperatura

Imposta la temperatura cromatica dell'immagine proiettata su un valore compreso tra 3200 e 9300 gradi Kelvin quando la temperatura viene impostata sotto mode (modalità).

#### coordinata x

Imposta la coordinata x del punto di bianco dell'immagine proiettata quando in mode (modalità) è impostato "coordinates" (coordinate).

## coordinata y

Imposta la coordinata y del punto di bianco dell'immagine proiettata quando in mode (modalità) è impostato "coordinates" (coordinate).

### ripristina D65

Reimposta il punto di bianco per l'immagine proiettata su D65 (x=0,312, y=0,329) per bianchi realistici.

#### visualizza personalizzazione

Cambia l'output R, G e B del display.

## RealColor UNDERMENY

RealColor undermenyene gir tilgang til lettbrukte verktøy for å oppnå perfekte farger, gråskala og samsvarende farger på ulike projektorer og er et kraftig verktøy. Hver prosjektor blir optimalisert når den forlater fabrikken for å sikre at bildene blir korrekt gjengitt.

## balanse gains enable

Banserer automatisk R, G, B, C, M og Y intensitetsverdier slik at de er korrekte i forhold til hvit.

## ønsket koordineringsmodus

Tillater brukeren å stille inn ønsket fargespekter, som brukes til fargetilpasning og nøyaktig fargegjengivelse.

#### ønskede verdier

Når ønsket koordineringsmodus er slått på, kan preferansene for fargekoordinering stilles inn her.

## målte verdier

Projektorens målte fargekoordinater som blir brukt til å kalkulere de ønskede ytelseskoordinartene. Projektorens målte fargekoordinater som brukes for å kalkulere de ønskede effektkoordinatene. Egendefinerte målingsverrdier kan legges inn.

#### temperatur

Stiller fargetemperaturen for det projiserte bildet til en verdi mellom 3200 og 9300 grader Kelvin når temperatur er stit inn under modus.

## x-koordinat

Stiller inn det projiserte bildets x-koordinater for hvitområdet når "koordinatene" er satt under instillinger.

#### y-koordinat

Stiller inn det projiserte bildets y-koordinater for hvitområdet når "koordinatene" er satt under instillinger.

## tilbakestill til D65

Tilbakestiller det projiserte bildet hvitverdi til D65 (x=0.312, y=0.329) for ekte video hvitfarger.

## vis individuell tilpassning

Endrer R, G og B innstillingene på displayet.

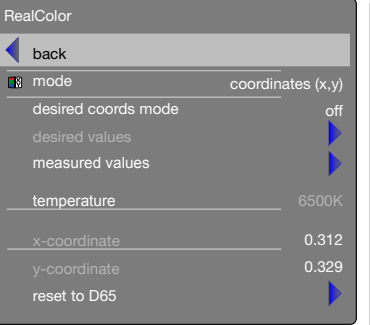

red y green x green y blue x blue y 0.300 0.300 0.550 0.140 0.070

0.600

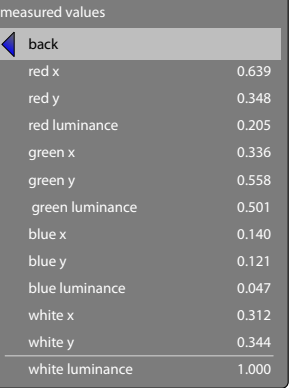

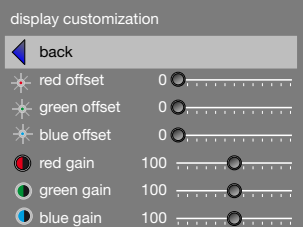

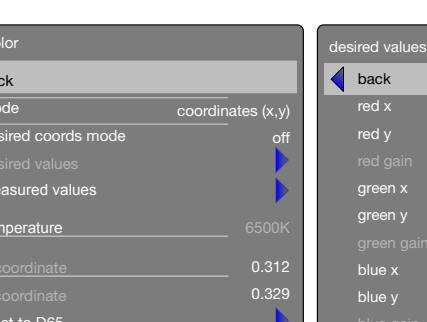

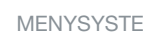

₩

## MENU SYSTEM MENÜSYSTEM SYSTEME MENU SISTEMA DE MENÚS

## ADVANCED SUB MENU

The advanced sub menu contains less used, and more specific picture adjustment settings.

horizontal position

Shifts the image sideways.

vertical position Shifts the image up or down.

#### phase

Adjust for stable image. A jittery image may appear with certain VGA sources. You may also press the AUTO button on the keypad or remote control to optimize.

## frequency

Adjust image width. An incorrect setting may produce vertical, unstable bands in the image, and parts of the image may not be displayed on screen. Push the AUTO button to find a correct setting, or manually adjust the frequency until the vertical bands disappear. Frequency adjusts the pixel clock sampling frequency.

## IRE setup

Sets black level for NTSC video input sources.

## digital level

Sets the dynamic range for the digital inputs to video or range; 16 – 234 or 0 – 255.

## digital level and color space

When set to automatic, the projector automatically detects both the color space and the level of the digital input signal over HDMI or DVI. Manual lets the user override the detection.

## digital color space

Sets digital color space to RGB or YUV.

## source correction

Only available with an analogue RGB input signal. Optimises input signal for processing. Use this to correct for source signal level inaccuracies. The AD calibration process can only be performed with a specific input test image for accurate results. Use with an incorrectly displayed image may result in reduced performance. For more information, please contact your dealer, or visit our web site.

## UNTERMENÜ ERWEITERT

Das Untermenü advanced (Erweitert) enthält weniger häufig verwendete sowie speziellere Bildeinstellungen.

Horizontale Position Verschiebt das Bild in seitlicher Richtung.

Vertikale Position Verschiebt das Bild nach oben oder unten.

## Takt

Stellt ein stabiles Bild ein. Bei manchen VGA-Quellen kann das Bild zittern. Mit der AUTO-Taste an der Tastatur oder Fernbedienung kann das Bild optimiert werden.

#### **Frequenz**

Stellt die Bildbreite ein. Eine falsche Einstellung kann senkrechte, laufende Balken im Bild erzeugen und unter Umständen werden Teile des Bildes nicht auf dem Bildschirm angezeigt. Die optimale Einstellung, bei der die Balken verschwinden, kann entweder manuell oder mithilfe der AUTO-Taste gesucht werden. Frequenz dient der Einstellung der Pixel Clock-Abtastrate.

#### IRE Einstellung

Stellt die Schwarzstufe für NTSC-Videoeingangsquellen ein.

## Digitalstufe

Stellt den dynamischen Bereich für Digitaleingänge auf Video oder einen Bereich ein; 16 – 234 oder 0 – 255.

## Digitaler Farbraum

Stellt den digitalen Farbraum auf RGB oder YUV ein.

### Quellenkorrektur

Optimiert das Eingangssignal für die Verarbeitung. Verwenden Sie diese Einstellung, um Abweichungen im Quellensignalpegel zu korrigieren. Die Quellenkorrektur führt Sie auch zur AD-Kalibrierung, einem Prozess, der nur für analoge RGB-Quellen zur Verfügung steht und mit einem speziellen Testbild ausgeführt werden muss. Für weitere Informationen wenden Sie sich an Ihren Fachhändler oder besuchen Sie unsere Website.

## SOUS MENU AVANCÉ

Le sous –menu avancé contient des paramètres de réglage d'image moins utilisés et plus particuliers.

position horizontale Décale l'image latéralement.

position verticale Décale l'image de haut en bas.

#### phase

Ajuste la stabilité de l'image. Une image scintillante peut apparaître avec certaines sources VGA. Vous pouvez aussi appuyez sur le bouton AUTO du clavier ou de la télécommande pour l'optimaliser.

### fréquence

Ajuste la largeur de l'image. Un paramètre incorrect peut provoquer des bandes verticales et instables sur l'image, et des parties de celle-ci peuvent ne pas s'afficher sur l'écran. Appuyer sur le bouton AUTO pour rechercher un paramètre correct, ou ajuster manuellement la fréquence jusqu'à faire disparaître les bandes verticales. La fréquence ajuste la fréquence d'échantillonnage de l'horloge en pixel.

## configuration IRE

Ajuste le niveau de noir des sources d'entrée de vidéo NTSC.

## niveau numérique

Ajuste la plage dynamique des entrées numériques sur vidéo ou plage ; 16 – 234 ou 0 – 255.

## espace colorimétrique numérique

Ajuste l'espace colorimétrique numérique sur RVB ou YUV.

## corriger source

Optimalise le signal d'entrée pour le traitement. Utilisez cela pour corriger les inexactitudes du niveau du signal de source. La correction de la source offre un accès au calibrage AD, un procédé qui ne peut être obtenu qu'avec des sources analogiques, et doit être réalisée avec une image d'essai d'entrée spécifique. Pour plus de renseignements, veuillez contacter votre revendeur, ou visitez notre site Internet.

## SUBMENÚ AVANZADO

El submenú Avanzado contiene los valores de ajuste menos utilizados y más específicos de la imagen.

posición horizontal Cambia la imagen lateralmente.

posición vertical Cambia la imagen arriba y abajo.

#### fase

Ajuste para una imagen estable. Con determinadas fuentes VGA puede aparecer una imagen inestable.También puede pulsar el botón AUTO del teclado o el control remoto para optimizarla.

## frecuencia

Ajusta el ancho de la imagen. Un ajuste incorrecto puede producir bandas inestables verticales en la imagen y es posible que partes de la imagen no se vean en la pantalla. Presione el botón AUTO para encontrar el ajuste correcto, o ajuste la frecuencia manualmente hasta que las bandas verticales desaparezcan. La frecuencia ajusta la frecuencia de muestreo del reloj de píxel.

#### configuración de IRE

ajusta el nivel de negro de las fuentes de entrada de vídeo NTSC.

### nivel digital

Ajusta el rango dinámico para las entradas digitales a vídeo o rango; 16-234 o 0-255.

## espacio de color digital

Ajusta el espacio de color digital a RGB o YUV.

### corrección de fuente

Optimiza la señala de entrada para el procesamiento. Use esta opción para corregir las imprecisiones de nivel de la señal fuente. La corrección de la fuente proporciona acceso a la calibración AD, un proceso que sólo se puede ejecutar con fuentes RGB analógicas y debe realizarse con una imagen de prueba de entrada específica. Para obtener más información, póngase en contacto con su distribuidor o visite nuestro sitio Web.

english deutsch deutsch español expañol español deutsch SYSTEME MENU english francais by SISTEMA DE MENUS español

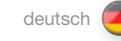

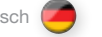

## SISTEMA DEI MENU italiano (WENYSYSTEM interventional metal in the metal interventional metal interventional metal interventional metal interventional metal interventional metal interventional metal interventional metal int

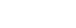

## AVANZATO

Il sottomenu advanced (avanzato) contiene impostazioni di regolazione dell'immagine meno utilizzate e più specifiche.

posizione orizzontale Sposta l'immagine di lato.

posizione verticale

Sposta l'immagine in alto e in basso.

## fase

Regola la stabilità dell'immagine. Con alcune sorgenti VGA, l'immagine può apparire mossa. Per ottimizzare l'immagine è possibile anche spingere il tasto AUTO della tastiera o del telecomando.

## frequenza

Regola la larghezza dell'immagine. Un'impostazione errata può produrre fasce verticali e instabili sull'immagine e impedire la visualizzazione a schermo di parti dell'immagine. Spingere il tasto AUTO per trovare un'impostazione corretta oppure regolare manualmente la frequenza fino a far scomparire le fasce verticali. Frequency (frequenza) regola la frequenza di campionatura del clock dei pixel.

## impostazione IRE

Imposta il livello del nero per le sorgenti di input video NTSC.

## livello digitale

Imposta la gamma dinamica per gli input digitali su video o range; 16  $-234$  oppure  $0 - 255$ .

## spazio colore digitale

Imposta lo spazio dei colori digitali su RGB oppure YUV.

## correzione sorgente

Ottimizza il segnale in ingresso per l'elaborazione. Utilizzare questa opzione per correggere le imperfezioni a livello del segnale sorgente. La correzione della sorgente dà accesso alla calibrazione AD, un processo che può essere eseguito unicamente con le sorgenti RGB analogiche e che va effettuato con un'immagine di prova ingresso specifica. Per ulteriori informazioni, contattare il rivenditore oppure visitare il sito Web.

## AVANSERT UNDERMENU

Menyen for avanserte justeringer inneholder mer spesielle bildeinstilinger.

## horisontal posisjon

Flytter bildet sideveis.

## vertikal posisjon

Flytter bildet oppover eller nedover.

## fase

Justér denne for å få stabilisere flimrete bilder. Et flimrete bilde kan oppstå med noen analoge VGA-kilder. Å trykke "auto"-knappen på fjernkontrollen kan fungere på samme måte.

## frekvens

Justerer bildebredden. Et ukorrekt instilt bilde vil kunne gi vertikale, ustabile bånd i deler av bildet, og andre deler kan være utenfor bilderammen. Trykk "auto" for å finne en optimal instilling, eller justér manuelt. Frekvensjusteringen endrer den analoge pixelklokken og samplefrekvens.

## IRE oppsett

Stiller sortnivå for NTSC video inngangskilder.

## digitalnivå

Stiller dynamisk spekter for digitale signaler inn til video eller spekter; 16 – 234 eller 0 – 255.

## digitalt fargeområde

Stiller digitalt fargeområde til RGB eller YUV.

## kildekorreksjon

Optimaliserer inngangssignaler for prosessering. Bruk denne for å korrigere kildesignalets unøyaktigheter. Kildekorreksjon gir tilgang til AD kalibrering, en prosess som bare kan utføres med analoge RGBkilder og som må utføres med et spesielt testbilde for inngående signaler. For mer informasjon, vennligs kontakt din forhandler eller besøk vår henneside.

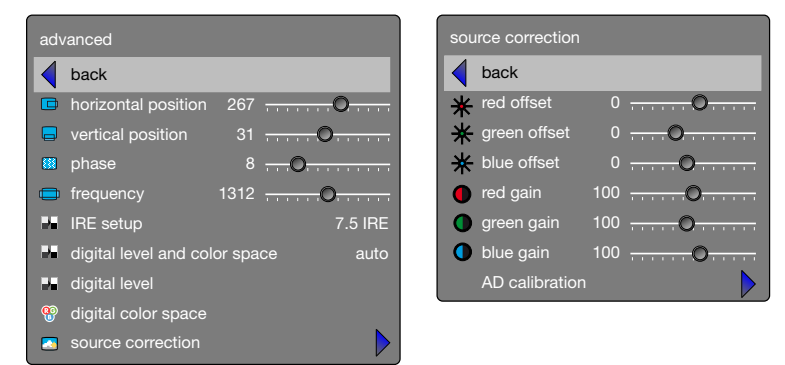

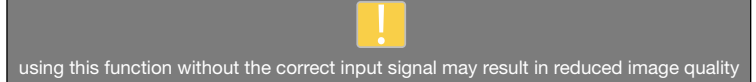

yes no

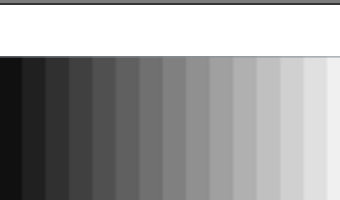

ENHANCEMENTS SUB MENU The enhancements sub menu contains a range of picture

enhancement settings for analogue video inputs. DLTI (Digital Luminance Transient Improvement) level

Use this function to increase visible image sharpness.

DCTI (Digital Chroma Transient Improvement) level Use this function to increase visible color sharpness in video images.

3D comb filter This filter reduces dot crawl in composite video signals.

2D peaking A collection of built-in filters provided to enhance detail display in edges and blocks.

## adaptive noise reduction

This filter adapts to the source material, and reduces noise in motion video.

## CEH (Color Enhancement) red, blue, green, yellow, fleshtone

The Color Enhancement filters enhance individual colors by analyzing the image, and allowing gain (contrast) to the color selected. Fleshtone adjustment enhances the gain setting for a range of colors that are typical flesh tones.

## horizontal deblocking

A 2D filter that analyzes each frame for jaggies and blocking, and reduces so called MPEG blocking artefacts typical with DVD and other compressed video formats.

## dynamic contrast enhancement

Dynamically adjusts and adapts image contrast.

## dynamic contrast level

Dynamically adjusts and adapts image contrast.

## UNTERMENÜ VERBESSERUNG

Das Untermenü enhancements (Verbesserung) enthält eine Reihe von Bildverbesserungseinstellungen für Videoanzeigen.

DLTI (Digital Luminance Transient Improvement)-Stufe Verwenden Sie diese Funktion, um die sichtbare Bildschärfe für Video zu verbessern.

DCTI (Digital Chroma Transient Improvement)-Stufe Verwenden Sie diese Funktion, um die sichtbare Farbschärfe bei Videobildern zu verbessern.

## 3D-Kombifilter

Dieser Filter verhindert Punktkriechen bei Composite Video-Signalen.

## 2D-Spitze

Auswahl eingebauter Filter für eine verbesserte Detailtreue an Kanten und Blöcken.

#### Reduziert adaptives Rauschen Dieser Filter steltl sich auf das Quellenmaterial ein und reduziert

Rauschen bei Bewegungsvideo.

## CEH (Color Enhancement) rot, blau, grün, gelb, hautfarben

Die Color Enhancement-Filter zur Farbverbesserung verbessern einzelne Farben, indem sie das Bild analysieren und die gewählte Farbe verstärken (Kontrast erhöhen). Die Einstellung Fleshtone (Hautfarben) verbessert die Verstärkungseinstellung für einen Farbbereich mit den typischen Hautfarben.

## Horizontale Deblockierung

Ein 2D-Filter der jedes einzelne Bild auf Ausfransungen (Treppeneffekte) und Blockierungen überprüft und sog. MPEG-Blockierungsartefakte, wie sie bei DVD und anderen komprimierten Videoformaten auftreten, reduziert.

Dynamische Kontrastverbesserung Dynamische Einstellung und Anpassung des Bildkontrastes.

Dynamische Kontraststufe Dynamische Einstellung und Anpassung des Bildkontrastes.

## SOUS – MENU AMÉLIORATIONS

Le sous- menu d'améliorations contient une gamme de paramètres d'amélioration de l'image pour les affichages vidéo.

Niveau DLTI (Amélioration provisoire de la luminosité numérique) Utilisez cette fonction pour augmenter la netteté de l'image visible

de vidéo.

Niveau DCTI (Amélioration provisoire de la saturation numérique) Utilisez cette fonction pour augmenter la netteté de la couleur visible

des images vidéo.

filtre en peigne 3D Ce filtre réduit la bande de points des signaux vidéo composés.

## filtres de compensation 2D

Série de filtres destinés à renforcer l'affichage des détails des bordures et des blocs.

## réduction adaptive des parasites

Ce filtre s'adapte au matériel de source, et réduit les parasites des vidéos animées.

## CEH (Amélioration couleur) rouge, bleue, verte, jaune, ton chair

Les filtres d'Amélioration de la Couleur améliorent les couleurs individuelles par l'analyse de l'image et en laissant du gain (contraste) à la couleur choisie. Le réglage du ton chair améliore le paramètre de gain pour une gamme de couleurs qui sont habituellement des tons chair.

## dégroupage horizontal

Un filtre 2D qui analyse chaque cadre de crénelage et d'obstruction, et réduit les soi disant produits d'obstruction MPEG habituels avec des DVD et autres formats de vidéo comprimés.

amélioration de contraste dynamique Ajuste et adapte dynamiquement le contraste de l'image.

niveau de contraste dynamique Ajuste et adapte dynamiquement le contraste de l'image.

## SUBMENÚ MEJORAS

El submenú Mejoras contiene una gama de ajustes de mejora de imagen para visualizaciones de vídeo.

## Nivel de DLTI, Mejora digital de las transiciones de la luminancia

Use esta función para aumentar la intensidad de la imagen visible para vídeo.

## Nivel de DCTI, Mejora digital de las transiciones cromáticas

Use esta función para aumentar la intensidad del color visible en imágenes de vídeo.

## filtro comb 3D

Este filtro reduce el arrastre de puntos en las señales de vídeo compuesto.

## pico 2D

Una colección de filtros incorporados para ampliar la visualización de detalles en cantos y bloques.

## reducción del ruido adaptativo

Este filtro se adapta al material fuente y reduce el ruido de la película de vídeo.

## CEH (Mejora del color) rojo, azul, verde, amarillo, carne

Los filtros de mejora del color mejoran los colores individuales analizando la imagen y permitiendo una ganancia (contraste) al color seleccionado. El ajuste del color carne mejora el ajuste de ganancia para una gama de colores que habitualmente son color carne.

#### desbloqueo horizontal

Un filtro 2D que analiza cada fotograma en busca de dientes de sierra y bloqueo y que reduce los denominados artefactos de bloqueo de MPEG normalmente con DVD y otros formatos de vídeo comprimido.

## mejora dinámica del contraste

Ajusta y adapta dinámicamente el contraste de la imagen.

### nivel dinámico del contraste

Ajusta y adapta dinámicamente el contraste de la imagen.

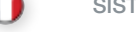

english deutsch deutsch español expañol español deutsch SYSTEME MENU english francais by SISTEMA DE MENUS español MENU SYSTEM MENÜSYSTEM SYSTEME MENU SISTEMA DE MENÚS

## SISTEMA DEI MENU

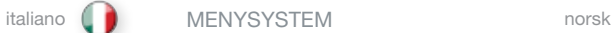

## SOTTOMENU ENHANCEMENT (MIGLIORAMENTI)

Il sottomenu enhancements (miglioramenti) contiene una gamma di impostazioni che migliorano le immagini per la visualizzazione dei video.

livello DLTI (Digital Luminance Transient Improvement) Utilizzare questa funzione per aumentare la nitidezza dell'immagine per i video.

livello DCTI (Digital Chroma Transient Improvement) Utilizzare questa funzione per aumentare la nitidezza del colore visibile per le immagini video.

#### filtro a pettine 3D

Questo filtro riduce l'effetto "dot crawl" nei segnali video compositi.

miglioramento contorni 2D

Raccolta di filtri incorporati per una migliore visualizzazione dei dettagli in contorni e blocchi.

## riduzione adattativa dei disturbi

Questo filtro si adatta al materiale sorgente e riduce i disturbi nei video in movimento.

CEH (Color Enhancement) rosso, blu, verde, giallo, incarnato

I filtri CEH (Color Enhancement) migliorano i singoli colori analizzando l'immagine e consentendo il guadagno (contrasto) del colore selezionato. La regolazione dell'incarnato migliora l'impostazione del guadagno per una serie di colori che solitamente sono quelli dell'incarnato.

## deblock orizzontale

Un filtro 2D che analizza ogni fotogramma per individuare jaggies e blocking e riduce i così detti gli artefatti del blocking MPEG tipici del DVD e di altri formati video compressi.

## miglioramento dinamico contrasto

Regola e adatta dinamicamente il contrasto dell'immagine.

#### livello dinamico contrasto

Regola e adatta dinamicamente il contrasto dell'immagine.

## BILDEFORBEDRINGER UNDERMENY

Menyen for bildeforbedringer inneholder et antall instillinger for forbedring av analoge videosignaler.

DLTI (Digital Luminance Transient Improvement) nivå Bruk denne funksjonen for å forbedre inntrykket av skarphet.

DCTI (Digital Chroma Transient Improvement) nivå Denne funksjonen forsterker inntrykket av skarphet i farger.

## 3D kamfilter

3D kamfilteret reduserer såkalt dot crawl ved bruk av kompostittvideoinngangen.

## 2D peaking

En samling av innebyggede filtre som sørger for å fremheve detaljer på kanter og bokser.

## adaptiv støyreduksjon

This filter adapts to the source material, and reduces noise in motion video.

## CEH (Fargeforbedring) rødt, blått, grønt, gult, hudtoner

Fargeforbedringsmenyen inneholder filtere for å forbedre individuelle farger ved å analysere bildet, og øke eller senke kontrasten i de aktuelle fargene. Hudtonejusteringen velger ut en rekke farger som er aktuelle for hudfarger.

## horisontal deblocking

Et 2D filter som analyserer hvert bilde for urenheter og komprimeringsartefakter, og reduserer disse effektene som er typsike for f.eks DVD og andre komprimerte videoformater.

dynamisk kontrastforbedring Muliggjør dynamisk. justering av bildets kontrast.

## dynamisk kontrastnivå

Setter nivået av dynamisk kontrastforbedring.

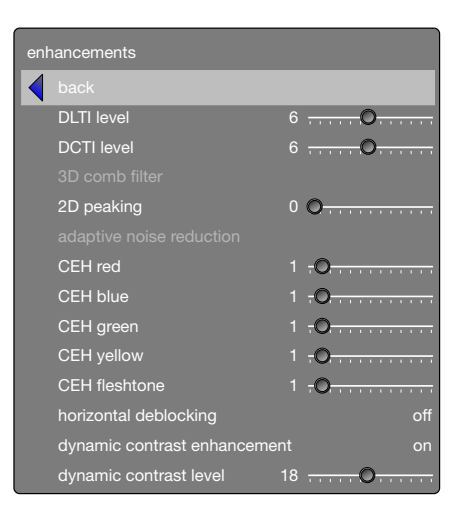

## MENU SYSTEM MENÜSYSTEM SYSTEME MENU SISTEMA DE MENÚS

INSTALLATION SUB MENU

The installation sub menu provides easy access to global system settings, including ceiling mount and rear projection settings, analogue source sync termination adjustment, and keystone. These settings will affect all sources connected, and are system specific, rather than source specific.

## image orientatation

Set the image orientation to reflect the installation setting.Select between "*desktop front", "desktop rear", "ceiling front" and "ceiling rear"* modes. The image will be flipped and reversed accordingly.

## source scan

When enabled, the projector automatically searches for available sources on all input terminals, and displays the image from the first one available with a valid input signal. Source scan is on by dafault.

## RGB video

The component video input can be configuted to receive RGB and composite sync (using the composite video input as a fourth connector).

## IR front/rear

Enables or disables individual IR receivers. Disable if the projector is being used with a control system, if the projector experiences strange behaviour (due to stray IR light in some environments), or the remote control is not needed. IR enable is on by default.

## wide setup

Wide setup gives manual control to correctly displaying sources that are wide aspect ratio of standard resolutions, such as 1680x1050 (SXGA+), 1280x768 (WXGA), and similar.

## sync termination VGA, BNC

Changes the input impedance to match source signal impedance. Use if signal is fuzzy or unstable.

## OSD enble

Enables or disables the OSD (On Screen Display) dialogues. Possible settings include "*on*", "*off*", or "*only warnings*". The latter will display system warnings, such as overheating, lamp life expiry, other other critical information. "off" disables all warnings and messages. OSD enable is set to "*on*" by default.

## test image

Displays a test image frame that is easy to use when setting up and determining screen size, and position. Options include 4:3, 16:9, 1.85:1, 2.35:1, and a combination of all of the above.

## vertical keystone

62

Adjust to compensate for vertical keystone distortion.

## UNTERMENÜ INSTALLATION

Das Untermenü Installation bietet Zugang zu den allgemeinen Systemeinstellungen, inklusive Einstellungen für Deckenmontage oder Rückwärtsprojektion, Synchronisationseinstellungen für analoge Quellen und Trapezkorrektur. Diese Einstellungen betreffen alle angeschlossenen Quellen, d. h. sie sind system- und nicht quellenspezifisch.

## Bildausrichtung

Stellt die Bildausrichtung gemäß der Konfiguration der Installation ein. Zur Auswahl stehen die Modi desktop front" (Tisch, Vorwärtsprojektion), "desktop rear" (Tisch, Rückwärtsprojektion), ...ceiling front" (Decke, Vorwärtsprojektion) und "ceiling rear" (Decke, Rückwärtsprojektion). Das Bild wird entsprechend gedreht und gekippt.

#### Quellen-Suchlauf

Wenn diese Option aktiviert wird, sucht der Projektor automatisch nach verfügbaren Quellen und zeigt dann das Bild von der ersten verfügbaren Quelle an, die ein gültiges Signal liefert. Der Quellensuchlauf ist standardmäßig aktiviert.

## RGB-Video

Der Component Video-Eingang kann so konfiguriert werden, dass RGB und Composite Sync empfangen werden (mit dem Composite Video-Eingang als viertem Anschluss).

#### Infrarot vorne/hinten

Schaltet die einzelnen Infrarot-Empfänger ein oder aus. Ausschalten, wenn der Projektor mit einem Steuersystem verwendet wird, wenn der Projektor Fehlfunktionen aufweist (infolge von Infrarot-Streulicht in einigen Umgebungen) oder wenn die Fernbedienung nicht benötigt wird. Standardmäßig sind die Infrarot-Empfänger eingeschaltet.

## Weiten-Einstellung

Die Weiten-Einstellung erlaubt die manuelle Einstellung der korrekten Anzeige von Quellen, die eine Breitbildeinstellung in Standardauflösung haben, wie z.B. 1680x1050 (SXGA+), 1280x768 (WXGA) und Ähnliche.

## Sync-Anschluss VGA, BNC

Verändert die Eingangs-Impedanz entsprechend der Impedanz des Quellsignals Verändern Sie diese Einstellung, wenn das Signal unscharf oder instabil ist.

OSD aktivieren

Aktiviert oder deaktiviert die OSD-Dialoge. Mögliche Einstellungen sind "on", (ein), "off" (aus) oder "only warnings" (nur Warnmeldungen). Die zuletzt genannte Einstellung zeigt Warnmeldungen des Systems an z. B. Überhitzung, Lebensdauer der Lampe und andere kritische Informationen. "off" (Aus) deaktiviert alle Warnmeldungen und Mitteilungen. Der OSD enable (OSD aktivieren) ist standardmäßig aktiviert.

#### Testbild

Zeigt ein Testbild an, das insbesondere bei der Einstellung und beim Einrichten der Bildschirmgröße und -position sehr nützlich ist. Zur Auswahl stehen "4:3", "16:9", "1,85:1", "2,35:1" sowie eine Kombination aller vorgenannten Möglichkeiten.

## Vertical Keystone

Einstellung zur vertikalen Keystone-Korrektur.

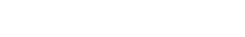

## SOUS–MENU INSTALLATION

Le sous–menu installation offre un accès facile aux paramètres du système général, y compris les paramètres de projection au plafond et arrière, les paramètres de fin de synchronisme de source analogique, et le trapèze. Ces paramètres affectent toutes les sources connectées, et sont des systèmes spécifiques, plus que des sources spécifiques.

## orientation de l'image

Ajuste l'orientation de l'image afin de réfléchir le paramètre d'installation. Sélectionner entre les modes "desktop front" (bureau avant), "desktop rear" (bureau arrière), "ceiling front" (plafond avant) et ceiling rear" (plafond arrière). L'image est retournée et inversée en conséquence.

## balayage de sources

Lorsqu'il y est habilité, le projecteur recherche automatiquement des sources disponibles sur toutes les bornes d'entrée, et affiche l'image du premier disponible possédant un signal d'entrée valable. Le balayage de sources est en marche par défaut.

## vidéo RVB

L'entrée de vidéo en composante peut être configurée afin de recevoir RVB et un composite de synchronisation (en utilisant l'entrée de vidéo composite comme quatrième connecteur).

## IR avant/arrière

Permet d'activer ou désactiver les différents récepteurs IR. À désactiver si le projecteur est employé avec un système de commande, si le projecteur est affecté par des anomalies (causées par la lumière IR dans certains environnements), ou si la télécommande est superflue. IR est actif par défaut.

## Format large

Permet de commander manuellement l'appareil pour afficher correctement des sources de format large écran à résolutions standard : 1680x1050 (SXGA), 1280x768 (WXGA) et équivalents.

### terminaison de sync VGA, BNC

Ajuste l'impédance d'entrée sur l'impédance du signal source. Sert à corriger le signal si celui-ci est flou ou instable.

#### activer OSD

Active ou désactive les dialogues d'OSD (Affichage sur écran). Des paramètres possibles comprennent "on" (marche), "off" (arrêt) ou "only warnings" (seulement avertissements). Ce dernier affiche les avertissements du système, comme l'échauffement, l'expiration de vie du voyant, ou autre information critique. "Off" (arrêt) désactive tous les messages et les avertissements. Activer OSD est ajusté sur « marche » par défaut.

## tester l'image

Affiche le cadre Tester l'image, facile à utiliser lors du paramétrage et de la détermination de la taille et de la position de l'écran. Les options comprennent "4:3", "16:9", "1.85:1", "2.35:1", et une combinaison de tout ce qui est au dessus.

#### trapèze vertical

Réglage permettant de compenser la distorsion du trapèze vertical.

## SUBMENÚ INSTALACIÓN

El submenú Instalación proporciona un fácil acceso a los ajustes globales del sistema, incluyendo los ajustes para el montaje en el techo y la retroproyección, ajustes de terminación sincronizada, fuente analógica y distorsión trapezoidal. Estos ajustes afectarán a todas las fuentes conectadas y son específicos del sistema, en lugar de ser específicos de la fuente.

## orientación de la imagen

Ajusta la orientación de la imagen para reflejar los ajustes de instalación. Selecciona entre los modos "desktop front" (frontal del escritorio), "desktop rear" (trasera del escritorio), "ceiling front" (frontal máximo) y "ceiling rear" (trasera máxima). La imagen puede voltearse e invertirse en consonancia.

## exploración fuente

Cuando se activa, el proyector busca automáticamente todas las fuentes disponibles en todos los terminales de entrada, y muestra la imagen de la primera fuente disponible con una señal de entrada válida. La exploración fuente está activada por defecto.

## vídeo RGB

La entrada de vídeo componente se puede configurar para recibir RGB y sincronización compuesta (usando la entrada de vídeo compuesto como un cuarto conector).

## IR frontal/trasero

Conecta y desconecta los receptores IR individuales. Desconecte si el proyector se utiliza con un sistema de control, si el proyector se comporta extraño (debido a luz IR parásita en algunos entornos), o si el mando a distancia no hace falta. Activar IR está conectado de forma predeterminada.

## wide setup

Wide setup proporciona control manual para visualizar correctamente las fuentes que son de relación de aspecto amplia de resoluciones normalizadas, como p.ej. 1680x1050 (SXGA+), 1280x768 (WXGA) y similar.

## sync termination VGA, BNC

Cambia la impedancia de entrada para igualar la impedancia de la señal de fuente. Se debe utilizar si la señal es difusa o inestable.

## activar OSD

Activa o desactiva los diálogos OSD (visualización en pantalla). Los posibles ajustes incluyen "on" (activado), "off" (desactivado), o "only warnings" (sólo advertencias). Este último mostrará las advertencias del sistema, tales como sobrecalentamiento, fin de la vida útil de la lámpara u otra información crítica. "off" (desactivado) desactiva todas las advertencias y mensajes. Activar OSD está activado por defecto.

## probar imagen

Muestra un fotograma de una imagen de prueba que es fácil de usar al configurar y determinar el tamaño y la posición de la pantalla. Las opciones incluyen "4:3", "16:9", "1.85:1", "2.35:1", y una combinación de todas las opciones.

#### vertical keystone

Adjuste para compensar la deformación trapezoidal vertical.

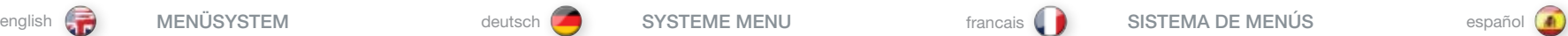

## SISTEMA DEI MENU

SOTTOMENU INSTALLAZIONE

Il sottomenu d'installazione consente l'accesso semplificato alle impostazioni globali del sistema, incluso il montaggio a soffitto e le impostazioni di retro proiezione, terminazione della sincronizzazione della sorgente analogica e deformazione trapezoidale . Queste impostazioni riguardano tutte le sorgenti collegate e sono specifica per i sistemi piuttosto che per la sorgente .

## orientamento immagine

L'orientamento dell'immagine può essere impostato per riflettere l'impostazione dell'installazione . Selezionare una delle modalità "desktop front" (scrivania davanti), "desktop rear" (scrivania dietro), "ceiling front" (soffitto davanti) e "ceiling rear" (soffitto dietro) . L'immagine viene capovolta e invertita di conseguenza .

## scansione sorgente

Se questa opzione è abilitata, il proiettore cerca automaticamente le sorgenti disponibili su tutti i terminali in ingresso e visualizza l'immagine della prima sorgente disponibile con un segnale d'ingresso valido . Questa opzione è attiva per default .

## video RGB

L'ingresso component video può essere configurato per ricevere il segnale RGB e sync composito (utilizzando l'ingresso video composito come quarto connettore) .

## IR anteriore/posteriore

Abilita o disabilita i singoli ricevitori a infrarossi . Questa funzione deve essere disabilitata se il proiettore è sprovvisto di sistema di comando, in caso di comportamento anomalo del proiettore (in seguito alla riflessione della luce in alcuni ambienti) oppure se non viene utilizzato il telecomando . La funzione a infrarossi è abilitata per default .

## configurazione wide

La configurazione wide assicura il controllo manuale necessario per visualizzare correttamente le fonti con rapporto di aspetto largo delle risoluzioni standard, ad es . 1680x1050 (SXGA+), 1280x768 (WXGA) e simili .

## terminazione sinc. VGA, BNC

Modifica l'impedenza in entrata in base all'impedenza di segnale della fonte . Si utilizza se il segnale è approssimativo o instabile .

### abilitazione OSD

Abilita o disabilita le finestre di dialogo OSD (On Screen Display, visualizzazione a schermo) . Le possibili impostazioni includono "on", "off" oppure "only warnings" (solo avvisi) . Quest'ultima visualizza gli avvisi di sistema, ad esempio sul surriscaldamento, l'esaurimento della lampada e altre informazioni importanti . "off" disattiva tutti gli avvisi e i messaggi . Questa opzione è impostata su "on" per default .

## immagine di test

Visualizza il fotogramma di un'immagine di prova facile da usare quando s'impostano e si stabiliscono la posizione e le dimensioni dello schermo. Le opzioni includono "4:3", "16:9", "1.85:1", "2.35:1"e una combinazione delle precedenti .

#### distorsione trapezoidale verticale

Questa funzione compensa la distorsione trapezoidale verticale .

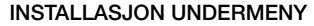

italiano (CONNET MENYSYSTEM The contract of the morsk

Undermenyen for installasjon gir enkel tilgang til felles systeminnstillinger, innkludert innstillinger for takmontasje og bakprojeksjon, justering for analog synkterminering og keystone . Disse innstillingene vil påvirke alle tilkoblede kilder . De er system spesefikke og ikke kildespesifikke .

#### montering

Still inn bilde orienteringen slik at den stemmer med faktisk montering . Velg mellom "*frontprojeksjon", "bakprojeksjon", "takmontert" and "takmontert bakproj."* modus . Bildet vil bli snudd og speilvendt for å tilpasses innstillingene .

#### kildesøk

Når denne er aktivert vil projektoren automatisk søke etter tilgjengelige kilder på alle kontakter og vise bilde fra første tilgjengelige kilde med et gyldig signal . Kildesøk er aktivert som standard .

#### RGB video

Komponentvideo funksjonen kan settes opp til å motta RGB ag kompositt synk (ved å bruke kompositt video kontakten som en fjerde tilkobling) .

## IR fremside/bakside

Aktiverer eller dekativerer individuelle IR mottakere . Deaktiver hvis projektoren brukes med ett kontrollsystem, projektoren oppfører seg rart (på grunn av IR -signaler på avveie), eller det ikke er bruk for fjernkontrollen . IR mottaket er aktivt som standard .

#### aktiviser bredformat

Aktiviser bredformat gir manuell kontroll for korrekt visning av kilder som har breddeforat av standardoppløsninger . For eksempel 1680x1050 (SXGA+), 1280x768 (WXGA) og liknende .

### synkterminering VGA, BNC

Endrer impedans på inngående signaler til å passe til kildesignalets impedans .

### aktiviser OSD

Aktiverer eller deaktiverer OSD (On Screen Display) dialoger . Mulige innstillinger inkluderer "*på*", "*av*" eller "*kun advarsler* " . Sistnevnte viser systemadvarsler, som overoppheting, behov for lampebytte og annen kritisk informasjon . "av" deaktiverer alle advarsler og meldinger . Aktiviser OSD er satt til "*på*" som standard .

## testbilde

Viser en test bilderamme som er lett å bruke ved montering og for å bestemme bildestørrelse og plassering . Alternativene inkluderer 4:3, 16:9, 1.85:1, 2.35:1og en kombinasjon av alle de forannevnte.

## vertikal keystone

Justerer for å kompansere for vertikal keystone forvrengning .

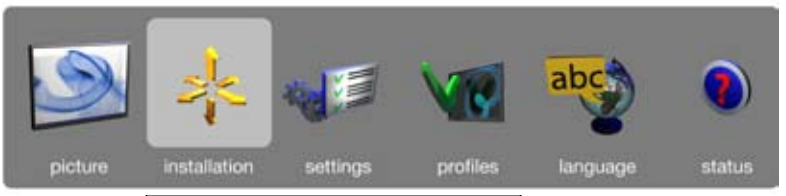

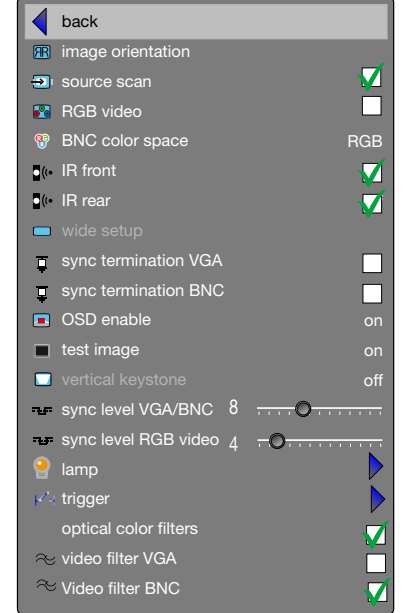

## MENU SYSTEM MENÜSYSTEM SYSTEME MENU SISTEMA DE MENÚS

## sync level VGA/BNC

Manually changes the level of sync that is needed for the projector to accept it. *Warning! If set too low, the image will disappear!*

## sync level RGB vIdeo

Manually changes the level of sync that is needed for the projector to accept it. *Warning! If set too low, the image will disappear!*

#### lamp

Enters the lamp management sub menu. See below.

## optical color filters

Enables or disables optical color filters from the light path for emphasising on color performance, or higher brightness. Typically, when optical color filters are enabled, a larger color gamut, and deeper colors are displayed. Conversely, when they are disabled, the color gamut is decreased, resulting in higher on-screen brightness. Actual color performance varies with filter set installed.

## trigger

Enters trigger sub menu where you can select aspect trigger mode and screen trigger mode. The alternatives are auto, on or off: Auto: Aspect trigger: follows aspect ratio setting (4:3 or 16:9).

Screen trigger: on when projector is on, off when projector is off

On: Always on (12V)

Off: Always off (0V)

If RS232 control is used, this overides the trigger settings.

## video filter VGA

Low pass filter for SMPTE video through VGA sources.

video filter BNC Low pass filter for SMPTE video through BNC sources.

## LAMP SUB MENU

#### eco mode

Switch eco mode (low power and long life) on or off. When on, lamp power may not be adjusted. When off, lamp power may be adjusted.

#### lamp 1, 2 power

Adjust lamp power when not in eco mode. Individual control of each lamp.

lamp mode Enters the lamp mode sub menu.

## LAMP MODE SUB MENU

single 1, 2 Selects which lamp to run in single lamp mode.

dual Runs both lamps simultaneously.

## auto switch

64

Enables automatic switching between the two lamps. auto switch delay

Sets the delay and timing when switching automatically. Delay can be adjusted in 1 hour steps from 1 - 24 hours.

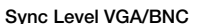

Manuelle Einstellung der Synchronisationsstufe, die der Projektor benötigt. *Achtung! Wenn diese Einstellung zu niedrig ist, verschwindet das Bild!*

## Sync Level RGB vIdeo

Manuelle Einstellung der Synchronisationsstufe, die der Projektor benötigt. *Achtung! Wenn diese Einstellung zu niedrig ist, verschwindet das Bild!* Lampe

Umschalten in das Untermenü Lampeneinstellungen. Siehe unten.

## Optische Farbfilter

Setzt oder entfernt optische Farbfilter vor dem Strahlengang, um die Farbtiefe oder die Helligkeit zu erhöhen. Normalerweise werden bei gesetzten Farbfiltern eine größere Farbskala und stärkere Farbtiefe angezeigt. Im Gegensatz dazu wird bei entfernten Farbfiltern die Farbskala reduziert, was zu mehr Helligkeit auf dem Bildschirm führt. Die tatsächliche Farbtiefe variiert mit dem eingebauten Filtersatz.

#### Trigger (Auslöser)

Umschalten in das Untermenü Trigger zum Einstellen des Auslösemodus für Darstellung und Bildschirm. Die Einstellungen sind Auto, An und Aus:

- Auto:Darstellung-Auslösemodus: Richtet sich nach der Einstellung der Darstellungsverhältnisse (4:3 oder 16:9). Bildschirm-Auslösemodus: An bei eingeschaltetem
- Projektor. Aus bei ausgeschaltetem Projektor. An: Immer an (12 V).
- Aus: Immer aus (0V).

Wenn die RS232-Steuerung aktiviert ist, werden die Auslöser-Einstellungen außer Kraft gesetzt. VGA Videofilter

Tiefpass-Filter für SMPTE-Video von VGA-Quellen. BNC Videofilter

Tiefpass-Filter für SMPTE-Video von BNC-Quellen.

## UNTERMENÜ LAMPE

### Sparbetrieb

Schaltet den Sparbetrieb/Eco-Modus (niedrige Spannung, lange Lebensdauer) ein oder aus. Im eingeschalteten Zustand darf die Lampenleistung nicht verändert werden. Die Lampenleistung darf im ausgeschalteten Zustand eingestellt werden.

## Lampe 1, 2 Leistung

Einstellung der Lampenleistung, wenn der Sparbetrieb nicht eingeschaltet ist. Einzeleinstellung für jede Lampe. Lampenmodus Umschalten in das Untermenü Lampenmodus.

## UNTERMENÜ LAMPENMODUS

## Single 1, 2

Stellt ein, welche Lampe im Einzellampen-Modus betrieben werden soll.

Dual Beide Lampen werden gleichzeitig betrieben Automatikumschaltung

Ermöglicht die automatische Umschaltung zwischen den beiden Lampen.

#### Automatikumschaltverzögerung Stellt beim automatischen Umschalten die Verzögerung und

Zeiteinstellung ein. Die Verzögerung kann in 1-Stunden-Stufen zwischen 1 und 24 Stunden eingestellt werden.

### niveau de sync VGA/BNC

english deutsch deutsch español expañol español deutsch SYSTEME MENU english francais by SISTEMA DE MENUS español

Permet d'ajuster en mode manuel le niveau de sync sur un niveau accepté par le projecteur. *Attention ! S'il est trop faible, l'image risque de disparaître.*

### niveau de sync vidéo RGB

Permet d'ajuster en mode manuel le niveau de sync sur un niveau accepté par le projecteur. *Attention ! S'il est trop faible, l'image risque de disparaître.*

## lampe

Permet accéder au sous-menu de gestion des lampes. Voir infra. filtres optiques couleur

Permet de placer les filtres optiques de couleur dans le faisceau lumineux ou de les en retirer selon que l'on veut mettre l'accent sur la performance des couleurs ou sur la brillance. En général, dans le premier cas on obtient des couleurs plus riches et plus profondes. Par contre, si l'on désactive cette fonction la gamme des couleurs se rétrécit, ce qui augmente la brillance des images. La performance des couleurs varie en fonction du jeu de filtres installé.

## déclencheur

Permet d'accéder au sous-menu « Déclencheur » pour agir sur le mode Déclencheur d'aspect et le mode Déclencheur d'écran. Réglages possibles : auto, activé et désactivé :

Auto : Déclencheur d'aspect:Se conforme au réglage du rapport d'aspect (4:3 ou 16:9).

> Déclencheur d'écran: actif quand le projecteur est en marche, non actif quand le projecteur est éteint.

## Activé : Toujours en marche (12V).

Désactivé : Toujours inactif (0V)..

L'emploi de la commande RS232 annule et remplace le réglage du déclencheur.

#### filtre vidéo VGA

Filtre passe-bas pour vidéo SMPTE par le biais de sources VGA. filtre vidéo BNC

Filtre passe-bas pour vidéo SMPTE par le biais de sources BNC.

## SOUS-MENU « LAMPE »

## mode éco

Commutez sur ce mode si vous désirez réduire la consommation et augmenter la durée de vie des lampes. En mode éco, la puissance des lampes n'est pas réglable. Quand ce mode est désactivé, la puissance des lampes peut être réglée.

## puissance lampe 1, 2

Sert à régler la puissance des lampes hors mode éco. Réglage individuel pour chaque lampe. mode lampe Permet d'accéder au sous-menu « mode lampe ».

## SOUS-MENU « MODE LAMPE »

simple 1, 2 Permet de sélectionner la lampe à mettre en oeuvre en mode monolampe.

## double

Permet de mettre en œuvre les deux lampes simultanément.

## commutation alternée auto

Active le mode de fonctionnement par alternance automatique des deux lampes.

## temporisation

Permet de définir la temporisation et le minutage de commutation alternée automatique des lampes. La temporisation est réglable entre 1 et 24 heures.

## sync level VGA/BNC

Cambia manualmente el nivel de sincronización necesario para que lo acepte el proyector. *Advertencia: ¡Si se ajusta demasiado bajo, desaparecerá la imagen!*

## sync level RGB vIdeo

Cambia manualmente el nivel de sincronización necesario para que lo acepte el proyector. *Advertencia: ¡Si se ajusta demasiado bajo, desaparecerá la imagen!*

## lamp

Entra en el submenú de gestión de lámpara. Véase abajo. optical color filters

Conecta o desconecta los filtros de color ópticos desde la ruta de luz para enfocar el rendimiento de color, o mayor brillo. Típicamente, al activarse los filtros de color ópticos, se visualizarán un espectro de color más grande y colores más profundos. A la inversa, al desactivarse, el espectro de color se reduce, teniendo como resultado un brillo más fuerte en la pantalla. El rendimiento de color actual varía con el juego de filtro instalado.

#### trigger

LAMP SUB MENU

video filter VGA

video filter BNC

eco mode

lamp 1, 2 power

lamp mode

single 1, 2

auto switch

auto switch delay

única. dual

Control individual de cada lámpara.

Entra en el submenú de modo de lámpara. LAMP MODE SUB MENU

Hace funcionar ambas lámparas simultáneamente.

Permite conmutación automática entre las dos lámparas.

Entra en el submenú del disparador donde puede seleccionarse modo de disparo de aspecto y modo de disparo en la pantalla. Las alternativas son auto, on/off:

Auto: Sigue el ajuste de la relación de aspecto (4:3 ó 16:9). No se refiere al modo de disparo en la pantalla.

- On: Siempre conectado (12V). El modo de disparo en la pantalla está activado al conectarse el proyector.
- Off: Siempre desconectado (0V). El modo de disparo en la pantalla está desactivado al desconectarse el proyector. Si se utiliza RS232, se anularán los ajustes del disparador.

Filtro de paso bajo para vídeo SMPTE a través de fuentes VGA.

Filtro de paso bajo para vídeo SMPTE a través de fuentes BNC.

Conexión y desconexión del modo eco (consumo bajo y longevidad). Cuando conectado, la potencia de las lámparas no debe ajustarse. Cuando desconectado, la potencia de las lámparas puede ajustarse.

Ajusta la potencia de las lámparas al no ejecutarse el modo eco.

Selecciona la lámpara que deberá funcionar en el modo de lámpara

Ajusta el retraso y el cronometrado en la conmutación automática. El retraso puede ajustarse en pasos de una hora desde 1 – 24 horas.

## SISTEMA DEI MENU

# livello sinc. VGA/BNC

Permette di modificare manualmente il livello di sincronizzazione necessario per il proiettore . *Avvertenza! Qualora sia troppo basso, l'immagine scomparirà!*

## livello sinc. video RGB

Permette di modificare manualmente il livello di sincronizzazione necessario per il proiettore . *Avvertenza! Qualora sia troppo basso, l'immagine scomparirà!*

## lampada

Permette di accedere al sottomenu di gestione della lampada . Vedere sotto .

## filtri ottici colore

Abilita o disabilita i filtri ottici colore dal percorso della luce per enfatizzare i colori o aumentare la luminosità . In genere, quando i filtri ottici colore sono abilitati, si ottengono un maggiore gamut di colori e una maggiore profondità di colore . Al contrario, quando sono disabilitati, il gamut dei colori si riduce ed aumenta la luminosità dello schermo . Le prestazioni effettive dei colori dipendono dal set di filtri installato .

## trigger

Permette di accedere al sottomenu trigger, dal quale è possibile selezionare la modalità trigger di aspetto e dello schermo . Le alternative sono auto, on oppure off:

- Auto: Segue l'impostazione del rapporto di aspetto (4:3 o 16:9) . Non si applica alla modalità trigger dello schermo .
- On: Sempre attivata (12 V) . La modalità trigger dello schermo è attivata all'avviamento del proiettore .
- Off: Sempre disattivata (0 V) . La modalità trigger dello schermo è disattivata all'avviamento del proiettore .

Se utilizzato, il comando RS232 bypassa le impostazioni di trigger . filtro video VGA

#### Filtro passabassi per video SMPTE con fonti VGA . filtro video BNC

Filtro passabassi per video SMPTE con fonti BNC .

## SOTTOMENU LAMPADA

## modalità eco

Permette di attivare o disattivare la modalità eco (basso consumo e lunga durata) . Quando è attivata, non è possibile regolare la potenza della lampada . Quando è disattivata, la potenza della lampada può essere regolata .

## potenza lampada 1, 2

Regola la potenza della lampada quando non è in modalità eco . La potenza di ogni lampada può essere regolata individualmente . modalità lampada Permette di accedere al sottomenu modalità lampada .

## SOTTOMENU MODALITÀ LAMPADA

singola 1, 2 Seleziona quale lampada deve funzionare in modalità lampada singola .

doppia Permette il funzionamento simultaneo di entrambe le lampade .

interruttore automatico Permette la commutazione automatica tra le due lampade .

#### ritardo interruttore automatico

Imposta il ritardo e l'orario di commutazione automatica . Il ritardo può essere regolato a passi di 1 ora da 1 a 24 ore .

## syknivå VGA/BNC

Endrer syknivået manuelt til et nivå som projektoren aksepterer . *Advarsel! Hvis denne stilles for lavt vil bildet forsvinne!* 

## synknivå RGB video

Endrer syknivået manuelt til et nivå som projektoren aksepterer . *Advarsel! Hvis denne stilles for lavt vil bildet forsvinne!* 

## lampe

Åpner undermenyen for lampehåndtering, se nedenfor .

## optisk fargefilter

Aktiverer eller deaktiverer optisk fargefiltre fra lysbanen for fremheving av av fargegjengivelse eller høyere lysstyrke . Eksempelvis vises en større fargegamutt og dypere farger når optiske fargefilter er aktivert . i motsatt tilfelle, når optiske fargefilerer er deaktivert, minsker fargegamutten og resultatet blir en høyere lysstyrke i bildet . Den faktiske fargegjengivelsen varierer med hvilket filtersett som er innstallert .

## trigger

Åpner trigger undermenyen hvor du kan velge aspect trigger-modus eller skjerm trigger-modus. Alternativene er auto, på eller av: Auto: Aspect trigger: Følger aspect ratio innstillinger (4:3 eller 16:9) .

Skjerm trigger: På når projektor er på . Av når projektor er av . Av: Altid på (12V)..

På: Alltid av (0V) .

Hvis RS232 kontrollen brukes, dette overstyrer trigger-innstillingene .

#### video filter VGA

Lavpassfilter for SMPTE video via VGA kilder .

video filter BNC Lavpassfilter for SMPTE video via BNC kilder .

## LAMP UNDERMENY

#### sparemodus

Slår sparemodus (lav strømstyrke og lang levetid) på eller av . Når denne er på, kan lampestyrken ikke justeres . Når av, kan lampestyrken justeres . lamp 1, 2 styrke

Justerer lampestyrke når lampen ikke er i sparemodus . Individuell kontroll av hver lampe . lamp modus Gir tilgang til undermenyen i lampemodus .

## LAMPEMODUS UNDERMENY

single 1, 2 Velger hvilken lampe som skal brukes i oppsett med kun 1 lampe .

dual Kjører begge lampene samtidig .

automatisk bytte Muliggjør automatisk bytte mellom de to lampene .

## forsinkelse automatisk bytte

Stiller inn forsinkelse og tid for automatisk bytter . Forsinkelsen kan justeres i 1-times trinn fra 1-24 timer .

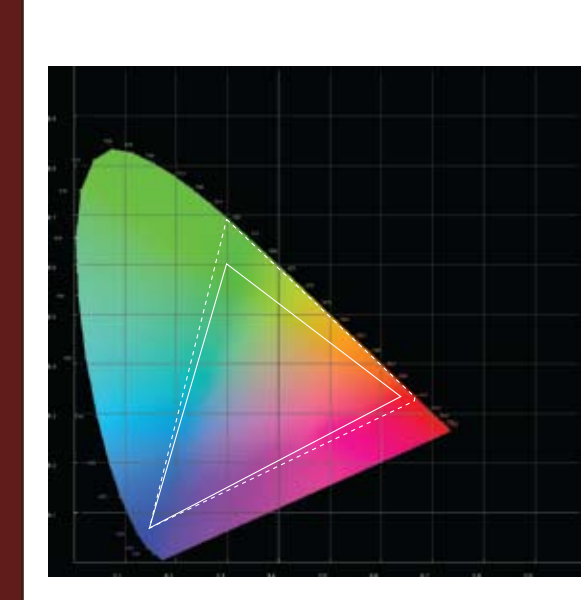

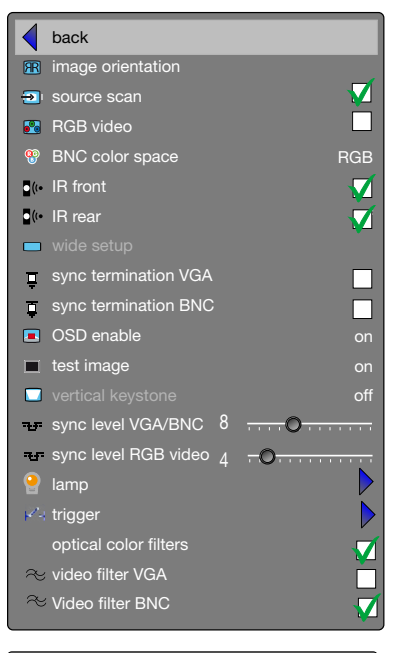

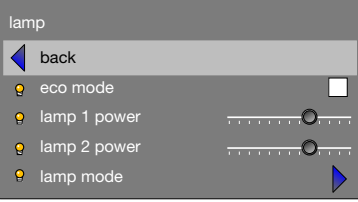

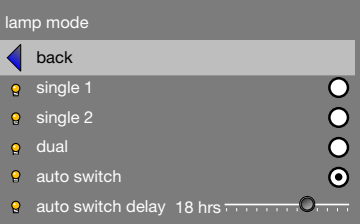

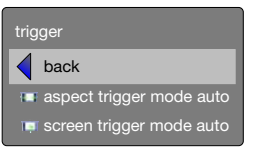

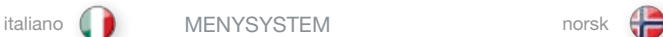

## MENU SYSTEM MENÜSYSTEM SYSTEME MENU SISTEMA DE MENÚS

# SETTINGS SUB MENU

The settings sub menu contains settings that are system specific, and source independent, such as networking, and third party equipment interaction, display power management, PIN code and security settings, amongst other things.

### set date and time

Set system date and time for the projector to utilise timer and programming options.

Date and time are easiest set with the remote control. Select either date or time, press "OK" on the remote control, and the first digit will be highlighted. Change value with the up / down arrow keys, and move between values with the left / right arrow keys. Press OK when done. Day of week is automatically set when a date is set.

## timer

The projector can be programmed to power up or down at any time desired, using the timer option. See example on pages 40 - 41. Configure "*program numbe*r" (1-10), "*weekday(s)*", "*execute time*", and "*start up source*" (the input the projector defaults to when starting up) , and enable or disable the programme.

Select the value to be edited, and change the value with the left / rigth arrow keys.

For "*execute time*", press "OK", change value with the up / down arrow keys, move between values with the left / right arrow keys.

## PIN code

The projector can be secured and locked with a 4-digit PIN (Personal Identification Number) code, similarly to mobile phones and other electronic equipment. To enable PIN code protection, a valid, four-digit code must be entered. Press "OK" to select the code, enter new PIN code via the numeric pad on the keypad or remote control. Please note that entered numbers are masked. To disable PIN code, or change it, follow the same procedure as above.

When PIN code is enabled, the user is prompted to enter the code when powering up the projector. The user has three attempts. See PIN code security on page 30 - 31 for more information.

## network

The projector features a built-in network connector for asset management and control over IP. The network menu allows enabling DHCP in order to automatically be assigned an IP when connected, or setting a static IP address, subnet mask, and default gateway.

Highlight the setting to be changed, press "OK", and change the values with the up / down arrow keys. Move beteween values with the left / right arrow keys.

## EINSTELLUNGEN

Das Untermenü settings (Einstellungen) enthält systemspezifische, quellenunabhängige Einstellungen, wie z. B. Vernetzung, sowie außerdem Einstellungen für den Anschluss von Drittgeräten, Energieverwaltung für die Anzeige, PIN-Code und Sicherheitseinstellungen usw.

### Einstellung von Datum/Uhrzeit

Stellt die Systemzeit und das Systemdatum ein, das der Projektor für die Timer-Funktion oder die Programmieroptionen benötigt.

Datum und Uhrzeit lassen sich am einfachsten über die Fernbedienung einstellen. Wählen Sie entweder Datum oder Uhrzeit und drücken Sie an der Fernbedienung auf OK, um die erste Ziffer hervorzuheben. Ändern Sie den Wert mit den Pfeiltasten auf/ab und benutzen Sie die Pfeiltasten rechts/links, um zwischen den Werten zu wechseln. Wenn Sie fertig sind, drücken Sie auf OK. Der Wochentag wird automatisch eingestellt, sobald das Datum eingegeben ist.

## Timer

Der Projektor kann mithilfe der Timer-Funktion so programmiert werden, dass er sich zu bestimmten Zeiten ein- oder ausschaltet. Siehe Beispiele auf den Seiten 40 - 41. Konfigurieren Sie "program number" (Programmnummer, 1-10), "weekday(s)" (Wochentage), "execute time" (Ausführungszeit) und "start up source" (eingeschaltete Quelle, der Eingang, der beim Einschalten standardmäßig gewählt wird) und aktivieren oder deaktivieren Sie das Programm.

Wählen Sie den Wert, den Sie bearbeiten möchten und ändern Sie ihn mit den Pfeiltasten rechts/links.

Bei "execute time" (Ausführungszeit) drücken Sie auf OK und ändern Sie den Wert mit den Pfeiltasten auf/ab. Benutzen Sie die Pfeiltasten rechts/links, um zwischen den Werten zu wechseln.

## PIN-Code

Der Projektor kann ähnlich wie ein Mobiltelefon oder andere elektronische Geräte mithilfe eines vierstelligen PIN-Code gesichert und gesperrt werden. Zur Aktivierung des PIN-Schutzes muss ein gültiger vierstelliger Code eingegeben werden. Drücken Sie auf OK, um den Code auszuwählen, geben Sie über den Ziffernblock an der Tastatur oder über die Fernbedienung einen neuen PIN-Code ein. Die Eingabe der Ziffern erfolgt verdeckt. Zur Deaktivierung des PIN-Code oder um den PIN-Code zu ändern, gehen Sie ebenfalls wie oben beschrieben vor.

Wenn der PIN-Code aktiviert ist, wird der Benutzer beim Einschalten des Projektors aufgefordert, den Code einzugeben. Für die Eingabe hat der Benutzer drei Versuche. Ausführliche Hinweise siehe PIN-Code-Sicherheit auf Seite 30 - 31.

#### Netzwerk

Der Projektor verfügt über einen eingebauten Netzwerkanschluss für das Gerätemanagement und die Steuerung über IP. Das Menü network (Netzwerk) gestattet die Aktivierung von DHCP, um bei Herstellung einer Verbindung automatisch eine IP zugeteilt zu erhalten oder eine statische IP-Adresse, eine Subnet-Maske und ein Default-Gateway einzustellen.

Wählen Sie den Wert, den Sie bearbeiten möchten, drücken Sie auf OK und ändern Sie den Wert mit den Pfeiltasten auf/ab. Benutzen Sie die Pfeiltasten links/rechts, um zwischen den Werten zu wechseln.

## english deutsch deutsch español expañol español deutsch SYSTEME MENU english francais by SISTEMA DE MENUS español

## SOUS-MENU PARAMÈTRES

Le sous –menu des paramètres contient les paramètres qui sont un système spécifique, et une source indépendante, comme le réseau. ou une interaction d'équipement indépendants, une gestion de puissance d'affichage, des paramètres de sécurité et de code PIN, parmi d'autres choses.

### ajuster la date et l'heure

Ajuster la date et l'heure du système du projecteur afin d'utiliser les options de minuterie et de programmation.

La date et l'heure sont plus faciles à ajuster avec la télécommande. Sélectionner la date ou l'heure, appuyer sur l' "OK" (OK) de la télécommande, et le premier chiffre est en évidence. Changer la valeur avec les flèches haut /bas, et se déplacer parmi les valeurs avec les flèches gauche /droite. Appuyer sur "OK" (OK) lorsque c'est fait. Le jour de la semaine est ajusté automatiquement, lorsqu'une date est entrée.

#### minuterie

Le projecteur peut être programmé pour s'allumer ou s'éteindre au moment souhaité, grâce à l'option de minuterie. Voir exemples des pages 40-41. Configurer "program number" (numéro de programme) (1-10), "weekday(s)" (jour(s) de la semaine), "execute time" (heure d'exécution) et "start up source" (source de démarrage) (entrée par défaut du projecteur lors du démarrage), et activer ou désactiver le programme.

Sélectionner la valeur à modifier, et changer la valeur avec les flèches gauche/ droite.

Pour « heure d'exécution », appuyer sur "OK" (OK), changer la valeur avec les flèches haut /bas, et se déplacer parmi les valeurs avec les flèches gauche /droite.

#### Code PIN

Le projecteur peut être sécurisé et verrouillé avec un code PIN (numéro d'identification personnel) à 4 chiffres, semblable à celui des téléphones portables et des autres équipements électroniques. Pour activer la protection du code PIN, un code à quatre chiffres, valable, doit être introduit. Appuyer sur "OK" (OK) pour sélectionner le code, introduire un nouveau code PIN via le pavé numérique ou la télécommande. Veuillez remarquer que les nombres introduits sont masqués. Pour désactiver le code PIN, ou le modifier, suivre le même procédé que ci-dessus.

Lorsque le code PIN est activé, l'utilisateur est invité à introduire le code lors du démarrage du projecteur. L'utilisateur possède trois essais. Voir sécurité du code PIN page 30-31 pour plus de renseignements.

#### réseau

Le projecteur se caractérise par un connecteur de réseau intégré pour une gestion de parc et un contrôle sur IP. Le menu de réseau permet l'activation de DHCP afin d'attribuer automatiquement un IP lors de la connexion, ou le paramétrage d'une adresse statique IP, d'un masque de sous -réseau et d'une passerelle par défaut.

Mettre en évidence le paramètre à changer, appuyer sur "OK" (OK), puis changer les valeurs avec les flèches haut /bas. Se déplacer parmi les valeurs avec les flèches gauche / droite.

## SUBMENÚ AJUSTES

El submenú Ajustes contiene ajustes que son específicos del sistema e independientes de la fuente, tales como la comunicación en red y la interacción con otros equipos, visualización de administración de energía, ajustes de código PIN y seguridad, entre otros.

## ajuste de la fecha y la hora

Ajusta la fecha y la hora del sistema para que el proyector utilice las opciones de temporizador y programación.

La fecha y la hora son más fáciles de ajustar con el control remoto. Seleccione la fecha o la hora, pulse "OK" (Aceptar) en el control remoto y el primer dígito quedará resaltado. Cambie el valor con la teclas de flecha arriba/abajo y desplácese entre los valores con las teclas de flecha izquierda/derecha. Pulse OK cuando haya terminado. Los días de la semana se ajustan automáticamente cuando se ha fijado una fecha.

## temporizador

El proyector se puede programar para encenderse o apagarse en el momento que desee usando la opción de temporizador. Vea el ejemplo en las páginas 40 - 41. Configure "program number" (1-10 – número de programa), "weekday(s)" (día de la semana), "execute time" (tiempo de ejecución), y "start up source" (fuente de inicio) (la entrada predeterminada del proyector al encenderse), y active o desactive el programa.

Seleccione el valor a editar y cambie el valor con las teclas de flecha izquierda/derecha.

Para "execute time" (tiempo de ejecución), pulse "OK" (Aceptar), cambie el valor con la teclas de flecha arriba/abajo y desplácese entre los valores con las teclas de flecha izquierda/derecha.

### código PIN

El proyector se puede asegurar y bloquear con un código PIN (Número de identificación personal) de 4 dígitos, de modo similar a los teléfonos móviles y otros equipos electrónicos. Para habilitar la protección con código PIN, debe introducirse un código válido de cuatro dígitos. Pulse "OK" (Aceptar) para seleccionar el código, introduzca un nuevo código PIN mediante el teclado numérico o el control remoto. Observe que los números introducidos quedan enmascarados. Para inhabilitar el código PIN o para cambiarlo, siga el mismo procedimiento anterior.

Cuando el código PIN está habilitado, se le pedirá al usuario que introduzca el código al encender el proyector. El usuario dispone de tres intentos. Vea la seguridad del código PIN en las páginas 30-31 para obtener más información.

## red

El proyector incluye un conector de red incorporado para la gestión y el control de activos sobre IP. El menú de red permite habilitar DHCP para asignar automáticamente un IP al conectarse, o seleccionar una dirección IP estática, máscara de subred y gateway predeterminadas.

Resalte el ajuste que desea modificar, pulse "OK" (Aceptar) y cambie los valores con las teclas de flecha arriba/abajo. Desplácese entre los valores con las teclas de flecha izquierda/derecha.

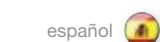

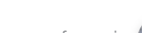

## SISTEMA DEI MENU italiano ( ) MENYSYSTEM interventional norsk

## SOTTOMENU IMPOSTAZIONI

Il sottomenu impostazioni contiene le impostazioni specifiche del sistema e indipendenti dalla sorgente, ad esempio la rete e l'interazione con apparecchiature di terzi, la gestione della potenza di visualizzazione, le impostazioni di sicurezza e del codice PIN tra le altre .

## impostazione data e ora

Impostare per il proiettore la data e l'ora di sistema per utilizzare le opzioni di programmazione e il timer .

Data e ora sono configurabili più facilmente con il telecomando . Selezionare la data oppure l'ora e premere "OK" sul telecomando: viene evidenziata la prima cifra . Cambiare il valore con i tasti freccia su / giù e spostarsi tra i valori usando i tasti freccia sinistra / destra . Al termine premere OK . Il giorno della settimana viene impostato automaticamente quando si sceglie una data .

## timer

Il proiettore può essere programmato per accendersi o spegnersi a qualsiasi ora si desideri, utilizzando l'opzione timer . Vedere gli esempi alle pagg . 40 - 41 . Configurare "program number" (numero programma (1-10), "weekday(s)" (giorni della settimana), "execute time" (tempo di esecuzione) e "start up source" (sorgente di avvio) cioè l'ingresso su cui il proiettore s'imposta automaticamente all'avvio - e attivare o disattivare il programma .

Selezionare il valore da modificare e cambiarlo con i tasti freccia sinistra / destra .

Per "execute time" (ora di esecuzione), premere "OK", cambiare il valore con i tasti freccia su / giù e spostarsi tra i valori usando i tasti freccia sinistra / destra .

## codice PIN

Il proiettore può essere bloccato con un codice PIN (Personal Identification Number) a quattro cifre come avviene per i telefoni cellulari e altri dispositivi elettronici . Per abilitare la protezione tramite codice PIN, è necessario inserire un codice valido a quattro cifre . Premere "OK" per selezionare il codice, inserire il nuovo codice PIN tramite il tastierino numerico sulla tastiera o il telecomando . I numeri inseriti non sono visibili . Per disabilitare il codice PIN o per modificarlo seguire la stessa procedura descritta sopra .

Se il codice PIN è abilitato, all'utente viene richiesto d'inserirlo quando accende il proiettore . L'utente dispone di tre tentativi . Per ulteriori informazioni, v . il paragrafo sul codice PIN a pag . 30 - 31 .

## rete

Il proiettore dispone di un connettore di rete integrato per la gestione delle risorse e il controllo tramite IP. Il menu network (rete) consente di abilitare DHCP per ricevere automaticamente un IP quando si è collegati oppure per impostare un indirizzo IP statico, una subnet mask e il gateway di default .

Evidenziare l'impostazione da modificare, premere "OK" e cambiare i valori utilizzando i tasti freccia su / giù . Utilizzare i tasti freccia sinistra / destra per spostarsi tra i valori .

## INNSTILLING AV UNDERMENY

Innstillingene i undermenyene inneholder innstillinger som systemspesifikke og kildeuavhengige som ved bla .nettverksoppsett og tilkobling av tredjeparts utstyr, display power-styring, PIN kode og sikkerhetsinnstillinger .

## dato og tid

Setter systemdata og tid for projektoren for å utnytte timer og programmerings opsjonene .

Dato og tid stilles lettest ved å bruke fjernkotrollen . Velg entene dato eller tid, trykk "OK" på fjernkontrollen og det første tallet lyser opp . Endre verrdier med opp/ned tastene og flytt mellom verdier med venstre / høyre piltast . Trykk OK når det er gjort . Ukedag stilles inn automatisk når det er satt en dato .

## tidsprogrammering

Projektoren kan programmeres til å slå seg på eller av til ønsket tid, ved å bruke timer opsjonen . Se eksempel på side 40 - 41 . Konfigurer "*programm numme*r" (1-10), "*ukedag(er)*", "*utføres klokka*" og "*oppstartskilde*" (verdiene projektoren bruker som standard ved oppstart) og starter eller stopper programmet .

Velg verdien som skal redigeres og skift verdi med venstre / høyre piltast .

For "*utfør klokka*", trykk "OK", skift verdi med opp / ned piltastene og bytt mellom verdier med venstre / høyre piltast .

## PIN kode

Projektoren kan sikres og låses med en 4-sifret PIN (Personal Identification Number) kode, samme som brukes på mobiltelefoner og elektronisk utstyr . For å muliggjøre PIN-kodet beskyttelse må en gyldig 4-sifret kode legges inn . Trykk "OK" for å velge koden, legg inn ny PIN-kode via det numeriske tastaturet eller på fjernkontrollen . Legg merke til at det angitte nummeret er maskert . For å oppheve PIN-koden eller forandre den, følg samme metode som tidligere beskrevet .

Når PIN-koden er aktiv blir brukeren bedt om å oppgi koden når projektoren slås på . Brukeren har tre forsøk . Se PIN-kode sikkerhet på side 30-31 for mer informasjon .

## nettverk

Projektoren inneholder en innebygget nettverkskontakt for ressursstyring og IP-kontroll . Nettverksmenyen tillater DHCP for automatisk å kunne tildeles en IP ved tilkobling eller å stille inn en statisk IP adresse, subnet maske og default gateway .

Merk innstillingen som skal endres og trykk "OK" og endre verdiene med opp/ned pilene . Flytt mellom verdiene med høyre/venstre piltast .

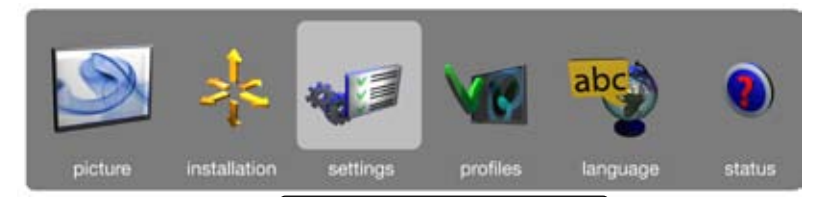

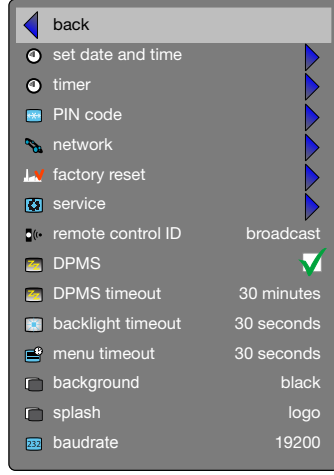

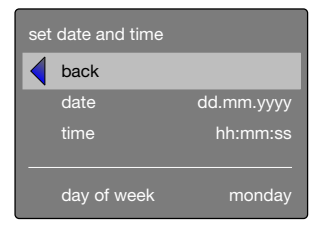

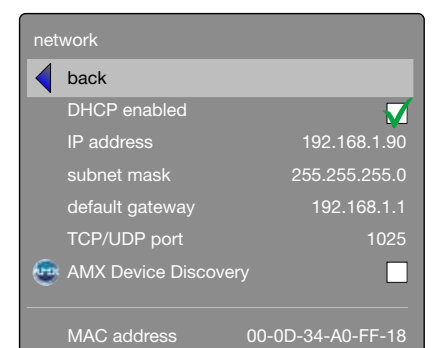

## MENU SYSTEM MENÜSYSTEM SYSTEME MENU SISTEMA DE MENÚS

factory reset Factory reset erases all memorised source and system settings, and sets all back to default values.

## service

Service enters the service menu. This is available to authorised service personnel only. Entering the service menu without proper knowledge may permanentely damage the projector.

#### remote control ID

The projector can be set up to have a unique ID, so that it only responds to remote controls transmitting the same ID. Up to 99 units can be handled without interfering with eachother, using the same remote. By default, the projector is set to respond to any one remote control, thus is set to "*broadcast*". To change, and set a unique ID, select, and change the value with the left / right arrow keys.

To set the remote control to broadcast to a specific ID, press the asterisk key ("\*"), and enter a number that corresponds with the projector you wish to control using the numeric keypad. When pressing the asterisk key towards a projector, it will respond with its unique ID, and prompt the user to enter a matching one.

## DPMS

Enable or disable the DPMS (Display Power Management Signalling). When enabled, the projector will automatically switch to standby mode after a specified time if there is no valid source present at its inputs. When a valid source is reconnected, the projector will start up again.

## DPMS timeout

DPMS can be set from 1 – 180 minutes. Default is 30 minutes.

## backlight timeout

Set the amount of time before the backlight for the on-board keypad fades out after use. Default is 30 seconds.

### menu timeout

Set the amount of time before the menu automatically goes away if not used. Default is 30 seconds.

## splash

Select the splash screen to be displayed if no valid source is connected. Options include black, grey, and white.

### baudrate

Set the baudrate at which the projector communicates over RS232. Options include 4800, 9600, and 19200 bps. See separate documentation for details on RS232 and LAN communications.

## Werkseinstellungen

Das Reset auf die Werkseinstellungen löscht alle gespeicherten Einstellungen für Quelle und System und stellt die ursprünglichen Einstellungen wieder her.

#### Service

Service (Wartung) öffnet das Menü für die Wartung. Dieses Menü steht nur autorisiertem Wartungspersonal zur Verfügung. Bei nicht fachgerechter Verwendung des Menüs besteht die Gefahr, dass der Projektor permanent beschädigt wird.

#### Fernbedienungs-ID

Der Projektor kann mit einer eindeutigen ID eingerichtet werden, sodass er nur auf die Fernbedienung reagiert, die dieselbe ID sendet. Bis zu 99 Geräte können nebeneinander und ohne einander zu stören mit ein- und derselben Fernbedienung bedient werden. Der Projektor ist standardmäßig so eingerichtet, dass er auf jede Fernbedienung reagiert, d. h. er ist auf "broadcast" eingestellt. Zur Änderung dieser Einstellung und um eine eindeutige ID einzustellen, wählen und ändern Sie den Wert mit den Pfeiltasten links / rechts.

Zur Einstellung der Fernbedienung für eine spezifische ID, drücken Sie auf die Stern-Taste ("\*") und geben über das Ziffernfeld die Nummer des Projektors ein, den Sie steuern möchten. Wenn Sie die Stern-Taste an der auf einen Projektor weisenden Fernbedienung drücken, antwortet der Projektor mit seiner eigenen, eindeutigen ID und fordert den Benutzer zur Eingabe der passenden ID ein.

## DPMS

Aktiviert oder deaktiviert das DPMS (Display Power Management Signalling). Wenn DPMS aktiviert ist, schaltet der Projektor automatisch in den Standby-Modus, wenn nach der vordefinierten Zeit keine gültige Quelle am Eingang ansteht. Wenn eine gültige Quelle angeschlossen wird, schaltet sich der Projektor automatisch ein.

#### DPMS Zeitfehler

DPMS kann auf einen beliebigen Wert zwischen 1 – 180 Minuten eingestellt werden. Die vorgegebene Zeit lautet 30 Minuten.

#### Timeout der Hintergrundbeleuchtung

Stellt ein, wann die Hintergrundbeleuchtung der Tastatur gedimmt wird, wenn keine Eingabe erfolgt. Die vorgegebene Zeit lautet 30 Sekunden.

#### Menü Zeitfehler

Stellt die Zeit ein, nach der das Menü automatisch ausgeblendet wird, wenn keine Eingabe erfolgt. Die vorgegebene Zeit lautet 30 Sekunden.

## **Splash**

Aktiviert den Splash-Bildschirm, wenn keine gültige Quelle angeschlossen ist. Zu den Optionen gehören schwarz, grau und weiß.

#### Baudrate

Stellt die Baudrate für die Übertragungsgeschwindigkeit am RS232 ein. Zu den Optionen gehören 4800, 9600 und 19200 Bit/s. Nähere Details zu RS232 und LAN-Kommunikation siehe das gesonderte Handbuch.

## réinitialisation usine

La réinitialisation usine efface tous les paramètres de système et de source gardés en mémoire, et restaure toutes les valeurs par défaut.

## service

Service introduit au menu de service. Cela n'est disponible que pour le personnel de service autorisé. L'entrée au menu de service sans la connaissance adéquate peut endommager de manière permanente le projecteur.

#### ID télécommande

Le projecteur peut être configuré pour posséder une ID unique, pour qu'il ne réponde qu'aux télécommandes n'émettant que la même ID. Jusqu'à 99 unités peuvent être manipulées sans interférences entre elles, avec la même télécommande. Par défaut, le projecteur est ajusté pour répondre à une seule télécommande, donc ajusté sur "broadcast" (émission). Pour changer, et ajuster une ID unique, sélectionner et modifier la valeur avec les flèches gauche /droite.

Pour ajuster la télécommande sur une émission d'une ID spécifique, appuyer sur la touche astérisque ("\*"), et introduire un nombre qui correspond avec le projecteur que vous voulez commander avec le pavé numérique. En appuyant sur la touche astérisque vers un projecteur, il répondra avec son ID unique, et invitera l'utilisateur à introduire une qui corresponde.

### DPMS

Activer ou désactiver le DPMS (Signalisation de la gestion de puissance d'affichage) Si activé, le projecteur se met automatiquement en mode attente, après une période spécifiée s'il n'y a aucune source valable à ses entrées. Lorsqu'une source valable est reconnectée, le projecteur redémarre.

## délai écoulé DPMS

DPMS peut être ajusté entre 1 à 180 minutes. Par défaut, est sur 30 minutes.

## délai écoulé du rétroéclairage

Ajuster la durée avant la fermeture en fondu du rétroéclairage du clavier à bord après son utilisation. Par défaut, est sur 30 secondes.

## délai écoulé du menu

Ajuster la durée avant que le menu ne s'éteigne automatiquement. en cas de non utilisation. Par défaut, est sur 30 secondes.

#### garde

Sélectionner la page de garde à afficher si aucune source valable n'est connectée. Les options comprennent noir, gris et blanc.

### débit en bauds

Ajuster le débit en bauds où se communique le projecteur sur RS232. Les options comprennent 4800, 9600 et 19200 bps. Voir documentation à part pour les communications RS232 et LAN en détail.

## restauración de fábrica

La restauración de fábrica borra todos los ajustes memorizados del sistema y las fuentes y restablece todos los valores predeterminados.

## servicio

Servicio permite acceder al menú Servicio. Está disponible únicamente para el personal de servicio autorizado. Acceder al menú Servicio sin un conocimiento adecuado puede dañar el proyector de forma permanente.

#### ID de control remoto

El proyector se puede configurar para tener un único ID, de modo que responda únicamente a los controles remotos que transmitan el mismo ID. Se pueden controlar hasta 99 unidades con el mismo control remoto sin que se interfieran unas a otras. Por defecto, el proyector está configurado para responder a cualquier control remoto, por tanto está ajustado para "broadcast" (retransmitir). Para cambiarlo y seleccionar un único ID, seleccione y cambie el valor con las teclas de flecha izquierda/derecha.

Para ajustar el control remoto para retransmitir a un ID específico, pulse la tecla asterisco ("\*") e introduzca un número que corresponda con el proyector que desea controlar usando el teclado numérico. Cuando pulse la tecla asterisco hacia un proyector, éste responderá con su ID único y pedirá al usuario que introduzca uno que coincida.

### DPMS

Activa o desactiva DPMS (Señalización en pantalla de administración de energía). Cuando está activada, el proyector cambia automáticamente al modo de espera tras un tiempo especificado si no hay ninguna fuente válida presente en las entradas. Cuando se vuelve a conectar una fuente válida, el proyector se pone en marcha de nuevo.

## Tiempo de espera DPMS

DPMS se puede ajustar desde 1 a 180 minutos. El valor predeterminado es 30 minutos.

## tiempo de espera de la iluminación

Ajusta el tiempo de espera antes de que la iluminación del teclado se apague tras el uso. El valor predeterminado es 30 segundos.

## tiempo de espera del menú

Ajusta el tiempo antes de que el menú desaparezca automáticamente si no se usa. El valor predeterminado es 30 segundos.

### bienvenida

Selecciona la pantalla de bienvenida que se mostrará si no hay ninguna fuente válida conectada. Las opciones incluyen negro, gris y blanco.

## tasa de baudios

Ajusta la tasa de baudios a la que el proyector se comunica por RS232. Las opciones incluyen 4800, 9600 y 19200 bps. Vea la documentación separada para ampliar información sobre las comunicaciones RS232 y LAN.

english deutsch deutsch español expañol español deutsch SYSTEME MENU english francais by SISTEMA DE MENUS español

## SISTEMA DEI MENU

ripristino in fabbrica Il ripristino di fabbrica cancella tutte le impostazioni di sistema e le sorgenti memorizzate e reimposta tutti i valori di default .

### assistenza

Service (assistenza) consente di accedere al menu dell'assistenza . Questo menu è disponibile solo al personale di assistenza autorizzato . L'accesso al menu di assistenza da parte di persone inesperte può danneggiare il proiettore in modo irreversibile .

### remote control ID (ID telecomando)

Il proiettore può essere impostato assegnandogli un ID unico, in modo tale che risponda solo ai telecomandi che trasmettono quello specifico ID . Con il medesimo telecomando è possibile gestire fino a 99 unità che non interferiscono reciprocamente . Per default, il proiettore è impostato per rispondere a qualsiasi telecomando, ovvero è impostato su "broadcast" (trasmissione) . Per cambiare l'impostazione e impostare un ID unico, selezionare e cambiare il valore usando i tasti freccia sinistra / destra .

Per impostare il telecomando per trasmettere uno specifico ID, premere il tasto con l'asterisco ("\*") e inserire un numero corrispondente al proiettore da controllare usando il tastierino numerico . Quando si preme il tasto con l'asterisco puntando il telecomando in direzione di un proiettore, questo risponderà con il suo ID esclusivo, richiedendo all'utente di inserire un codice corrispondente .

## DPMS

Abilita o disabilita lo standard DPMS (Display Power Management Signalling) . Quando questa opzione è abilitata, il proiettore passa automaticamente in modalità standby se dopo uno specifico tempo non ci sono sorgenti valide in ingresso . Se viene ricollegata una sorgente valida, il proiettore si avvia di nuovo .

### timeout DPMS

Lo standard DPMS può essere impostato su 1 – 180 minuti . Il valore di default è 30 minuti .

#### Timeout retroilluminazione

Consente di impostare l'intervallo di tempo prima che si spenga la retroilluminazione della tastiera incorporata dopo che è stata usata . Il valore di default è 30 secondi .

## timeout menu

Consente di impostare l'intervallo di tempo prima che il menu scompaia automaticamente se resta inutilizzato . Il valore di default è 30 secondi .

## caricamento

Selezionare la schermata di caricamento da visualizzare se non è collegata alcuna sorgente valida . Le opzioni includono nero, grigio e bianco .

## velocità in baud

Imposta la velocità in baud alla quale il proiettore comunica su RS232 . Le opzioni includono 4800, 9600 e 19200 bps . Per dettagli sulle comunicazioni RS232 e LAN, v . la documentazione separata .

## fabrikkinnstilling

italiano (CONNET MENYSYSTEM The contract of the morsk

Tilbakestilling til fabrikkinnstilling sletter alle lagrede kilde og systeminstillinger og tilbakestiller alt til standardverdier .

## service

Service gir tilgang til servicemenyen . Denne er kun tilgjengelig for kvalifisert servicepersonell . Å gå inn i servicemenyen uten tilstekkelig kunnskap kan forårsake varig skade på projektoren .

## fiernkontroll ID

Projektoren kan settes opp med en unik ID, slik at den kun reagerer på fjernkontroller som sender ut samme ID . Opp til 99 enheter kan håndteres uten at de forstyrrer hverandre via den samme fjernkontrollen . Som standard er projektoren satt opp til å respondere på kun en fjernkontroll, slik at denne er satt til "*broadcast*". For å endre og sette en unik ID, velg og endre verdien med høyre/venstre piltast .

For å stille inn fjernkontrollen til å sende en spesifik ID, trykk på asterisk knappen (\*) og bruk det numeriske tastaturet til å legge inn et nummer som korresponderer med den projektoren du ønsker å kontrollere . Hvis du trykker på asterisk-knappen i retning av en projektor vil den svare med sin unike ID og oppfordre mottakeren til å legge inn sin tilsvarende kode .

## DPMS

Aktiver eller deaktiver DPMS (Display Power Management Signalling) . Når funksjonen er aktivert vil projektoren automatisk slå seg over i standby modus etter en spesifisert tid, hvis det ikke er kobllet til en kilde til en av inngangene . Når en gyldig kilde blir koblet til vil projektoren starte opp igjen .

## DPMS timeout

DPMS kan stilles fra 1 – 180 minutter . Default er 30 minutter .

## bagrunnslys timeout

Sett tiden bakgrunnsbelysningen på projektorpanelet skal stå på før det dimmes ned etter bruk . Standard er 30 sekunder .

## meny timeout

Sett tiden menyen skal stå på før den automatisk forsvinner hvis den ikke brukes . Standard er 30 sekunder .

### oppstartsbilde

Velg oppstartsbilde som skal vises hvis ingen gyldig kilde er tilkoblet . Alternativene inkluderer svart, grå og hvit .

## overføringshastighet

Velg overføringshastigheten som projektoren skal kommunisere over RS232 med . Alternativene omfatter 4800, 9600 og 19200 bps . Se egen dokumentasjon for detaljer om RS232 og LAN kommunikasjon .

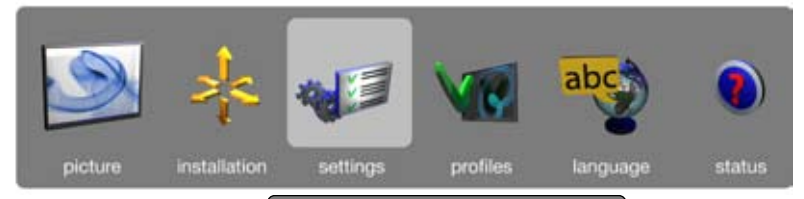

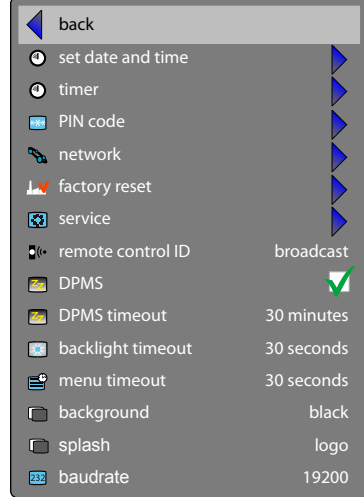

69

## MENU SYSTEM MENÜSYSTEM SYSTEME MENU SISTEMA DE MENÚS

PROFILES SUB MENU

The profiles sub menu contains predefined and user saved projector setup profiles, so that a specific setting or desired projection mode quickly can be reinstated.

store settings Displays information about the source and projector status.

## recall settings Turn the On Screen Display on (display) or off (hide) during source scan.

store lens position Store current lens position in profile from 0-9.

recall lens position Recall lens position from that stored in profile from 0-9.

## LANGUAGES SUB MENU

Selects menu language.

## UNTERMENÜ PROFILE

Das Untermenü Profile enthält vordefinierte und vom Benutzer gespeicherte Profile für die Einrichtung des Projektors, sodass spezifische Einstellungen oder der gewünschte Projektionsmodus schnell wieder hergestellt werden können.

Einstellungen speichern Zeigt Informationen über die Quelle und den Projektorstatus an.

Einstellungen wiederherstellen Schaltet das On Screen Display während des Quellensuchlaufs ein (einblenden) oder aus (ausblenden).

Objektiveinstellung speichern Speicherung der aktuellen Objektiveinstellung auf Speicherplätze 0-9.

Objektiveinstellung aufrufen Gespeicherte Objektiveinstellung 0-9 aufrufen.

## SPRACHE Wählt die Menüsprache.

# SOUS MENU PROFILS

english deutsch and SYSTEME MENU and trancais SISTEMA DE MENUS español

Le sous – menu Profils contient les profils de configuration su projecteur prédéfini et celui sauvegardé par l'utilisateur, pour qu'un paramètre spécifique ou un mode de projection souhaité soit rapidement réinstallé.

stocker les paramètres Affiche l'information au sujet de l'état et de la source du projecteur.

rappeler paramètres Allumer (afficher) ou éteindre(cacher) l'écran d'affichage pendant le balayage de sources.

mémoriser la position de l'objectif Mémorise la position actuelle en profils de 0 à 9.

rappeler la position de l'objectif Restitue la position de l'objectif mémorisée en profils de 0 à 9.

SOUS MENU LANGUES Il sélectionne la langue du menu.

## SUBMENÚ PERFILES

El submenú Perfiles contiene los perfiles de configuración del proyector predefinidos y aquellos guardados por el usuario, lo que permite restablecer rápidamente un ajuste específico o el modo de proyección que se desee.

guardar ajustes Muestra información acerca del estado de la fuente y el proyector.

recordar ajustes Activa (muestra) o desactiva (oculta) la visualización en pantalla durante la exploración de la fuente.

store lens position Guarda la posición de lentes actual en perfil de 0-9.

recall lens position Revoca la posición de lentes a partir de la que fue guardada desde  $0 - 9$ 

## SUBMENÚ IDIOMAS

Selecciona el idioma del menú.

## SISTEMA DEI MENU italiano MENYSYSTEM norsk

# SOTTOMENU PROFILI

Il sottomenu profiles (profili) contiene i profili di impostazione del proiettore, sia quelli predefiniti che quelli salvati dall'utente, per consentire di reinstallare rapidamente una specifica impostazione o una specifica modalità di proiezione.

impostazioni memoria Visualizza informazioni sulla sorgente e lo stato del proiettore.

## impostazioni richiamo Consente di attivare o nascondere la visualizzazione durante la scansione della sorgente.

salva posizione lente Salva la posizione attuale della lente nel profilo 0-9.

richiama posizione lente

Richiama la posizione della lente memorizzata nel profilo 0-9.

## SOTTOMENU LINGUE

Seleziona la lingua dei menu.

## PROFILER UNDERMENY

Undermenyen for profiler inneholder forhåndsdefinerte og brukerlagrede oppsettsprofiler, slik at en spesiell innstilling eller ønsket projeksjonsmodus raskt kan innstalleres på nytt.

€

lagre instillinger Viser informasjon om kilde- og projektorstatus.

gjenopprett innstillinger Sett On Screen Display til på (vis) eller av (skjul) under kildesøk.

lagre linse posisjon Lagrer linseposisjon 0-9 i profilen.

gjenopprett linse posisjon Gjenoppretter linseposisjon 0-9 i profilen.

SPRÅK UNDERMENY

Velg språk for menysystemet og OSD meldinger og advarsler.

ab profiles **installation** status picture settings language

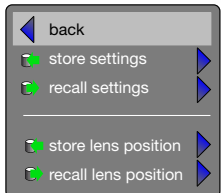

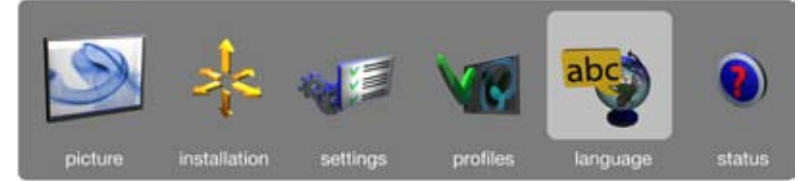

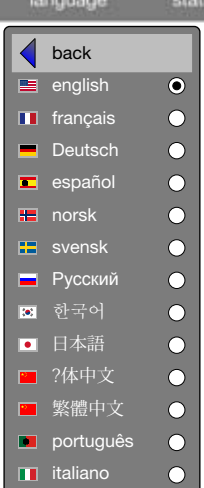

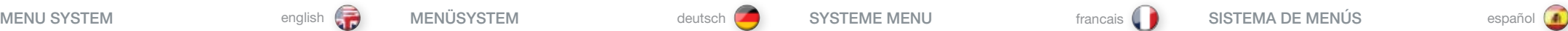

## UNTERMENÜ STATUS

Das Untermenü Status wird entweder über das Menüsystem aufgerufen oder über die Taste INFO an der Fernbedienung. Es zeigt Ihnen direkte, leicht verständliche Informationen über das System und den Status der angeschlossenen Quelle an.

SOUS MENU ÉTAT

système et de la source connectée.

Le sous –menu état peut être invoqué par le système de menu, ou directement à partir de la touche « INFO » de la télécommande. Cela offre une information directe et facile à comprendre de l'état du

## SUBMENÚ ESTADO

Al submenú Estado se puede acceder a través del sistema de menús o directamente con la tecla "INFO" del control remoto. Proporciona una información directa y fácil de comprender sobre el estado del sistema y las fuentes conectadas.

## STATUS SUB MENU

The status sub menu can be invoked through the menu system, or directly from the "INFO" key on the remote control. It gives direct, and easy to understand information on system and connected source status.
## SISTEMA DEI MENU italiano **MENYSYSTEM** norsk **CO**

# SOTTOMENU STATO

Il sottomenu stato può essere richiamato tramite il sistema dei menu oppure direttamente con il tasto "INFO" del telecomando. Visualizza informazioni semplici e dirette sullo stato del sistema e della sorgente collegata.

# STATUS UNDERMENY

om systemet, og tilkoblet kilde.

Status undermenyen gir enkel og oversiktlig tilgang til informasjon

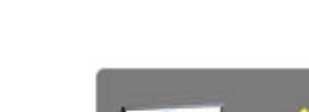

picture

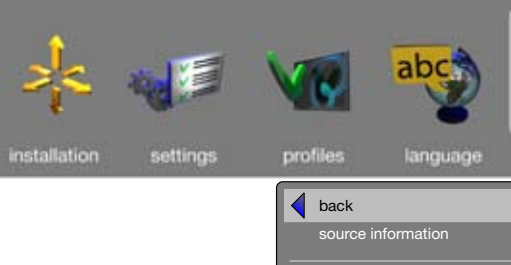

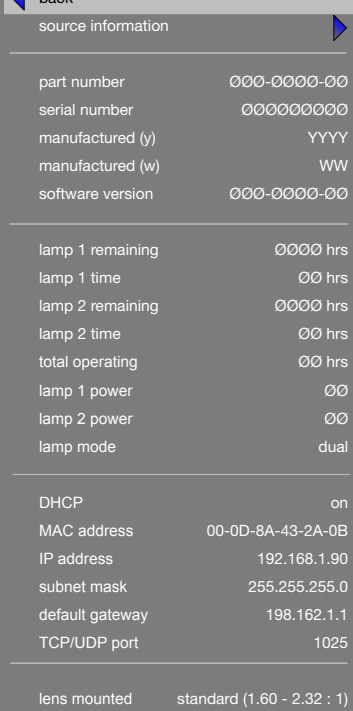

D.

status

#### TROUBLE SHOOTING PROBLEM DÉPANNAGE DÉPANNAGE AND SAN SANTAIS ANG ANG PARAGE DÉPANNAGE ANG PROBLEMBEHEBUNG PROBLEMBEHEBUNG DÉPANNAGE ANG PROBLEMBEHEBUNG PROBLEMBEHEBUNG PROBLEMBEHEBUNG PROBLEM DÉPANNAGE PROBLEM DÉPANNAGE PR

### NO IMAGE

No connection: Check if all connections are properly made.

Source off: Check if the equipment is powered on.

Lamp dead: The lamp may need replacement.

Source hibernated: Engage the source to display and activate image.

Notebook external screen: Different notebook PC's use different combinations of keystrokes to enable the external graphics port.

Source scan off: Check SOURCE SCAN in the INSTALLATION sub menu. If setting is OFF, the projector will not search for the next active source, but will remain with the current source selected.

Lens cap: Check that the lens cap is off!

#### DARK IMAGE

Old, worn lamp: The lamp may need replacement. Check the lam life time in the STATUS sub menu.

Low brightness or contrast settings: Use the remote control or the menu system, PICTURE sub menu for CONTRAST and BRIGHTNESS adjustment.

#### FLICKERING IMAGE

Bad lamp: Replace the lamp. Check the LAMP TIME in the STATUS sub menu.

#### UNSHARP IMAGE

#### Lens not focused:

Focus the lens properly. Keystone correction may have been activated inadvertently: Parts of the image is compressed that affects the display of fine-line graphics, text and other images of high resolution.

#### Source resolution is different from projectors native resolution:

The projector will automatically scale and resize the input format to its native resolution. Use a different scaling factor in the PICTURE sub menu, ASPECT RATIO. You may also adjust the **SHARPNESS** 

PAS D'IMAGE Pas de connexion: Vérifiez si toutes les branchements sont correctes.

Source éteinte: Vérifiez si l'appareil est sous tension.

Lampe éteinte: La lampe a besoin d'être changée. Vérifiez le temps d'utilisation de la lampe dans le sous-menu UTILITAIRE.

Source en veille: Enclenchez la source pour afficher et activer l'image.

Ecran à agenda électronique externe: Différents agendas d'ordinateur utilisent des combinaisons de frappes pour activer le port graphique externe.

Balayage de la source éteint: Vérifiez SOURCE SCAN dans le sous menu SET UP. Si le réglage est sur OFF, le projecteur ne cherche pas la prochaine source active, mais reste sur la source actuellement sélectionnée.

Cache optique: Vérifiez si le cache optique est enlevé !

### IMAGE SOMBRE

Lampe ancienne, défectueuse: La lampe a besoin d'être changée. Vérifiez la durée de la lampe dans le sous-menu UTILITAIRE

Réglages de faible LUMINOSITÉ et CONTRASTE: Utilisez la télécommande ou le menu système, sous menu PICTURE pour ajuster la LUMINOSITÉ et le CONTRASTE.

#### IMAGE OSCILLANTE

La lampe est mauvaise: Remplacez la lampe. Vérifiez la durée de la lampe dans le sous-menu UTILITAIRE

### IMAGE PAS NETTE

#### Lentille non réglée:

Réglez correctement la lentille. La correction du trapèze a pu être activée par inadvertance: Des parties d'image sont compressées, ce qui affecte l'affichage des traits fins des graphiques, de texte et de d'autres images haute résolution.

#### La résolution de la source est différente selon la résolution initiale des projecteurs:

Le projecteur réduit et redimensionne automatiquement le format d'entrée de ses résolutions initiales. Utilisez un facteur de réduction différent dans le sous menu PICTURE, ASPECT. Vous pouvez aussi ajuster la NETTETÉ.

KEIN BILD

Keine Verbindung: Prüfen Sie, ob alle Verbindungen korrekt hergestellt wurden.

Quelle aus: Prüfen Sie, ob das Gerät eingeschaltet ist.

Lampe brennt nicht: Die Lampe muss ausgewechselt werden. Prüfen Sie die LEBENSDAUER DER LAMPE im Untermenü DIENSTPROGRAMME.

Quelle im Ruhezustand: Nehmen Sie die Quelle in Betrieb, damit sie ein Bild anzeigt und aktiviert.

Externer Notebook-Bildschirm: Bei den verschiedenen Notebook-Rechnern werden unterschiedliche Tastekombinationen verwendet, um den externen Graphikanschluss zu aktivieren.

Quellensuche aus: Überprüfen Sie die QUELLENSUCHE im Untermenü SETUP. Ist diese auf AUS gestellt, sucht der Projektor nicht die nächste aktive Quelle, sondern bleibt bei der gegenwärtig ausgewählten Quelle.

Linsendeckel: Prüfen Sie, ob der Linsendeckel abgenommen ist.

### DUNKLES BILD

Alte; verbrauchte Lampe: Die Lampe muss ausgewechselt werden. Überprüfen Sie die LEBENSDAUER DER LAMPE im Untermenü DIENSTPROGRAMME.

Geringe Einstellung für HELLIGKEIT und KONTRAST: Gehen Sie mit der Fernbedienung oder dem Menüsystem in das Untermenü BILD, um den KONTRAST und die HELLIGKEIT einzustellen.

### FLIMMERNDES BILD

Defekte Lampe: Wechseln Sie die Lampe aus. Überprüfen Sie die LEBENSDAUER DER LAMPE im Untermenü DIENSTPROGRAMME.

### UNSCHARFES BILD

#### Linsen nicht scharf gestellt:

Stellen Sie die Linsen ordnungsgemäß Bild scharf. Möglicherweise wurde die Trapezverzerrungskorrektur unabsichtlich aktiviert: Teile des Bildes werden komprimiert, so dass die Anzeige der Graphiken mit dünnen Linien, Texte und anderer hoch auflösender Bilder beeinträchtigt wird.

#### Die Auflösung der Quelle stimmt nicht mit der des Projektors überein:

Der Projektor wandelt das Eingangsformat automatisch in die Skala und Größe der internen Auflösung um. Verwenden Sie einen anderen Skalenfaktor im BILD-Untermenü DARSTELLUNG. Evtl. muss die SCHÄRFE nachgestellt werden.

### SOLUCIÓN DE PROBLEMAS COM Español (A) RISOLUZIONE DEI PROBLEMI COM FEILSØKING FEILSØKING TOTSKALL TRISOLUZIONE PROBLEMI

#### NO HAY IMAGEN No hay conexión: Compruebe que todas las conexiones están bien realizadas.

Fuente desactivada: Compruebe si el equipo está encendido.

Lámpara inactiva: Es posible que haya que sustituir la lámpara. Compruebe la VIDA ÚTIL DE LA LÁMPARA en el submenú UTILIDADES.

Fuente en hibernación. Conecte la fuente para visualizar y activar la imagen.

Pantalla externa del portátil: Los distintos PC portátiles usan distintas combinaciones de teclas para habilitar el puerto de gráficos externo.

#### Búsqueda de fuentes desactivada:

Compruebe la búsqueda de fuentes en el submenú INSTALACIÓN. Si está seleccionado OFF, el proyector no buscará la siguiente fuente activa y seguirá con la fuente actualmente seleccionada.

Tapa del objetivo: compruebe que ha quitado la tapa.

#### IMAGEN OSCURA

Lámpara vieja y gastada: Es posible que haya que sustituir la lámpara. Compruebe la VIDA ÚTIL DE LA LÁMPARA en el submenú UTILIDADES.

Ajustes de BRILLO y CONTRASTE bajos: Use el mando a distancia o el submenú IMAGEN del sistema de menús para ajustar el CONTRASTE y el BRILLO.

#### PARPADEO DE IMAGEN

Lámpara deficiente: Sustituya la lámpara. Compruebe la VIDA ÚTIL DE LA LÁMPARA en el submenú UTILIDADES.

#### IMAGEN POCO NÍTIDA

#### Objetivo no enfocado:

Enfoque el objetivo correctamente. Es posible que sin darse cuenta haya activado la corrección de la distorsión trapezoidal: partes de la imagen se han comprimido afectando la visualización de gráficos de líneas finas, texto y otras imágenes de alta resolución.

#### La resolución de la fuente difiere de la resolución original de los proyectores:

El proyector reajustará automáticamente el tamaño del formato de entrada a su resolución original. Use un factor de reajuste distinto en el apartado FORMATO del submenú IMAGEN. También puede ajustar la NITIDEZ.

NESSUNA IMMAGINE Nessuna connessione: controllare se i collegamenti sono stati eseguiti correttamente.

Sorgente spenta: controllare se l'apparecchiatura è alimentata.

Lampada spenta: può essere necessario sostituire la lampada. Controllare LAMP TIME (Durata lampada) nel sottomenu UTILITIES (Utilità).

Sorgente sospesa: impegnare la sorgente per visualizzare e attivare l'immagine.

Schermo esterno notebook: dei PC notebook diversi usano diverse combinazioni di tasti per abilitare la porta grafica esterna.

Ricerca sorgente disattiva: controllare SOURCE SCAN (Ricerca sorgente) nel sottomenu SET UP (Configurazione). Se è su OFF, il proiettore non cerca la sorgente attiva successiva e rimane selezionata la sorgente corrente.

Copriobiettivo: controllare se è stato levato il copriobiettivo.

#### IMMAGINE SCURA

Lampada vecchia e consumata: può essere necessario sostituire la lampada. Controllare LAMPTIME (Durata lampada) nel sottomenu UTILITIES (Utilità).

Luminosità e contrasto impostati su valori bassi: utilizzare il telecomando o li sistema dei menu, sottomenu PICTURE (Immagine) per regolare contrasto e luminosità.

#### IMMAGINE TREMOLANTE

Lampada guasta:

sostituire la lampada. Controllare LAMP TIME (Durata lampada) nel sottomenu UTILITIES (Utilità).

### IMMAGINE SFOCATA

#### Obiettivo non a fuoco:

mettere a fuoco correttamente l'obiettivo. Forse è stata attivata accidentalmente la correzione trapezio. Questa correzione comprime delle parti dell'immagine, modificando la rappresentazione di grafica, testi e altri elementi ad alta risoluzione.

#### La risoluzione sorgente è diversa dalla risoluzione originale dei proiettori:

il proiettore ridimensiona automaticamente il formato d'ingresso, portandolo alla risoluzione originale. Utilizzare il fattore di scala nel sottomenu PICTURE (Immagine), ASPECT (Formato). È possibile regolare anche la nitidezza .

INTET BILDE Ingen forbindelse: Sjekk at alle forbindelser er i orden.

Kilde av: Sjekk om utstyret er skrudd på.

Død lampe: Lampen må kanskje byttes. Sjekk lampetiden.

Kilde i hvilemodus: Aktiver kilden.

Bærbar PC skjermutgang: Bærbare PC'er benytter ulike tastkombinasjoner for å aktivere grafikkutgangen (CRT/LCD).

Kildesøk av: Sjekk om kildesøk er på i OPPSETT menyen. Hvis kildesøk er av, vil projektoren ikke søke etter andre kilder.

Linselokk: sjekk om linselokket er fjernet.

#### MØRKT BILDE

Gammel, slitt lampe: Sjekk om lampen er gammel og trenger å byttes. Sjekk lampetiden under INFO.

Lavt innstilt lysstyrke eller kontrast: Trykk AUTO eller juster i BILDE undermenyen.

#### FLIMRENDE BILDE

Dårlig lampe: Bytt lampe. Sjekk lampelevetid.

#### USKARPT BILDE

Linsen ikke fokusert: Fokuser linsen. Keystone korreksjon (korreksjon av fortegning) kan være aktiv. Finere detaljer i bildet, som linjer og liten tekst, kan da bli komprimert og forstyrret.

Kildens oppløsning er forskjellig fra projektorens grunnoppløsning: Projektoren skalerer automatisk for å tilpasse bildet. Velg eventuelt en annen skaleringsfaktor som passer bedre i BILDE undermenyen. Juster eventuelt skarphet og/eller DNR i menyen.

75

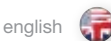

The projector may from time to time need cleaning. Never open the unit, as this will void any warranties. Refer service and repair to qualified personnel only.

The projector is using lamps that have a limited life time. Please refer to the LAMP CHANGE section below for further details.

Only the exterior of the unit may be cleaned. Use a damp cloth. Make sure no liquids enter the inside of the projector Vacuum clean all the air vents (A) regularly to maintain sufficient air flow.

The projection lens (B) is sensitive to scratches. Use lens cleaning tissue, available at all photographic stores when cleaning the projection lens. Use lens cap when not in use.

#### HEAVY DUTY AND CONTINOUS USE

The projector contains moving parts (such as cooling fans) that have limited life-expectancies. When the projector has been used for 8,000 hours, and when the unit is used in mission-critical applications, it is recommended that the projector is given preventive maintenance by a qualified service person. This will help ensure long term stable operation.

This product contains no user serviceable parts. If the product fails to function as expected, please first check that all connections are properly made, and that the power cord is properly connected. Please check that the projector as well as the video and computer sources are all switched on. Cables and cords may break over time. Try to change cables and cords, in case there is a bad or intermittent connection. Check if the circuit breaker or fuse of your mains is intact. In the event of product failure, please contact your reseller. You should prepare a description of the symptoms of failure you experience. Please also state product number and serial number as printed on the label on the bottom of the projector.

**WARNING** Use UV radiation eye and skin protection during servicing.

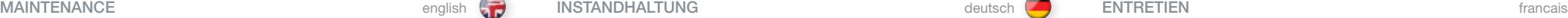

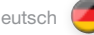

Der Projektor muss gelegentlich gereinigt werden. Öffnen Sie das Gerät nie, denn dadurch erlischt jegliche Garantie. Reparatur- und Wartungsarbeiten sollten nur von qualifiziertem Personal vorgenommen werden.

Im Projektor werden Lampen mit einer begrenzten Lebensdauer eingesetzt. Lesen Sie bitte im Abschnitt AUSTAUSCH DER LAMPE unten nach, um nähere Angaben zu erhalten.

Das Gerät darf nur außen gereinigt werden. Nehmen Sie dazu ein feuchtes Tuch. Versichern Sie sich, dass keine Flüssigkeiten in das Projektorinnere gelangen. Reinigen Sie alle Belüftungsöffnungen (A) regelmäßig mit einem Staubsauger, um einen ausreichenden Luftfluss zu gewährleisten.

Die Projektionslinse (B) kann zerkratzt werden. Verwenden Sie zur Reinigung der Projektionslinse ein in allen Fotogeschäften erhältliches Linsenreinigungstuch. Setzen Sie den Linsendeckel auf, wenn das Gerät nicht benutzt wird.

#### EINSATZ UNTER HOHER BEANSPRUCHUNG UND **DAUERBETRIEB**

 Der Projektor enthält bewegliche Teile (wie z.B. den Kühlungsventilator) mit einer beschränkten Lebenserwartung. Nach 8 000 Betriebsstunden des Projektors, und wenn das Gerät für kritische Anwendungen eingesetzt wird, sollte der Projektor von einem qualifizierten Servicetechniker einer vorbeugenden Wartung unterzogen werden. Die hilft, einen langen störungsfreien Betrieb sicherzustellen.

Dieses Produkt enthält keine Teile, die vom Benutzer gewartet werden müssen. Sollte das Produkt nicht erwartungsgemäß funktionieren, prüfen Sie bitte zuerst, ob alle Anschlüsse korrekt hergestellt sind, und ob das Stromkabel richtig eingesteckt ist. Prüfen Sie, ob der Projektor und die Video- bzw. Computerquellen eingeschaltet sind. Die Kabel können mit der Zeit defekt werden. Versuchen Sie, die Kabel auszutauschen, wenn eine mangelhafte oder aussetzende Verbindung auftritt. Prüfen Sie, ob der Leistungsschalter bzw. die Sicherung der Stromversorgung in Ordnung ist. Sollte das Produkt nicht funktionieren, setzen Sie sich bitte mit dem Händler in Verbindung. Bereiten Sie eine Beschreibung der vorgefallenen Defektsymptome vor. Geben Sie bitte auch die Nummer und Seriennummer vom Etikett an der

#### SERVICE INFORMATION WARE INFORMATION WARTUNGSANGABEN WARTUNGSANGABEN INFORMATION SUR LE SERVICE

Cet appareil ne contient aucune pièce utile pour l'utilisateur. Si cet appareil ne fonctionne pas comme prévu, vérifiez d'abord que toutes les connexions sont correctes, et que le cordon d'alimentation est branché correctement. Vérifiez que le projecteur ainsi que les sources vidéo et informatique sont toutes activées. Les câbles et les cordons peuvent s'endommager avec le temps. Essayez de changer les câbles et les cordons, s'il y a une mauvaise connexion ou une connexion intermittente. Vérifiez si le circuit est endommagé ou si le fusible du secteur est intact. Si le problème persiste, contactez votre revendeur. Préparez une description des symptômes d'échec que vous avez testé. Relevez aussi le numéro de l'appareil et le numéro de série imprimé sur l'étiquette sur le fond du projecteur.

#### INFORMATIONEN FÜR DAS WARTUNGSPERSONAL WARNUNG

Unterseite des Projektors an.

Verwenden Sie während der Servicearbeiten einen Augen- und Hautschutz gegen UV-Strahlen

#### INFORMATION POUR LE PERSONNEL D'ENTRETIEN MISE EN GARDE

Protégez les yeux et la peau des radiations UV pendant l'entretien

SERVICE PERSONNEL INFORMATION

Le projecteur nécessite un nettoyage de temps en temps. N'ouvrez jamais l'appareil, ceci peut annuler la garantie. Adressez-vous au service après-vente et faites réparer uniquement par

quelqu'un de qualifié.

Le projecteur utilise des lampes qui ont une durée de vie limitée. Référez-vous à la partie CHANGEMENT DE LA LAMPE pour plus de détails.

Seul l'extérieur de l'appareil peut être nettoyé. Utilisez un chiffon humide. Assurez-vous qu'aucun liquide ne pénètre à l'intérieur du projecteur. Aspirez régulièrement tous les orifices de ventilation (A) pour maintenir suffisamment de circuit d'air.

L'objectif de projection (B) est sensible aux rayures. Utilisez un chiffon nettoyant pour objectif, disponible dans tous les magasins photo, pour nettoyer l'objectif de projection. Mettez le cache optique quand vous ne l'utilisez pas.

#### USAGE INDUSTRIEL ET USAGE CONTINU

Le projecteur contient des pièces amovibles (comme les ventilateurs de refroidissement) qui ont une durée de vie estimée limitée Après 8 000 heures d'utilisation du projecteur, et quand l'appareil est utilisé en fonctionnements critiques, il est recommandé de confier le projecteur à quelqu'un de qualifié pour faire un entretien préventif. Celui-ci garantit un fonctionnement stable à long terme.

#### MANTENIMIENTO MANUTENZIONE VEDLIKEHOLD

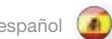

#### De vez en cuando el proyector necesita una limpieza. Nunca abra el aparato ya que esto anulará cualquier garantía. Para cualquier reparación, diríjase a un servicio técnico cualificado.

El proyector usa lámparas con una duración limitada. Consulte más adelante la sección CAMBIO DE LÁMPARA para obtener más detalles.

Sólo se puede limpiar el exterior del aparato. Utilice un paño húmedo. Asegúrese de que no entra ningún líquido en el proyector. Limpie todas las ranuras de ventilación (A) periódicamente con un aspirador para mantener un flujo de aire suficiente.

El objetivo de proyección (B) es sensible a los arañazos. Para limpiar el objetivo use toallitas especiales disponibles en cualquier tienda de fotos. Coloque la tapa del objetivo mientras no use el aparato.

#### USO CONTINUO Y GRAN RENDIMIENTO

El proyector contiene piezas móviles (como ventiladores de refrigeración) con unas limitadas expectativas de vida útil. Cuando el uso del proyector alcance las 8.000 horas, o cuando se utiliza el aparato en aplicaciones críticas, se recomienda que un técnico cualificado proporcione un mantenimiento preventivo al proyector. Esto ayudará a garantizar un funcionamiento estable a largo plazo. enga precaución al quitar dicho módulo.

### INFORMACIÓN DE SERVICIO TÉCNICO INFORMAZIONI EN INFORMAZIONI SULL'ASSISTENZA INFORMAZIONI SULL'ASSISTENZA INFORMASJONI SULL'ASSISTENZA

Este producto no contiene ninguna pieza que pueda ser reparada por el usuario. En caso de que el producto no funcione como es debido, primero asegúrese de que todas las conexiones están correctas y que el cable de alimentación está enchufado. Compruebe que el proyector así como las fuentes de vídeo y ordenador están encendidas. Los cables y cordones pueden dañarse con el tiempo. Pruebe a cambiar los cables en caso de una conexión mala o intermitente. Compruebe si el disyuntor o el fusible de la red eléctrica está intacto. En caso de un producto deficiente, póngase en contacto con su distribuidor. Prepare una descripción de los síntomas que ha observado. Indique también el número del producto y el número de serie impresos en la etiqueta de la parte inferior del proyector.

### español (1) MANUTENZIONE constantin en la constantin de la constantin de la constantin de la consta

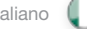

Di tanto in tanto può essere necessario pulire il proiettore. Non aprire mai l'unità, per non invalidare le eventuali garanzie. Gli interventi di riparazione e manutenzione vanno affidati esclusivamente a personale qualificato.

Il proiettore fa uso di lampada che hanno una durata limitata. Per maggiori dettagli, fare riferimento alla sezione SOSTITUZIONE DELLE LAMPADE.

È possibile pulire solo l'esterno dell'unità. Usare un panno umido. Fare attenzione a non fare penetrare liquidi all'interno del proiettore. Con un aspirapolvere, pulire regolarmente tutte le prese d'aria (A), per assicurare un flusso d'aria adeguato.

L'obiettivo di proiezione (B) può riportare dei graffi. Per pulirlo, utilizzare un apposito panno pulito, disponibile presso qualsiasi negozio specializzato in articoli fotografici. Quando non si utilizza il proiettore, mettere sempre in posizione il copriobiettivo.

#### SERVIZIO GRAVOSO E USO COSTANTE

Il proiettore contiene delle parti mobili (ad esempio le ventole di raffreddamento) che hanno durata limitata. Dopo 8.000 ore di utilizzo e quando il proiettore viene adoperato in applicazioni critiche, si suggerisce di sottoporlo a un intervento di manutenzione preventiva da parte di un tecnico qualificato. In questo modo si hanno maggiori garanzie di funzionamento stabile nel tempo.

Questo prodotto non contiene componenti che richiedono assistenza da parte dell'utente. Se il prodotto non funziona come previsto, controllare prima se tutti gli attacchi sono stati realizzati correttamente e se il cavo di alimentazione è collegato bene. Verificare che proiettore e sorgenti video e computer siano tutti accesi. Nel tempo cavi e cablaggio possono rompersi. Provare a sostituirli in caso di connessione intermittente o cattiva. Controllare se l'interruttore o il fusibile di rete sono intatti. In caso di guasto del prodotto, rivolgersi al rivenditore. Preparare una descrizione dei sintomi del guasto. Indicare anche il numero del prodotto e il numero di serie stampato sull'etichetta alla base del proiettore.

Produktet inneholder ingen deler som kan repareres av brukeren. Hvis projektoren ikke fungere som det skal, vennligst sjekk alle tilkoblinger, og at alle ledninger er uskadet og i orden. Vennligst sjekk også at enheten og alle kilder er skrudd på. Ledninger kan over tid ryke som følge av slitasje. Bytt eventuelt ledninger som er ødelagt. Sjekk også om sikringen for strømkursen som projektoren er tilkoblet er i orden.I ilfelle enheten fortsatt ikke fungerer, vennligst kontakt din forhandler. Vennligst beskriv feilsymptomene. Vennligst oppgi produktnummer og serienummer. Se merket på siden av projektoren.

#### INFORMACIÓN PARA EL PERSONAL DE SERVICIO TÉCNICO ADVERTENCIA

Durante la reparación, use protección para los ojos y la piel contra la radiación UV

#### INFORMAZIONI PER IL PERSONALE ADDETTO ALL'ASSISTENZA **AVVERTENZA**

Durante gli interventi, proteggere la pelle e gli occhi utilizzando schermi anti-UVA

INFORMASJON TIL SERVICEPERSONALE ADVARSEL!

Benytt UV beskyttende briller og beskytt huden under service.

Projektoren kan fra tid til annen trenge rengjøring. Enheten må aldri åpnes av bruker, noe som vil ugyldiggjøre garantien. All reparasjon og service må utføres av kyndig personell.

Projektoren benytter lamper med begrenset levetid. Vennligst sjekk rutinen for lampeskifte for mer informasjon.

Projektoren kan kun rengjøres utvendig av brukeren. Bruk en lett fuktet klut. Ikke søl væske inn i projektoren. Støvsug alle ventilasjonsåpninger (A) jevnlig for å sikre god kjøling.

Projeksjonslinsen (B) er følsom for oppskraping. Bruk linsepapir som kan kjøpes i fotoforretninger ved rengjøring av linsen. Sett på linselokket når projektoren ikke er i bruk.

#### TUNG OG KONTINUERLIG BRUK

Projektoren innholder bevegelige deler (bl.a. vifter) som har begrenset levetid. Når projektoren er kjørt i 8000 timer anbefales derfor planmessig preventivt vedlikehold av kvalifisert personell dersom den benyttes i kritiske applikasjoner. Dette vil bidra til å sikre lang total levetid.

The LAMP indicators on the keypad will turn red when lamp life expires.

Change the lamp when lifetime expires. Always replace lamp with the same type and rating.

The lamp includes an electronic lamp timer that is tracking the life time of the lamp.

Allow the unit to cool down for 60 minutes before changing lamp.

WARNING! Be careful not to touch the protective glass when replacing the lamp house, this may cause the protective glass to overheat and break while in use.

In the unlikely event that the bulb ruptures, small glass fragments may be generated. The lamp module is designed to contain these fragments, but use caution when removing the lamp module.

- A Release the screw (LAMP 1) or (LAMP 2) depending on which lamp that needs to be replaced.
- B Open the lamp lid(s).
- C Turn the three locking screws a quarter turn anti-clockwise.
- D Pull the lamp out.

Replace with a new lamp in reverse order.

- E Insert a new lamp. Observe the guide pins.
- F Turn the tree locking screws a quarter turn clockwise.
- G Close the lamp lid.
- H Turn the locking screw clockwise.

WARNING! Be extremely careful when removing the lamp module.

- 
- 
- 
- 

- 
- 

Warning! In the unlikely event of a lamp rapture, a limited amount of mercury vapor may be emitted into the room. To avoid inhailing this mercury vapor (which is toxic, and can be harmful for lungs and nervous system) the room should be thoroughly ventilated for a period of at least 30 minutes. There are no known health hazards from exposure to lamps that are intact and which are used within an enclosed fixture. No adverse effects are expected from occational exposure to broken lamps. As a matter of good practise, avoid prolonged or frequent exposure to lamps unless there is adequate ventilation. The major hazard from broken lamps is the possibility of sustaining glass cuts.

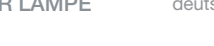

Die Anzeige LAMPE auf dem Tastenfeld schaltet auf Rot, sobald die Lebensdauer der Lampe abgelaufen ist.

Tauschen Sie die Lampe aus, wenn ihre Lebensdauer abgelaufen ist. Ersetzen Sie die Lampe immer durch eine vom gleiche Typ und der gleichen Stärke.

Die Lampe schließt eine elektronische Zeitschaltuhr ein, die die Lebensdauer der Lampe verfolgt.

Vor einem Lampenwechsel sollte das Gerät 60 Minuten lang abkühlen.

WARNUNG! Berühren Sie beim Austauschen des Lampengehäuses nicht das Schutzglas, da dadurch das Schutzglas überhitzt werden und während dem Betrieb brechen kann.

WARNUNG! Gehen Sie beim Austausch des Lampenmoduls mit äußerster Vorsicht vor. Im unwahrscheinlichen Fall, dass die Birne zerbricht, können kleine Glassplitter entstehen. Das Lampenmodul ist so konzipiert, dass es diese Splitter auffängt. Beim Ausbau des Lampenmoduls ist aber Vorsicht gefordert.

- A Lösen Sie die Schraube (LAMPE 1) bzw. (LAMPE 2), je nachdem, welche Lampe ausgewechselt werden muss.
- B Öffnen Sie den bzw. die Lampendeckel.
- C Drehen Sie die drei Sicherungsschrauben eine viertel Drehung gegen den Uhrzeigersinn.
- D Ziehen Sie die Lampe heraus.

Ersetzen Sie sie durch eine neue Lampe; verfahren Sie dazu in der umgekehrten Reihenfolge.

- E Setzen Sie eine neue Lampe ein. Beachten Sie die Führungsstifte.
- F Drehen Sie die drei Sicherungsschrauben eine viertel Drehung im Uhrzeigersinn.
- G Schließen Sie den Lampendeckel.
- H Drehen Sie die Sicherungsschraube im Uhrzeigersinn hinein.

Achtung! Bei einem Bersten der Lampe kann eine geringe Menge Quecksilberdampf im Raum freigesetzt werden. Um ein Einatmen des Quecksilberdampfes (der giftig ist und Schäden an Lunge und Nervensystem verursachen kann) zu verhindern, sollte der Raum für einen gewissen Zeitraum (30 Minuten) ausgiebig gelüftet werden.

Es sind keine Gesundheitsrisiken bei Verwendung einer intakten Lampe in geschlossenen Räumen bekannt. Durch den gelegentlichen Kontakt mit geborstenen Lampen ist kein Gesundheitsrisiko zu erwarten. Vermeiden Sie jedoch längeren oder häufigen Aufenthalt in Räumen mit geborstenen Lampen, wenn keine ausreichende Belüftung besteht. Das Hauptrisiko bei geborstenen Lampen sind Schnittwunden durch das Glas.

LAMP CHANGE english **CHANGE english CHALGER AUSTAUSCHEN DER LAMPE** deutsch CHANGEMENT DE LAMPE francais CHANGEMENT CAMBIO DE LÁMPARA español CH

Les indicateurs LAMPE du clavier passent au rouge quand la durée de vie de la lampe expire.

Changez la lampe quand la durée de vie expire. Remplacez toujours la lampe par une autre de même type et de même voltage.

La lampe comprend un programmateur électronique de lampe qui trace la durée de vie de la lampe.

Permite la unidad enfriar durante 60 minutos antes de cambiar una lámpara.

MISE EN GARDE! Faites attention de ne pas toucher le verre protecteur en remettant la lampe dans son logement, ceci peut provoquer la surchauffe du verre protecteur et le briser pendant .<br>qu'il est en fonctionnement.

MISE EN GARDE! Faites très attention en enlevant le module de la lampe. Dans le cas improbable de rupture de l'ampoule, il peut y avoir des débris de verre. Le module lampe est conçu pour contenir ces débris, mais faites attention en l'enlevant.

- A Libérez la vis (LAMPE 1) ou (LAMPE 2) dépendant sur chaque lampe qui nécessite d'être remplacée.
- B Ouvrez le couvercle de la lampe.
- C Tournez les trois vis de verrouillage d'un quart de tour dans le sens inverse des aiguilles d'une montre.
- D Sortez la lampe.
- E Remplacez la par une nouvelle lampe en suivant des étapes dans l'ordre inverse.
- F Insérez une nouvelle lampe Observez les fiches guide.
- G Tournez les trois vis de verrouillage d'un quart de tour dans le sens des aiguilles d'une montre.
- H Fermez le couvercle de la lampe.

I Tournez la vis de verrouillage dans le sens des aiguilles d'une montre.

Attention ! En cas de bris de lampe, une faible quantité de vapeur de mercure peut s'échapper dans l'atmosphère de la pièce. Pour éviter l'inhalation de vapeur de mercure (qui est toxique et peut endommager les poumons et le système nerveux), aérez la pièce à fond pendant un certain temps (30 minutes).

L'utilisation de lampes intactes sous un capot d'appareil correctement fermé ne présente aucun risque sanitaire connu. Le bris occasionnel d'une lampe n'a en principe aucun effet nocif pour la santé. Évitez les expositions prolongées ou fréquentes aux lampes dans les pièces non munies d'une ventilation appropriée en marche. Le plus grand danger du bris de lampes est le risque de blessure sur des éclats de verre.

Los indicadores LAMP del teclado cambiarán a rojo cuando termine la vida útil de la lámpara.

Cambie la lámpara cuando termine su vida útil. Sustituya siempre la lámpara por otra de la misma clase y potencia nominal.

La lámpara incluye un contador electrónico que mide la vida útil de la lámpara.

Laissez l'appareil refroidir pendant 60 minutes avant de changer une lampe.

ADVERTENCIA! Procure no tocar el cristal protector cuando sustituya el módulo de la lámpara ya que puede hacer que el cristal se recaliente y se rompa durante el uso. ADVERTENCIA! Ponga especial cuidado al quitar el módulo de la lámpara. En el caso poco probable de que la bombilla se rompa, pueden generarse pequeños fragmentos de cristal. El módulo de la lámpara está diseñado para contener estos fragmentos pero tenga precaución al quitar dicho módulo.

- A Afloje el tornillo (LAMP 1) o (LAMP 2) dependiendo de la lámpara que deba sustituir.
- B Abra la tapa de la lámpara.
- C Gire los tres tornillo de fijación un cuarto de vuelta en sentido contrario a las agujas del reloj.
- D. Saque la lámpara.
- Sustituya por una nueva lámpara invirtiendo los pasos anteriores.
- E Coloque una lámpara nueva. Observe los pasadores guía.
- F Gire los tres tornillo de fijación un cuarto de vuelta en el sentido de las agujas del reloj.
- G Cierre la tapa de la lámpara.
- H Gire el tornillo de fijación en el sentido de las agujas del reloj.

Advertencia: En caso de rotura de una lámpara, podría emitirse una cantidad limitada de vapor de mercurio en el ambiente. Para evitar la inhalación de este vapor de mercurio (que es tóxico y puede ser dañino para los pulmones y el sistema nervioso), deberá ventilarse bien el ambiente durante un tiempo (unos 30 minutos). No existe ningún peligro de salud conocido en la exposición a las lámparas intactas que se utilizan en un dispositivo de montaje cerrado. No son de esperar efectos adversos debidos a la exposición ocasional de lámparas rotas. Como una buena práctica, evite exposición frecuente o prolongada a lámparas a menos que exista ventilación adecuada. El mayor peligro de las lámparas rotas es la posibilidad de sufrir cortaduras por pedazos de vidrio.

#### SOSTITUZIONE DELLE LAMPADE italiano ( ) LAMPEBYTTE norsk

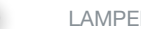

Quando la durata della lampada termina, gli indicatori delle lampade sul tastierino diventano rossi .

Sostituire le lampade scadute. Sostituirle sempre con lampade uguali per tipo e potenza .

La lampada include un timer elettronico che tiene traccia della sua durata .

Lasciar raffreddare l'unità per 60 minuti prima di sostituire la lampada .

AVVERTENZA! Quando si reinstalla l'alloggiamento della lampada, fare attenzione a non toccare il vetro protettivo per evitare che quest'ultimo si surriscaldi e si rompa durante l'uso. AVVERTENZA! Fare molta attenzione quando si rimuove il modulo della lampada. Nell'improbabile evento che la lampadina si rompa, possono prodursi dei frammenti di vetro. Il modulo della lampada è stato disegnato per contenere questi frammenti, ma fare attenzione quando lo si rimuove.

- A Svitare la vite (LAMP 1) o (LAMP 2) a seconda della lampada da sostituire .
- B Aprire il coperchio della lampada .
- C Ruotare in senso antiorario di un quarto le tre viti di bloccaggio .
- D Estrarre la lampada .
- Sostituire con una lampada nuova, procedendo in ordine inverso .
- E Inserire una lampada nuova . Osservare i perni guida .
- F Girare in senso orario di un quarto le tre viti di bloccaggio .
- G Chiudere il coperchio delle lampade .
- H Girare la vite di bloccaggio in senso orar

Avvertenza! In caso di rottura della lampada, può essere rilasciata una quantità limitata di vapori di mercurio nel locale. Per evitare di inalare i vapori di mercurio (tossici e potenzialmente pericolosi per i polmoni e il sistema nervoso), aerare adeguatamente il locale (per almeno 30 minuti).

Non sono stati registrati pericoli per la salute in caso di esposizione a lampade integre e utilizzate all'interno di un involucro chiuso. Non sono stati riscontrati effetti negativi in caso di esposizione occasionale a lampade rotte. Come buona norma, evitare l'esposizione prolungata o frequente alle lampade a meno che non vi sia una ventilazione adeguata. Il maggiore pericolo correlato alla rottura delle lampade è il rischio di taglio con i vetri. LAMP indikatorene ved tastaturet lyser rødt når lampe har nådd sin nominelle levetid .

Bytt lampen når levetiden er ute. Bytt alltid til samme lampe type og -effekt .

Lampeholderen har en innebygd timer som følger levetiden til lampen .

Sørg for at projektoren kjøles ned i 60 minutter før lampen byttes .

ADVARSEL! Ikke berør beskyttelsesglasset foran lampen, siden fett avsatt fra fingre kan føre til overoppheting av glasset, slik at det kan sprekke. ADVARSEL! Vær forsiktig når lampen fjernes. I tilfelle lampen ryker, kan små glassbiter komme ut. Lampeholderen er designet

for å holde på glassbitene, men vær allikevel forsiktig når lampen fjernes.

A Løsne skruen for lampelokk 1 eller 2 avhengig av hvilken lampe som skal byttes

- B Åpne lampelokket
- C Løsne låseskruene ved å vri en kvart omdreining mot urviseren
- D. Trekk lampen ut
- Bytt lampe i motsatt rekkefølge
- E Sett inn ny lampe forsiktig. Observer styrepinnene
- F Trykk og vri låseskruene en kvart omdreining med urviseren
- G Lukk lampelokket
- H Skru låsekruen fast med urviseren

ADVARSEL! I tilfelle lampen knuser/brister, kan en begrenset mengde kvikksølvgass frigjøres i rommet. For å unngå å innhalere denne kvikksølvgassen, som er giftig og kan skade lunger/nervesystem), må rommet luftes ut en lengre periode (30 minutter). Det er ingen kjent risiko forbundet med å utsettes for intakte lamper som brukes i et lukket oppsett. Ingen skadevirkninger påregnes ved tilfeldig kontakt med knuste lamper. For sikkerhets skyld bør allikevel langvarig og omfattende kontakt med slike lamper unngås hvis det ikke er tilstrekkelig ventilasjon i rommet. Hovedfaren ved knuste lamper er imidlertid faren for kuttskader fra glasskår.

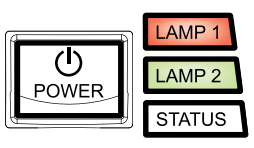

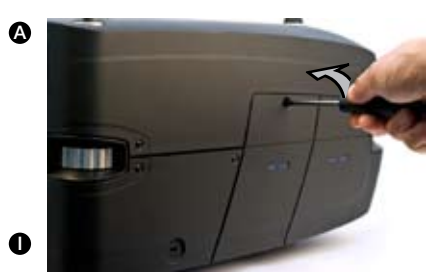

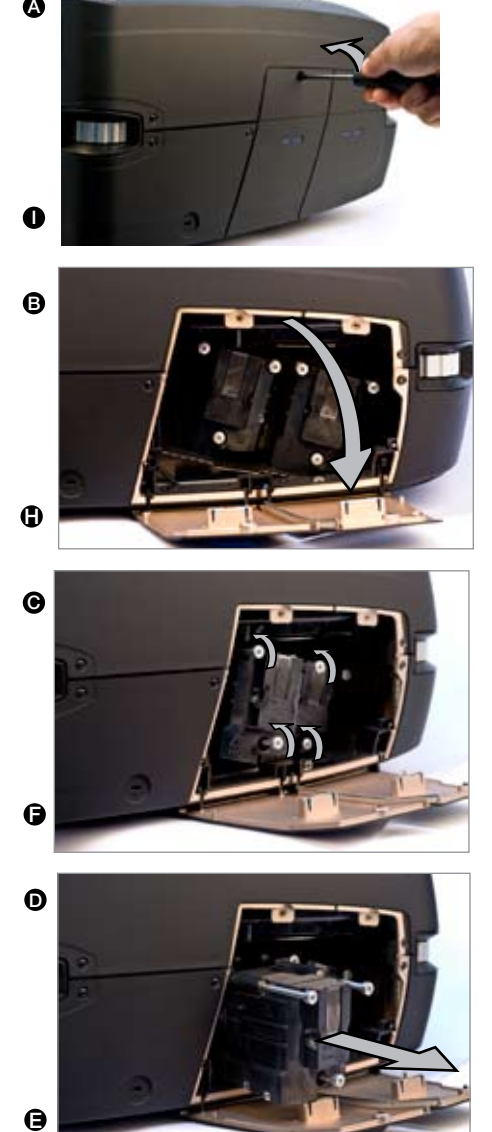

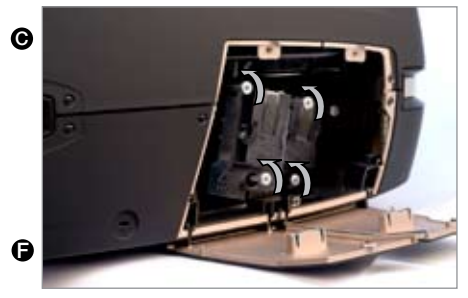

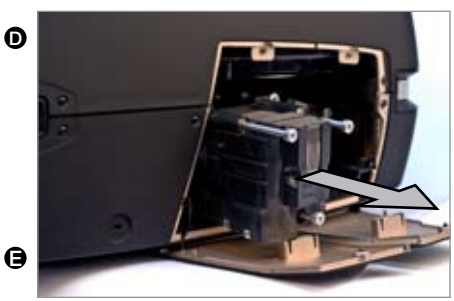

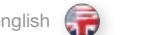

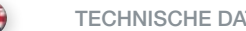

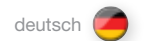

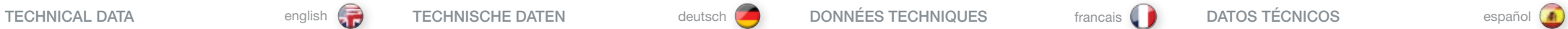

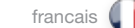

### CONNECTORS STECKER CONNECTEURS CONECTADORES

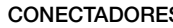

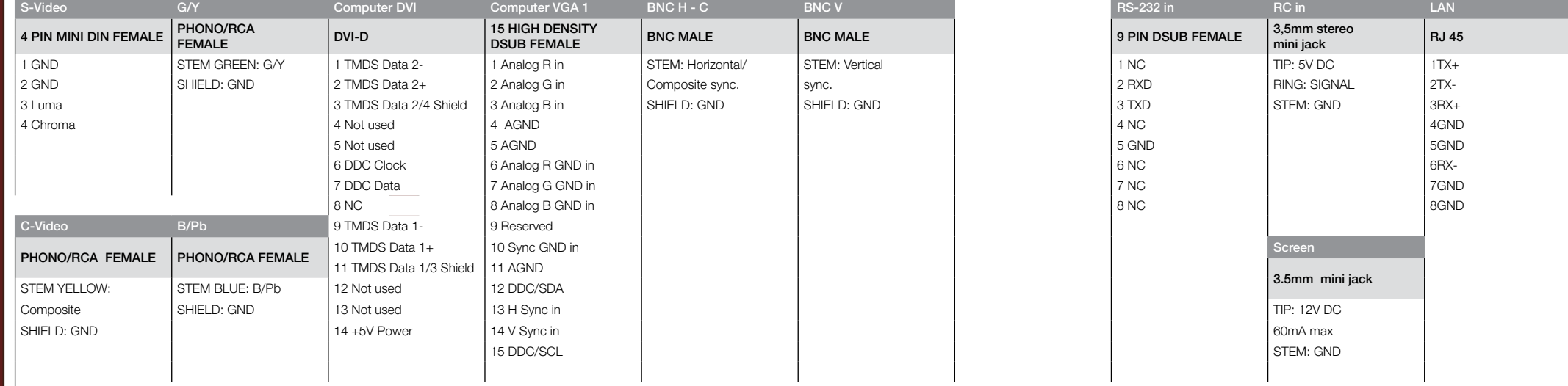

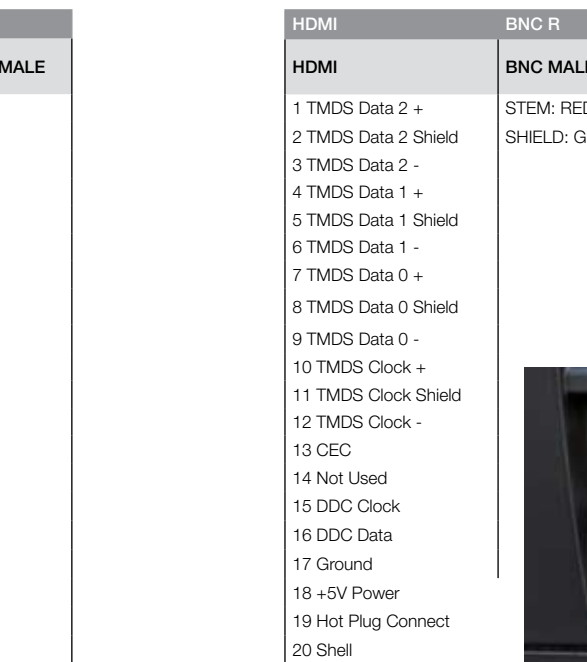

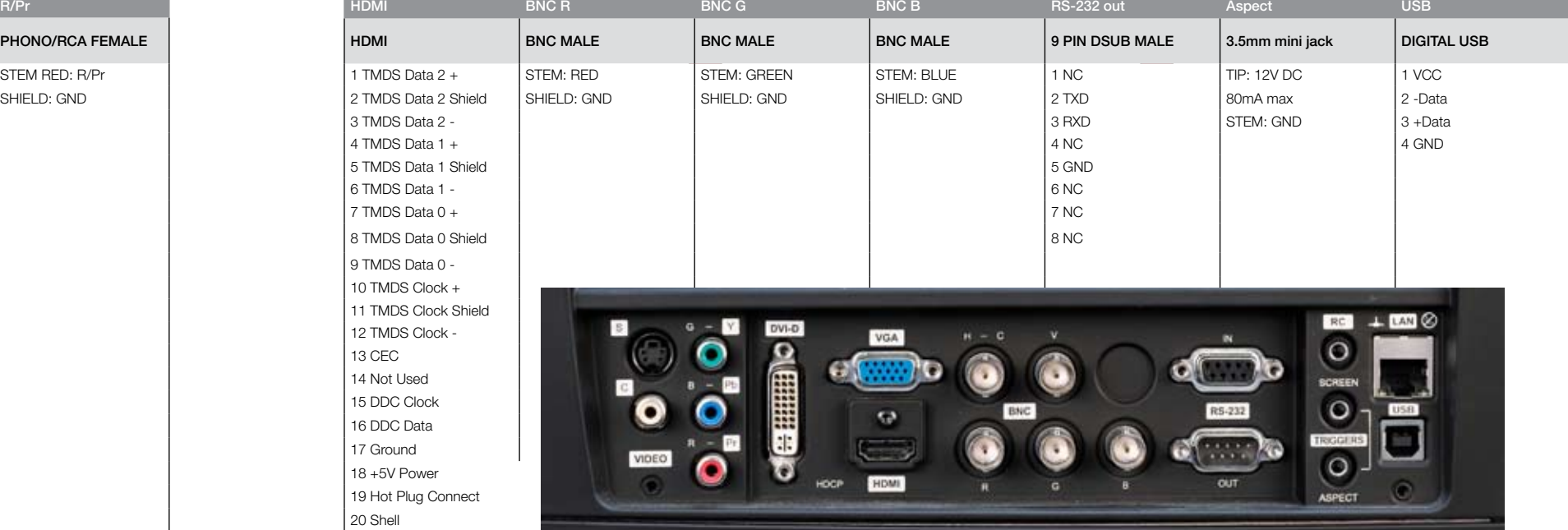

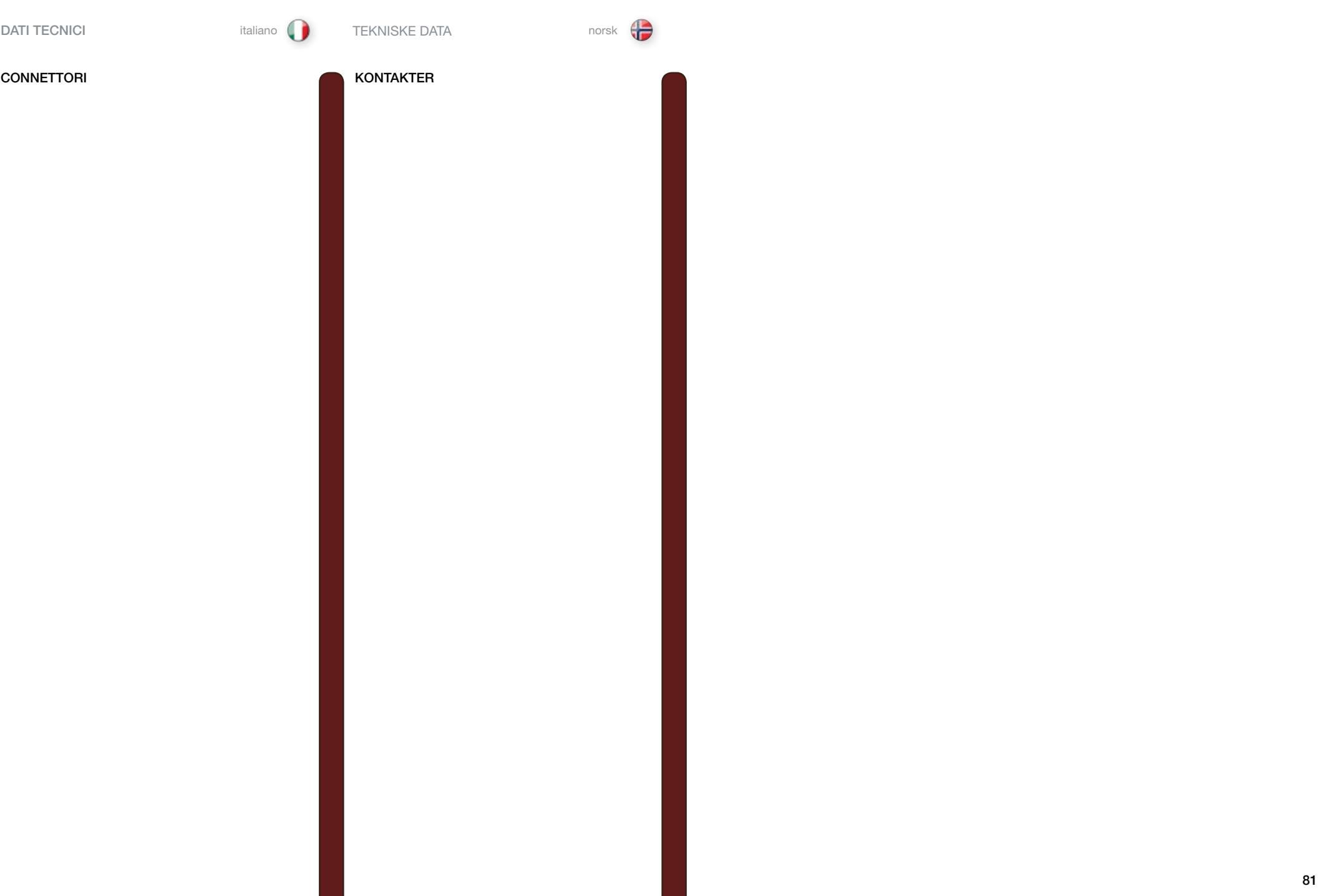

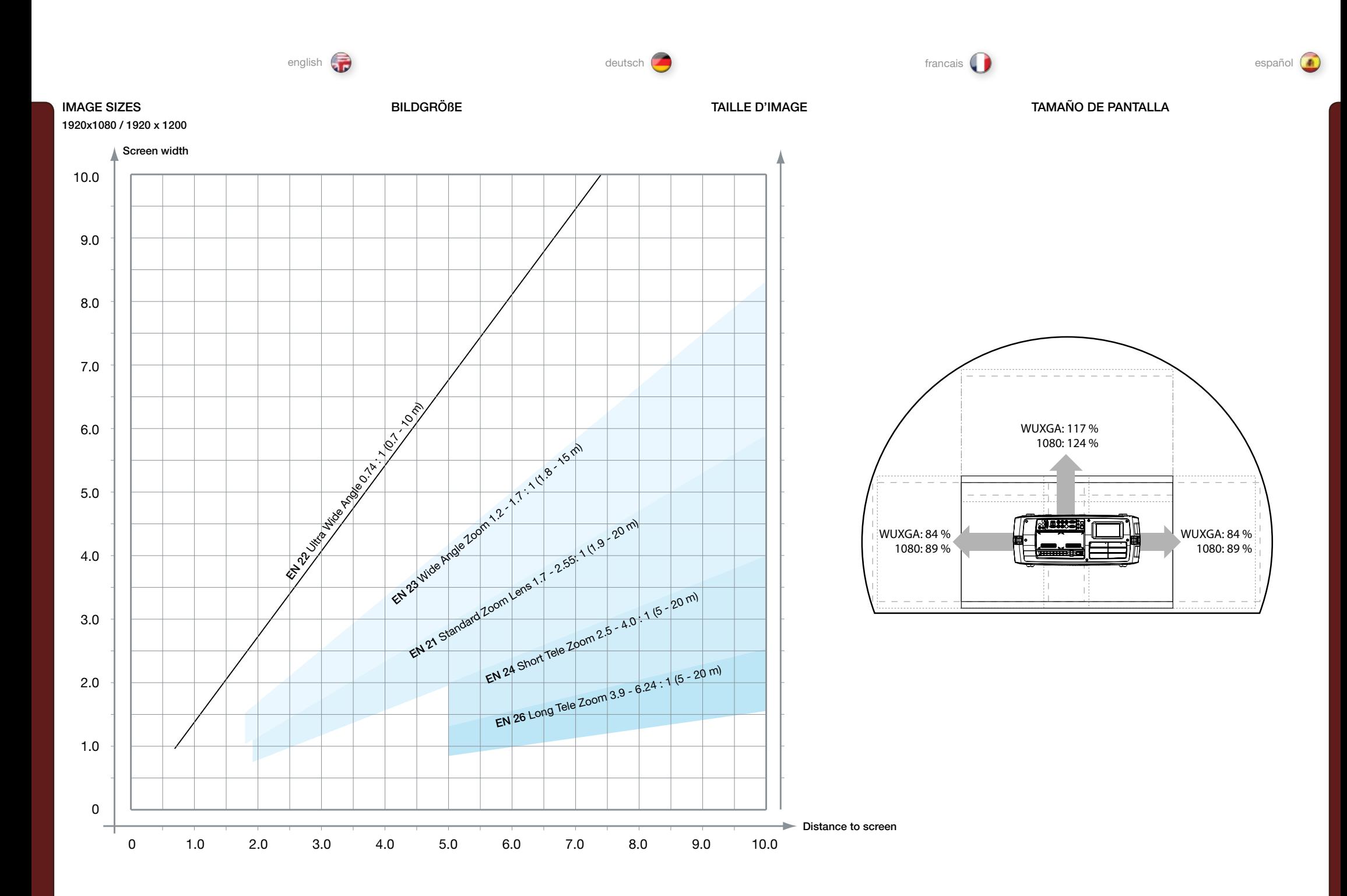

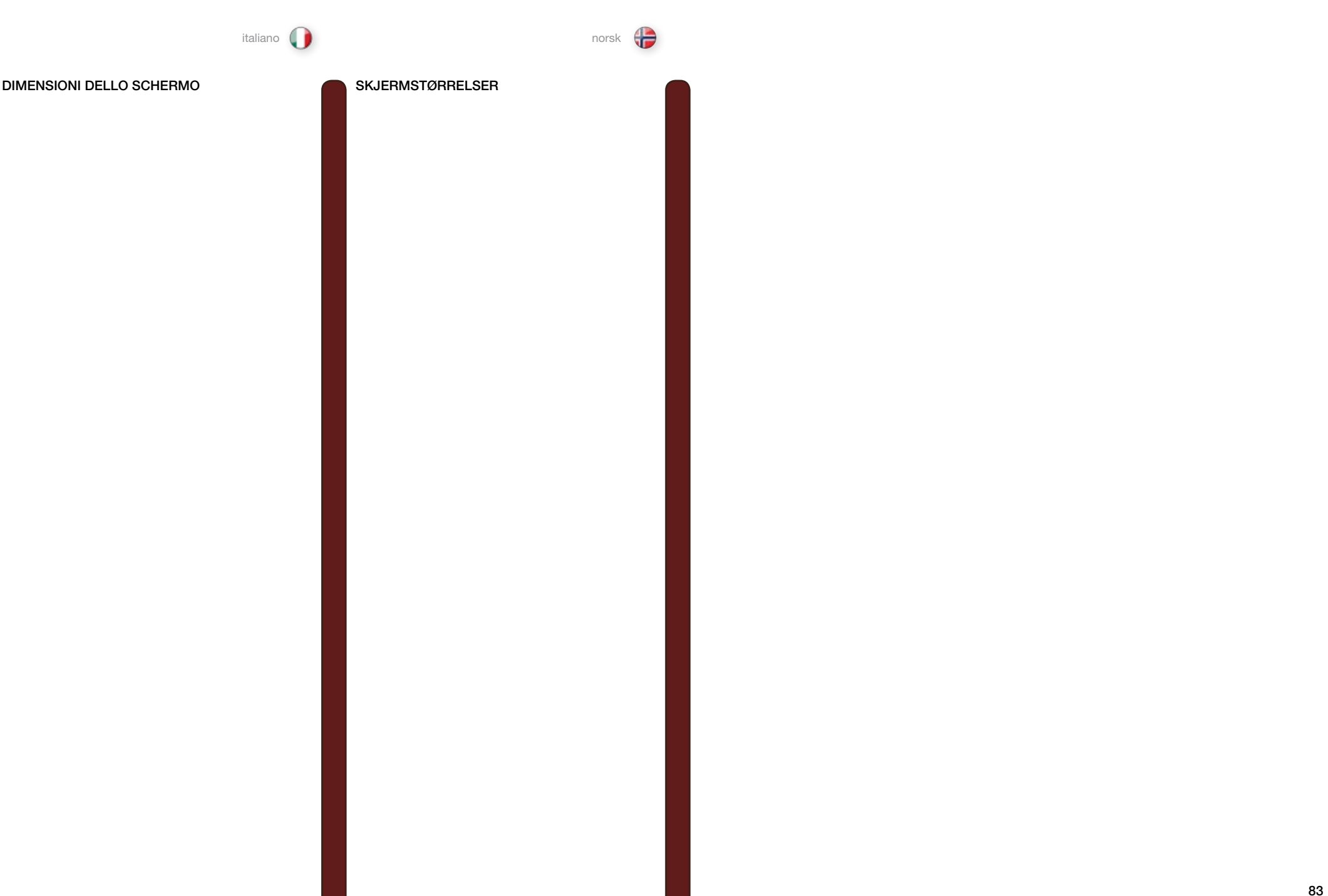

#### DECLARATIONS ERKLÄRUNGEN DÉCLARATIONS

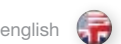

$$
\text{utsch}
$$

english **deutsch francais (Constantino deutsch deutsch deutsch deutsch deutsch deutsch deutsch deutsch francais** 

FCC

Les réglementations FCC prévoient que les changements ou les modifications non homologuées par le fabricant peuvent annuler votre garantie sur l'appareil.

Remarque: Cet appareil a été testé et déclaré conforme aux limitations des dispositifs numériques de Classe A, conformément à la section 15 des règlements FCC. Ces limites sont fixées pour assurer une protection raisonnable contre une interférence nocive quand l'appareil fonctionne dans un environnement commercial. Cet appareil produit, utilise, et peut émettre de l'énergie radiofréquence et, s'il n'est pas installé et utilisé conformément au manuel d'instruction, il peut produire une interférence nocive aux radiocommunications. Le fonctionnement de cet appareil dans une résidence risque de produire une interférence nocive, l'utilisateur est alors obligé de corriger l'interférence à ses propres frais.

Cet appareil est conforme à la section 15 des règlements FCC. Le fonctionnement est soumis aux deux conditions suivantes :

- (1) Cet appareil ne peut pas causer d'interférence novice, et
- (2) cet appareil peut accepter n'importe qu'elle interférence reçue, même celles qui pourrait causer un mauvais fonctionnement.

#### **CANADA**

Cet appareil numérique de la classe A est conforme à la norme NMB-003 du Canada.

#### AVERTISSEMENT

Ceci est un appareil de Classe A. Dans un environnement domestique, il peut produire une interférence radio, l'utilisateur est alors obligé de prendre les mesures adéquates.

#### FCC

FCC regulations provide that changes or modifications not expressly approved by the party responsible manufacturer could void your authority to operate the equipment.

Note: This equipment has been tested and found to comply with the limits for a Class A digital device, pursuant to part 15 of the FCC Rules. These limits are designed to provide reasonable protection against harmful interference when the equipment is operated in a commercial environment. This equipment generates, uses, and can radiate radio frequency energy and, if not installed and used in accordance with the instruction manual, may cause harmful interference to radio communications. Operation of this equipment in a residential area is likely to cause harmful interference in which case the user will be required to correct the interference at his own expense.

This device complies with part 15 of the FCC Rules. Operation is subject to the following two conditions:

- (1) This device may not cause harmful interference, and
- (2) this device must accept any interference received, including interference that may cause undesired operation.

#### **CANADA**

This Class A digital apparatus complies with Canadian ICES-003. / Cet appareil numérique de la classe A est conforme à la norme NMB- 003 du Canada.

#### WARNING

This is a Class A product. In a domestic environment this product may cause radio interference, in which case the user may be required to take adequate measures.

#### **FCC**

Les réglementations FCC prévoient que les changements ou les modifications non homologuées par le fabricant peuvent annuler votre garantie sur l'appareil.

Hinweis: Dieses Gerät wurde getestet und es konnte nachgewiesen werden, dass es den Einschränkungen eines digitalen Geräts der Klasse A gemäß Teil 15 der FCC-Bestimmungen genügt. Diese Grenzwerte wurden ermittelt, um einen angemessenen Schutz gegen schädliche Interferenzen zu bieten, wenn das Gerät in einer kommerziellen Umgebung betrieben wird. Dieses Gerät erzeugt, verwendet und kann Radifrequenz-Energie ausstrahlen, und, wenn es nicht gemäß den Anleitungen installiert und betrieben wird, kann es für die Radiokommunikationen beeinträchtigende Interferenzen verursachen. Bei Betrieb dieses Gerätes in Wohnbereichen ist es wahrscheinlich, dass es beeinträchtigende Interferenzen verursacht, die der Benutzer auf seine eigenen Kosten zu beheben hat.

Dieses Gerät erfüllt die Auflagen aus Teil 15 der FCC-Bestimmungen. Der Betrieb ist an folgende zwei Bedingungen gebunden:

- (1) Das Gerät darf keine schädlichen Interferenzen erzeugen und
- (2) das Gerät muss alle eingehenden Interferenzen annehmen, inklusive Interferenzen, die zu einem unerwünschten Betrieb führen.

#### **KANADA**

Dieser digitale Apparat der Klasse A erfüllt die kanadische Norm ICES-003.

#### WARNUNG

Bei diesem Gerät handelt es sich um ein Produkt der Klasse A. In Wohnbereichen kann es Radiointerferenzen verursachen. Sollten diese auftreten, muss der Benutzer angemessene Maßnahmen dagegen treffen.

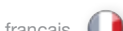

```
español (A) DICIARAZIONI español italiano (D) GODKJENNINGER
DECLARAZIONES DICIARAZIONI GODKJENNINGER
```
FCC

Las normas FCC especifican que los cambios o modificaciones no aprobados expresamente por el fabricante responsable pueden anular su permiso para utilizar el equipo.

Nota: Este equipo ha sido probado y cumple con los límites para un dispositivo digital de Clase A conforme a la Parte 15 de las normas FCC. Estos límites se han establecido para proporcionar una protección razonable contra interferencias dañinas si se utiliza el equipo en un entorno comercial. Este equipo genera, usa y emite radiofrecuencias y, si no se instala y se utiliza según el manual de instrucciones, puede causar interferencias perjudiciales en las comunicaciones por radio. El uso de este equipo en áreas residenciales es probable que produzca interferencias, en cuyo caso se exigirá al usuario que tome las medidas oportunas para eliminar dichas interferencias, siendo el usuario responsable de abonar los gastos correspondientes.

Este dispositivo cumple con la parte 15 de las normas FCC. El funcionamiento está sujeto a las dos condiciones siguientes:

- (1) Este dispositivo no puede causar interferencias perjudiciales, y
- (2) este dispositivo debe aceptar cualquier interferencia recibida, incluidas las interferencias que puedan causar un funcionamiento no deseado.

#### **CANADÁ**

Este aparato digital de Clase A cumple con la norma canadiense ICES-003.

#### ADVERTENCIA

Este es un producto de Clase A. En un entorno doméstico pue

#### **FCC**

In conformità delle normative FCC, cambiamenti o modifiche non espressamente approvati dal fabbricante possono annullare il diritto all'utilizzo del dispositivo.

Nota: Questo dispositivo è stato testato e si è rilevato conforme ai limiti di un dispositivo digitale di classe A, in conformità della sezione 15 delle norme FCC Rules. Detti limiti hanno l'obiettivo di fornire una ragionevole protezione dalle interferenze nocive quando il disopsitivo venga utilizzato in un'area commerciale. Questo dispositivo genera, usa e può irradiare energia di radio-frequenza e se non viene installato ed utilizzato secondo il manuale d'istruzioni può causare interferenze nocive alle comunicazioni radioofoniche. L'utilizzo di questa apparecchiatura in aree residenziali può creare interferenze dannose; in tal caso l'utente dovrà provvedere ad eliminare tali interferenze a proprio carico.

Questa apparecchiatura è conforme alla sezione 15 della normativa FCC. Il suo uso è soggetto alle due condizioni seguenti:

- (1) Il dispositivo non deve causare interferenze nocive e
- (2) il dispositivo è in grado di accettare qualsiasi interferenza, incluso quelle che possono causare conseguenze non desiderate.

#### CANADA

Questo dispositivo digitale di classe A è conforme alla norma canadese ICES-003. Cet appareil numérique de la classe A est conforme à la norme NMB-003 du Canada.

#### **AVA/EDTENIZA**

Questo è un prodotto della classe A. In un ambiente domestico, può causare interferenze radio e in questo caso l'utente è tenuto ad adottare delle misure adeguate.

#### FCC

FCC reglene forutsetter at endringer på utstyret som ikke uttrykkelig er godkjent av den ansvarlige utstyrsprodusenten, kan medføre din rett til å bruke utstyret bortfaller.

Bemerk: Utstyret er testet og funnet i orden i samsvar med grensene for et klasse A digitalt apparat etter del 15 i FCC reglene. Disse grensene er satt for å gi rimelig beskyttelse mot forstyrrelser når utstyret benyttes i forretningsmessig sammenheng. Dette apparatet genererer, bruker og kan stråle ut energi i radio-båndene og kan derfor påvirke mottak og sending av radiosignaler dersom det ikke monteres korrekt. Bruk av dette utstyret hjemme kan skape forstyrrelser. Brukeren må selv bære kostnadene for eventuell plassering slik at forstyrrelser unngås.

Denne enheten følger FCC reglene del 15. Bruk av utstyret forutsetter at følgende to betingelser er oppfylt:

- (1) Enheten skal ikke genrere skadelige forstyrrelser, og
- (2) enheten må tåle alle forstyrrelser den påføres, inkludert forstyrrelser som kan forårsake uønsket funksjonalitet.

#### KANADA

Dette klasse A apparatet følger kravene til det kanadiske ICES-0003.

#### **ADVARSEL**

Dette er et klasse A produkt. Det kan skape radioforstyrrelser i hjemmet, noe som brukeren i så fall må korrigere med tilstrekkelige tiltak.

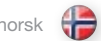

projectiondesign as Habornveien 53 NO-1630 Gamle Fredrikstad Norway +47 69 30 45 50

avielo@projectiondesign.com

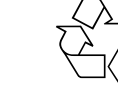

601-0132-01 2009-07

www.avielo.com